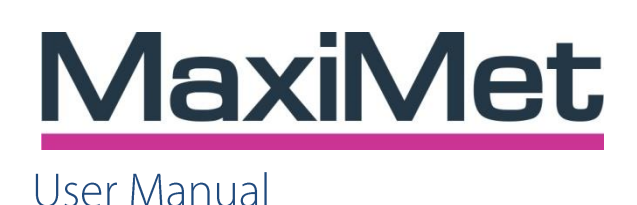

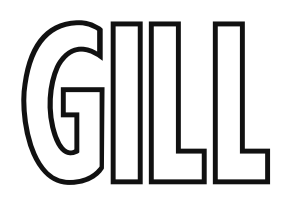

# For Compact Weather Stations

Document Number: 1957-PS-021 Issue 8 applies to units with firmware 2669 V2.XX.20 and Serial Numbers 2002XXXX onwards.

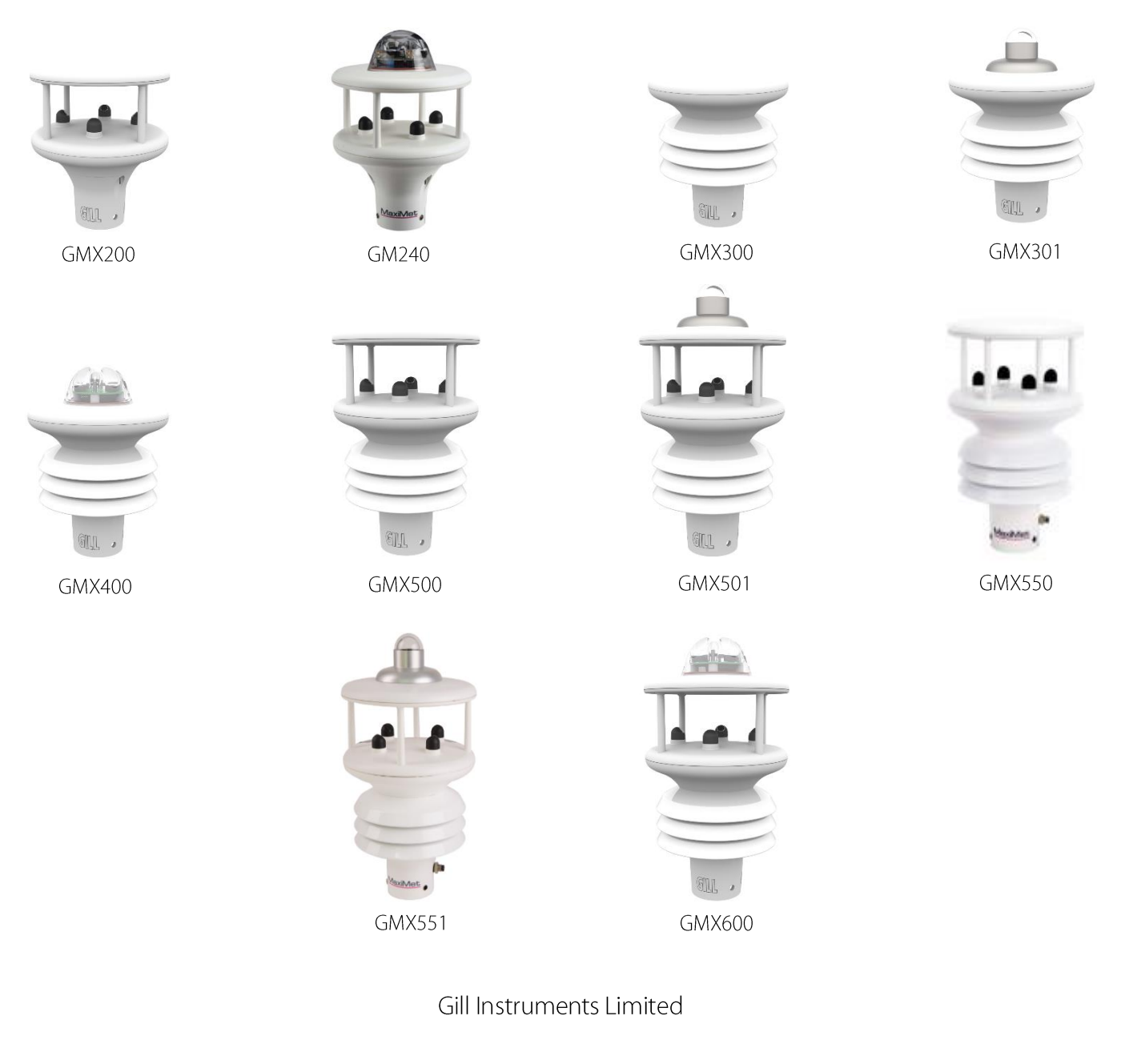

Saltmarsh Park, 67 Gosport Street, Lymington, Hampshire, SO41 9EG, UK Tel: +44 1590 613500, Fax: +44 1590 613555 Email: anem@qillinstruments.com Website: www.qillinstruments.com

#### **Contents**

\_\_\_\_\_\_\_\_\_\_\_\_\_\_\_\_\_\_\_\_\_\_\_\_\_\_\_\_\_\_\_\_\_\_\_\_\_\_\_\_\_\_\_\_\_\_\_\_\_\_\_\_\_\_\_\_\_\_\_\_\_\_\_\_\_\_\_\_\_\_\_\_\_\_\_\_\_\_\_\_\_\_\_\_\_\_\_\_\_\_\_\_\_\_\_\_\_\_\_\_\_\_\_\_\_\_\_\_\_

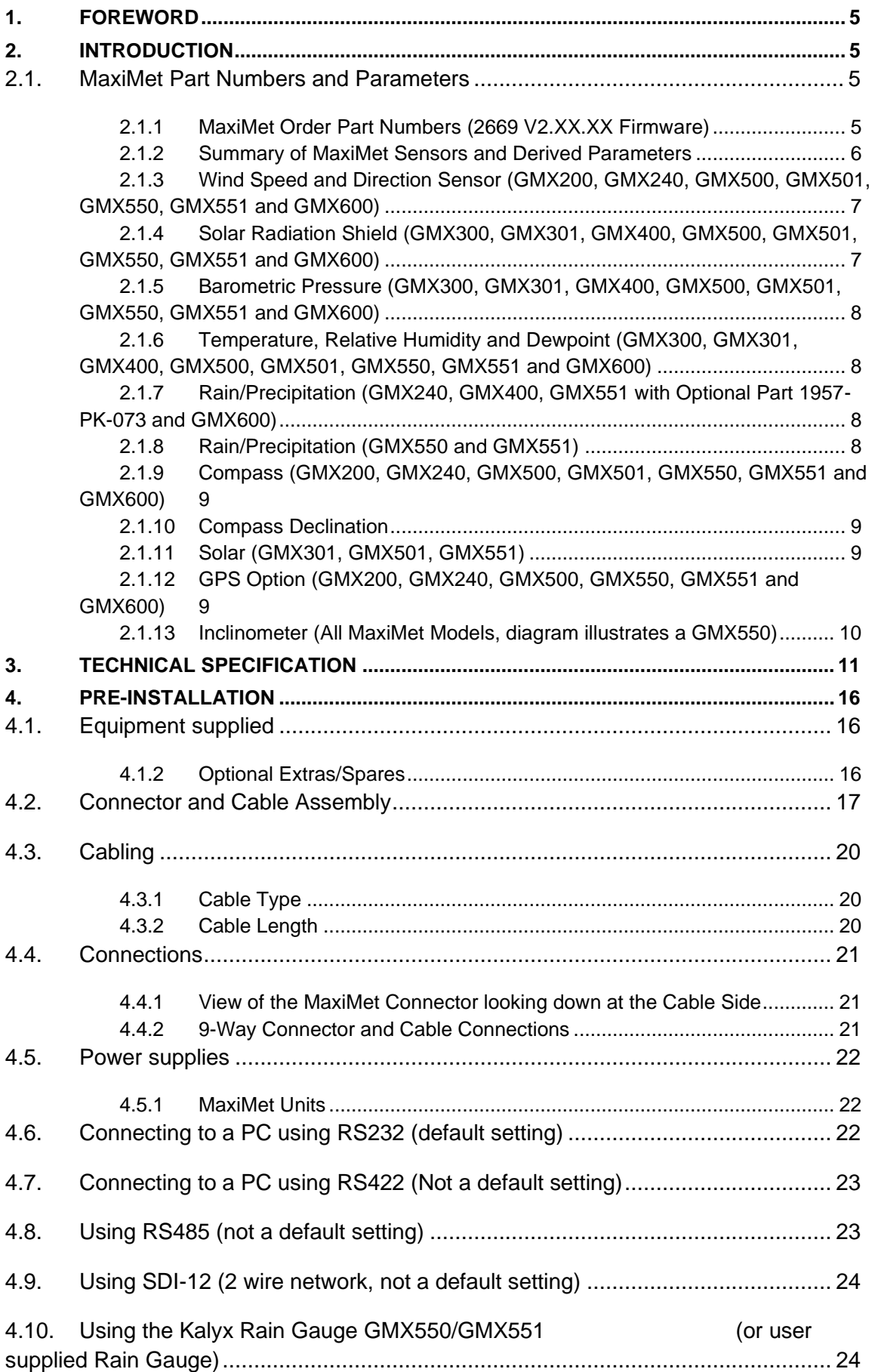

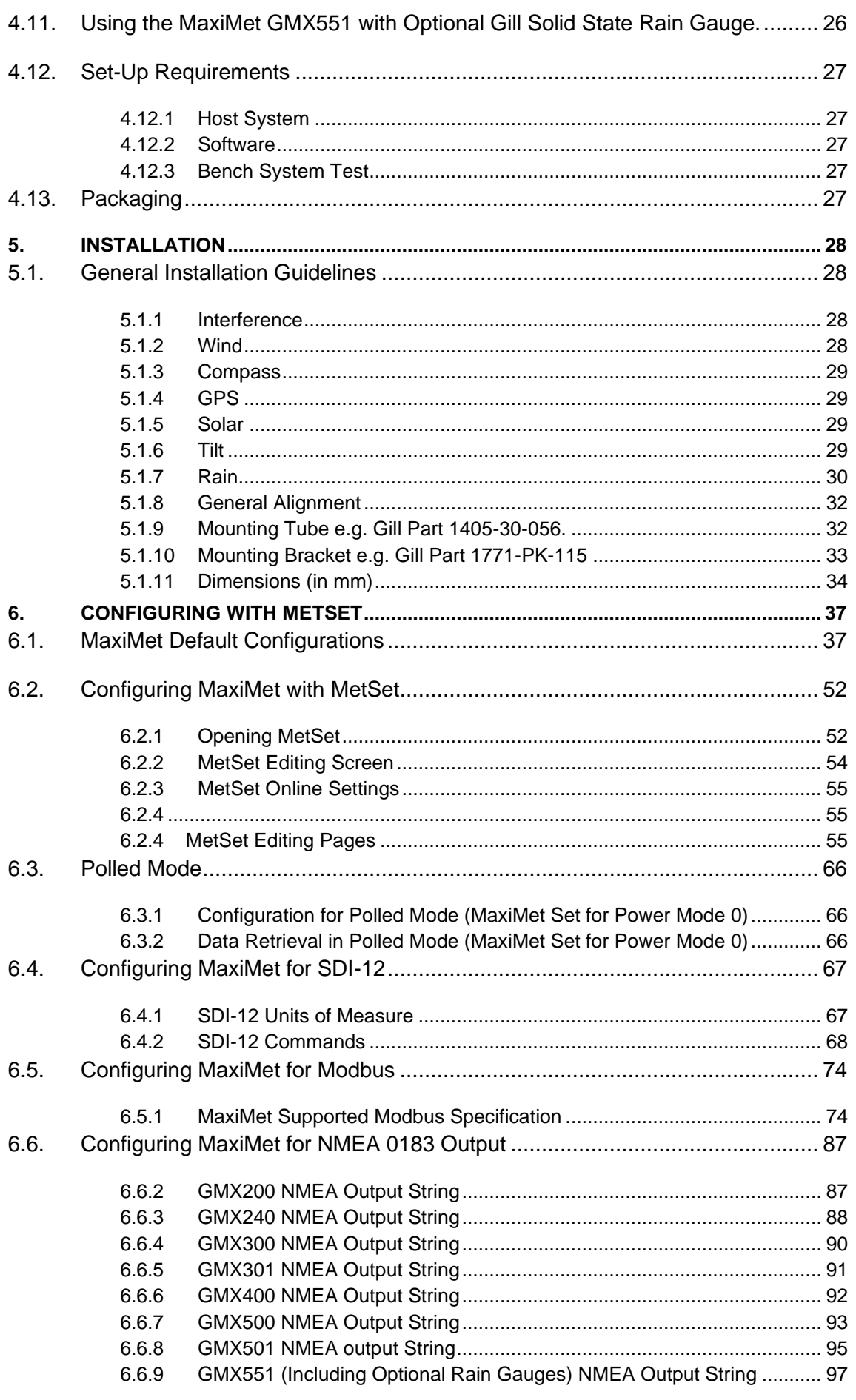

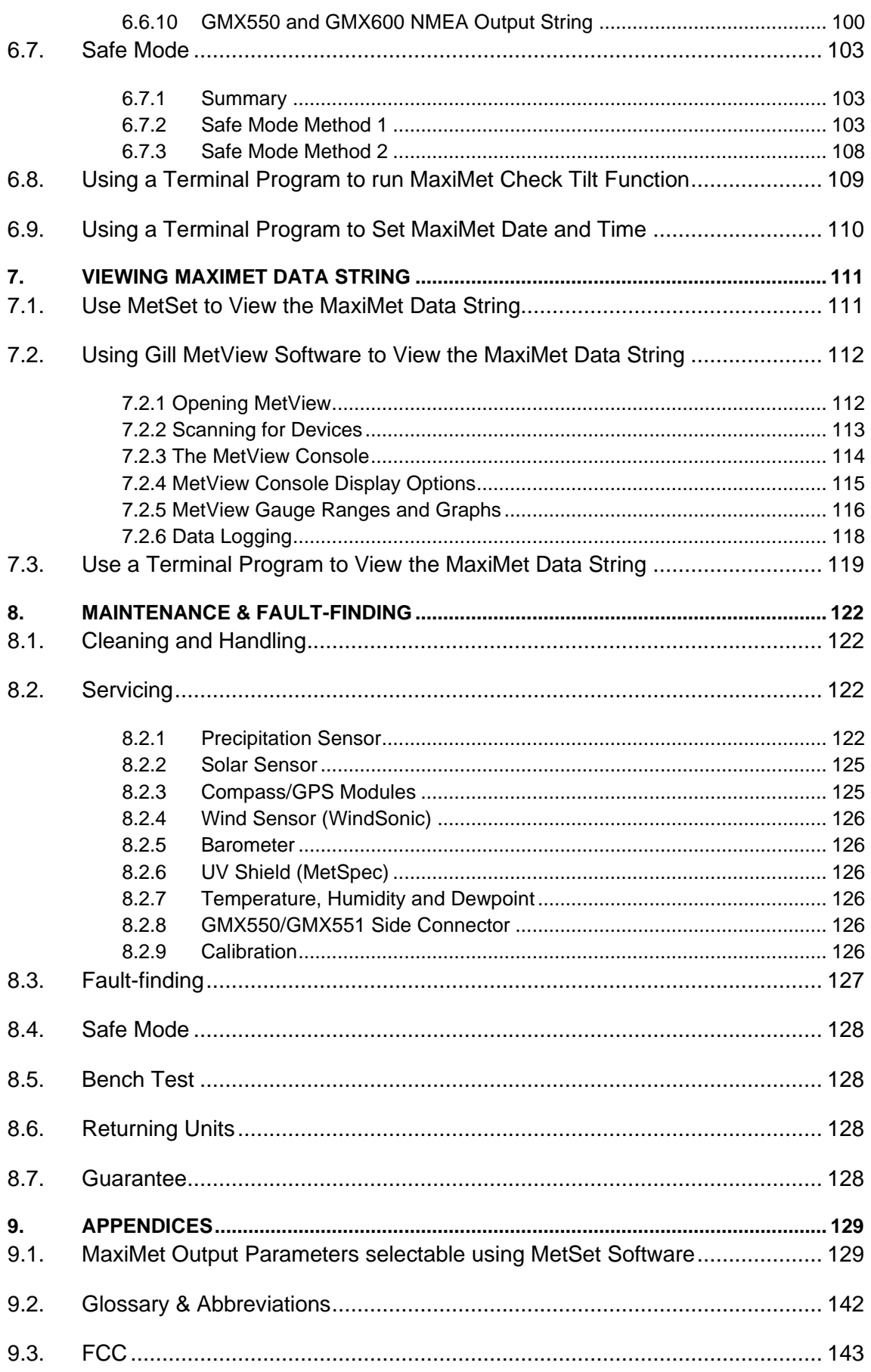

# **1. FOREWORD**

Thank you for purchasing the MaxiMet manufactured by Gill Instruments Ltd. To achieve optimum performance we recommend that you read the whole of this manual before proceeding with use.

Gill products are in continuous development and therefore specifications may be subject to change and design improvements without prior notice.

\_\_\_\_\_\_\_\_\_\_\_\_\_\_\_\_\_\_\_\_\_\_\_\_\_\_\_\_\_\_\_\_\_\_\_\_\_\_\_\_\_\_\_\_\_\_\_\_\_\_\_\_\_\_\_\_\_\_\_\_\_\_\_\_\_\_\_\_\_\_\_\_\_\_\_\_\_\_\_\_\_\_\_\_\_\_\_\_\_\_\_\_\_\_\_\_\_\_\_\_\_\_\_\_\_\_\_\_\_

The information contained in this manual remains the property of Gill Instruments and must not be copied or reproduced for commercial gain.

# **2. INTRODUCTION**

The Gill MaxiMet sensor units are very robust with no moving parts. The sensor units of measure, output rate and Communication formats are all user selectable.

The MaxiMet can be used in conjunction with a PC, data logger or other device.

The MaxiMet combines all the instrument data into a single data string. This may be configured for digital ASCII RS232/RS422/RS485 (2 wire point to point only), digital Modbus RTU/ASCII, NMEA and SDI-12 outputs.

# **2.1. MaxiMet Part Numbers and Parameters**

## **2.1.1 MaxiMet Order Part Numbers (2669 V2.XX.XX Firmware)**

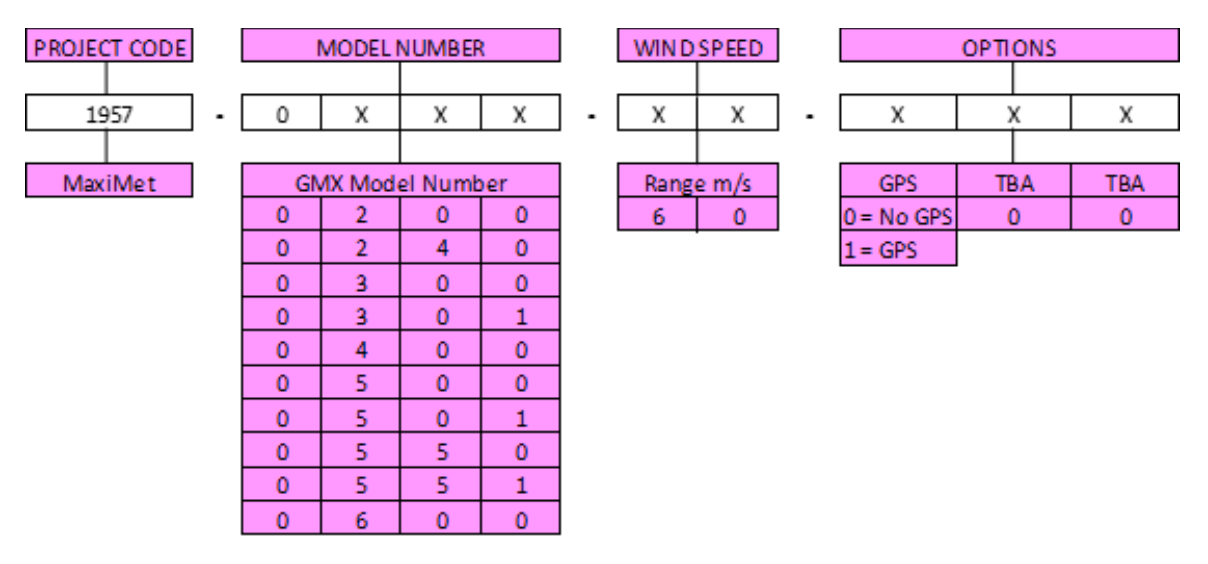

NOTE: For information within the part structure:-

1957-XXX-XX-XXX  $X - A$  number greater than 0 identifies the unit to have a Solar Sensor fitted. 1957-5XX-XX-XXX  $X - A$  number greater than 0 identifies the unit to have an external rain gauge input.

# **2.1.2 Summary of MaxiMet Sensors and Derived Parameters**

\_\_\_\_\_\_\_\_\_\_\_\_\_\_\_\_\_\_\_\_\_\_\_\_\_\_\_\_\_\_\_\_\_\_\_\_\_\_\_\_\_\_\_\_\_\_\_\_\_\_\_\_\_\_\_\_\_\_\_\_\_\_\_\_\_\_\_\_\_\_\_\_\_\_\_\_\_\_\_\_\_\_\_\_\_\_\_\_\_\_\_\_\_\_\_\_\_\_\_\_\_\_\_\_\_\_\_\_\_

(See Appendices, Para 9.1 for more details).

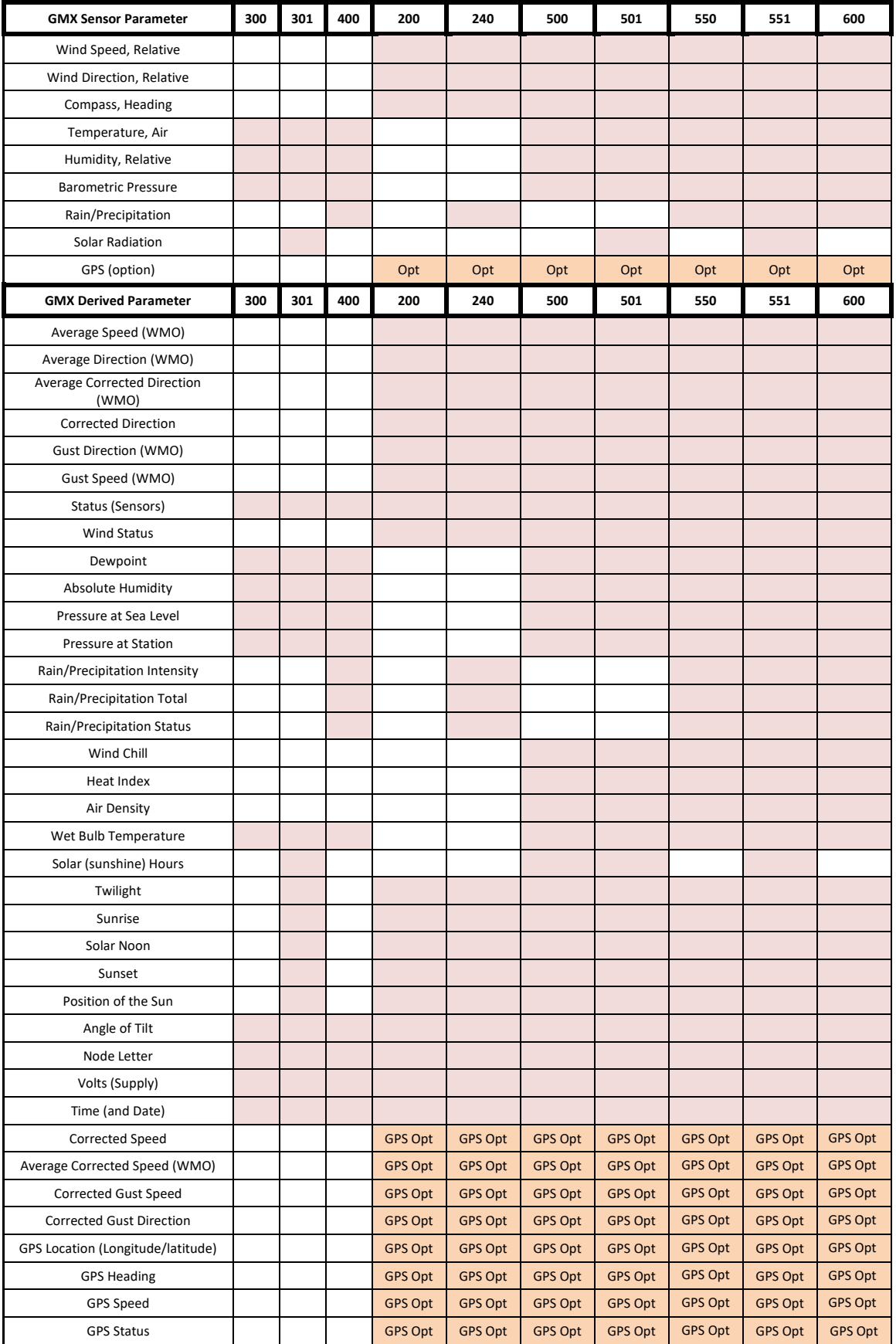

# **2.1.3 Wind Speed and Direction Sensor (GMX200, GMX240, GMX500, GMX501, GMX550, GMX551 and GMX600)**

The MaxiMet uses the Gill Ultrasonic WindSonic wind speed and direction sensor. The WindSonic measures the times taken for an ultrasonic pulse of sound to travel from the north (N) transducer to the south (S) transducer, and compares it with the time for a pulse to travel from S to N transducer. Likewise times are compared between west (W) and east (E), and E and W transducer.

\_\_\_\_\_\_\_\_\_\_\_\_\_\_\_\_\_\_\_\_\_\_\_\_\_\_\_\_\_\_\_\_\_\_\_\_\_\_\_\_\_\_\_\_\_\_\_\_\_\_\_\_\_\_\_\_\_\_\_\_\_\_\_\_\_\_\_\_\_\_\_\_\_\_\_\_\_\_\_\_\_\_\_\_\_\_\_\_\_\_\_\_\_\_\_\_\_\_\_\_\_\_\_\_\_\_\_\_\_

If, for example, a north wind is blowing, then the time taken for the pulse to travel from N to S will be faster than from S to N, whereas the W to E and E to W times will be the same. The wind speed and direction can then be calculated from the differences in the times of flight on each axis. This calculation is independent of factors such as temperature.

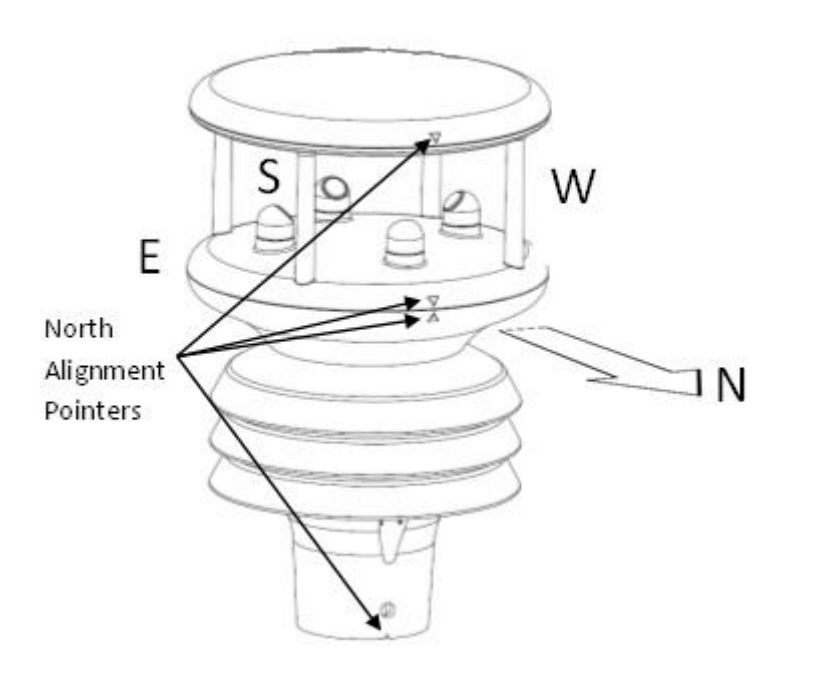

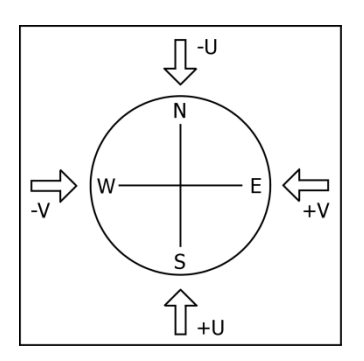

**Compass points:** The compass point and polarity of U and V if the wind components along the U and V axis are blowing in the direction of the respective arrows.

MaxiMet can output the following wind readings depending on use of a Compass or GPS:

- Relative wind wind speed and/or direction, uncorrected, but relative to the north marker, which may not be facing north.
- Corrected wind with the aid of the Compass Magnetic North corrected wind direction can be output.
- True wind wind speed and/or direction information corrected by GPS for any direction misalignment of the north marker and/or for any motion of the station. (E.g. vehicle or vessel).

# **2.1.4 Solar Radiation Shield (GMX300, GMX301, GMX400, GMX500, GMX501, GMX550, GMX551 and GMX600)**

A MetSpec Multi-Plate Solar Radiation Shield is used. The special shield plate geometry, with its double louvre design, provides excellent response time performance of quick ambient temperature changes while still working effectively as a shield to stop larger contaminants such as salt or dirt from reaching the temperature and humidity sensors. The shield benefits from very robust material choice and extremely high UV protection requiring no maintenance.

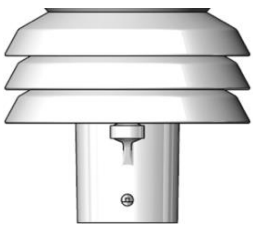

# **2.1.5 Barometric Pressure (GMX300, GMX301, GMX400, GMX500, GMX501, GMX550, GMX551 and GMX600)**

\_\_\_\_\_\_\_\_\_\_\_\_\_\_\_\_\_\_\_\_\_\_\_\_\_\_\_\_\_\_\_\_\_\_\_\_\_\_\_\_\_\_\_\_\_\_\_\_\_\_\_\_\_\_\_\_\_\_\_\_\_\_\_\_\_\_\_\_\_\_\_\_\_\_\_\_\_\_\_\_\_\_\_\_\_\_\_\_\_\_\_\_\_\_\_\_\_\_\_\_\_\_\_\_\_\_\_\_\_

Barometric pressure is provided by a solid-state device fitted onto a board inside a MaxiMet moulding.

# **2.1.6 Temperature, Relative Humidity and Dewpoint (GMX300, GMX301, GMX400, GMX500, GMX501, GMX550, GMX551 and GMX600)**

There are internal solid state sensor circuits contained within the radiation shield that provides digital output signals for Relative Humidity, Temperature and calculated Dewpoint.

## **2.1.7 Rain/Precipitation (GMX240, GMX400, GMX551 with Optional Part 1957-PK-073 and GMX600)**

Rain drop detection and a reading of rain level is provided by using an optical infra-red beam sensor. Infrared beams bounce off the inner optical surface between transmitters and receivers. Depending on rain drop levels the intensity of the beams change and internal digital signal processing allows a measurement of Rain levels to be made.

The MaxiMet Optical rain sensor increments rain detected in 0.080mm/hour steps (default setting) but tip size can be changed. **Please note that the default tip size setting for the GMX551 is 0.000mm/hr.**

The GMX551 rain gauge is supplied with a 20M lead with 9 way and 4 way connectors fitted.

**NOTE**: The Optical sensor provides a General Indication only of rainfall levels for use in situations where low maintenance is required. Use a tipping bucket or equivalent with a MaxiMet (e.g. GMX550 and GMX551) where reference quality precipitation measurements are required.

## **2.1.8 Rain/Precipitation (GMX550 and GMX551)**

A reading of Rain levels is provided by a supplied remote Kalyx traditional tipping bucket rain gauge. A Rain Gauge switch contact closure is required to be connected through the 4 way plug-in connector, to register that a tip has occurred.

The Kalyx tipping bucket provides a tip contact closure for each 0.200mm/hour of rain. The default tip size is 0.000mm/hour for external rain yes/no sensor but this can be adjusted by the user to suit their supplier rain gauge.

For rainfall rates above 120mm/hour and up to 1000mm/hour then contact EML in the UK for a mathematical correction to readings.

The Kalyx rain gauge is supplied wired to a 20 metre long cable which has a 4-way connector fitted to it that plugs into a socket in the moulding of the GMX551.

# **2.1.9 Compass (GMX200, GMX240, GMX500, GMX501, GMX550, GMX551 and GMX600)**

These MaxiMets contains a 2-axis flux gate compass.

MaxiMet uses the internal compass to electronically sense the horizontal component of the Earths' magnetic field. Informatino from the compass can be used to correct the Wind direction data for when the MaxiMet is not aligned to North. The output of the wind direction is relative to magnetic North.The MaxiMet compass is calibrated at Gill Instruments before the unit is delivered.

\_\_\_\_\_\_\_\_\_\_\_\_\_\_\_\_\_\_\_\_\_\_\_\_\_\_\_\_\_\_\_\_\_\_\_\_\_\_\_\_\_\_\_\_\_\_\_\_\_\_\_\_\_\_\_\_\_\_\_\_\_\_\_\_\_\_\_\_\_\_\_\_\_\_\_\_\_\_\_\_\_\_\_\_\_\_\_\_\_\_\_\_\_\_\_\_\_\_\_\_\_\_\_\_\_\_\_\_\_

Prior to installing MaxiMet it is suggested that for best accuracy a declination figure should be entered. Use of the Compass-Corrected Wind Direction readings allows the unit to be installed such that accurate positioning of the MaxiMet north marker is not required.

**Caution:** Gill provide a derived parameter for corrected wind direction and speed information, this derived parameter is based on an algorithm devised by Gill and may not satisfy or meet other known valid standards for correcting a moving object's wind speed and direction heading. Details on the algorithm used are included in the Appendix Para 9.1.

### **2.1.10 Compass Declination**

Declination is the magnetic declination (the angle between Magnetic North and True North) in degrees. This is a correction factor that is added to the Magnetic North heading from the compass.

Map and declination figures in decimal figures can be obtained from:

- <http://www.geosats.com/magdecli.html>
- <http://www.ngdc.noaa.gov/geomag/declination.shtml>

### **2.1.11 Solar (GMX301, GMX501, GMX551)**

MaxiMet uses a high quality Hukseflux LPO2 second class Solar Radiation/Pyranometer which complies with ISO 9060. This highly accurate instrument uses thermopile technology to measure hemispherical solar radiation from a 180 degree field of view angle.

### **2.1.12 GPS Option (GMX200, GMX240, GMX500, GMX550, GMX551 and GMX600)**

MaxiMet uses a highly accurate GPS antenna receiver module including a ceramic GPS patch antenna. The module is capable of receiving signals from up to 48 GPS satellites and transferring them into position and timing information. Small size and high-end GPS functionality are combined with low power consumption.

When GPS Speed and GPS Heading are available and GPS Speed transitions are above 5m/s, Corrected Wind Speed shall be computed as the True Wind Speed using GPS Speed and GPS Heading.

## **2.1.13 Inclinometer (All MaxiMet Models, diagram illustrates a GMX550)**

\_\_\_\_\_\_\_\_\_\_\_\_\_\_\_\_\_\_\_\_\_\_\_\_\_\_\_\_\_\_\_\_\_\_\_\_\_\_\_\_\_\_\_\_\_\_\_\_\_\_\_\_\_\_\_\_\_\_\_\_\_\_\_\_\_\_\_\_\_\_\_\_\_\_\_\_\_\_\_\_\_\_\_\_\_\_\_\_\_\_\_\_\_\_\_\_\_\_\_\_\_\_\_\_\_\_\_\_\_

MaxiMet outputs Tilt co-ordinates X and Y in terms of degrees and Z in terms of orientation.

#### **Normal Tilt Output**

- X-Tilt is displayed in degrees with 2 signed integral digits over the range ±89⁰.
	- With respect to the MaxiMet north marker:-
		- +XX indicates that the unit is tipping towards east. -XX indicates that the unit is tipping towards west.
- Y-Tilt is displayed in degrees with 2 signed integral digits over the range ±89⁰.
	- +YY indicates that the unit is tipping towards north. -YY indicates that the unit is tipping towards south.
- Z-Orientation is displayed as +1 or -1.
	- +1 (normal upright position (± 90 degrees)).
	- -1 (inverted position (± 90 degrees)).

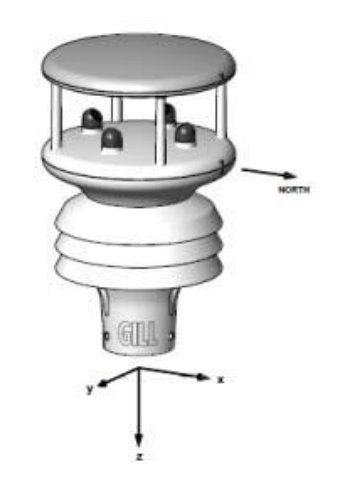

#### **Check Tilt Function Output**

Units with an Inclinometer have a more accurate X and Y Tilt 4Hz output that also includes compass heading (on wind output units) that can be configured with a PC terminal program during installation if required (see para 6.8).

- X-Tilt is displayed in degrees with up to 2 integral digits and a decimal point over the range ±89.9⁰.
- Y-Tilt is displayed in degrees with up to 2 integral digits and a decimal point over the range ±89.9⁰.
- Z-Orientation is displayed as +1 or -1.
- The compass reading (on wind output models) shall be output in degrees (000-359).

# **3. TECHNICAL SPECIFICATION**

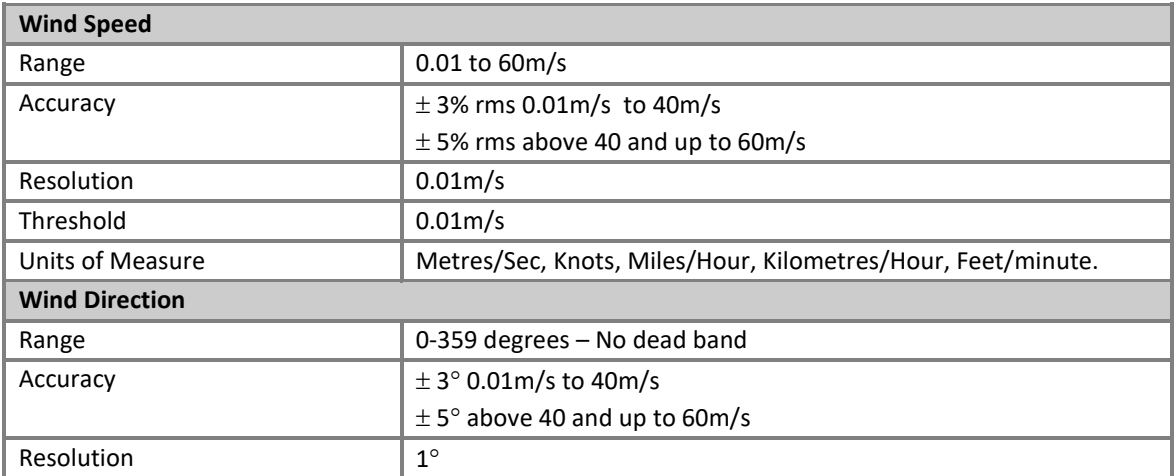

\_\_\_\_\_\_\_\_\_\_\_\_\_\_\_\_\_\_\_\_\_\_\_\_\_\_\_\_\_\_\_\_\_\_\_\_\_\_\_\_\_\_\_\_\_\_\_\_\_\_\_\_\_\_\_\_\_\_\_\_\_\_\_\_\_\_\_\_\_\_\_\_\_\_\_\_\_\_\_\_\_\_\_\_\_\_\_\_\_\_\_\_\_\_\_\_\_\_\_\_\_\_\_\_\_\_\_\_\_

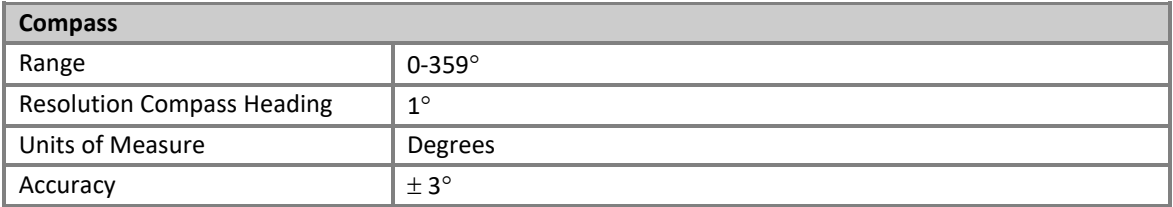

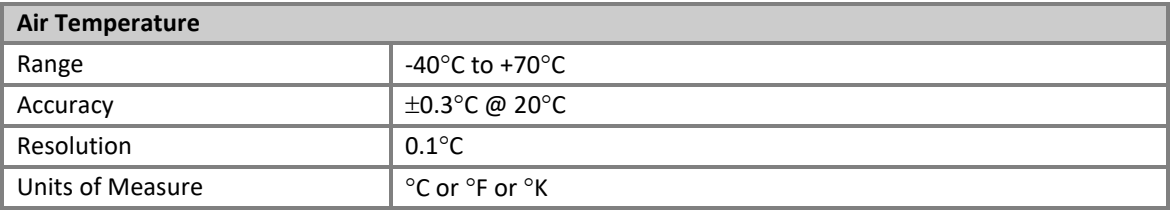

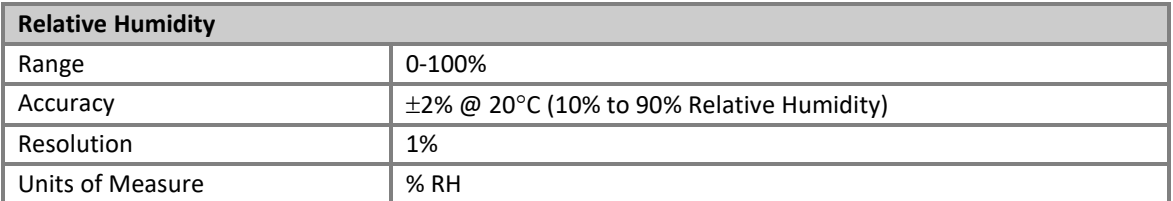

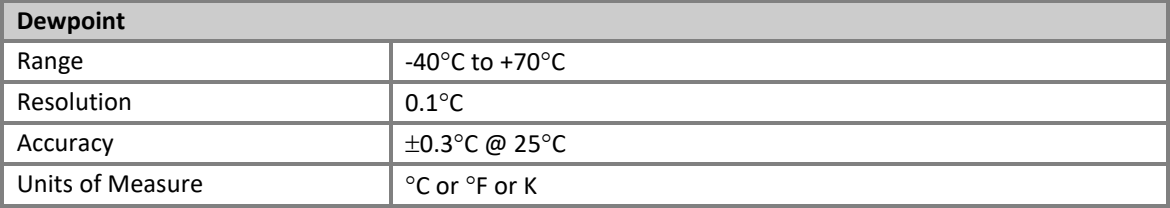

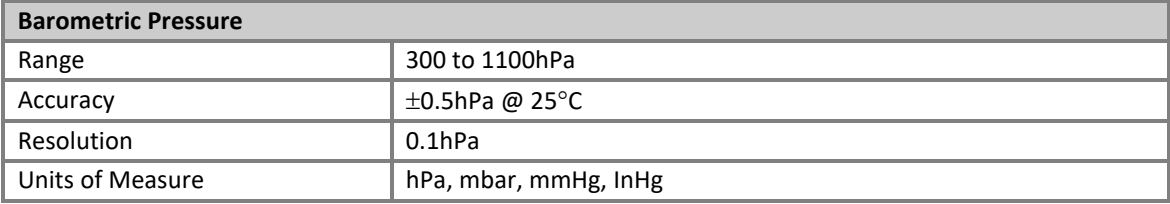

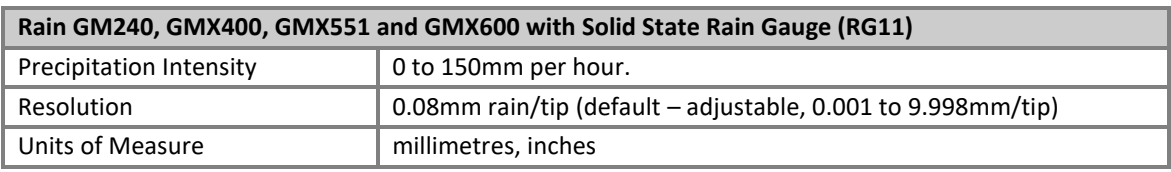

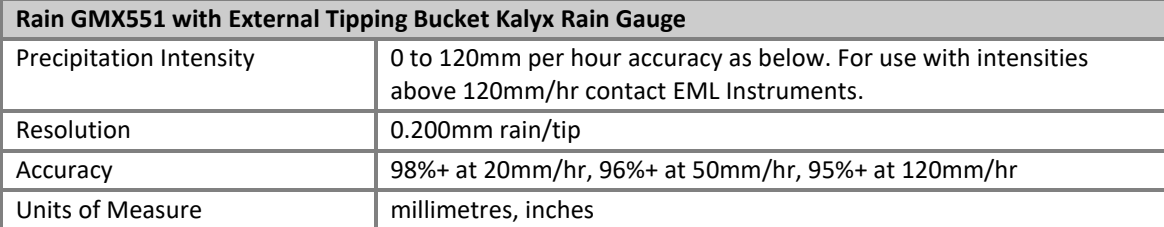

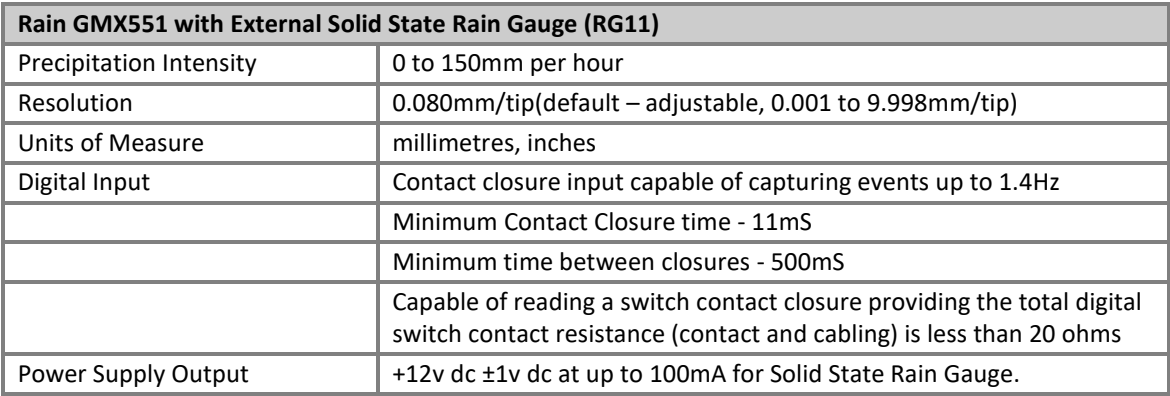

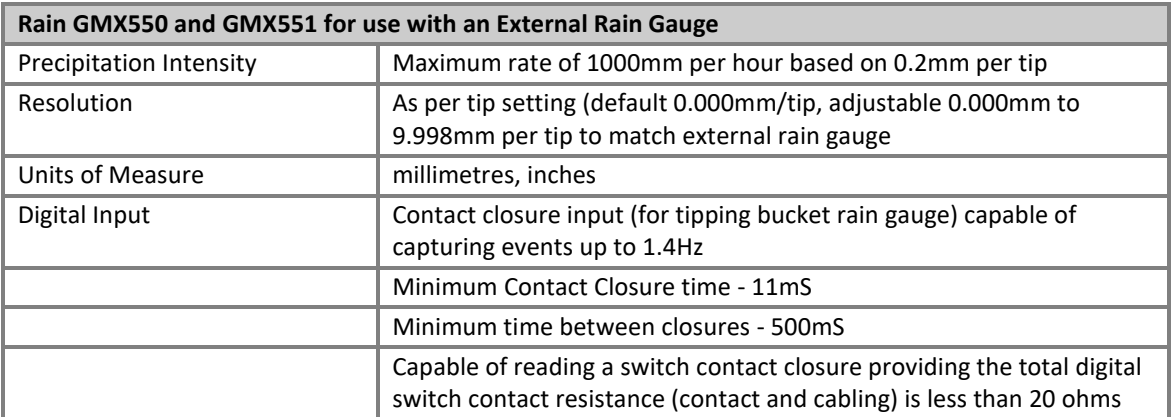

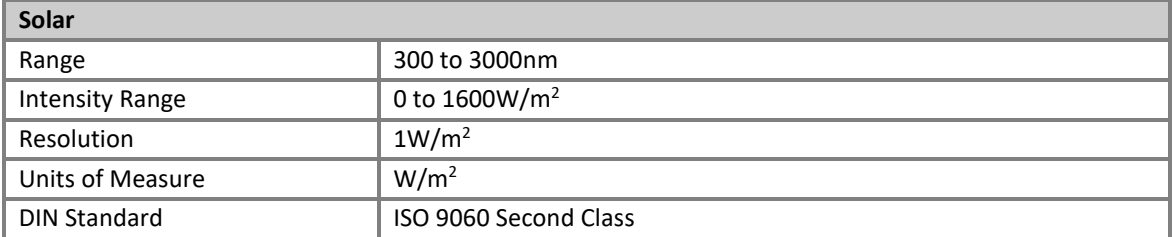

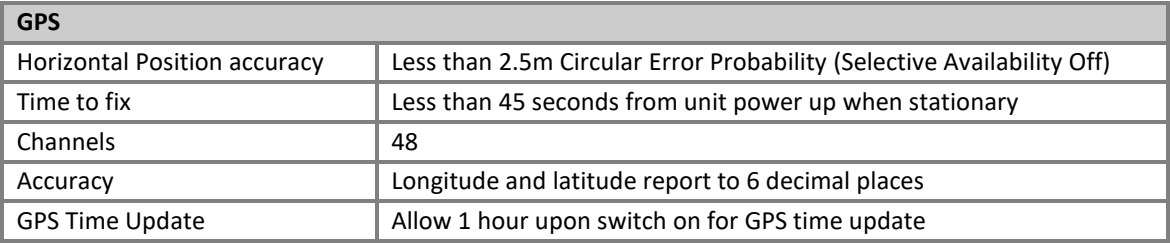

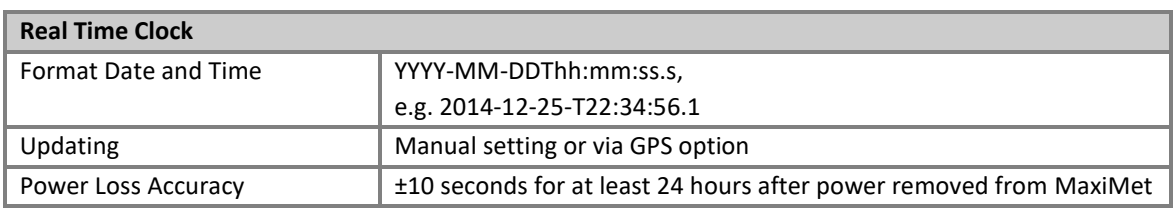

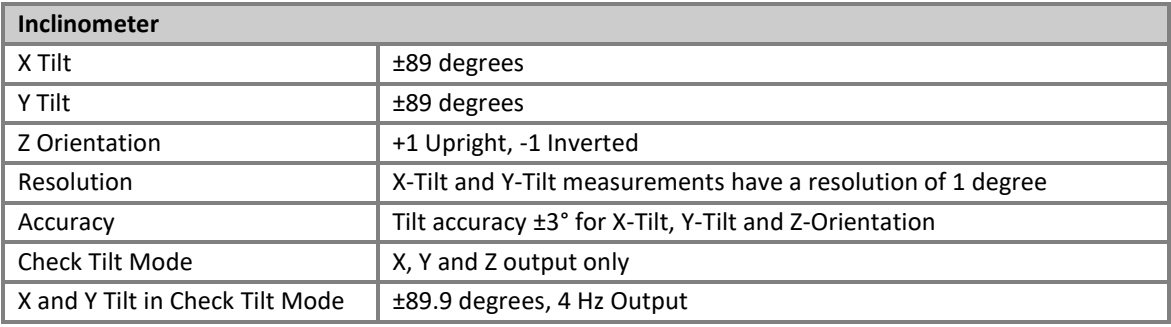

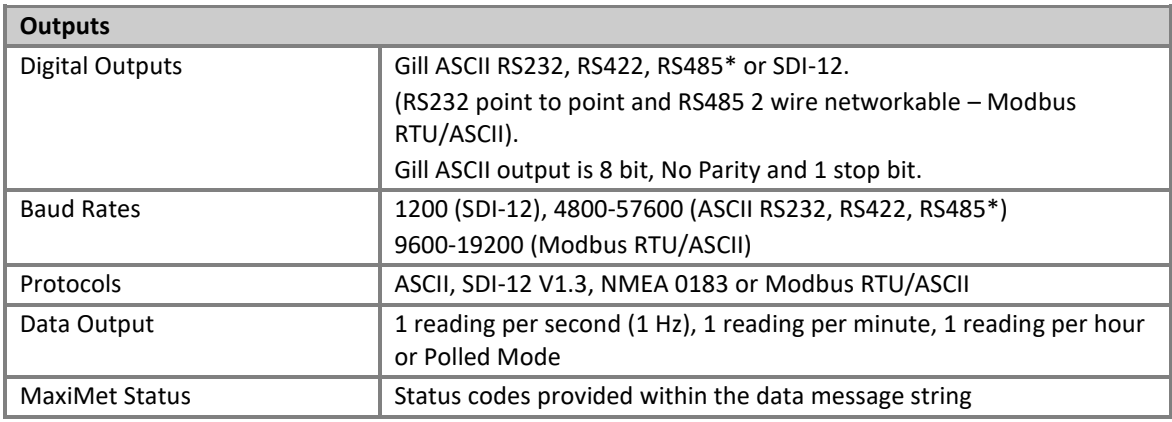

**\*2 wire point to point**

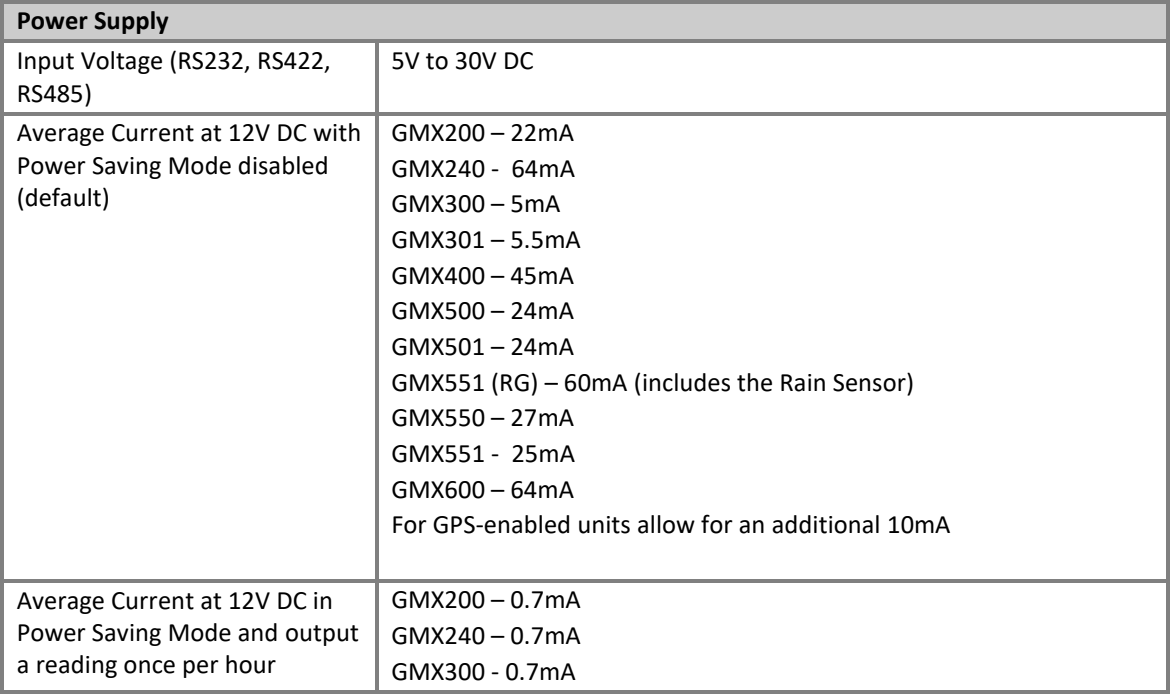

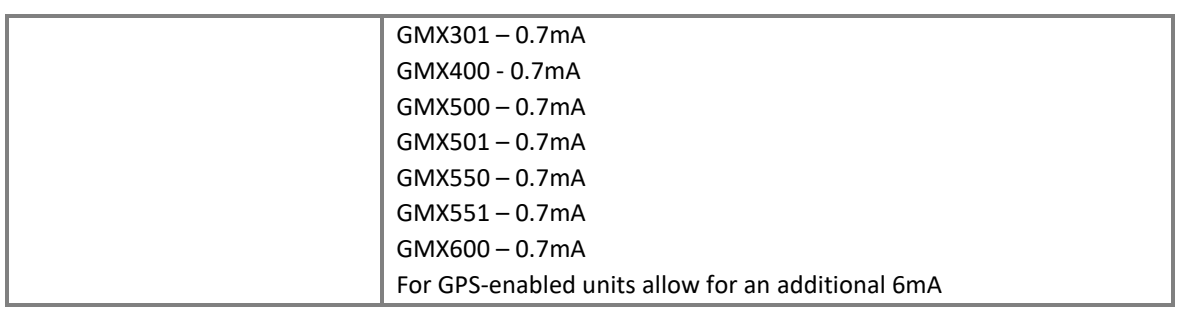

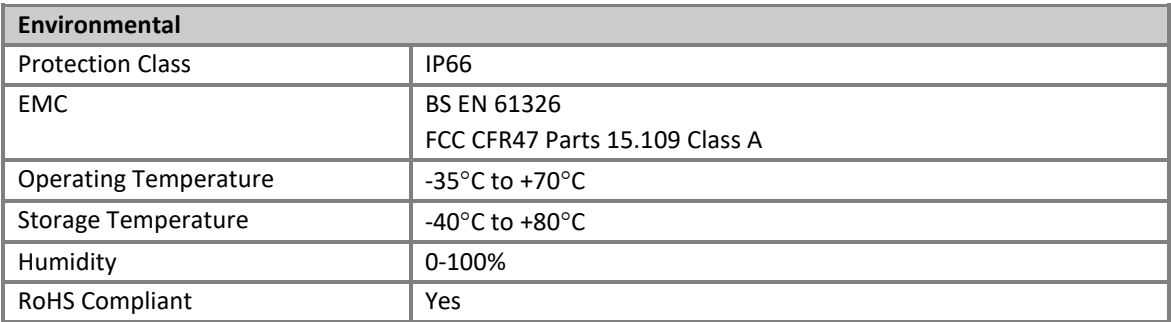

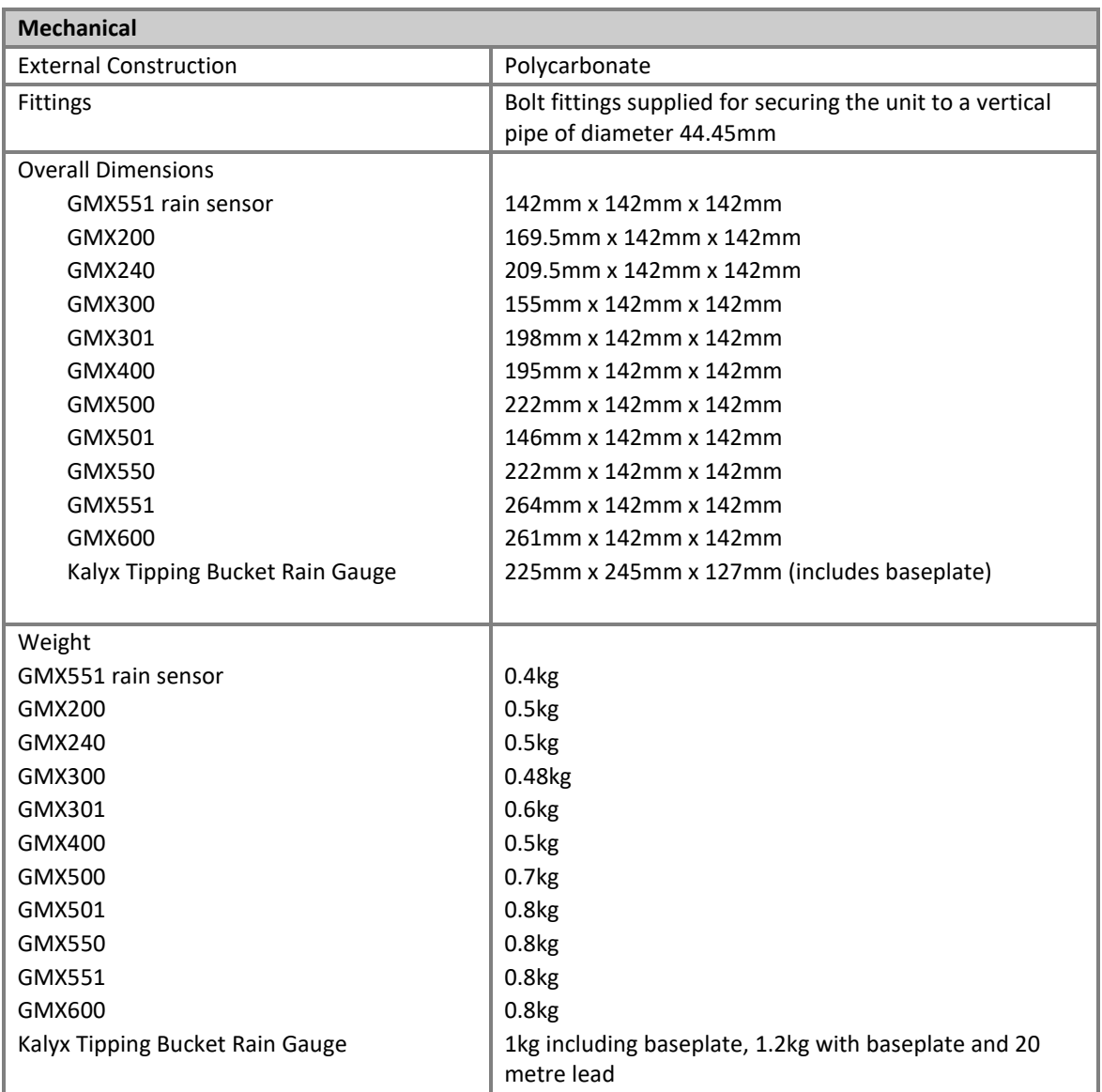

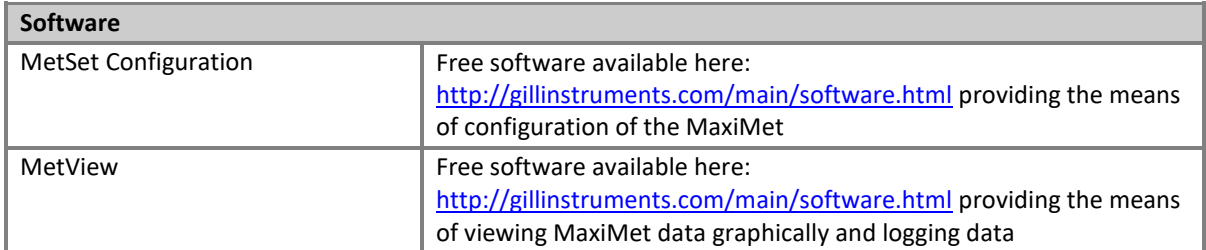

# **4. PRE-INSTALLATION**

# **4.1. Equipment supplied**

- MaxiMet and associated Rain Gauge/cables as applicable.
- Installation kit (1405-PK-069) comprising of a 9-way connector kit and 3 off M5 bolts and washers to bolt the unit to a mounting pole.

\_\_\_\_\_\_\_\_\_\_\_\_\_\_\_\_\_\_\_\_\_\_\_\_\_\_\_\_\_\_\_\_\_\_\_\_\_\_\_\_\_\_\_\_\_\_\_\_\_\_\_\_\_\_\_\_\_\_\_\_\_\_\_\_\_\_\_\_\_\_\_\_\_\_\_\_\_\_\_\_\_\_\_\_\_\_\_\_\_\_\_\_\_\_\_\_\_\_\_\_\_\_\_\_\_\_\_\_\_

- MaxiMet User Manual available to download here: <http://gillinstruments.com/data/manuals/manuals.htm> (this manual).
- MetSet & MetView software available to download here: <http://gillinstruments.com/main/software.html>
- Product Test Report.

## **4.1.2 Optional Extras/Spares**

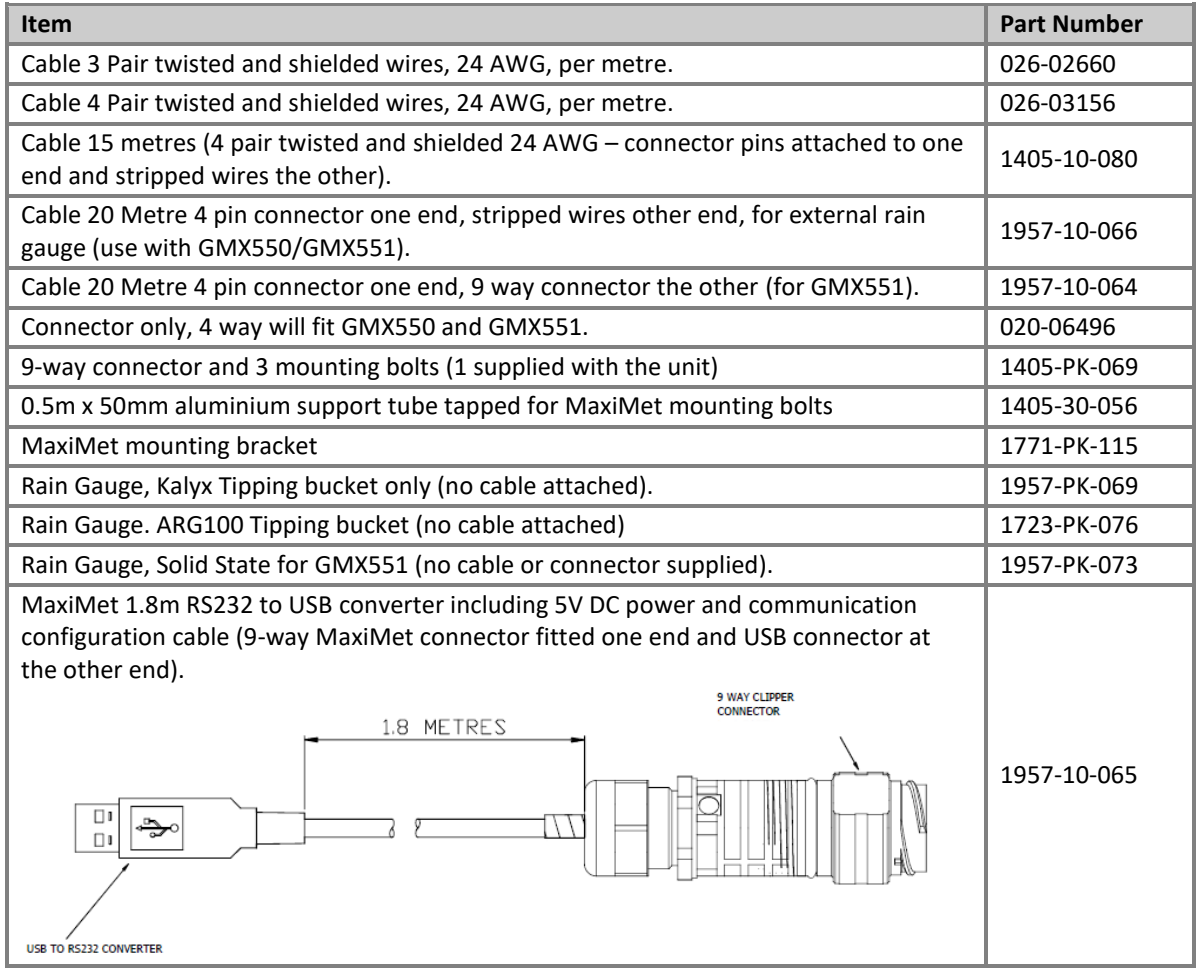

# **4.2. Connector and Cable Assembly**

The MaxiMet is supplied with a mating 9-way connector.

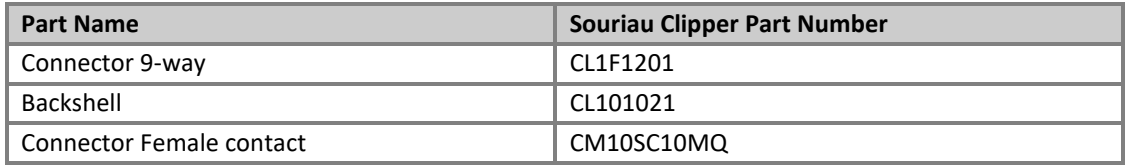

\_\_\_\_\_\_\_\_\_\_\_\_\_\_\_\_\_\_\_\_\_\_\_\_\_\_\_\_\_\_\_\_\_\_\_\_\_\_\_\_\_\_\_\_\_\_\_\_\_\_\_\_\_\_\_\_\_\_\_\_\_\_\_\_\_\_\_\_\_\_\_\_\_\_\_\_\_\_\_\_\_\_\_\_\_\_\_\_\_\_\_\_\_\_\_\_\_\_\_\_\_\_\_\_\_\_\_\_\_

#### **Preparation.**

Open the pack of connector parts supplied (Gill Part 1405-PK-069).

Note that the connector supplies the correct strain relief for cables with an outside diameter of 6-12mm). Trim back the screened cable outer and screen sleeves 40mm.

Trim back the screen drain wires flush with the outer sleeve.

Strip back the connection wires by 5mm.

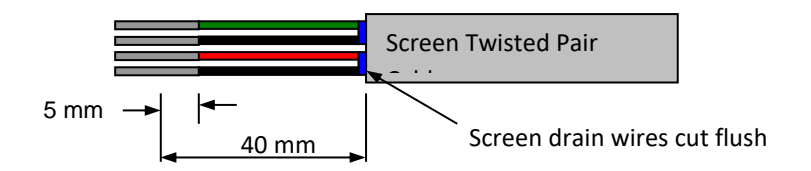

#### **Soldering Contacts.**

Note that the supplied size 20 contacts are suitable for wire gauges 20 AWG to 24 AWG. Tin solder the stripped wires.

Solder the contact pins to the wires.

#### **Crimping Contacts.**

Note that the supplied size 20 contacts are suitable for wire gauges 20 AWG to 24 AWG. Example crimp tools are:-

Daniels Manufacturing Corporation Tool AF8 and Turret TH1A.

[https://www.dmctools.com/oscar/catalogue/af8-th1a\\_276/](https://www.dmctools.com/oscar/catalogue/af8-th1a_276/)

or

Astro Tool Corporation Crimp tool 615708 and Turret 615709. <https://www.astrotool.com/615708-m22520-1-01-direct-equivalent-to-dmc-af8>

<https://www.astrotool.com/615709-m22520-1-02-astro-tool-turret-head-th1a>

Lightly twist the stripped wires (do not solder the wires).

Insert the wire into the supplied contact barrel and ensure that it can be seen through the contact inspection hole.

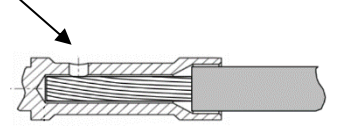

With the crimp tool fully open place the contact and wire into the crimp tool barrel.

Fully close the crimp tool allowing it to re-open on its own.

Visibly check that the wire is visible through the inspection hole.

#### **Connector Assembly.**

Put the parts on the cable in the order as shown below.

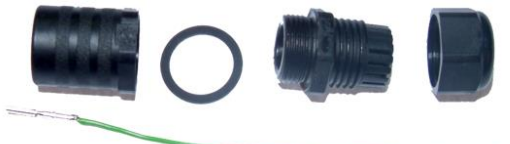

Whilst squeezing the red retainer in the direction of ARROWS A, pull in the direction of ARROW B.

\_\_\_\_\_\_\_\_\_\_\_\_\_\_\_\_\_\_\_\_\_\_\_\_\_\_\_\_\_\_\_\_\_\_\_\_\_\_\_\_\_\_\_\_\_\_\_\_\_\_\_\_\_\_\_\_\_\_\_\_\_\_\_\_\_\_\_\_\_\_\_\_\_\_\_\_\_\_\_\_\_\_\_\_\_\_\_\_\_\_\_\_\_\_\_\_\_\_\_\_\_\_\_\_\_\_\_\_\_

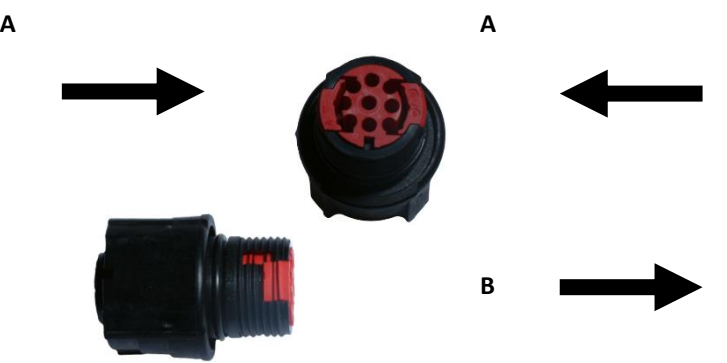

Your connector should now resemble the connector in the picture below.

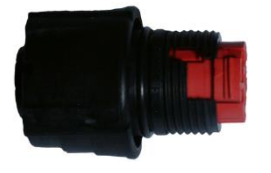

Insert each contact pin until you feel a slight click. If you have inserted the contact into the incorrect hole it can be removed at this point by simply pulling it out. Please note there will be some resistance.

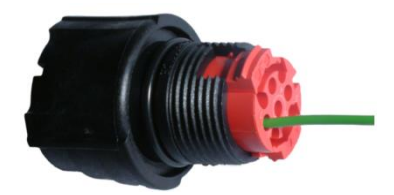

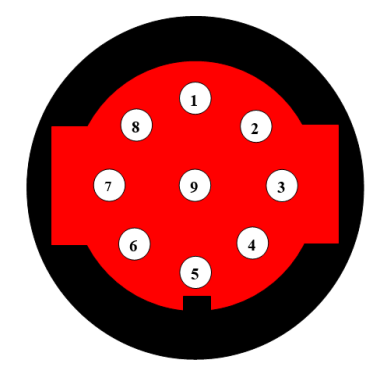

Rear View of Connector

Continue to insert all of the contacts you require. Once all of the contacts are inserted push the red retainer into place. NB: The retainer can only be pushed back into place if the contacts are fully engaged.

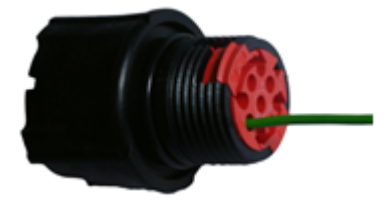

Fit the connector to the MaxiMet so that you can finish assembling the connector.

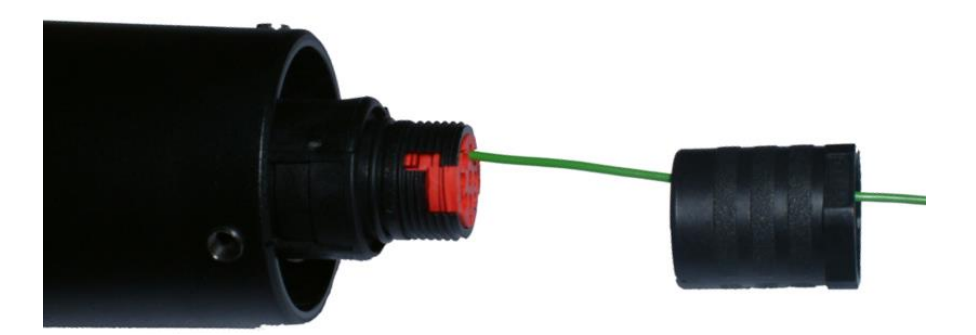

Screw the back shell onto the connector until it is fully in place. Please note that the final rotations can be slightly stiff.

\_\_\_\_\_\_\_\_\_\_\_\_\_\_\_\_\_\_\_\_\_\_\_\_\_\_\_\_\_\_\_\_\_\_\_\_\_\_\_\_\_\_\_\_\_\_\_\_\_\_\_\_\_\_\_\_\_\_\_\_\_\_\_\_\_\_\_\_\_\_\_\_\_\_\_\_\_\_\_\_\_\_\_\_\_\_\_\_\_\_\_\_\_\_\_\_\_\_\_\_\_\_\_\_\_\_\_\_\_

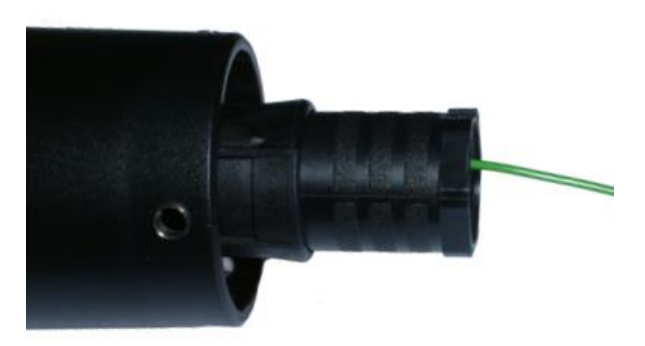

Now screw the next part of the connector into place.

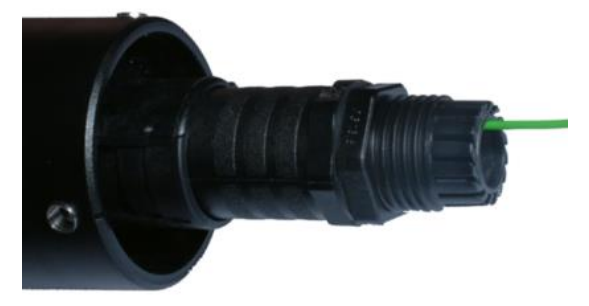

The connector can now be removed from the MaxiMet.

*NOTE: To disassemble the connector, reverse this procedure.*

# **4.3. Cabling**

All MaxiMets have five output communication connection options:

- USB (using the 1.8m MaxiMet RS232 to USB cable, Part No. 1957-10-065)
- RS232
- RS422
- RS485 (Gill ASCII, two wire point to point) Modbus two wire networkable.
- SDI-12

MaxiMets GMX550 and GMX551 have a rain gauge contact closure input. For details see Technical Specification in para 3.

**Note:** It is important that the cable is appropriate for the chosen communication network. The following sections describe the recommended types and maximum lengths of cable in each case.

\_\_\_\_\_\_\_\_\_\_\_\_\_\_\_\_\_\_\_\_\_\_\_\_\_\_\_\_\_\_\_\_\_\_\_\_\_\_\_\_\_\_\_\_\_\_\_\_\_\_\_\_\_\_\_\_\_\_\_\_\_\_\_\_\_\_\_\_\_\_\_\_\_\_\_\_\_\_\_\_\_\_\_\_\_\_\_\_\_\_\_\_\_\_\_\_\_\_\_\_\_\_\_\_\_\_\_\_\_

### **4.3.1 Cable Type**

### **Digital Communications**

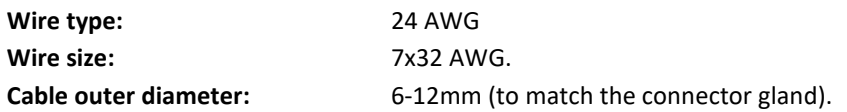

For RS422/485 operation the cable should have twisted pairs with drain wire, screened with aluminised tape, with an overall PVC sheath. Typical wire size 7/0.2mm (24 AWG).

The table below shows an example manufacturers' reference; other manufacturers' equivalents can be used.

### **Tipping Bucket**

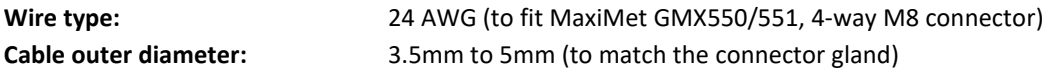

### **Recommended cable types**

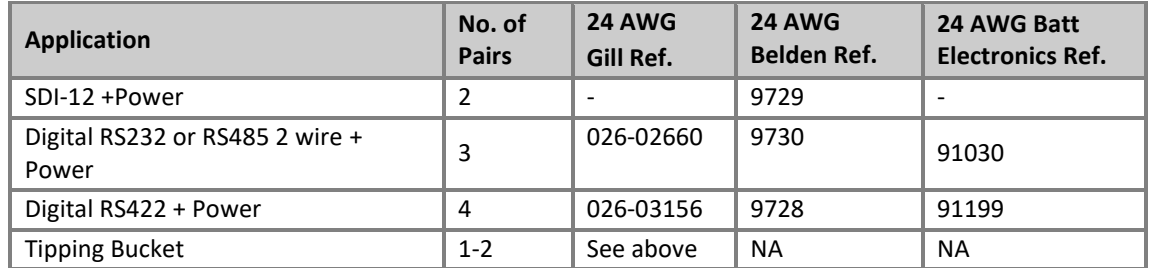

### **4.3.2 Cable Length**

The maximum cable length is dependent on the chosen communication method.

The following table shows the maximum cable lengths for the supported communication protocols at the given baud rates, using the recommended cable. If any problems of data corruption etc. are experienced, then a slower baud rate should be used. Alternatively, a higher specification cable can be tried.

### **Suggested maximum cable lengths for supported communication networks**

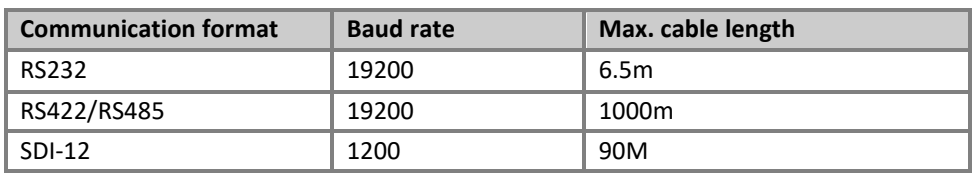

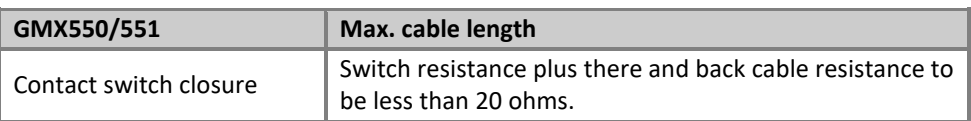

# **4.4. Connections**

Any cable wires not used should be isolated and grounded at the terminating equipment/user end. Digital 0V should be used in conjunction with RS422 Tx/Rx lines in order to improve noise immunity.

## **4.4.1 View of the MaxiMet Connector looking down at the Cable Side**

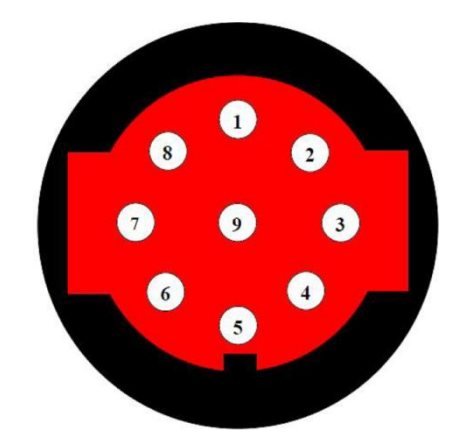

## **4.4.2 9-Way Connector and Cable Connections**

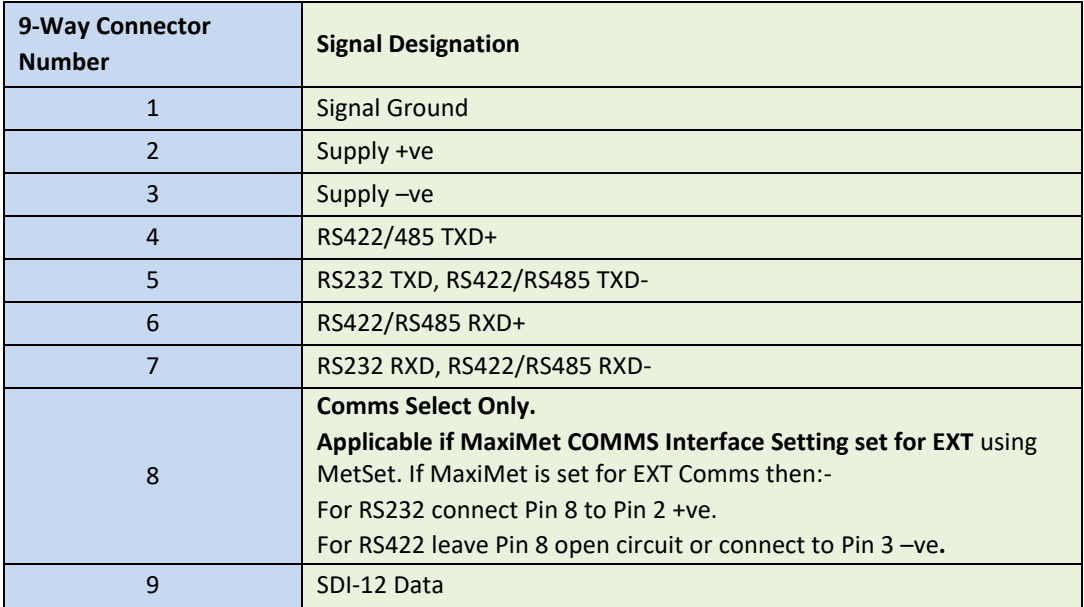

# **4.5. Power supplies**

### **4.5.1 MaxiMet Units**

Supply Voltage: 5V to 30V DC

Average current at 12V DC with power saving mode disabled (add 10mA for GPS versions):

\_\_\_\_\_\_\_\_\_\_\_\_\_\_\_\_\_\_\_\_\_\_\_\_\_\_\_\_\_\_\_\_\_\_\_\_\_\_\_\_\_\_\_\_\_\_\_\_\_\_\_\_\_\_\_\_\_\_\_\_\_\_\_\_\_\_\_\_\_\_\_\_\_\_\_\_\_\_\_\_\_\_\_\_\_\_\_\_\_\_\_\_\_\_\_\_\_\_\_\_\_\_\_\_\_\_\_\_\_

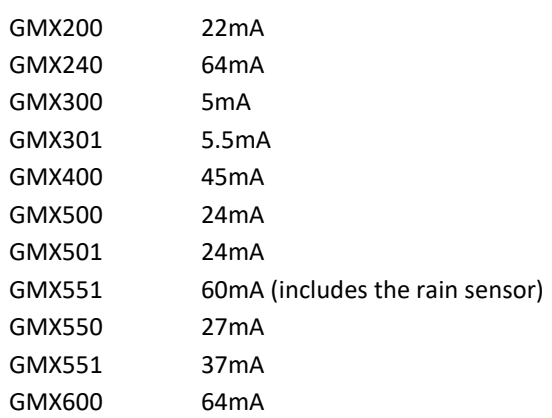

MaxiMet has reverse polarity protection.

# **4.6. Connecting to a PC using RS232 (default setting)**

- **MaxiMet default factory communications setting is RS232**
- The recommended cable length for reliable operation is limited to 6.5m (20ft)
- For longer cable runs, we recommend use of RS422 output
- As an alternative method of using MaxiMet with RS232 communications change the MetSet COMMS setting from RS232 to EXT and connect Pin 8 to the +ve supply connection (dotted line connection)
- If EXT is selected and Pin 8 is left open circuit then note that RS422 comms will be set

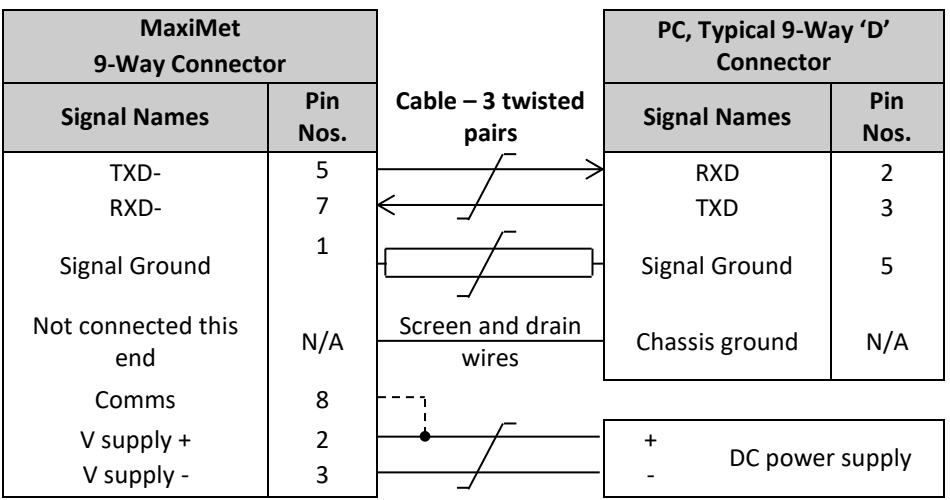

# **4.7. Connecting to a PC using RS422 (Not a default setting)**

- **MaxiMet default factory comms setting is RS232**
- To use the MaxiMet with RS422 comms use MetSet to change the COMMS interface setting to RS422

\_\_\_\_\_\_\_\_\_\_\_\_\_\_\_\_\_\_\_\_\_\_\_\_\_\_\_\_\_\_\_\_\_\_\_\_\_\_\_\_\_\_\_\_\_\_\_\_\_\_\_\_\_\_\_\_\_\_\_\_\_\_\_\_\_\_\_\_\_\_\_\_\_\_\_\_\_\_\_\_\_\_\_\_\_\_\_\_\_\_\_\_\_\_\_\_\_\_\_\_\_\_\_\_\_\_\_\_\_

- Alternatively, use MetSet to change the COMMS interface setting to EXT and leave connector Pin 8 open circuit
- If EXT is selected and Pin 8 connected to Pin 2 supply positive then COMMS will change to RS232

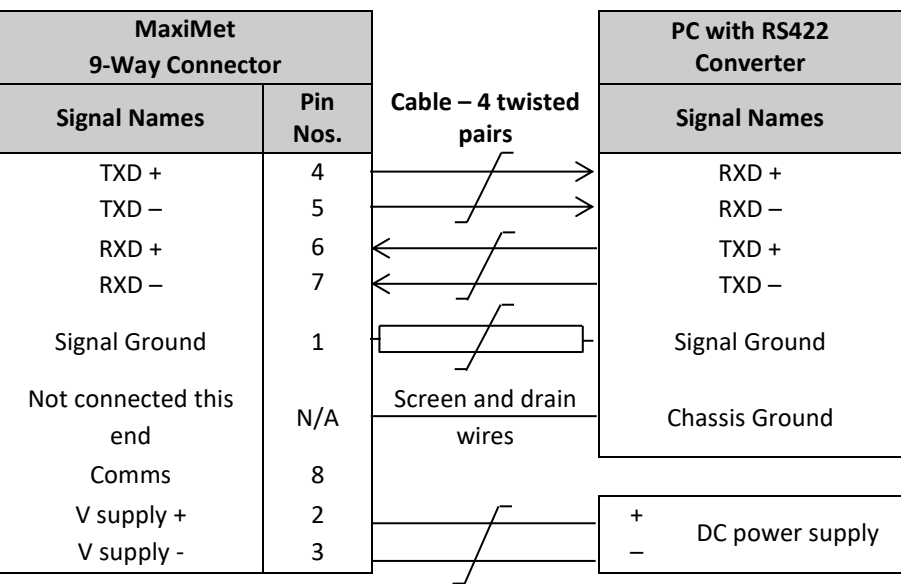

# **4.8. Using RS485 (not a default setting)**

- **MaxiMet default factory comms setting is RS232.**
- To use the MaxiMet with RS485 2 wire communication use MetSet to change the COMMS Interface setting to RS485P 2W.
- For Gill ASCII two wire point to point only mode use MetSet to **change the Message setting from CONT (Continuous) to POLL**, the node address letter may be changed if required.
- For RS485 two wire fully networkable Modbus Mode **leave the Message setting in CONT (Continuous).**
- Leave connector Pin 8 open circuit.

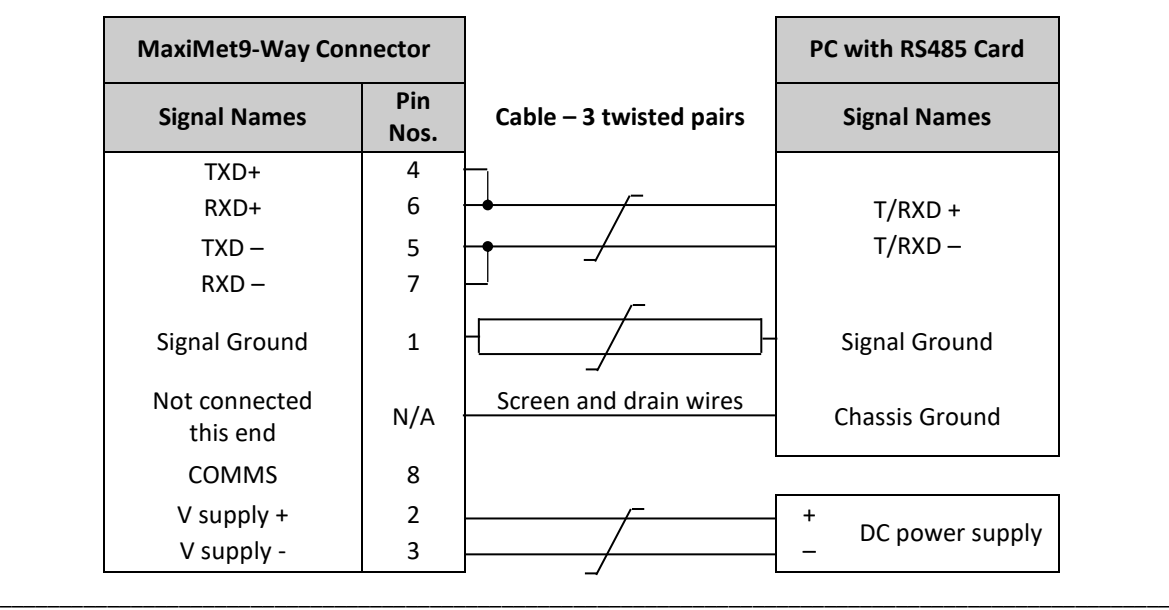

# **4.9. Using SDI-12 (2 wire network, not a default setting)**

- **MaxiMet default factory comms setting is RS232**
- Use MetSet to change the COMMS interface setting to SDI-12

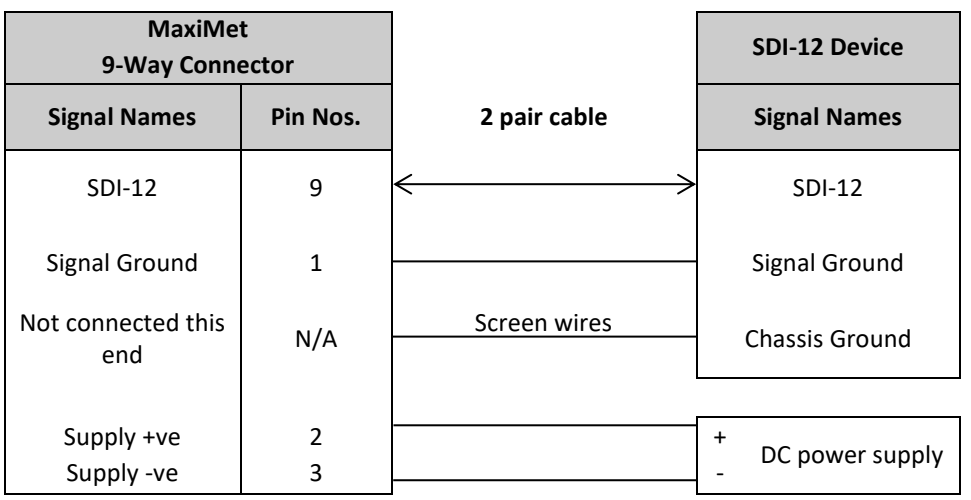

\_\_\_\_\_\_\_\_\_\_\_\_\_\_\_\_\_\_\_\_\_\_\_\_\_\_\_\_\_\_\_\_\_\_\_\_\_\_\_\_\_\_\_\_\_\_\_\_\_\_\_\_\_\_\_\_\_\_\_\_\_\_\_\_\_\_\_\_\_\_\_\_\_\_\_\_\_\_\_\_\_\_\_\_\_\_\_\_\_\_\_\_\_\_\_\_\_\_\_\_\_\_\_\_\_\_\_\_\_

# **4.10. Using the Kalyx Rain Gauge GMX550/GMX551 (or user supplied Rain Gauge)**

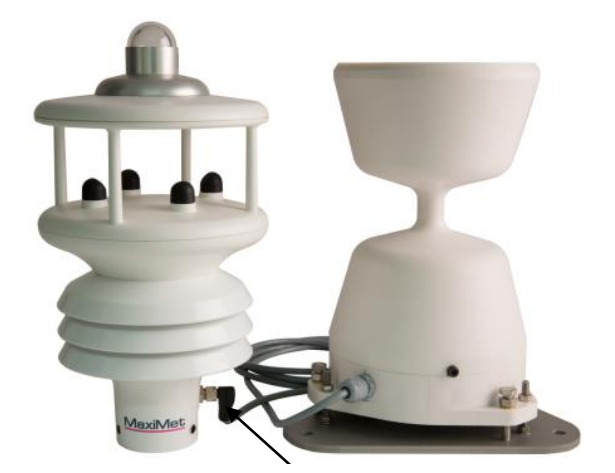

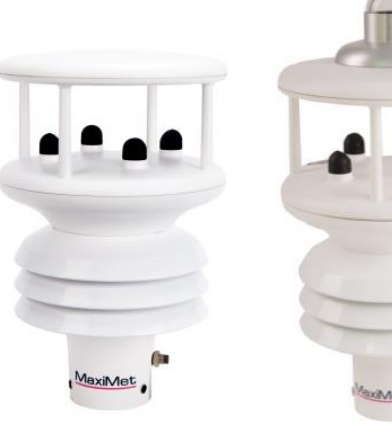

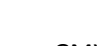

GMX551 System 4-way connector on a 20 Metre lead GMX550 GMX551

### **Wiring Details**

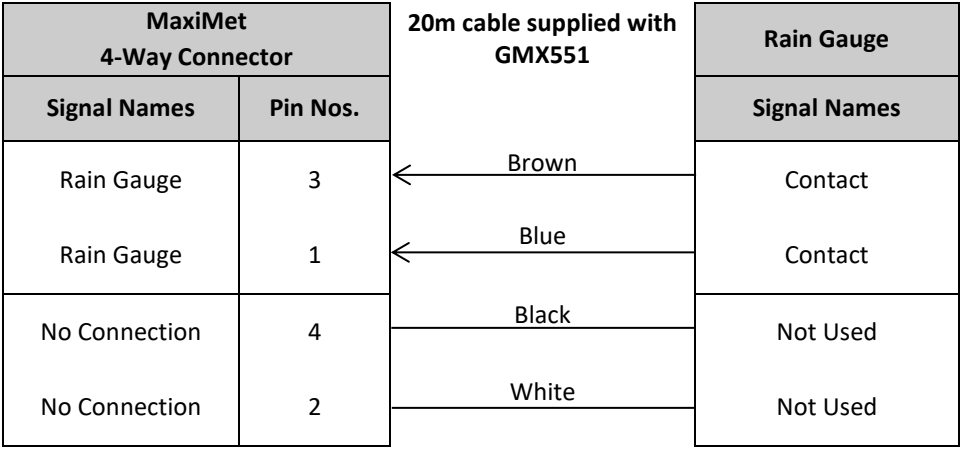

# **GMX551 (Optional Tipping Bucket)**

A Kalyx tipping bucket rain gauge can be supplied with the GMX551 and it is pre-wired with a 20m cable and 4-way connector (Gill Part No. 1957-10-066) to plug into the GMX551.

\_\_\_\_\_\_\_\_\_\_\_\_\_\_\_\_\_\_\_\_\_\_\_\_\_\_\_\_\_\_\_\_\_\_\_\_\_\_\_\_\_\_\_\_\_\_\_\_\_\_\_\_\_\_\_\_\_\_\_\_\_\_\_\_\_\_\_\_\_\_\_\_\_\_\_\_\_\_\_\_\_\_\_\_\_\_\_\_\_\_\_\_\_\_\_\_\_\_\_\_\_\_\_\_\_\_\_\_\_

MaxiMet GMX551 default tip size is set for 0.200mm/tip to match the Kalyx tipping bucket.

A protective cap is supplied on the GMX551 4 way outlet socket. This should be fitted at any time that the external rain gauge cable is disconnected from the sensor.

### **GMX550/GMX551**

The GMX550/GMX551 is not supplied with a rain gauge or connecting cable. It is supplied with a 4 way connector.

MaxiMet GMX550 default tip size is set for 0.000mm/tip (to be used with a Rain Yes or No indication Sensor that provides a contact closure for Rain and an open contact for No rain).

For use with a tipping bucket contact closure type change GMX550/GMX551 tip setting using Gill MetSet to match the tipping bucket figure (0.001 to 9.998mm).

A 4 way connector is supplied (Gill Part 020-06496):

Binder M8, Series 768, female, angled connector solder, part # 99 3378 00 04.

Will accept 20 to 26 AWG wire and has a cable outlet for 3.5mm to 5mm diameter wire.

An example 22 AWG, four wire cable would be Lapp 7038861.

Typical suitable 24awg cable characteristics for the above connector are:

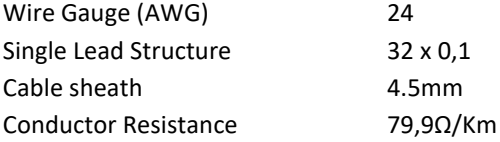

An example of a 5m, 4-way connector and 4-way cable is as follows:

Binder Series 718, part # 77 3708 0000 50004-0500.

Connector illustration and wiring (view looking at the cable connector socket).

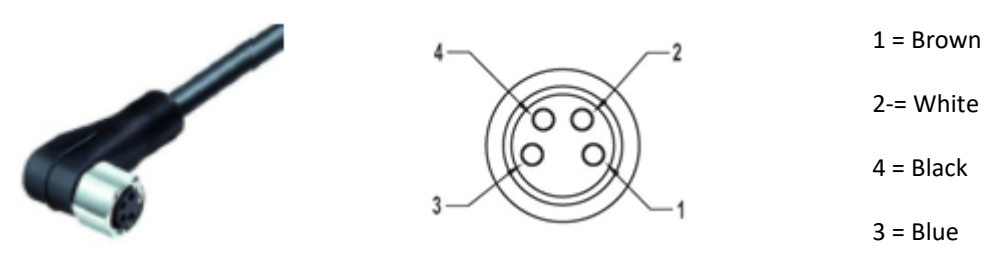

**Note** that the connector pin numbering is not in sequence.

A 20m cable with fitted 4-way connector at one end and stripped wires at the other is available as an optional accessory for the GMX550/GMX551 (Gill Part No. 1957-10-066).

A protective cap is supplied on the GMX550/GMX551 4 way outlet socket. This should be fitted at any time that the external rain gauge cable is disconnected from the sensor.

# **4.11. Using the MaxiMet GMX551 with Optional Gill Solid State Rain Gauge.**

\_\_\_\_\_\_\_\_\_\_\_\_\_\_\_\_\_\_\_\_\_\_\_\_\_\_\_\_\_\_\_\_\_\_\_\_\_\_\_\_\_\_\_\_\_\_\_\_\_\_\_\_\_\_\_\_\_\_\_\_\_\_\_\_\_\_\_\_\_\_\_\_\_\_\_\_\_\_\_\_\_\_\_\_\_\_\_\_\_\_\_\_\_\_\_\_\_\_\_\_\_\_\_\_\_\_\_\_\_

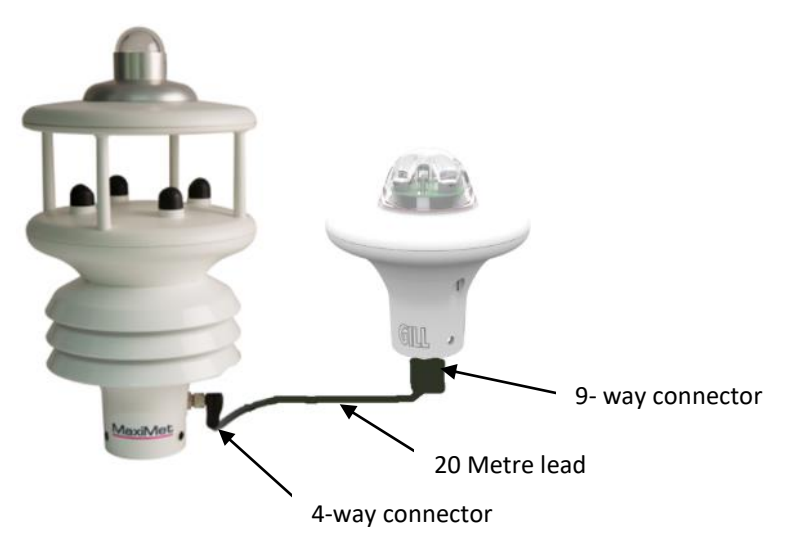

### **Wiring Details**

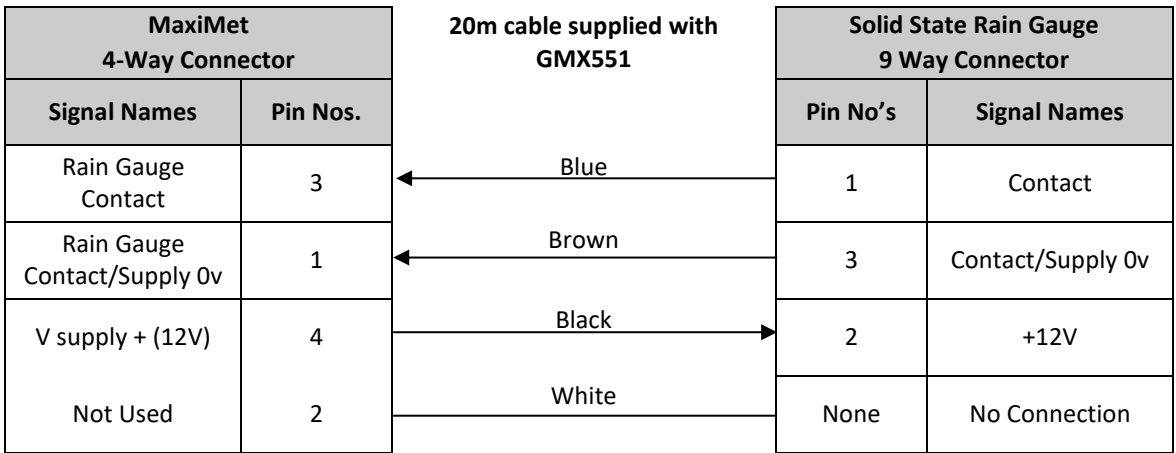

The GMX551 weather station with optional external Solid State Optical Rain Gauge (Gill Part 1957-00-073) together with a 20m cable (fitted with 9 way and 4-way connectors - Gill part 1957-10-064) to connect the devices together.

MaxiMet GMX551 default tip size is set for 0.000mm/tip.

A protective cap is supplied on the GMX551 4 way outlet socket. This should be fitted at any time that the external rain gauge cable is disconnected from the sensor.

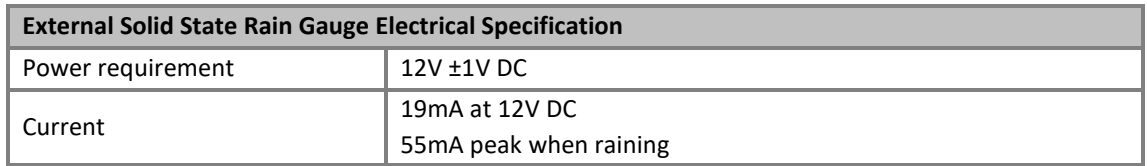

The GMX551 Solid State Rain Gauge input has reverse voltage protection.

**The GMX551 sensor has a +12v dc output present on the 4 way connector and care should be taken not to short out connector pins.**

# **4.12. Set-Up Requirements**

### **4.12.1 Host System**

**Note:** The default delivery output communication setting of MaxiMet output is RS232 with the COMMS interface setting set for RS232.

\_\_\_\_\_\_\_\_\_\_\_\_\_\_\_\_\_\_\_\_\_\_\_\_\_\_\_\_\_\_\_\_\_\_\_\_\_\_\_\_\_\_\_\_\_\_\_\_\_\_\_\_\_\_\_\_\_\_\_\_\_\_\_\_\_\_\_\_\_\_\_\_\_\_\_\_\_\_\_\_\_\_\_\_\_\_\_\_\_\_\_\_\_\_\_\_\_\_\_\_\_\_\_\_\_\_\_\_\_

Use an RS232 to USB converter e.g. Gill Part No. 1957-10-065, 1.8m configuration cable fitted with 9-way MaxiMet connector and with integral 5V USB connector power for MaxiMet (see para 4.1.2).

If an install driver is required for this cable it can be downloaded from:

#### <http://www.ftdichip.com/FTDrivers.htm>

#### **Alternatively, use:**

- An RS232 to USB adaptor or equivalent, for example EasySynch part ES-U-1001-A (if not using Gill part 1957-10-065), or connect directly to an RS232 COM port
- A PC running Windows software up to and including Windows 10 and with an internal or external interface compatible with the output from the MaxiMet
- A power supply, 5V to 30V DC at 200mA, if not using the Gill Instruments Configuration cable
- A 3 pair cable e.g. Belden 9503 (if not using Gill part 1723-10-051), length as required, if not using the Gill Instruments Configuration cable.

### **4.12.2 Software**

Gill MetSet Software used as a configuration tool, will run on PCs with up to and including Windows 10 and can be downloaded free from:

#### <http://www.gillinstruments.com/main/software.html>

### **4.12.3 Bench System Test**

Prior to physically mounting the MaxiMet in its final location, we strongly recommend that a bench system test be carried out to confirm the system is configured correctly, is fully functional and electrically compatible with the selected host system and cabling (preferably utilising the final cable length). The required data format, units, output rate, and other options should also all be configured at this stage.

Connect the MaxiMet to a PC wired as per RS232 connections in para 4.6.

Alternatively use a Gill Configuration cable, Gill Part No. 1957-10-065, with a 9-way connector fitted on one end and USB converter at the other end if required to simplify set up between MaxiMet and a PC.

Open the Gill MetSet software provided to read, check or change settings as per para 6.2.

Use MetSet to view the data string and confirm that the Status field reads 0000.

# **4.13. Packaging**

Whilst the MaxiMet is being moved to its installation site, the unit should be kept in its packaging. Retain the packaging for test bench testing or if the unit has to be moved or returned to Gill Instruments.

# **5. INSTALLATION**

# **5.1. General Installation Guidelines**

### **5.1.1 Interference**

As with any sophisticated electronics, good engineering practice should be followed to ensure correct operation.

Always check the installation to ensure the MaxiMet is not affected by other equipment operating locally, which may not conform to current standards, e.g. radio/radar transmitters, boat engines, generators etc.

\_\_\_\_\_\_\_\_\_\_\_\_\_\_\_\_\_\_\_\_\_\_\_\_\_\_\_\_\_\_\_\_\_\_\_\_\_\_\_\_\_\_\_\_\_\_\_\_\_\_\_\_\_\_\_\_\_\_\_\_\_\_\_\_\_\_\_\_\_\_\_\_\_\_\_\_\_\_\_\_\_\_\_\_\_\_\_\_\_\_\_\_\_\_\_\_\_\_\_\_\_\_\_\_\_\_\_\_\_

Do NOT mount the MaxiMet in close proximity of high-powered radar or radio transmitters. A site survey may be required if there is any doubt about the strength of external electrical noise.

### **Guidelines**

- Avoid mounting in the plane of any radar scanner a vertical separation of at least 2m should be achieved.
- For radio transmitting antennas, the following minimum separations (all round) are suggested: VHF IMM – 1m.
	- $MF/HF 5m$ .

Satcom – 5m (avoid likely lines of sight).

- Ensure the product is correctly earthed in accordance with this manual.
- Use cables recommended by Gill, keeping the length below the maximum allowed. Where the cables are cut and re-connected (junction boxes, plugs and sockets) the cable screen integrity must be maintained, to prevent the EMC performance being compromised. If a screened cable is not available between MaxiMet and a rain gauge connection and there are local high RF field strengths then it is advised to route cabling through a grounded metal conduit.
- Earth loops should not be created earth the system in accordance with wiring diagrams.
- Ensure the power supply operates to the MaxiMet specification at all times.

### **5.1.2 Wind**

Avoid turbulence caused by surrounding structures that will affect the MaxiMet measurement such as trees, masts and buildings.

The World Meteorological Organisation makes the following recommendations:

- The standard exposure of wind instruments over level open terrain is 10m above the ground. Open terrain is defined as an area where the distance between the sensor and any obstruction is at least 10 times the height of the obstruction.
- If mounting on a building then theoretically the sensor should be mounted at a height of 1.5 times the height of the building.

If the sensor is to be mounted on a mast boom, part-way up a tower or mast, then the boom should be at least twice as long as the minimum diameter or diagonal of the tower. The boom should be positioned on the prevailing wind side of the tower.

It is important to ensure that the MaxiMet is mounted in a position clear of any structure which may obstruct the airflow or induce turbulence.

Mount MaxiMet so as to have a clear view of prevailing winds.

### **5.1.3 Compass**

MaxiMet should be mounted horizontally and vertically as level as possible.

It is not possible to calibrate for changing magnetic anomalies. Thus, for greatest accuracy, keep the MaxiMet away from sources of local magnetic distortion that will change with time; such as electrical equipment that will be turned on and off, or ferrous bodies that will move. Make sure that MaxiMet is not mounted close to areas that may be see large sources of local magnetic fields.

\_\_\_\_\_\_\_\_\_\_\_\_\_\_\_\_\_\_\_\_\_\_\_\_\_\_\_\_\_\_\_\_\_\_\_\_\_\_\_\_\_\_\_\_\_\_\_\_\_\_\_\_\_\_\_\_\_\_\_\_\_\_\_\_\_\_\_\_\_\_\_\_\_\_\_\_\_\_\_\_\_\_\_\_\_\_\_\_\_\_\_\_\_\_\_\_\_\_\_\_\_\_\_\_\_\_\_\_\_

Electric motors usually generate magnetic fields that are much stronger than the earth's field. It is recommended that MaxiMet be moved as far away from the motors as possible.

As a guide ensure that MaxiMet is mounted at least 1 metre away from ferrous objects to prevent them influencing the compass reading.

A declination correction factor can be added to the Magnetic North heading from the compass.

Map and declination figures in decimal figures can be obtained from:

<http://www.geosats.com/magdecli.html> <http://www.ngdc.noaa.gov/geomag/declination.shtml>

### **5.1.4 GPS**

MaxiMet should be mounted horizontally and vertically as level as possible. MaxiMet has a tilt sensor output that can assist with this.

A clear view of the sky is best for an optimal satellite lock. Tree canopy, surrounding hills/mountains, tall buildings and any mounting structure/mast that obscures the view either overhead or of the horizon can impede reception.

Signal multipath errors can occur if the GPS signal is reflected off objects such as tall buildings or large rock surfaces before it reaches the receiver. This increases the travel time of the signal, thereby causing errors.

Number of satellites visible - the more satellites a GPS receiver can see, the better the accuracy. Buildings, terrain, electronic interference or sometimes even dense foliage can block signal reception, causing position errors or possibly no position reading at all. GPS units typically will not work indoors or underground.

### **5.1.5 Solar**

MaxiMet should be mounted horizontally and vertically as level as possible during installation for optimal readings. MaxiMet has a tilt sensor output that can assist with this.

A clear view of the sky is best for an optimal solar measurement. Mounting obstructions, tree canopy, hills, mountains and tall buildings that obscure the view either overhead or of the horizon can impede solar readings.

### **5.1.6 Tilt**

Inclinometer Tilt Angle (X and Y planes, 00-89 degrees) and Orientation (Z plane, upright/inverted) can be enabled using MetSet to be output continuously at 1Hz in the data string to level the sensor horizontally.

See also page 11 Inclinometer and Tilt information.

There is also a Check Tilt function that may be enabled using a terminal program that solely outputs Tilt Angle (X and Y planes, 0-89.9 degrees) and Z information (plus a compass heading on Wind Models) at 4Hz if this level of accuracy is required. See para 6.8 for set up details.

\_\_\_\_\_\_\_\_\_\_\_\_\_\_\_\_\_\_\_\_\_\_\_\_\_\_\_\_\_\_\_\_\_\_\_\_\_\_\_\_\_\_\_\_\_\_\_\_\_\_\_\_\_\_\_\_\_\_\_\_\_\_\_\_\_\_\_\_\_\_\_\_\_\_\_\_\_\_\_\_\_\_\_\_\_\_\_\_\_\_\_\_\_\_\_\_\_\_\_\_\_\_\_\_\_\_\_\_\_

If it is required to mount the unit at an angle e.g. 30 degrees then rotate the unit so that the unit north marker points north and the X reading is +00 or -00 degrees. Whilst maintaining the X reading at 00 degrees, angle the unit so that the Y reading is +30 degrees for Northern Hemisphere Locations or -30 degrees for Southern Hemisphere Locations.

### **5.1.7 Rain**

# **Kalyx Tipping Bucket Rain Gauge (Optional with GMX550 and GMX551)**

**The Kalyx rain gauge tipping bucket mechanism is immobilised before shipping to prevent damage in transit**. To **release the mechanism**, remove the funnel from its base by unscrewing the three nylon thumbscrews. Remove the piece of foam from under the bucket mechanism. This foam may be saved and used whenever the rain gauge is moved.

The Kalyx mounting arrangement options are:

• **Baseplate Mounting**

Due to the low weight of the rain gauge (1kg approximately) it must be mounted securely, the use of the baseplate is recommended for this. However the gauge may be mounted via the three holes in the base to a paving slab for example. It is suggested that rawlbolts are used for this purpose as they provide a means of levelling the rain gauge.

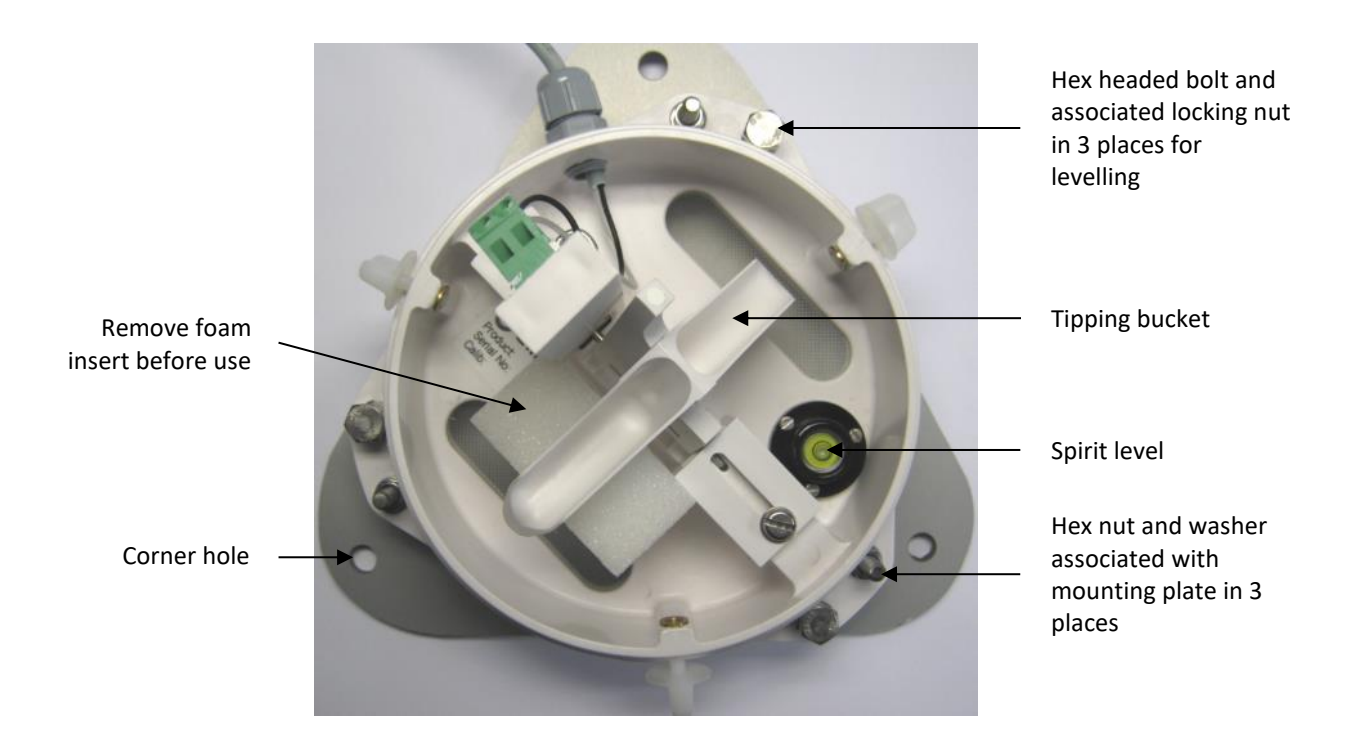

1. Unscrew and remove the 3 hex nuts and washers associated with the mounting plate.

2. Lift off the tipping bucket base assembly to leave the metal baseplate and studs.

3. Fix the baseplate to level ground using the 3 pegs provided through the 3 corner holes. The baseplate may be mounted to hard surfaces like concrete by replacing the 3 supplied pegs with screws and rawlplugs.

\_\_\_\_\_\_\_\_\_\_\_\_\_\_\_\_\_\_\_\_\_\_\_\_\_\_\_\_\_\_\_\_\_\_\_\_\_\_\_\_\_\_\_\_\_\_\_\_\_\_\_\_\_\_\_\_\_\_\_\_\_\_\_\_\_\_\_\_\_\_\_\_\_\_\_\_\_\_\_\_\_\_\_\_\_\_\_\_\_\_\_\_\_\_\_\_\_\_\_\_\_\_\_\_\_\_\_\_\_

- 4. For temporary mounting on hard surfaces use some bricks or heavy weights on the corners of the baseplate (the height of the weights should be kept as low as possible to cause the minimum interference with the aerodynamics of the rain gauge).
- 5. Refit the tipping bucket base assembly using the 3 hex nuts and washers.

### **Leveling the Base Assembly**

Upon completion of the above loosen the 3 leveling hex bolt nuts and adjust the hex bolts align the spirit level bubble to within the centre circle.

Now tighten the hex bolt nuts to lock the hex bolts in position and ensuring that the spirit level bubble remains within the centre circle.

### **Notes: Ensure that the foam insert under the tipping bucket is removed before re-fitting the funnel.**

No two rain gauge designs are ever likely to produce identical results, and identical rain gauges can give slightly different catches, even when sited close to each other.

On GMX550/551) units plug the 20m, 4-way connector cable into the MaxiMet socket.

## **Internal Integrated Solid State Rain Sensor (GMX240, GMX400, and GMX600)**

The solid state rain sensor should ideally be mounted horizontally and vertically as level as possible for optimal readings. MaxiMet has a tilt sensor output that can assist with this.

A clear view of the sky is best for optimal rain measurements. Adjacent mounting obstructions or tall landscape features could impede rain readings.

**NOTE**: The Optical Sensor provides a General Indication only of rainfall levels for use in situations where low maintenance is required. Use a tipping bucket or equivalent with a MaxiMet (e.g. GMX550-and GMX551) where reference quality precipitation measurements are required.

# **External Solid State Rain Sensor (GMX551)**

The external solid state rain sensor should ideally be mounted horizontally and vertically as level as possible for optimal readings. MaxiMet has a tilt sensor output that can assist with this.

A clear view of the sky is best for optimal rain measurements. Adjacent mounting obstructions or tall landscape features could impede rain readings.

Three M5 x 10mm button head screws and three M6 crinkle washers are supplied with the GMX551 system for mounting the Rain sensor to suitable tapped support pole, e.g. see Para 4.1.2 part 1405-30-056.

A protective cap is supplied on the GMX551 4 way outlet socket. This should be fitted at any time that the external rain gauge cable is disconnected from the sensor.

The GMX551 sensor has a +12v dc output present on the 4 way connector to supply power to the external Rain gauge and care should be taken not to short out connector pins.

\_\_\_\_\_\_\_\_\_\_\_\_\_\_\_\_\_\_\_\_\_\_\_\_\_\_\_\_\_\_\_\_\_\_\_\_\_\_\_\_\_\_\_\_\_\_\_\_\_\_\_\_\_\_\_\_\_\_\_\_\_\_\_\_\_\_\_\_\_\_\_\_\_\_\_\_\_\_\_\_\_\_\_\_\_\_\_\_\_\_\_\_\_\_\_\_\_\_\_\_\_\_\_\_\_\_\_\_\_

**NOTE**: The Optical Sensor provides a General Indication only of rainfall levels for use in situations where low maintenance is required. Use a tipping bucket or equivalent with a MaxiMet (e.g. GMX550-and GMX551) where reference quality precipitation measurements are required.

### **5.1.8 General Alignment**

The MaxiMet anemometer should be set to point north (or to another known reference direction), using the north pointers, which are identified on the instrument figure on page 8.

If the MaxiMet Compass output is enabled by using MetSet (Report page, COMPASSH setting) then a direct Magnetic North compass reading can be used to set MaxiMet north markers to north.

Otherwise MaxiMet need not be aligned precisely if the Compass Corrected Direction (CDIR) readings are to be used.

MaxiMet has a tilt sensor output that can assist with levelling the unit.

### **5.1.9 Mounting Tube e.g. Gill Part 1405-30-056.**

A tube 1.75 inches (44.45mm) outside diameter x 3mm wall thickness is recommended (see figures in para 5.1.11).

### **Note: It is important that the correct diameter tube is used to prevent damage to the MaxiMet lower moulding when tightening the screws.**

The support tube requires three 3 equally spaced holes, tapped M5, 7.5mm from the top of the tube. Pass the cable (fitted with the 9-way Clipper plug) through the tube.

An optional 500mm long x 44.45 mm outer diameter x 3mm thick aluminium mounting tube pre-drilled with equally spaced tapped holes is available from Gill Instruments (Part No. 1405-30-056).

Note: The customer must fit appropriate strain relief to the cable.

Connect the plug by twisting it whilst pushing it gently into the socket on the MaxiMet. When it locates, twist the outer sleeve clockwise to connect and lock the plug.

Fix the MaxiMet to the tube using the 3 stainless steel screws provided. (Maximum mounting screw torque 1.5Nm for Aluminium tubes and 3Nm for Stainless Steel tubes).

For hostile environments, you should select a material suitable for the intended environment – for example, stainless steel 316 for marine use.

For non-hostile environments an aluminium tube can be used.

## **5.1.10 Mounting Bracket e.g. Gill Part 1771-PK-115**

An optional mounting bracket is available from Gill Instruments Part 1771-PK-115 as per the illustration.

\_\_\_\_\_\_\_\_\_\_\_\_\_\_\_\_\_\_\_\_\_\_\_\_\_\_\_\_\_\_\_\_\_\_\_\_\_\_\_\_\_\_\_\_\_\_\_\_\_\_\_\_\_\_\_\_\_\_\_\_\_\_\_\_\_\_\_\_\_\_\_\_\_\_\_\_\_\_\_\_\_\_\_\_\_\_\_\_\_\_\_\_\_\_\_\_\_\_\_\_\_\_\_\_\_\_\_\_\_

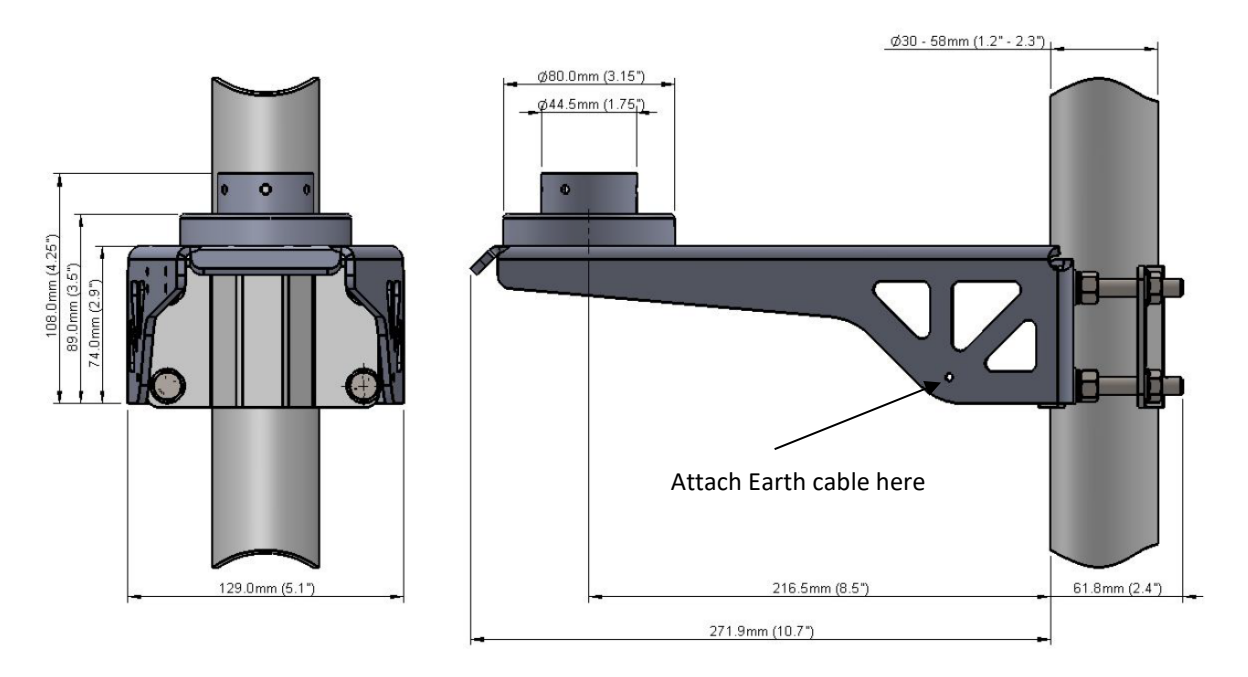

- 1. Mount the sensor on to the bracket mount and if using a MaxiMet Wind Sensor, align so that the sensor north marker points to the bracket pole.
- 2. Secure the sensor to its mount using screws and washers supplied in the MaxiMet box.
- 3. Torque screws to a maximum of 1.5Nm.

The bracket uses a mounting clamp suitable for attaching to a vertical pipe with a diameter of 30-58mm. When mounting the MaxiMet, consider the position, orientation and alignment of the unit. Mount at the top of a pipe to ensure a clear unobstructed measurement view.

**Note:** The mounting pipe should first be degreased and when assembling the bracket clamp assembly the outer clamp nuts need to be tightened evenly to a torque figure of 3 Nm.

The moving plate part of the clamp needs to be reversed for poles below 38 mm diameter. Screw an Earth cable minimum of  $6$ mm<sup>2</sup> to the bracket chassis using screw and terminal tag fixings supplied (see diagram above).

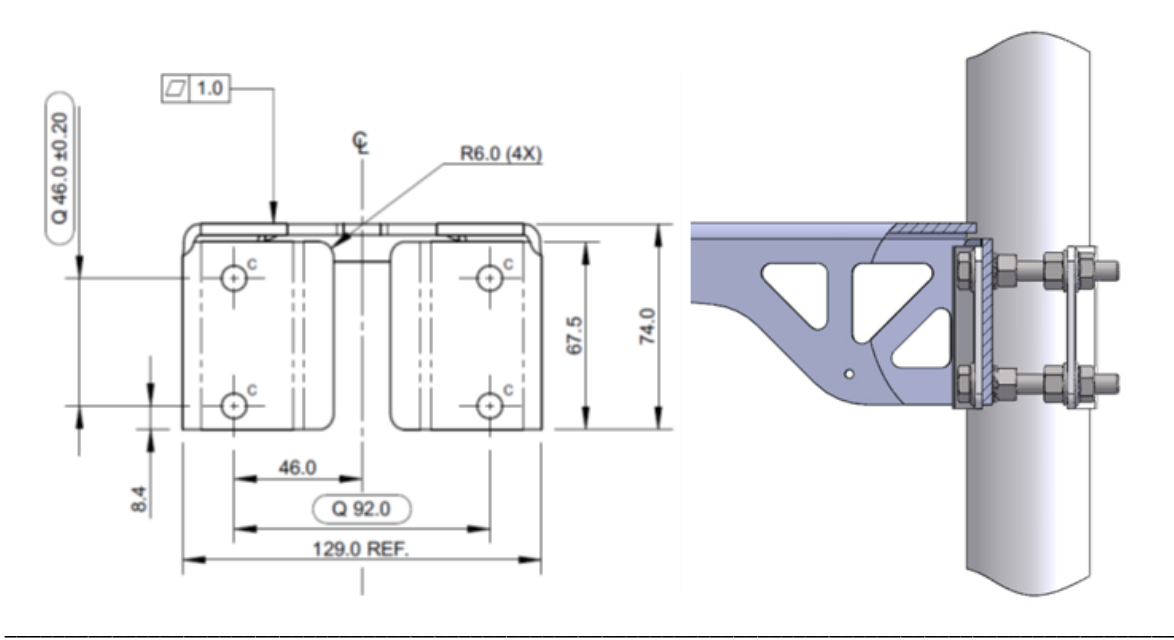

## **5.1.11 Dimensions (in mm)**

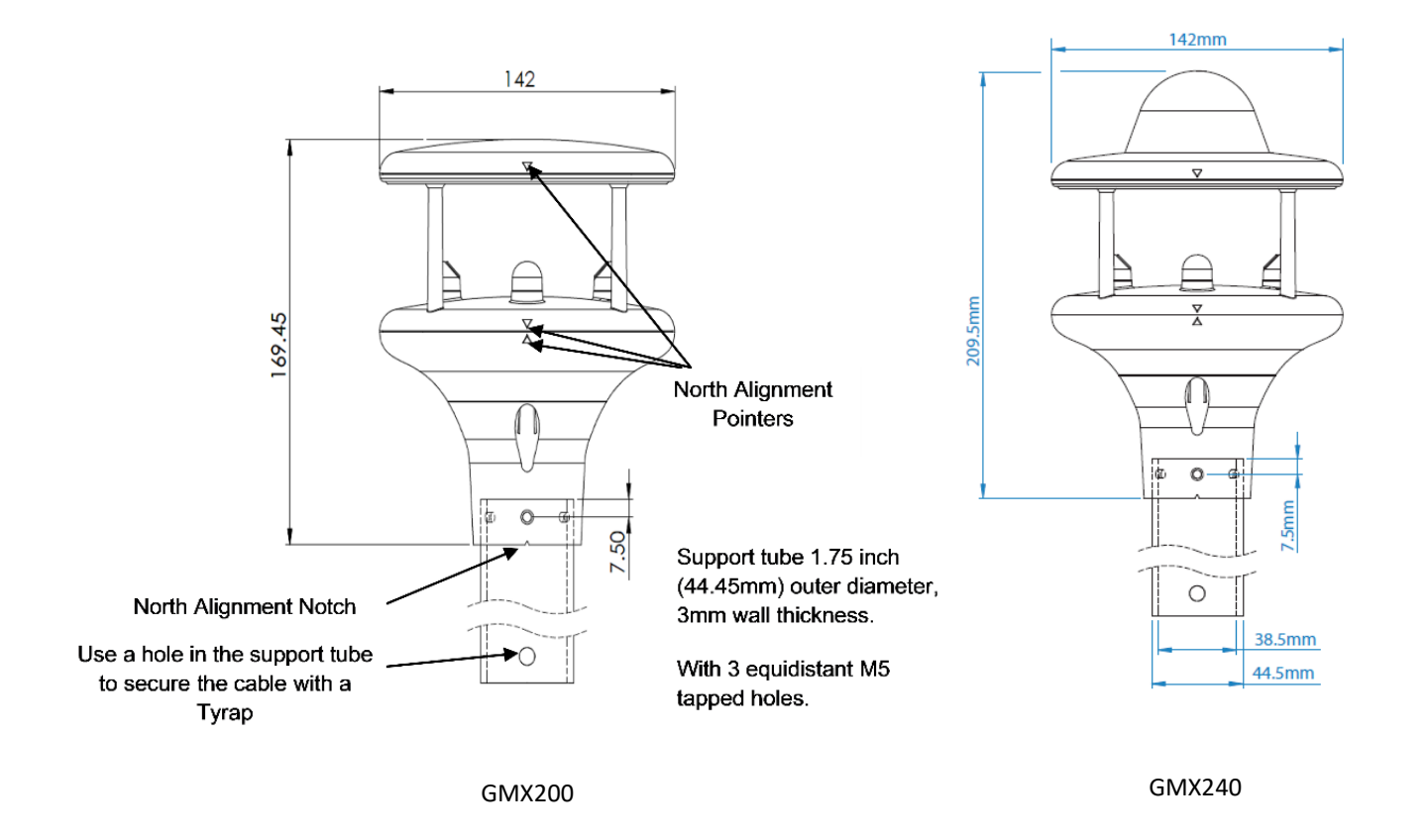

\_\_\_\_\_\_\_\_\_\_\_\_\_\_\_\_\_\_\_\_\_\_\_\_\_\_\_\_\_\_\_\_\_\_\_\_\_\_\_\_\_\_\_\_\_\_\_\_\_\_\_\_\_\_\_\_\_\_\_\_\_\_\_\_\_\_\_\_\_\_\_\_\_\_\_\_\_\_\_\_\_\_\_\_\_\_\_\_\_\_\_\_\_\_\_\_\_\_\_\_\_\_\_\_\_\_\_\_\_

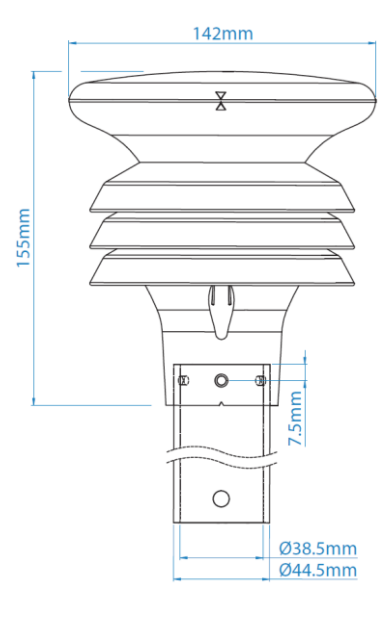

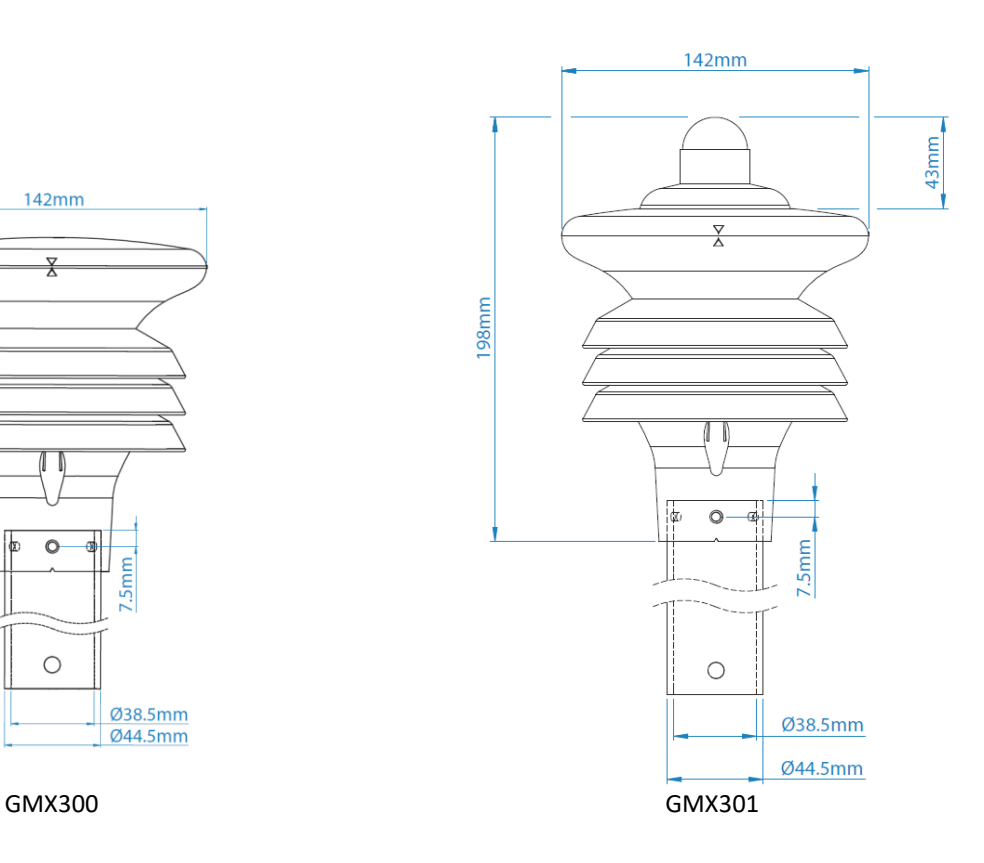

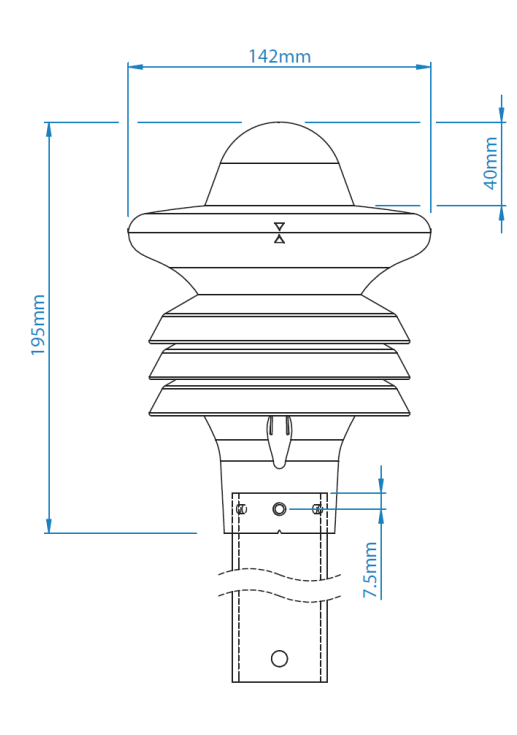

GMX400

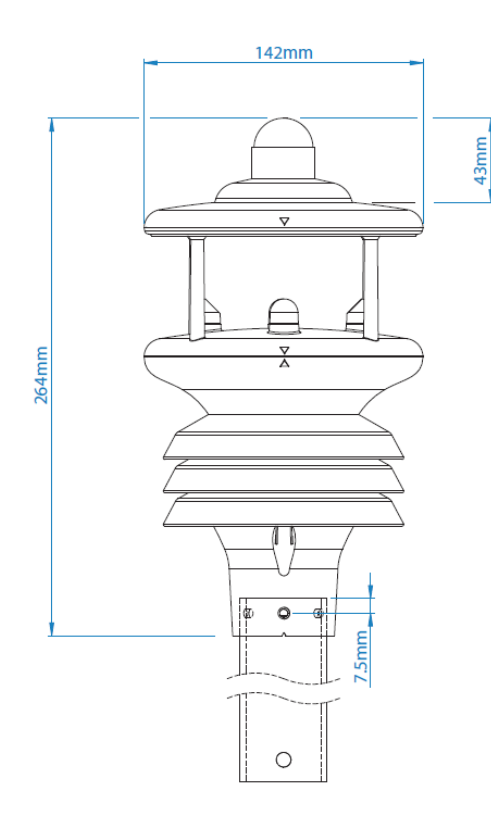

GMX501

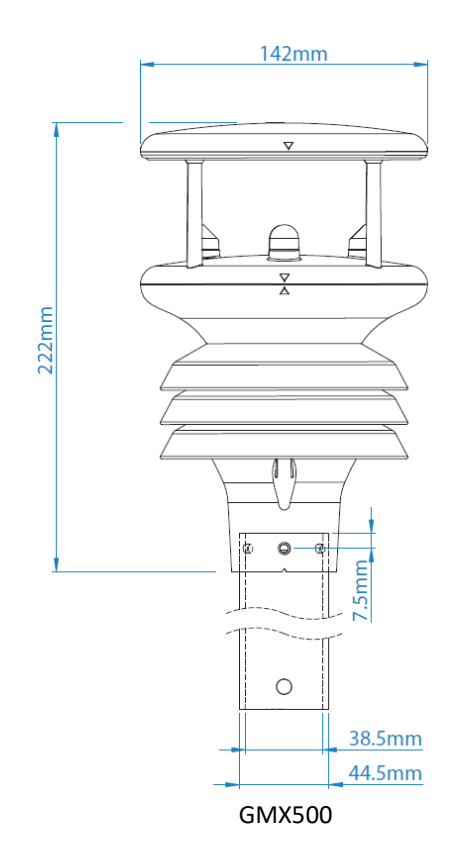

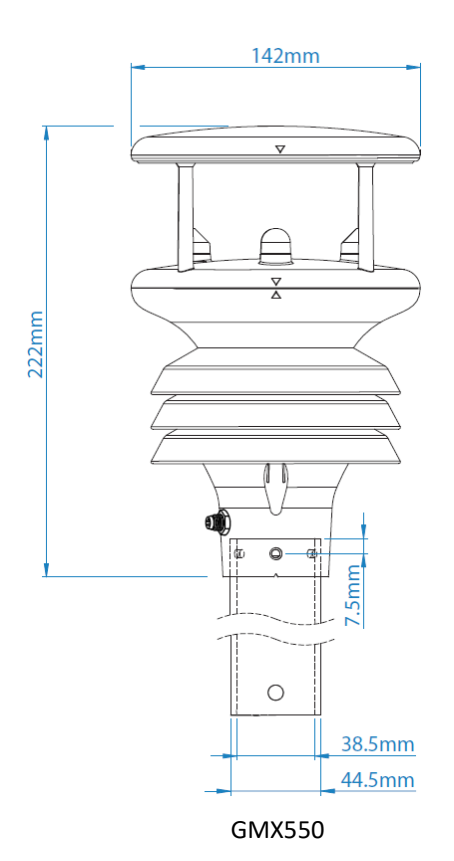

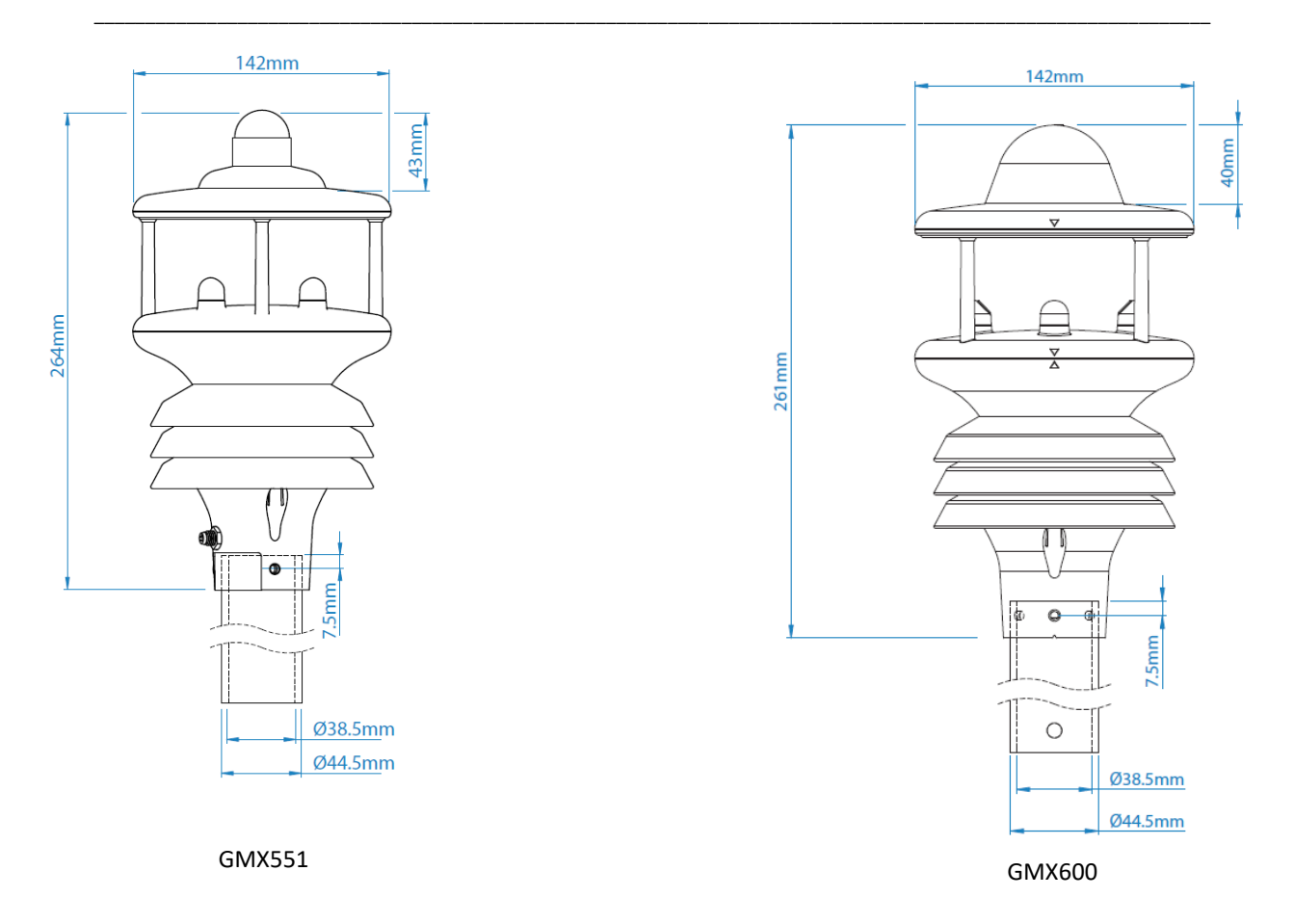
# **6. CONFIGURING WITH METSET**

MaxiMet can be configured using Gill Instruments MetSet Software.

MetSet software can run on PCs running up to and including Windows 10 and can be downloaded from the Gill Website:

\_\_\_\_\_\_\_\_\_\_\_\_\_\_\_\_\_\_\_\_\_\_\_\_\_\_\_\_\_\_\_\_\_\_\_\_\_\_\_\_\_\_\_\_\_\_\_\_\_\_\_\_\_\_\_\_\_\_\_\_\_\_\_\_\_\_\_\_\_\_\_\_\_\_\_\_\_\_\_\_\_\_\_\_\_\_\_\_\_\_\_\_\_\_\_\_\_\_\_\_\_\_\_\_\_\_\_\_\_

#### <http://www.gillinstruments.com/main/software.html>

For more details on all MaxiMet Parameters and their meaning refer to Appendices, Para 9.1.

# **6.1. MaxiMet Default Configurations**

## **GMX200 Factory Default Data String**

Items in red relate to the GPS option unit.

NODE, DIR, SPEED, CDIR, CSPEED, GPSLOCATION, TIME, VOLT, STATUS, CHECK

┐Q,021,000.01,090,000.01,+50.763004:-001.539898:+3.10,2015-06-05T10:19:30.8, +05.1,0000,└ 36

Where:-

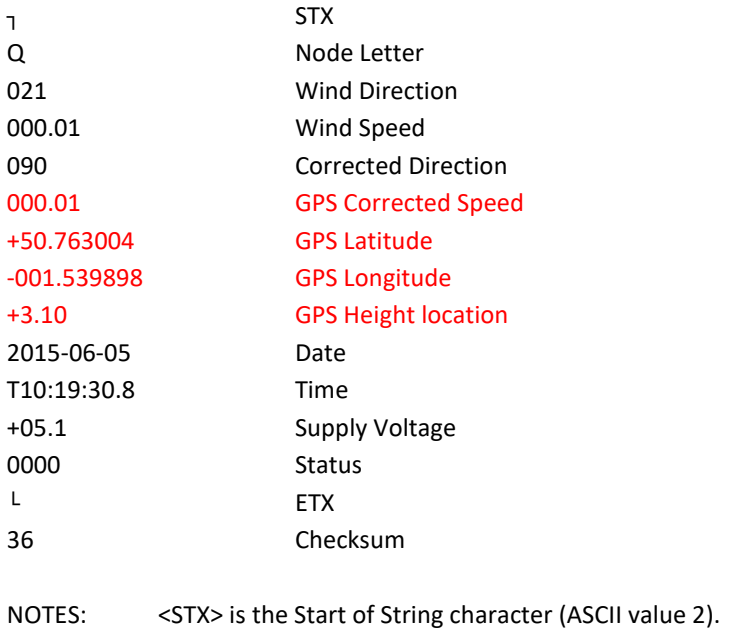

<ETX> is the End of String character (ASCII value 3). Checksum, the 2 digit Hex Checksum sum figure is calculated from the Exclusive OR of the bytes between (and not including) the STX and ETX characters.

#### MetSet Settings Summary

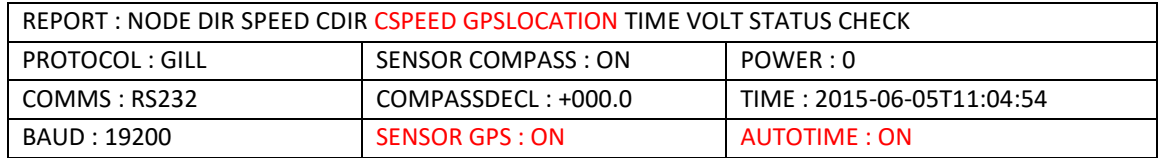

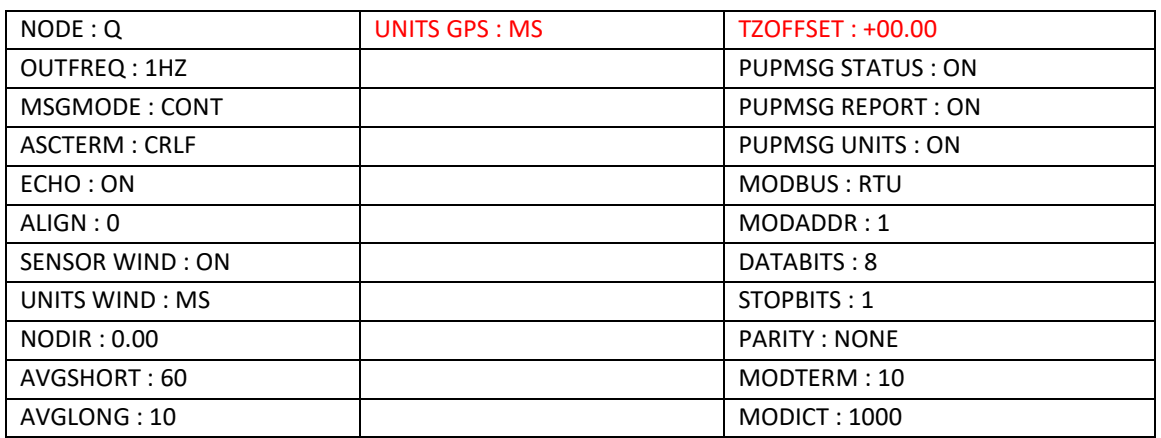

# **GMX200 Full Data String**

# **Non-GPS**

Node, Relative Wind Direction, Relative Wind Speed, Corrected Wind Direction, Average Relative Wind Direction (WMO), Average Relative Wind Speed (WMO), Relative Gust Direction (WMO), Relative Gust Speed (WMO), Wind Sensor Status, Compass Heading, , Sunrise Time, Solar Noon Time, Sunset Time, Position of the Sun, Twilight (Civil), Twilight (Nautical), Twilight (Astronomical), X-Tilt, Y-Tilt, Z-Orientation, User Information Field, System Date and Time, Supply Voltage, Status, Checksum

┐Q,048,000.02,106,000,000.00,000,000.00,0100,058,07:58,12:08,16:19,143:+09,16:57,17:39,18:19,00,+00, +1,,2018-01-16T09:29:31.1,+05.0,0000,└.22

# **GPS**

Node, Relative Wind Direction, Relative Wind Speed, Corrected Wind Direction, Corrected Wind Speed, Average Relative Wind Direction (WMO), Average Relative Wind Speed (WMO), Relative Gust Direction (WMO), Relative Gust Speed (WMO), Average Corrected Wind Direction (WMO), Average Corrected Wind Speed (WMO), Corrected Gust Direction (WMO), Corrected Gust Speed (WMO), Wind Sensor Status, Compass Heading, GPS Location, GPS Heading, GPS Speed Over Ground, GPS Sensor Status, Sunrise Time, Solar Noon Time, Sunset Time, Position of the Sun, Twilight (Civil), Twilight (Nautical), Twilight (Astronomical), X-Tilt, Y-Tilt, Z-Orientation, User Information Field, System Date and Time, Supply Voltage, Status, Checksum

┐Q,222,000.00,061,000.56,000,000.00,000,000.00,000,000.00,000,000.00,0100,055,+50.763328:- 001.540155:-0002.70,242,000.58,010C,08:01,12:15,16:28,146:+11,17:06,17:47,18:26,+00,+01,+1,,2018-01- 16T09:50:49.8,+05.0,0004,└.68

# **GMX240 Factory Default Data String**

*Items in red relate to the GPS Option Unit.*

NODE, DIR, SPEED, CDIR, CSPEED, TOTAL PRECIP, PRECIP INTENSITY, GPSLOCATION, TIME, VOLT, STATUS, CHECK

\_\_\_\_\_\_\_\_\_\_\_\_\_\_\_\_\_\_\_\_\_\_\_\_\_\_\_\_\_\_\_\_\_\_\_\_\_\_\_\_\_\_\_\_\_\_\_\_\_\_\_\_\_\_\_\_\_\_\_\_\_\_\_\_\_\_\_\_\_\_\_\_\_\_\_\_\_\_\_\_\_\_\_\_\_\_\_\_\_\_\_\_\_\_\_\_\_\_\_\_\_\_\_\_\_\_\_\_\_

┐Q,180,000.06,133,000.21,00000.000,000.000,+50.763060:-001.540268:+0001.60,2017-

11-02T15:07:27.6,+05.0,0004,└ 31

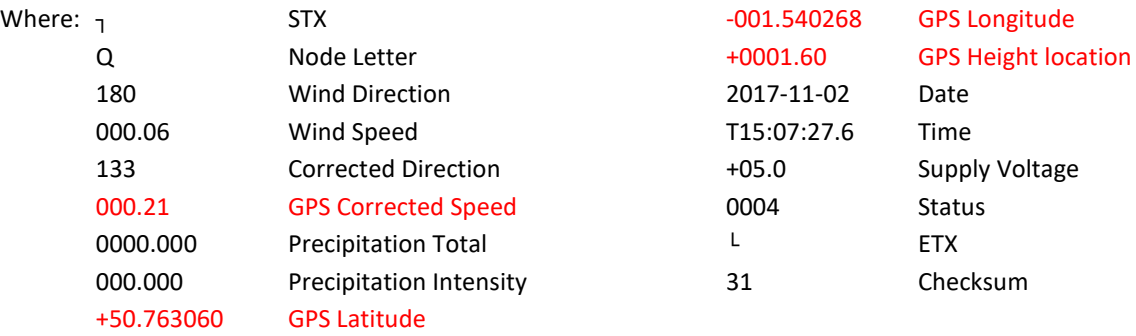

**Notes:** <STX> is the Start of String character (ASCII value 2) <ETX> is the End of String character (ASCII value 3) Checksum, the 2 digit Hex Checksum sum figure is calculated from the Exclusive OR of the bytes between (and not including) the STX and ETX characters

#### **MetSet Default Settings**

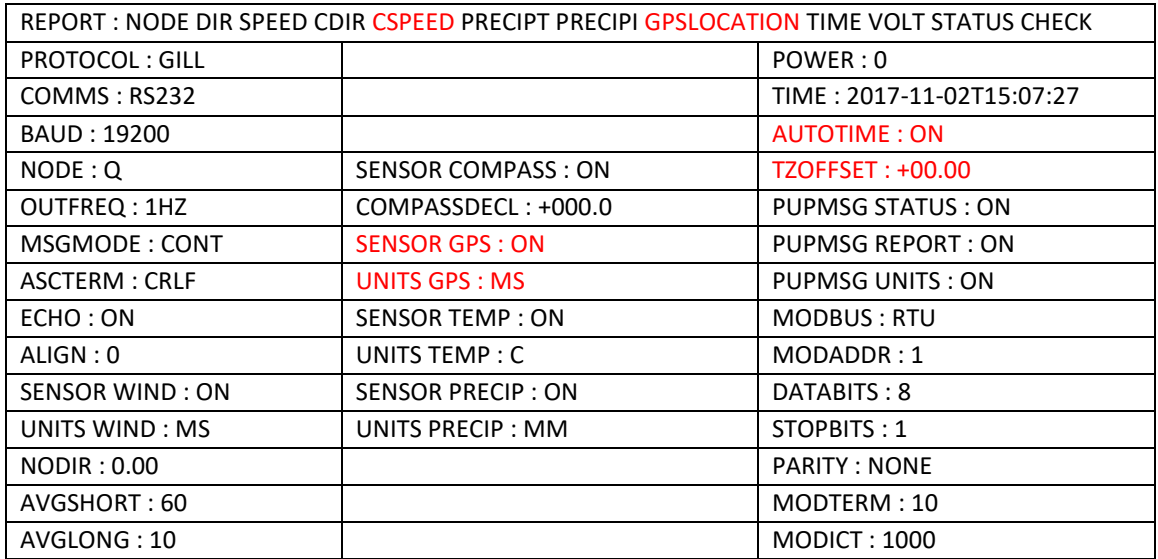

# **GMX240 Full Data String**

#### **Non-GPS**

Node, Relative Wind Direction, Relative Wind Speed, Corrected Wind Direction, Average Relative Wind Direction (WMO), Average Relative Wind Speed (WMO), Relative Gust Direction (WMO), Relative Gust Speed (WMO), Wind Sensor Status, Total Precipitation, Precipitation Intensity, Precipitation Status, Compass Heading, , Sunrise Time, Solar Noon Time, Sunset Time, Position of the Sun, Twilight (Civil), Twilight (Nautical), Twilight (Astronomical), X-Tilt, Y-Tilt, Z-Orientation, User Information Field, System Date and Time, Supply Voltage, Status, Checksum

\_\_\_\_\_\_\_\_\_\_\_\_\_\_\_\_\_\_\_\_\_\_\_\_\_\_\_\_\_\_\_\_\_\_\_\_\_\_\_\_\_\_\_\_\_\_\_\_\_\_\_\_\_\_\_\_\_\_\_\_\_\_\_\_\_\_\_\_\_\_\_\_\_\_\_\_\_\_\_\_\_\_\_\_\_\_\_\_\_\_\_\_\_\_\_\_\_\_\_\_\_\_\_\_\_\_\_\_\_

┐Q,269,000.03,311,000,000.00,000,000.00,0100,00000.200,000.200,N,042,+028,+028,1.2,+012.8,07:54,12: 10,16:25,174:+18,17:03,17:45,18:24,+12,-14, +1,2017-01-20T11:46:01.3,+05.0,0000,└ 51 CHECK

#### **GPS**

Node, Relative Wind Direction, Relative Wind Speed, Corrected Wind Direction, Corrected Wind Speed, Average Relative Wind Direction (WMO), Average Relative Wind Speed (WMO), Relative Gust Direction (WMO), Relative Gust Speed (WMO), Average Corrected Wind Direction (WMO), Average Corrected Wind Speed (WMO), Corrected Gust Direction (WMO), Corrected Gust Speed (WMO), Wind Sensor Status, Total Precipitation, Precipitation Intensity, Precipitation Status, Compass Heading, GPS Location, GPS Heading, GPS Speed Over Ground, GPS Sensor Status, Sunrise Time, Solar Noon Time, Sunset Time, Position of the Sun, Twilight (Civil), Twilight (Nautical), Twilight (Astronomical), X-Tilt, Y-Tilt, Z-Orientation, User Information Field, System Date and Time, Supply Voltage, Status, Checksum

┐Q,269,000.03,311,003.17,000,000.00,000,000.00,000,001.45,135,011.05,0100,00000.200,000.200,N,042, +50.762988:-001.539893:-0.80,064,+000.10,010B,+028,+028,1.2, +012.8,07:54,12:10,16:25,174:+18,17:03,17:45,18:24,+09,+03,+1,,2017-01-20T11:46:01.3,+05.0, 0000,└ 51 CHECK

# **GMX300 Factory Default Data String:**

NODE, PRESS, RH, TEMP, DEWPOINT, TIME, VOLT, STATUS, CHECK ┐Q, 1015.3,041,+022.0,+008.5,2015-06-05T10:19:30.8,+05.1,0000,└ 36 Where

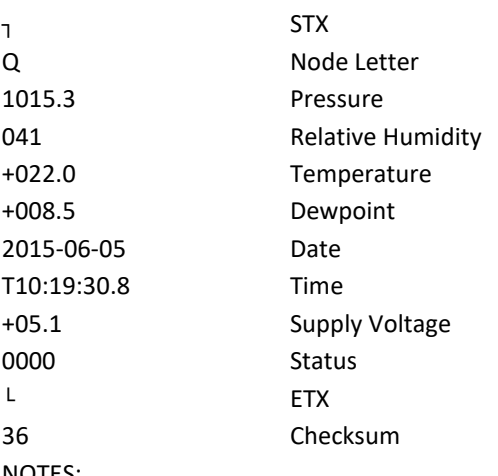

NOTES:

<STX> is the Start of String character (ASCII value 2).

<ETX> is the End of String character (ASCII value 3).

Checksum, the 2 digit Hex Checksum sum figure is calculated from the Exclusive OR of the bytes between (and not including) the STX and ETX characters.

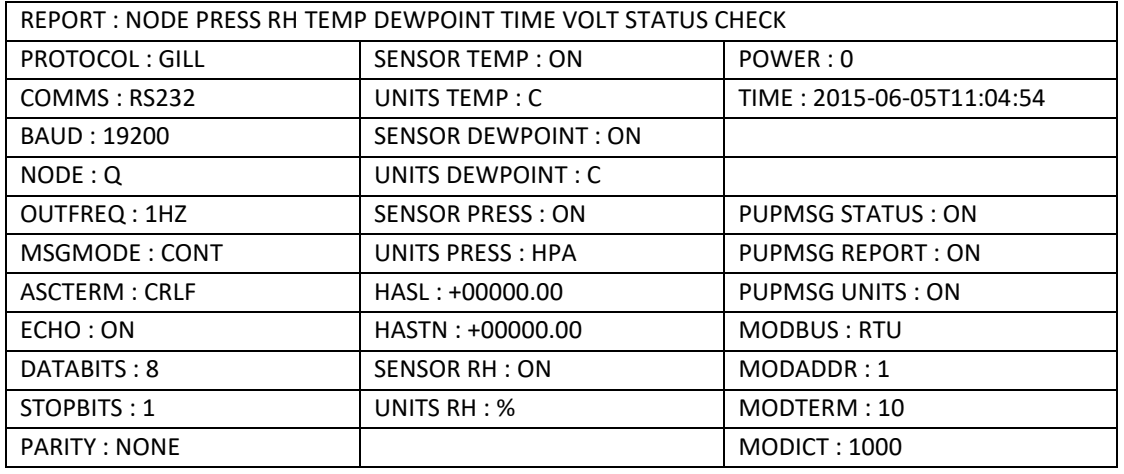

#### GMX300 MetSet Default Settings

## **GMX300 Full Data String:**

Node, Pressure, Pressure at Sea level, Pressure at Station, Relative Humidity, Temperature, Dewpoint, Absolute Humidity, Heat Index, Air Density, Wet Bulb Temperature, Sunrise Time, Solar Noon Time, Sunset Time, Position of the Sun, Twilight (Civil), Twilight (Nautical), Twilight (Astronomical), X-Tilt, Y-Tilt, Z-Orientation, User Information Field, System Date and Time, Supply Voltage, Status, Checksum

┐Q,0999.5,0999.5,0999.5,040,+023.3,+009.1,08.45,,1.2,+015.1,07:58,12:08,16:19,162:+15,16:57,17:39,18: 19,+00,+01,+1,,2018-01-16T10:55:38.5,+05.1,0000,└.1F

# **GMX301 Factory Default Data String:**

NODE, PRESS, RH, TEMP, DEWPOINT, SOLARRAD, TIME, VOLT, STATUS, CHECK

┐Q,1015.3,041,+022.0,+008.5,0000,2015-06-05T10:19:30.8,+05.1,0004,└ 36

Where

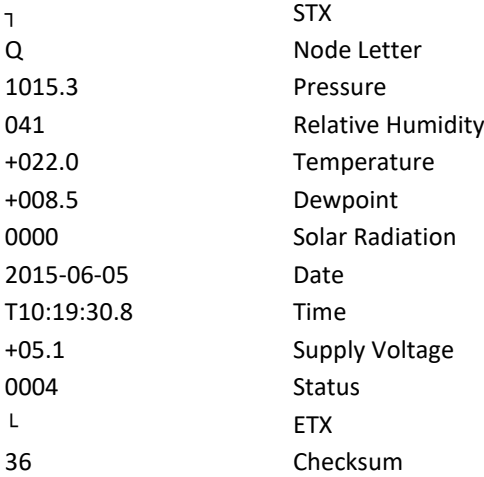

#### NOTES:

<STX> is the Start of String character (ASCII value 2). <ETX> is the End of String character (ASCII value 3). Checksum, the 2 digit Hex Checksum sum figure is calculated from the Exclusive OR of the bytes between (and not including) the STX and ETX characters.

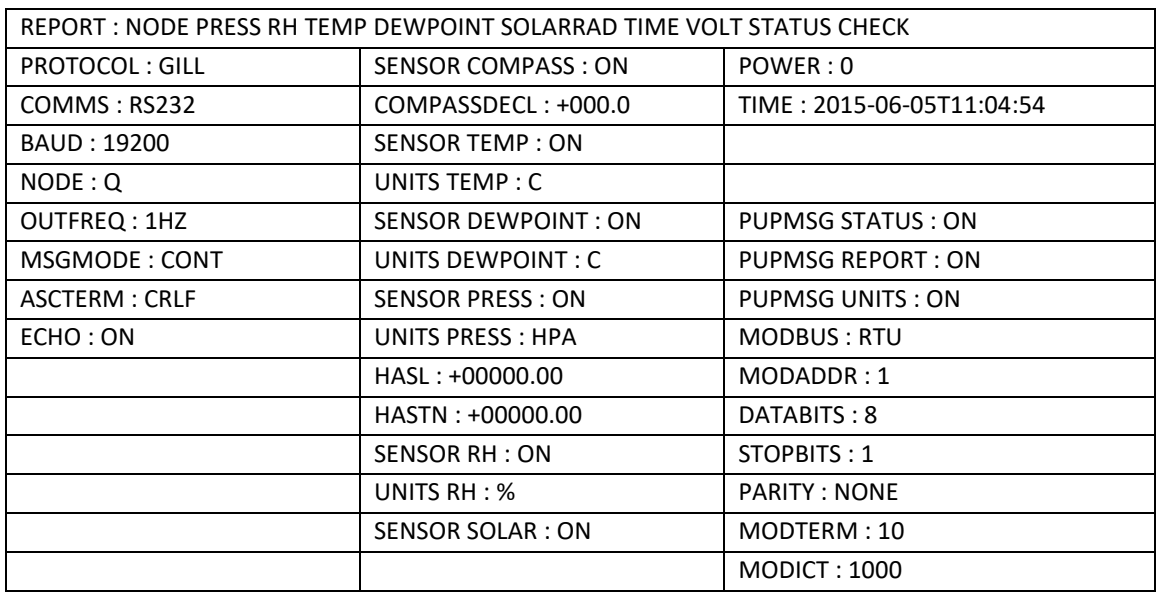

#### GMX301 MetSet Settings Summary

# **GMX301 Full Data String:**

Node, Pressure, Pressure at Sea level, Pressure at Station, Relative Humidity, Temperature, Dewpoint, Absolute Humidity, Solar Radiation, Sunshine Hours, Heat Index, Air Density, Wet Bulb Temperature, Sunrise Time, Solar Noon Time, Sunset Time, Position of the Sun, Twilight (Civil), Twilight (Nautical), Twilight (Astronomical), X-Tilt, Y-Tilt, Z-Orientation, User Information Field, System Date and Time, Supply Voltage, Status, Checksum

┐Q,0999.4,0999.4,0999.4,040,+023.3,+009.0,08.41,2155,00.00,,1.2,+015.0,07:58,12:08,16:19,163:+15, 16:57,17:39,18:19,+00,+00,+1,,2018-01-16T10:58:40.7,+05.1,0000,└.37

## **GMX400 Factory Default Data String**

NODE, PRESS, RH, TEMP, DEWPOINT, TOTAL, PRECIPT, PRECIPI, TIME, VOLT, STATUS,CHECK.

┐Q,1015.3,041,+022.0,+008.5,00000.200,000.200,2015-06-05T10:19:30.8,+05.1,0000,└ 36

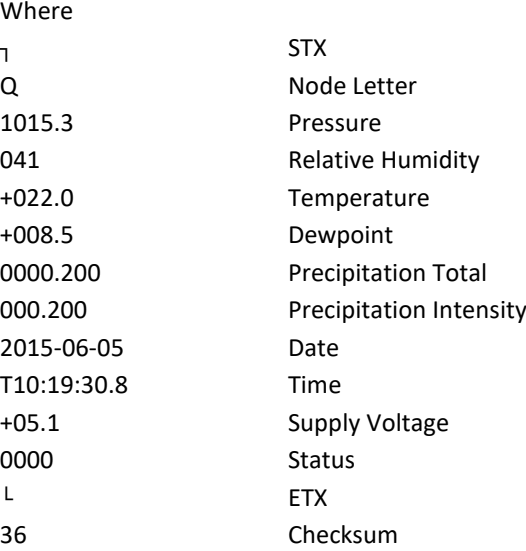

#### NOTES:

<STX> is the Start of String character (ASCII value 2).

<ETX> is the End of String character (ASCII value 3).

Checksum, the 2 digit Hex Checksum sum figure is calculated from the Exclusive OR of the bytes between (and not including) the STX and ETX characters

\_\_\_\_\_\_\_\_\_\_\_\_\_\_\_\_\_\_\_\_\_\_\_\_\_\_\_\_\_\_\_\_\_\_\_\_\_\_\_\_\_\_\_\_\_\_\_\_\_\_\_\_\_\_\_\_\_\_\_\_\_\_\_\_\_\_\_\_\_\_\_\_\_\_\_\_\_\_\_\_\_\_\_\_\_\_\_\_\_\_\_\_\_\_\_\_\_\_\_\_\_\_\_\_\_\_\_\_\_

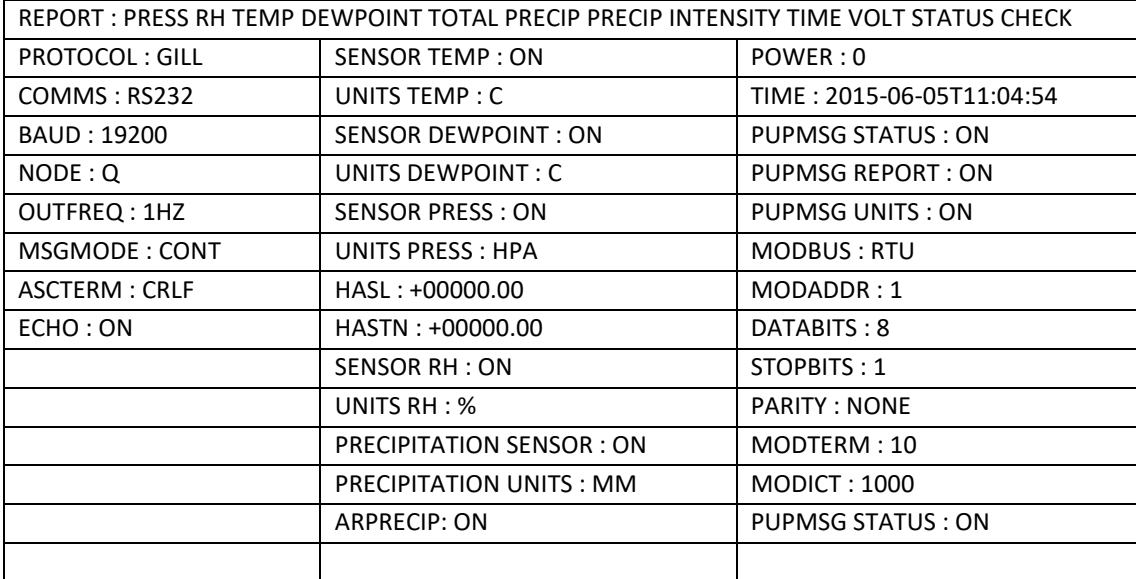

#### GMX400 MetSet Default Settings

# **GMX400 Full Data String**

Node, Pressure, Pressure at Sea level, Pressure at Station, Relative Humidity, Temperature, Dewpoint, Absolute Humidity, Precipitation Total, Precipitation Intensity, Precipitation Status, Heat Index, Air Density, Wet Bulb Temperature, Sunrise Time, Solar Noon Time, Sunset Time, Position of the Sun, Twilight (Civil), Twilight (Nautical), Twilight (Astronomical), X-Tilt, Y-Tilt, Z-Orientation, User Information Field, System Date and Time, Supply Voltage, Status, Checksum

┐Q,0999.3,0999.3,0999.3,041,+023.2,+009.3,08.61,00000.000,000.000,N,,1.2,+015.1,07:58,12:08,16:19,16 5:+16,16:57,17:39,18:19,+00,+00,+1,,2018-01-16T11:09:24.0,+05.1,0000,└.7A

# **GMX500 Factory Default Data String:**

Items in red relate to the GPS option unit. NODE, DIR,SPEED, CDIR, CSPEED, PRESS, RH, TEMP, DEWPOINT, GPSLOCATION, TIME, VOLT, STATUS, CHECK

\_\_\_\_\_\_\_\_\_\_\_\_\_\_\_\_\_\_\_\_\_\_\_\_\_\_\_\_\_\_\_\_\_\_\_\_\_\_\_\_\_\_\_\_\_\_\_\_\_\_\_\_\_\_\_\_\_\_\_\_\_\_\_\_\_\_\_\_\_\_\_\_\_\_\_\_\_\_\_\_\_\_\_\_\_\_\_\_\_\_\_\_\_\_\_\_\_\_\_\_\_\_\_\_\_\_\_\_\_

```
┐Q,021,000.01,090,000.01,1015.3,041,+022.0,+008.5,+50.763004:-001.539898:+3.10,2015-06-
05T10:19:30.8,+05.1,0004,└ 36
```
#### Where

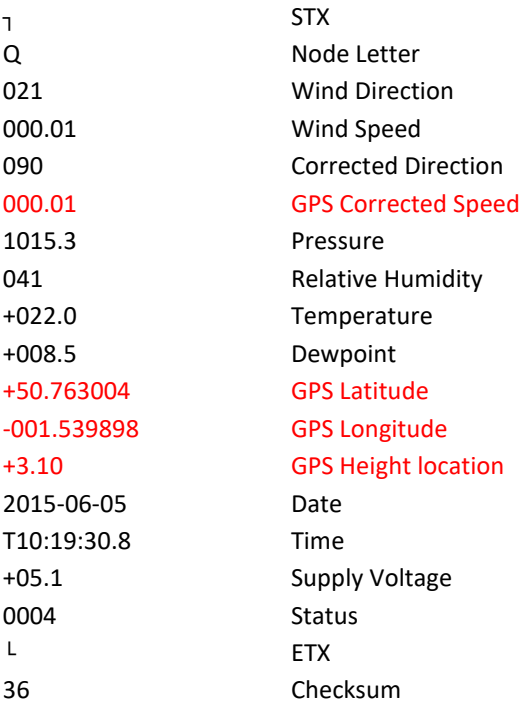

#### NOTES:

<STX> is the Start of String character (ASCII value 2). <ETX> is the End of String character (ASCII value 3). Checksum, the 2 digit Hex Checksum sum figure is calculated from the Exclusive OR of the bytes between (and not including) the STX and ETX characters.

#### MetSet Default Settings

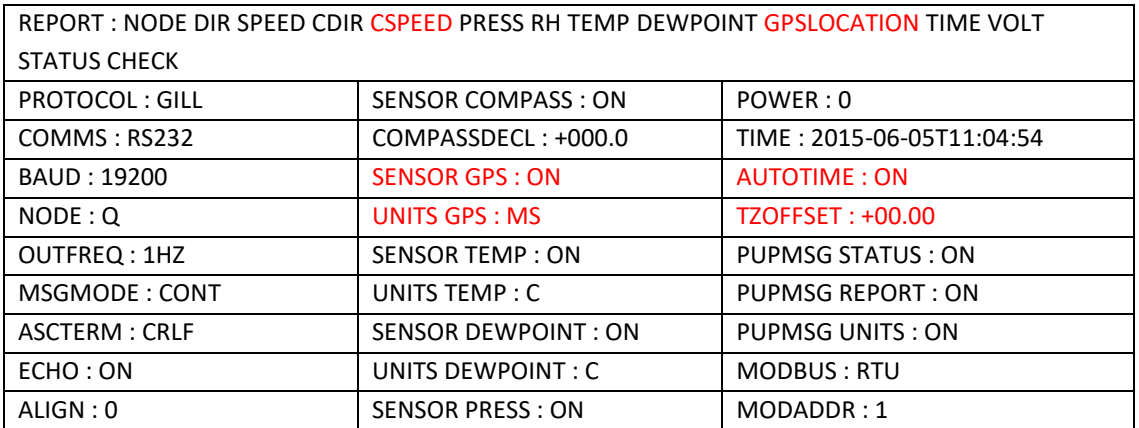

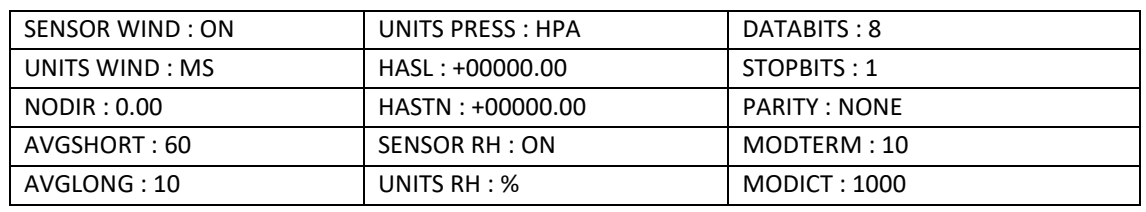

# **GMX500 Full Data String:**

### **Non GPS**

Node, Relative Wind Direction, Relative Wind Speed, Corrected Wind Direction, Average Relative Wind Direction (WMO), Average Relative Wind Speed (WMO), Relative Gust Direction (WMO), Relative Gust Speed (WMO), Wind Sensor Status, Pressure, Pressure at Sea level, Pressure at Station, Relative Humidity, Temperature, Dewpoint, Absolute Humidity, Compass Heading, Wind Chill, Heat Index, Air Density, Wet Bulb Temperature, Sunrise Time, Solar Noon Time, Sunset Time, Position of the Sun, Twilight (Civil), Twilight (Nautical), Twilight (Astronomical), X-Tilt, Y-Tilt, Z-Orientation, User Information Field, System Date and Time, Supply Voltage, Status, Checksum

┐Q,056,000.04,115,000,000.00,000,000.00,0100,0999.2,0999.2,0999.2,041,+023.2,+009.2,08.56,059,,, 1.2,+015.1,07:58,12:08,16:19,166:+16,16:57,17:39,18:19,+00,+01,+1,,2018-01- 16T11:13:19.5,+05.0,0000,└.22

# **GPS**

Node, Relative Wind Direction, Relative Wind Speed, Corrected Wind Direction, Corrected Wind Speed, Average Relative Wind Direction (WMO), Average Relative Wind Speed (WMO), Relative Gust Direction (WMO), Relative Gust Speed (WMO), Average Corrected Wind Direction (WMO), Average Corrected Wind Speed (WMO), Corrected Gust Direction (WMO), Corrected Gust Speed (WMO), Wind Sensor Status, Pressure, Pressure at Sea level, Pressure at Station, Relative Humidity, Temperature, Dewpoint, Absolute Humidity, Compass Heading, GPS Location, GPS Heading, GPS Speed Over Ground, GPS Sensor Status, Wind Chill, Heat Index, Air Density, Wet Bulb Temperature, Sunrise Time, Solar Noon Time, Sunset Time, Position of the Sun, Twilight (Civil), Twilight (Nautical), Twilight (Astronomical), X-Tilt, Y-Tilt, Z-Orientation, User Information Field, System Date and Time, Supply Voltage, Status, Checksum

┐Q,301,000.01,180,000.08,000,000.00,000,000.00,000,000.00,000,000.00,0100,0998.9,0998.9,0998.9, 040,+023.1,+009.0,08.43,058,+50.763112:-001.540188:-0011.90,354,000.09,010B,,,1.2,+014.9, 08:01,12:15,16:28,170:+17,17:06,17:47,18:26,+00,+00,+1,,2018-01-16T11:33:05.7,+05.0,0004,└.67

# **GMX501 Factory Default Data String:**

Items in red relate to the GPS Option Unit.

NODE, DIR, SPEED, CDIR, CSPEED, PRESS, RH, TEMP, DEWPOINT, SOLARRAD, GPSLOCATION, TIME, VOLT, STATUS, CHECK

\_\_\_\_\_\_\_\_\_\_\_\_\_\_\_\_\_\_\_\_\_\_\_\_\_\_\_\_\_\_\_\_\_\_\_\_\_\_\_\_\_\_\_\_\_\_\_\_\_\_\_\_\_\_\_\_\_\_\_\_\_\_\_\_\_\_\_\_\_\_\_\_\_\_\_\_\_\_\_\_\_\_\_\_\_\_\_\_\_\_\_\_\_\_\_\_\_\_\_\_\_\_\_\_\_\_\_\_\_

┐Q,021,000.01,090,000.01,1015.3,041,+022.0,+008.5,0000,+50.763004:-001.539898:+3.10,2015-06- 05T10:19:30.8,+05.1,0004,└ 36

#### Where

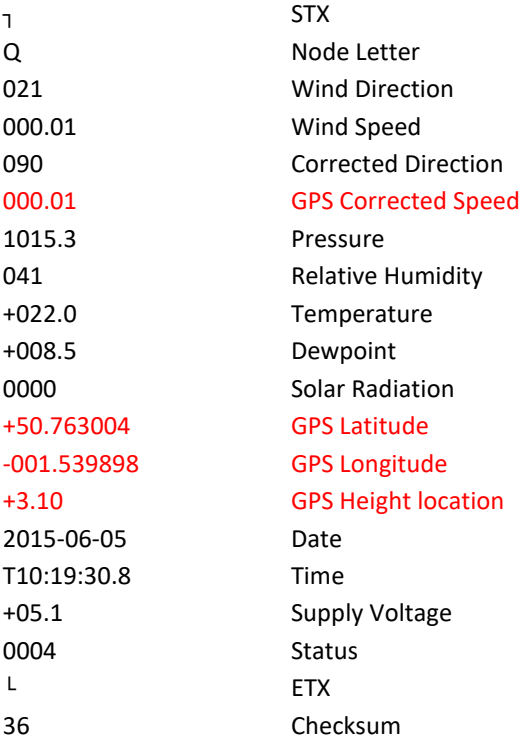

#### NOTES:

<STX> is the Start of String character (ASCII value 2). <ETX> is the End of String character (ASCII value 3). Checksum, the 2 digit Hex Checksum sum figure is calculated from the Exclusive OR of the bytes between (and not including) the STX and ETX characters.

#### MetSet Default Settings

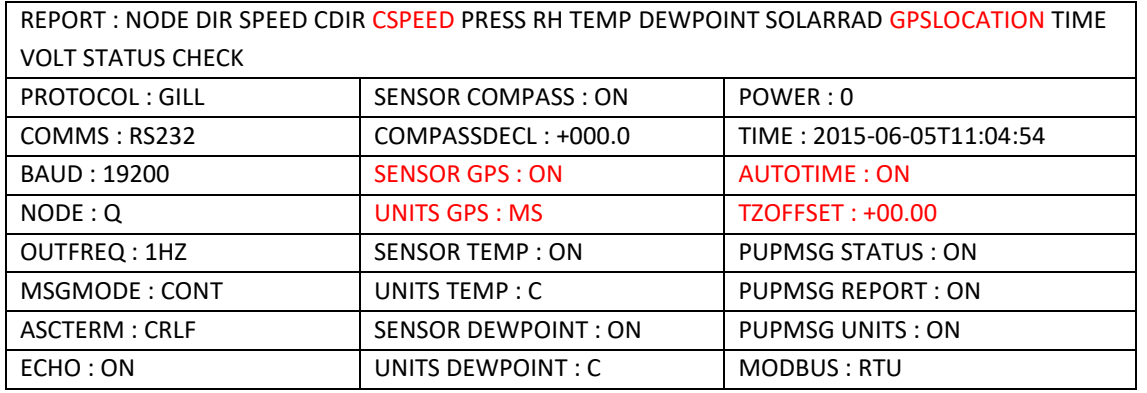

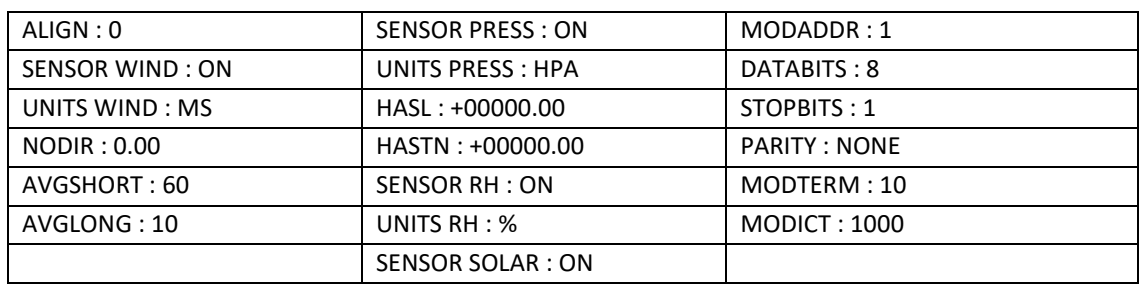

# **GMX501 Full Data String:**

#### **Non-GPS**

Node, Relative Wind Direction, Relative Wind Speed, Corrected Wind Direction, Average Relative Wind Direction (WMO), Average Relative Wind Speed (WMO), Relative Gust Direction (WMO), Relative Gust Speed (WMO), Wind Sensor Status, Pressure, Pressure at Sea level, Pressure at Station, Relative Humidity, Temperature, Dewpoint, Absolute Humidity, Compass Heading, Solar Radiation, Sunshine Hours,Wind Chill, Heat Index, Air Density, Wet Bulb Temperature, Sunrise Time, Solar Noon Time, Sunset Time, Position of the Sun, Twilight (Civil), Twilight (Nautical), Twilight (Astronomical), X-Tilt, Y-Tilt, Z-Orientation, User Information Field, System Date and Time, Supply Voltage, Status, Checksum

┐Q,003,000.02,062,000,000.00,000,000.00,0100,0999.3,0999.3,0999.3,041,+023.3,+009.3,08.61,059,0001, 00.00,,,1.2,+015.2,07:58,12:08,16:19,161:+15,16:57,17:39,18:19,+00,+00,+1,,2018-01- 16T10:50:19.2,+05.0,0000,└.08

#### **GPS**

Node, Relative Wind Direction, Relative Wind Speed, Corrected Wind Direction, Corrected Wind Speed, Average Relative Wind Direction (WMO), Average Relative Wind Speed (WMO), Relative Gust Direction (WMO), Relative Gust Speed (WMO), Average Corrected Wind Direction (WMO), Average Corrected Wind Speed (WMO), Corrected Gust Direction (WMO), Corrected Gust Speed (WMO), Wind Sensor Status, Pressure, Pressure at Sea level, Pressure at Station, Relative Humidity, Temperature, Dewpoint, Absolute Humidity, Compass Heading, GPS Location, GPS Heading, GPS Speed Over Ground, GPS Sensor Status, Solar Radiation, Sunshine Hours,Wind Chill, Heat Index, Air Density, Wet Bulb Temperature, Sunrise Time, Solar Noon Time, Sunset Time, Position of the Sun, Twilight (Civil), Twilight (Nautical), Twilight (Astronomical), X-Tilt, Y-Tilt, Z-Orientation, User Information Field, System Date and Time, Supply Voltage, Status, Checksum

┐Q,153,000.00,260,000.48,000,000.00,000,000.00,000,000.00,000,000.00,0100,0999.3 ,0999.3,0999.3,040,+023.3,+009.1,08.50,055,0000,00.00,+50.763012:-001.540143:+00 00.20,079,000.49,010B,,,1.2,+015.1,08:01,12:15,16:28,158:+15,17:06,17:47,18:26,+ 00,+01,+1,,2018-01-16T10:42:27.8,+05.0,0004,└.48

# **GMX551 Factory Default Data String**

*Items in red relate to the GPS Option Unit.*

NODE, DIR, SPEED, CDIR, CSPEED, PRESS, RH, TEMP, DEWPOINT, TOTAL PRECIP, PRECIP INTENSITY, SOLARRAD, GPSLOCATION, TIME, VOLT, STATUS, CHECK

\_\_\_\_\_\_\_\_\_\_\_\_\_\_\_\_\_\_\_\_\_\_\_\_\_\_\_\_\_\_\_\_\_\_\_\_\_\_\_\_\_\_\_\_\_\_\_\_\_\_\_\_\_\_\_\_\_\_\_\_\_\_\_\_\_\_\_\_\_\_\_\_\_\_\_\_\_\_\_\_\_\_\_\_\_\_\_\_\_\_\_\_\_\_\_\_\_\_\_\_\_\_\_\_\_\_\_\_\_

┐Q,021,000.01,090,000.01,1015.3,041,+022.0,+008.5, 00000.200,000.200,0000,+50.763004:- 001.539898:+3.10,2015-06-05T10:19:30.8,+05.1,0004,└ 36

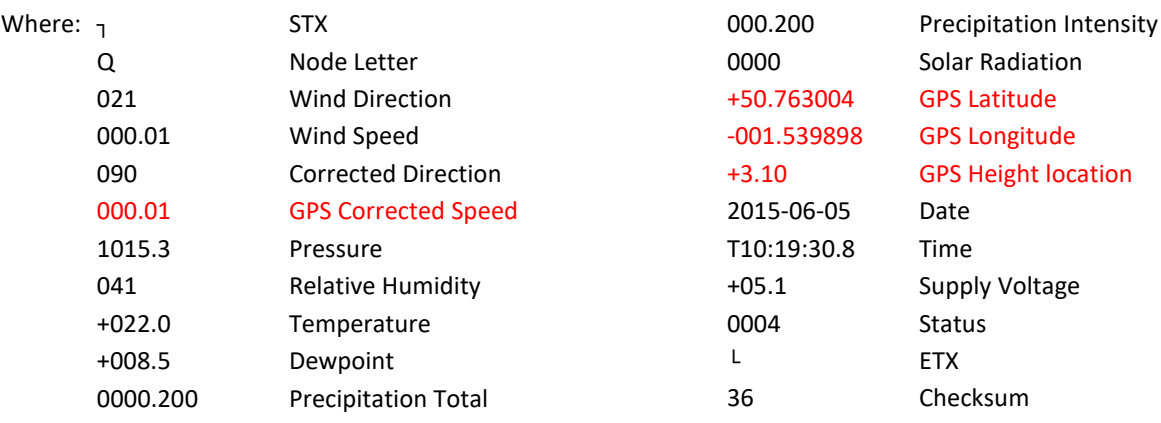

**Notes:** <STX> is the Start of String character (ASCII value 2) <ETX> is the End of String character (ASCII value 3) Checksum, the 2 digit Hex Checksum sum figure is calculated from the Exclusive OR of the bytes between (and not including) the STX and ETX characters

MetSet Default Settings

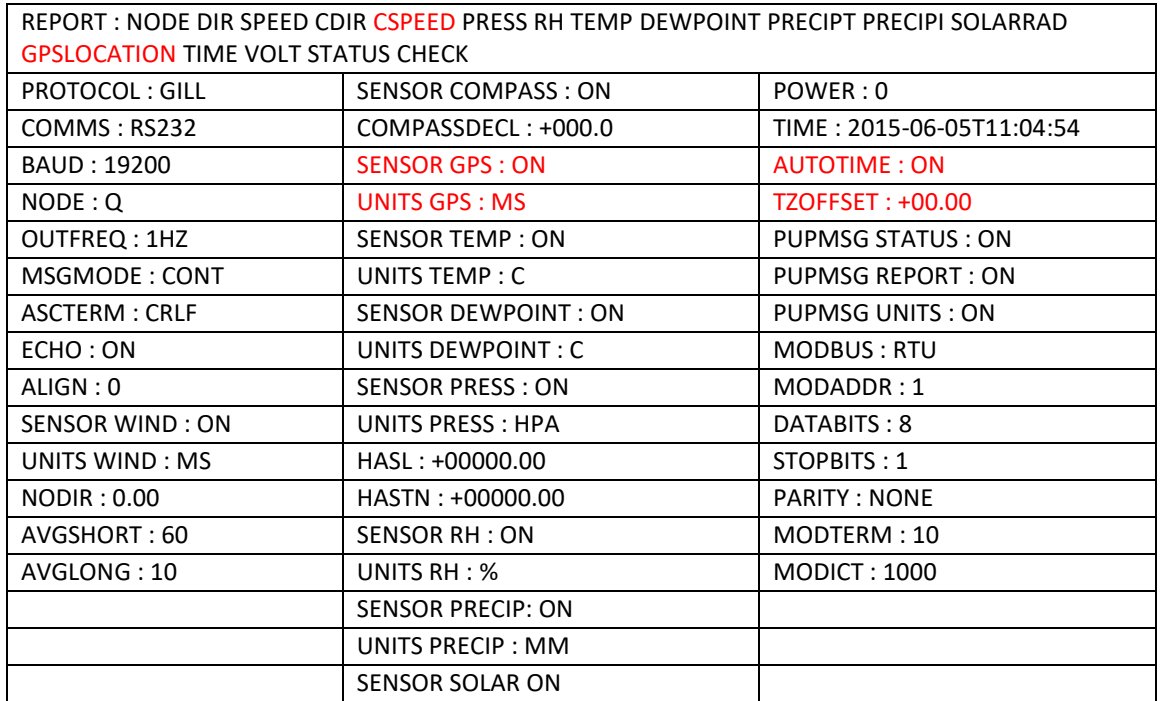

# **GMX551 Full Data String (Including Optional Rain Gauges)**

#### **Non-GPS**

Node, Relative Wind Direction, Relative Wind Speed, Corrected Wind Direction, Average Relative Wind Direction (WMO), Average Relative Wind Speed (WMO), Relative Gust Direction (WMO), Relative Gust Speed (WMO), Wind Sensor Status, Pressure, Pressure at Sea level, Pressure at Station, Relative Humidity, Temperature, Dewpoint, Absolute Humidity, Total Precipitation, Precipitation Intensity, Precipitation Status, Compass Heading, Solar Radiation, Sunshine Hours, Wind Chill, Heat Index, Air Density, Wet Bulb Temperature, Sunrise Time, Solar Noon Time, Sunset Time, Position of the Sun, Twilight (Civil), Twilight (Nautical), Twilight (Astronomical), X-Tilt, Y-Tilt, Z-Orientation, User Information Field, System Date and Time, Supply Voltage, Status, Checksum

\_\_\_\_\_\_\_\_\_\_\_\_\_\_\_\_\_\_\_\_\_\_\_\_\_\_\_\_\_\_\_\_\_\_\_\_\_\_\_\_\_\_\_\_\_\_\_\_\_\_\_\_\_\_\_\_\_\_\_\_\_\_\_\_\_\_\_\_\_\_\_\_\_\_\_\_\_\_\_\_\_\_\_\_\_\_\_\_\_\_\_\_\_\_\_\_\_\_\_\_\_\_\_\_\_\_\_\_\_

┐Q,269,000.03,311,000,000.00,000,000.00,0100,1032.5,1032.5,1032.5,028,+023.0,+003.8,05.90,00000.20 0,000.200,N,042,0001,01.20,+028,+028,1.2,+012.8,07:54,12:10,16:25,174:+18,17:03,17:45,18:24,+12,-14, +1,2017-01-20T11:46:01.3,+05.0,0000,└ 51

#### **GPS**

Node, Relative Wind Direction, Relative Wind Speed, Corrected Wind Direction, Corrected Wind Speed, Average Relative Wind Direction (WMO), Average Relative Wind Speed (WMO), Relative Gust Direction (WMO), Relative Gust Speed (WMO), Average Corrected Wind Direction (WMO), Average Corrected Wind Speed (WMO), Corrected Gust Direction (WMO), Corrected Gust Speed (WMO), Wind Sensor Status, Pressure, Pressure at Sea level, Pressure at Station, Relative Humidity, Temperature, Dewpoint, Absolute Humidity, Total Precipitation, Precipitation Intensity, Precipitation Status, Compass Heading, Solar Radiation, Sunshine Hours, GPS Location, GPS Heading, GPS Speed Over Ground, GPS Sensor Status, Wind Chill, Heat Index, Air Density, Wet Bulb Temperature, Sunrise Time, Solar Noon Time, Sunset Time, Position of the Sun, Twilight (Civil), Twilight (Nautical), Twilight (Astronomical), X-Tilt, Y-Tilt, Z-Orientation, User Information Field, System Date and Time, Supply Voltage, Status, Checksum

┐Q,269,000.03,311,003.17,000,000.00,000,000.00,000,001.45,135,011.05,0100,1032.5,1032.5,1032.5,028, +023.0,+003.8,05.90,00000.200,000.200,N,042,0001,01.20,+50.762988:-001.539893:- 0.80,064,+000.10,010B,+028,+028,1.2,+012.8,07:54,12:10,16:25,174:+18,17:03,17:45,18:24,+09,+03,+1,,20 17-01-20T11:46:01.3,+05.0,0000,└ 51

# **GMX550/GMX600 Factory Default Data String**

*Items in red relate to the GPS Option Unit.*

NODE, DIR, SPEED, CDIR, CSPEED, PRESS, RH, TEMP, DEWPOINT, TOTAL PRECIP, PRECIP INTENSITY, GPSLOCATION, TIME, VOLT, STATUS, CHECK

\_\_\_\_\_\_\_\_\_\_\_\_\_\_\_\_\_\_\_\_\_\_\_\_\_\_\_\_\_\_\_\_\_\_\_\_\_\_\_\_\_\_\_\_\_\_\_\_\_\_\_\_\_\_\_\_\_\_\_\_\_\_\_\_\_\_\_\_\_\_\_\_\_\_\_\_\_\_\_\_\_\_\_\_\_\_\_\_\_\_\_\_\_\_\_\_\_\_\_\_\_\_\_\_\_\_\_\_\_

┐Q,021,000.01,090,000.01,1015.3,041,+022.0,+008.5, 00000.200,000.200,+50.763004:- 001.539898:+3.10,2015-06-05T10:19:30.8,+05.1,0004,└ 36

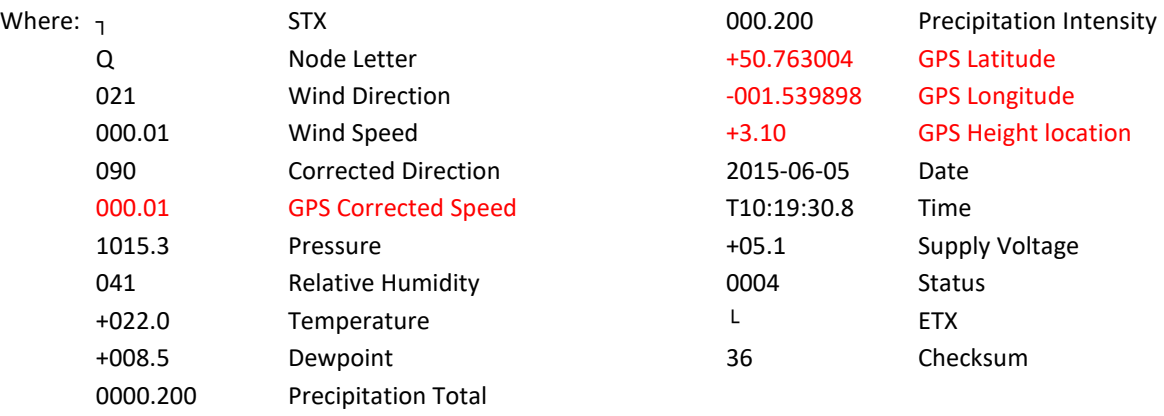

**Notes:** <STX> is the Start of String character (ASCII value 2) <ETX> is the End of String character (ASCII value 3) Checksum, the 2 digit Hex Checksum sum figure is calculated from the Exclusive OR of the bytes between (and not including) the STX and ETX characters

#### **MetSet Default Settings**

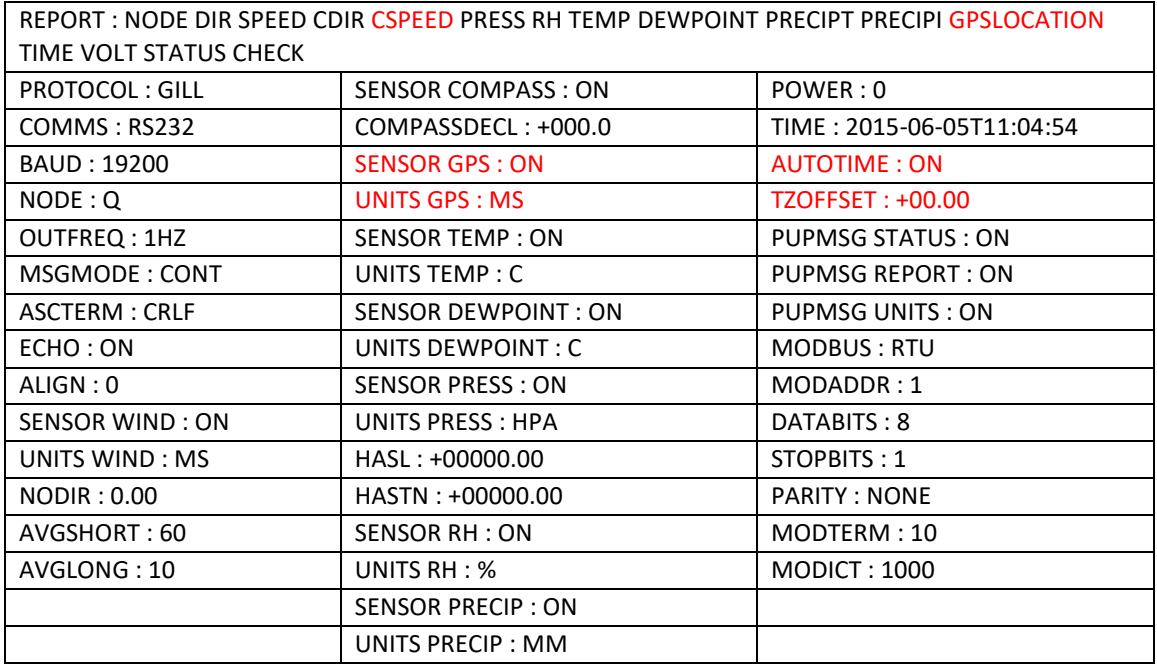

# **GMX550/GMX600 Full Data String**

### **Non-GPS**

Node, Relative Wind Direction, Relative Wind Speed, Corrected Wind Direction, Average Relative Wind Direction (WMO), Average Relative Wind Speed (WMO), Relative Gust Direction (WMO), Relative Gust Speed (WMO), Wind Sensor Status, Pressure, Pressure at Sea level, Pressure at Station, Relative Humidity, Temperature, Dewpoint, Absolute Humidity, Total Precipitation, Precipitation Intensity, Precipitation Status, Compass Heading, Wind Chill, Heat Index, Air Density, Wet Bulb Temperature, Sunrise Time, Solar Noon Time, Sunset Time, Position of the Sun, Twilight (Civil), Twilight (Nautical), Twilight (Astronomical), X-Tilt, Y-Tilt, Z-Orientation, User Information Field, System Date and Time, Supply Voltage, Status, Checksum

\_\_\_\_\_\_\_\_\_\_\_\_\_\_\_\_\_\_\_\_\_\_\_\_\_\_\_\_\_\_\_\_\_\_\_\_\_\_\_\_\_\_\_\_\_\_\_\_\_\_\_\_\_\_\_\_\_\_\_\_\_\_\_\_\_\_\_\_\_\_\_\_\_\_\_\_\_\_\_\_\_\_\_\_\_\_\_\_\_\_\_\_\_\_\_\_\_\_\_\_\_\_\_\_\_\_\_\_\_

┐Q,269,000.03,311,000,000.00,000,000.00,0100,1032.5,1032.5,1032.5,028,+023.0,+003.8,05.90,00000.20 0,000.200,N,042,+028,+028,1.2,+012.8,07:54,12:10,16:25,174:+18,17:03,17:45,18:24,+12,-14, +1,2017-01- 20T11:46:01.3,+05.0,0000,└ 51

#### **GPS**

Node, Relative Wind Direction, Relative Wind Speed, Corrected Wind Direction, Corrected Wind Speed, Average Relative Wind Direction (WMO), Average Relative Wind Speed (WMO), Relative Gust Direction (WMO), Relative Gust Speed (WMO), Average Corrected Wind Direction (WMO), Average Corrected Wind Speed (WMO), Corrected Gust Direction (WMO), Corrected Gust Speed (WMO), Wind Sensor Status, Pressure, Pressure at Sea level, Pressure at Station, Relative Humidity, Temperature, Dewpoint, Absolute Humidity, Total Precipitation, Precipitation Intensity, Precipitation Status, Compass Heading, GPS Location, GPS Heading, GPS Speed Over Ground, GPS Sensor Status, Wind Chill, Heat Index, Air Density, Wet Bulb Temperature, Sunrise Time, Solar Noon Time, Sunset Time, Position of the Sun, Twilight (Civil), Twilight (Nautical), Twilight (Astronomical), X-Tilt, Y-Tilt, Z-Orientation, User Information Field, System Date and Time, Supply Voltage, Status, Checksum

┐Q,269,000.03,311,003.17,000,000.00,000,000.00,000,001.45,135,011.05,0100,1032.5,1032.5,1032.5,028, +023.0,+003.8,05.90,00000.200,000.200,N,042,+50.762988:-001.539893:-0.80,064,+000.10,010B,+028, +028,1.2,+012.8,07:54,12:10,16:25,174:+18,17:03,17:45,18:24,+09,+03,+1,,2017-01-20T11:46:01.3,+05.0, 0000,└ 51

# **6.2. Configuring MaxiMet with MetSet**

Install MetSet software (V2.12.01 or higher) on to a PC from the Gill website at:

#### <http://gillinstruments.com/main/software.html>

Before you use MetSet check that MaxiMet is correctly connected to a serial COM port or USB COM port on your PC (maximum COM port number accepted by MetSet is 50).

\_\_\_\_\_\_\_\_\_\_\_\_\_\_\_\_\_\_\_\_\_\_\_\_\_\_\_\_\_\_\_\_\_\_\_\_\_\_\_\_\_\_\_\_\_\_\_\_\_\_\_\_\_\_\_\_\_\_\_\_\_\_\_\_\_\_\_\_\_\_\_\_\_\_\_\_\_\_\_\_\_\_\_\_\_\_\_\_\_\_\_\_\_\_\_\_\_\_\_\_\_\_\_\_\_\_\_\_\_

The optional Gill 1.8m, RS232 to USB cable (Gill Part No. 1957-10-065) can be used to power and provide a suitable communication link for configuring a MaxiMet unit.

**Notes**: MetSet is compatible with RS232 and RS422 connected units with ASCII and NMEA outputs only. Use Safe Mode if connected to units set for SDI-12 or Modbus outputs to read/change settings.

**The availability of certain functions and parameters illustrated will depend on the MaxiMet model and Options see Para 2.1.2 and for Parameter details, Para 9.1.**

## **6.2.1 Opening MetSet**

Click on the MetSet button on your PC's desktop or choose **Start > All Programs > MetSet > MetSet**

The MetSet Control Centre window is displayed. If you have more than one MaxiMet connected to your PC, MetSet, by default, selects the first device detected.

For most applications it is recommended to click on the MetSet **Connect and Read** button.

MetSet interrogates the MaxiMet and returns a summary of the device settings. Depending on the MaxiMet sensor connected only settings and parameters appropriate to the connected MaxiMet unit will be shown.

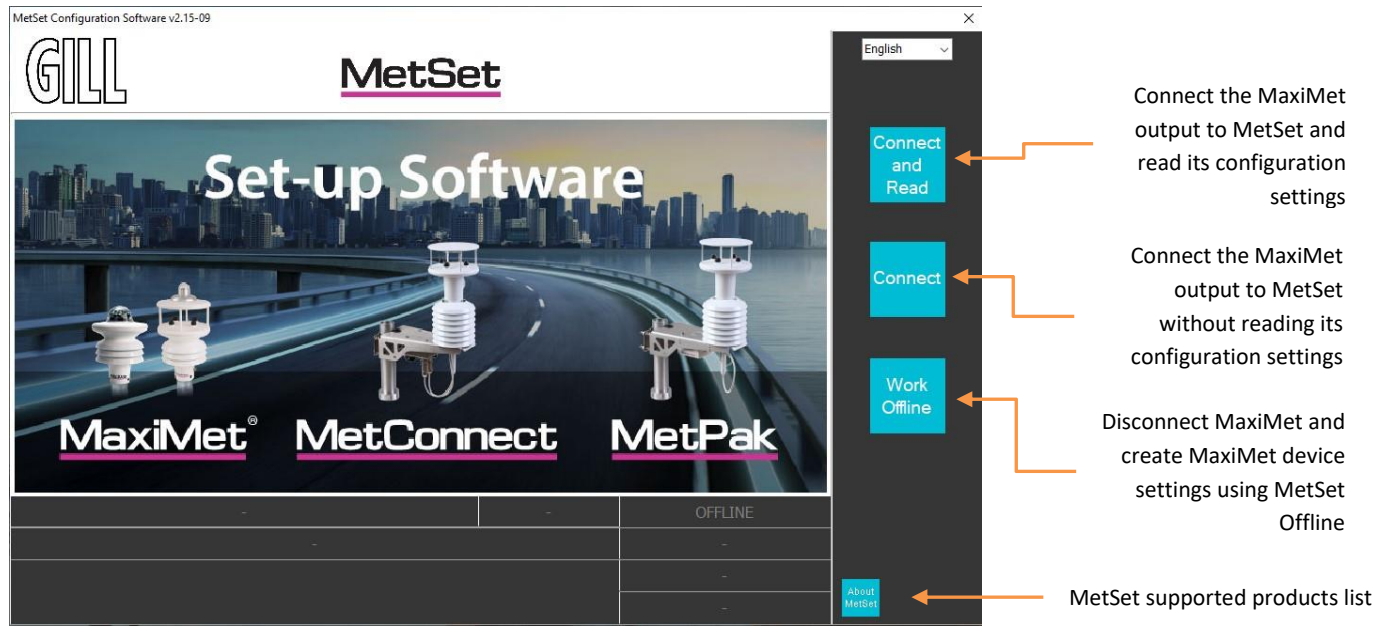

**Figure 1 - Opening MetSet Screen**

**Note:** MetSet also saves a copy of the screen below as a Session Report File that can be accessed at the following destination: C:\GillAppsData\Metset\SessionReports.

Example Summary of MaxiMet Device Settings (GMX550 with GPS option shown):

\_\_\_\_\_\_\_\_\_\_\_\_\_\_\_\_\_\_\_\_\_\_\_\_\_\_\_\_\_\_\_\_\_\_\_\_\_\_\_\_\_\_\_\_\_\_\_\_\_\_\_\_\_\_\_\_\_\_\_\_\_\_\_\_\_\_\_\_\_\_\_\_\_\_\_\_\_\_\_\_\_\_\_\_\_\_\_\_\_\_\_\_\_\_\_\_\_\_\_\_\_\_\_\_\_\_\_\_\_

SETTINGS ARE AS FOLLOWS:

PROTOCOL: GILL COMMS: RS232 (BAUD): 19200 NODE: Q OUTFREQ: 1HZ MSGMODE: CONT ASCTERM: CRLF ECHO: ON ALIGN: 0 SENSOR WIND: ON UNITS WIND: MS NODIR: 0.00 AVGSHORT: 60 AVGLONG: 10 SENSOR COMPASS: ON COMPASSDECL: +000.0 SENSOR GPS: ON UNITS GPS: MS SENSOR TEMP: ON UNITS TEMP: C SENSOR DEWPOINT: ON UNITS DEWPOINT: C SENSOR PRESS: ON UNITS PRESS: HPA HASL: +00000.00 HASTN: +00000.00 SENSOR RH: ON UNITS RH: % SENSOR PRECIP: ON UNITS PRECIP: MM ARPRECIP: ON REPORT: NODE DIR SPEED CDIR CSPEED PRESS RH TEMP DEWPOINT PRECIPT PRECIPI GPSLOCATION TIME VOLT STATUS POWER: 0 TIME: 2016-04-15T12:30:57 AUTOTIME: ON TZOFFSET: +00.00 PUPMSG STATUS: ON PUPMSG REPORT: ON PUPMSG UNITS: ON MODBUS: RTU MODADDR: 1 DATABITS: 8 STOPBITS: 1 PARITY: EVEN MODTERM: 10 MODICT: 1000

**Note:** Changes to BAUD, COMMS or PROTOCOL settings will take place after next power-up.

Click on the Close button to continue to the MetSet set up screen.

# **6.2.2 MetSet Editing Screen**

When connected correctly a MetSet editing screen is available to read configuration settings, change configuration settings, save MaxiMet configuration settings to a PC file location, upload MaxiMet configuration settings from a PC file and view the MaxiMet raw data string output.

\_\_\_\_\_\_\_\_\_\_\_\_\_\_\_\_\_\_\_\_\_\_\_\_\_\_\_\_\_\_\_\_\_\_\_\_\_\_\_\_\_\_\_\_\_\_\_\_\_\_\_\_\_\_\_\_\_\_\_\_\_\_\_\_\_\_\_\_\_\_\_\_\_\_\_\_\_\_\_\_\_\_\_\_\_\_\_\_\_\_\_\_\_\_\_\_\_\_\_\_\_\_\_\_\_\_\_\_\_

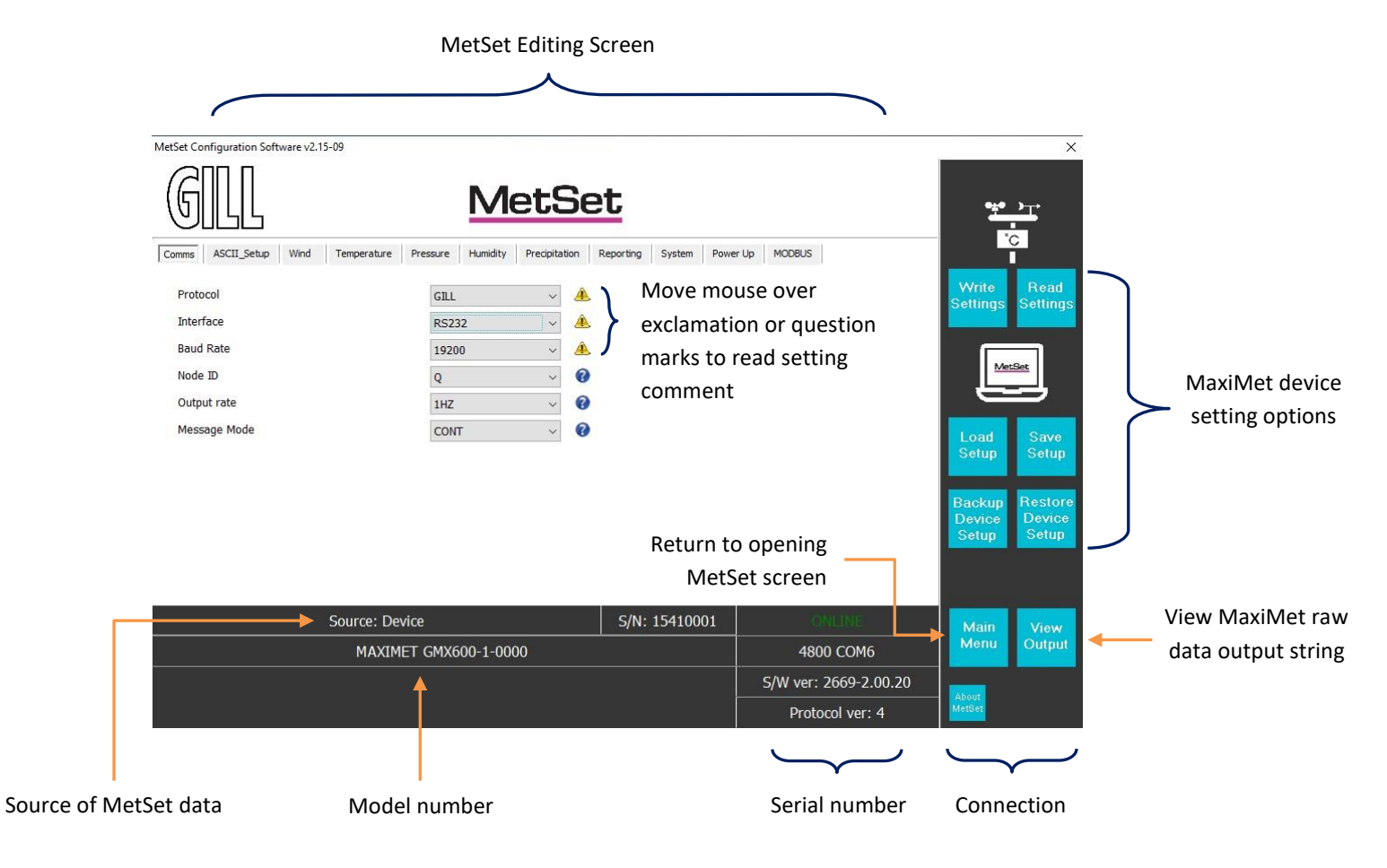

#### **MetSet Connection Status Information**

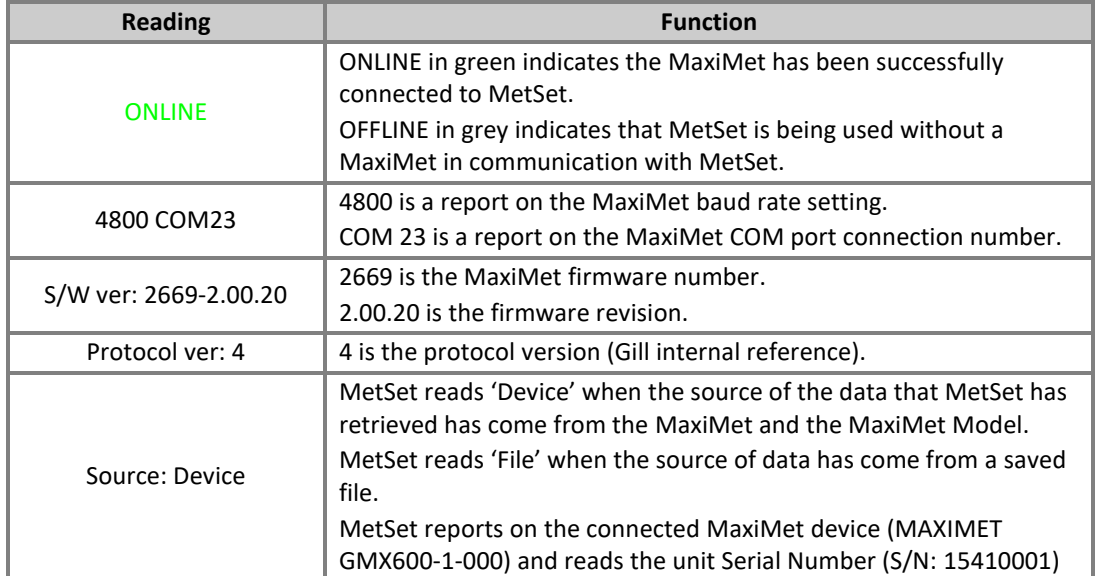

# **6.2.3 MetSet Online Settings**

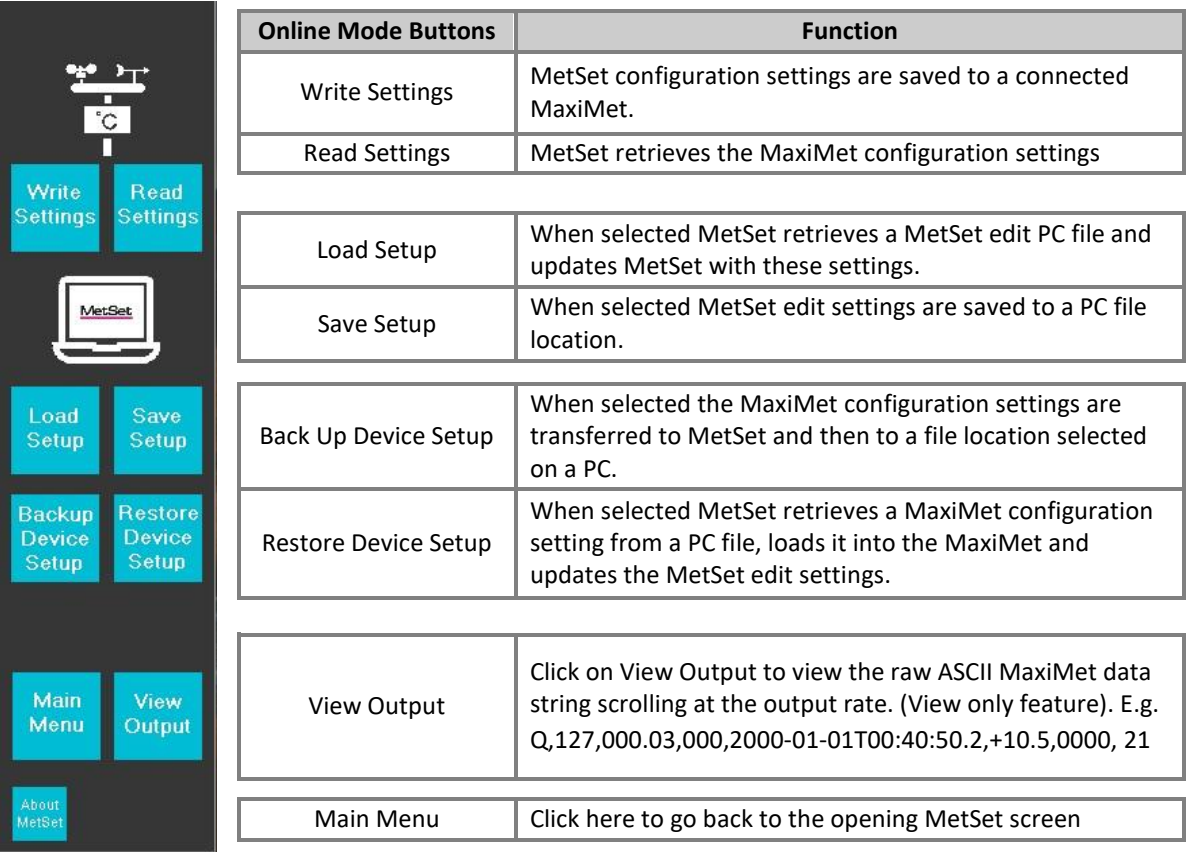

\_\_\_\_\_\_\_\_\_\_\_\_\_\_\_\_\_\_\_\_\_\_\_\_\_\_\_\_\_\_\_\_\_\_\_\_\_\_\_\_\_\_\_\_\_\_\_\_\_\_\_\_\_\_\_\_\_\_\_\_\_\_\_\_\_\_\_\_\_\_\_\_\_\_\_\_\_\_\_\_\_\_\_\_\_\_\_\_\_\_\_\_\_\_\_\_\_\_\_\_\_\_\_\_\_\_\_\_\_

## **6.2.4 MetSet Editing Pages**

**Features and parameters available to view and select will depend on the MaxiMet model connected. See para 2.1.2 for a summary of available sensor outputs and parameters.**

**Note:** Items shown in bold are the default settings.

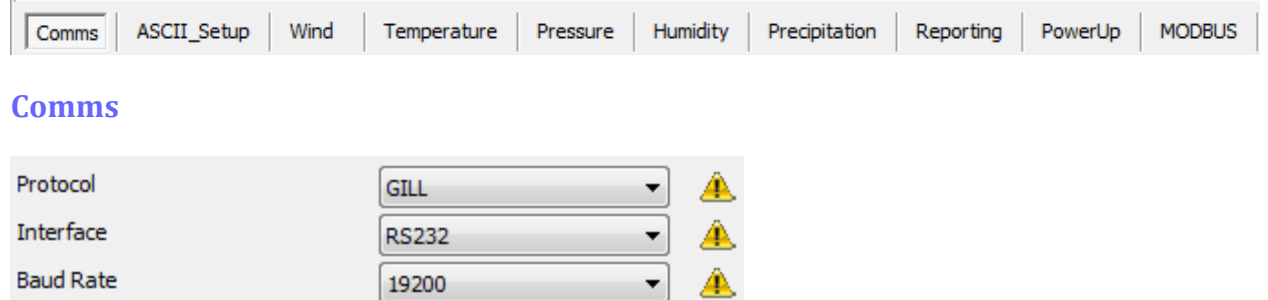

T

 $\overline{\phantom{0}}$ 

T

Output rate Message Mode

Node ID

Protocol: **GILL**, MODBUS or SDI-12

Q

 $1HZ$ 

**CONT** 

(for SDI-12 also set MetSet Comms/Interface to SDI-12)

Q

Q

Ø

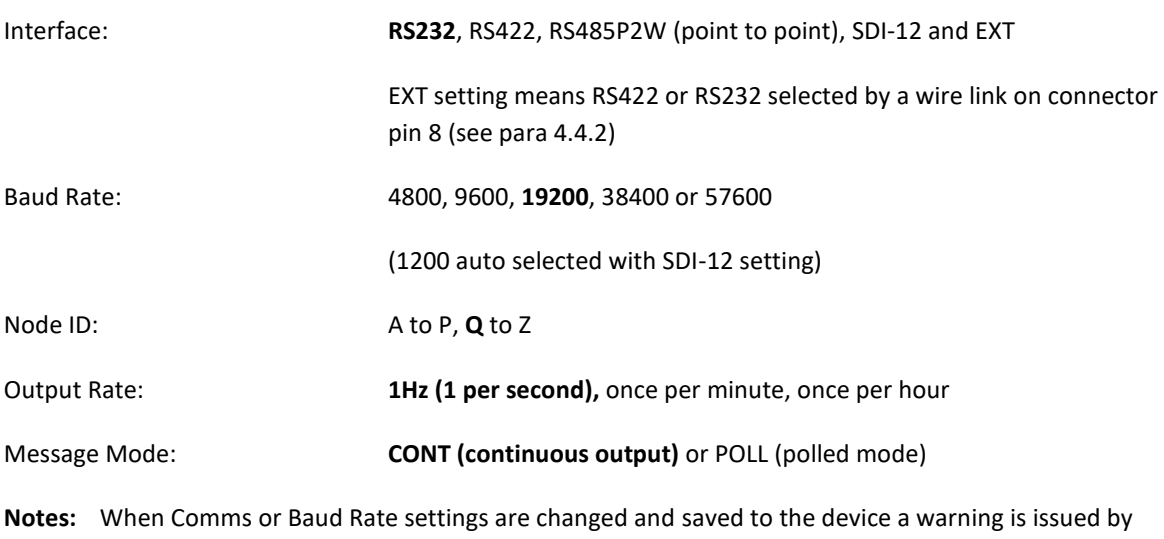

MetSet. These setting changes will not become active until the MaxiMet power is turned off and turned on again. The connecting device will then also need its Comms and Baud Rate settings changed to match the MaxiMet.

**When selecting Modbus, Message Mode must be set for CONT.**

**Gill ASCII output is always fixed formatted for 8 Start bits, No Parity and 1 Stop bit. When the output rate is set to once per minute or once per hour, wind averaging is disabled.**

# **ASCII Setup**

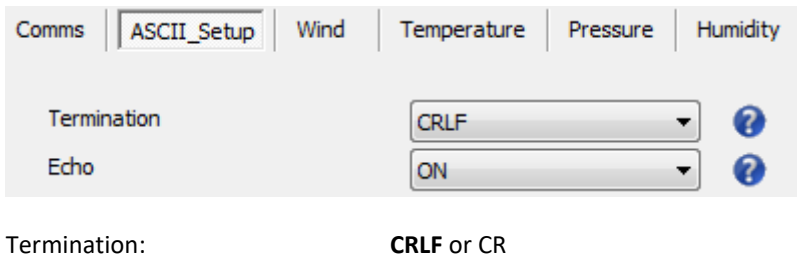

Echo: **ON** or OFF

## **Wind**

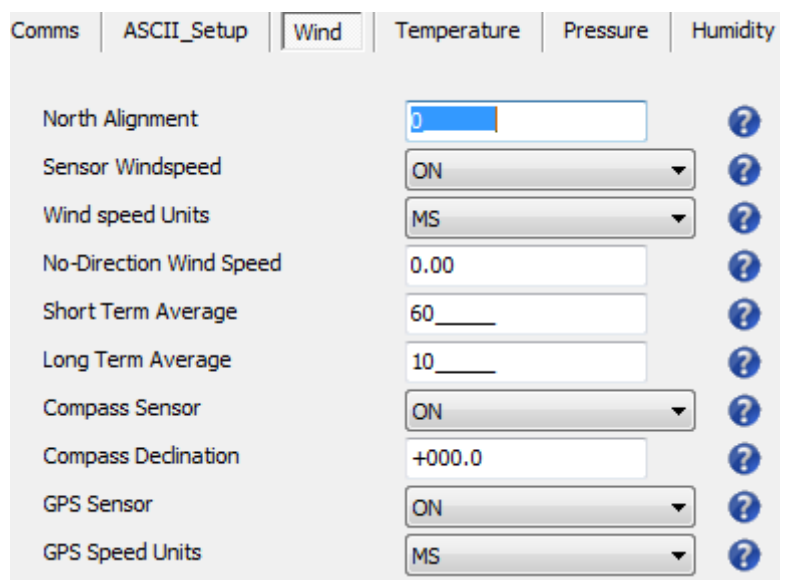

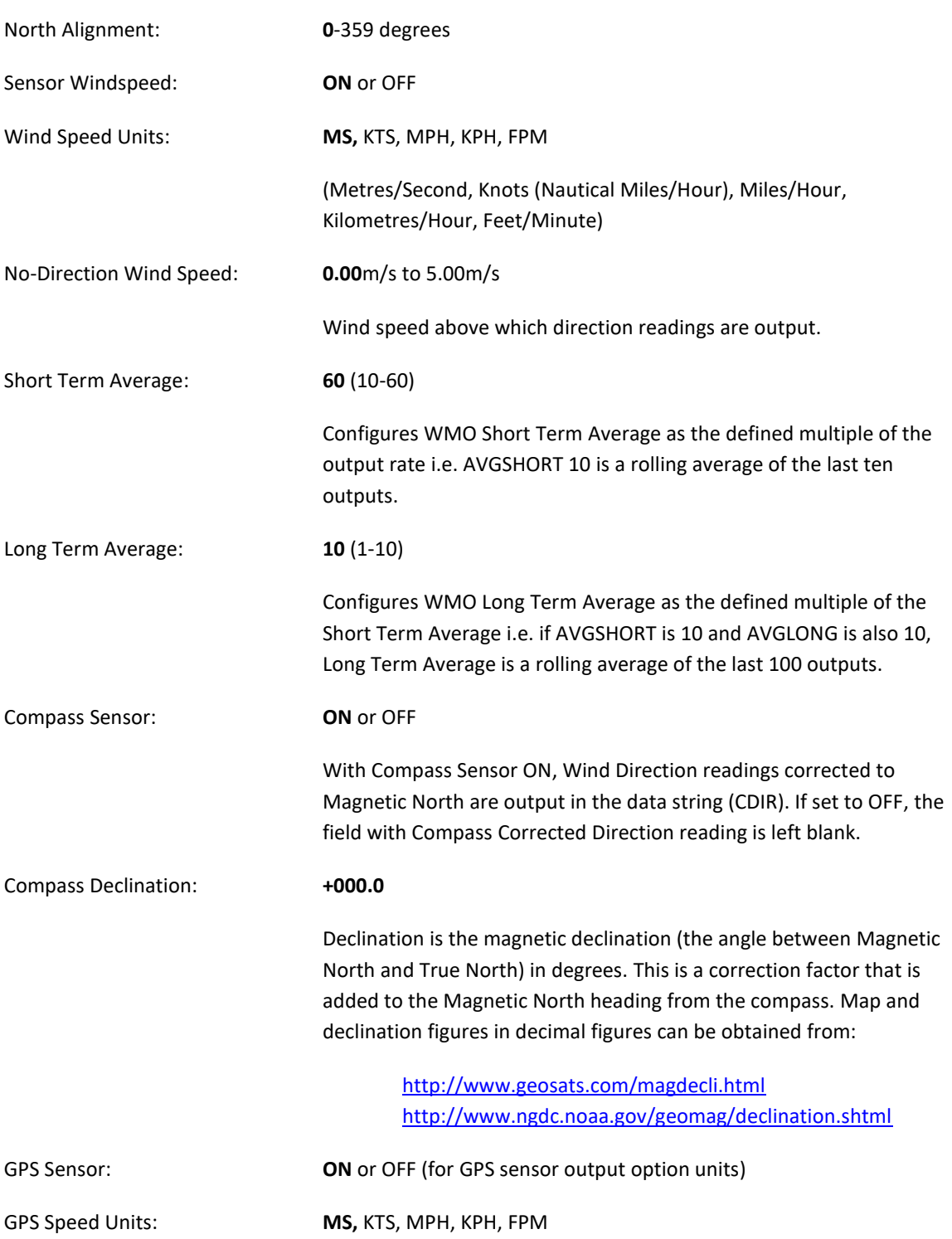

#### **WMO Average Wind Reading Notes**

**Notes:** WMO averaged wind readings are disabled in MaxiMet power saving mode.

When the output rate is set to once per minute or once per hour, wind averaging is disabled.

\_\_\_\_\_\_\_\_\_\_\_\_\_\_\_\_\_\_\_\_\_\_\_\_\_\_\_\_\_\_\_\_\_\_\_\_\_\_\_\_\_\_\_\_\_\_\_\_\_\_\_\_\_\_\_\_\_\_\_\_\_\_\_\_\_\_\_\_\_\_\_\_\_\_\_\_\_\_\_\_\_\_\_\_\_\_\_\_\_\_\_\_\_\_\_\_\_\_\_\_\_\_\_\_\_\_\_\_\_

The default output rate from MaxiMet is one new reading every second. In this case the WMO averaged wind reading result will be based on:

Long Term Average  $(1 - 10) \times$  Short Term Average  $(10 - 60)$ 

The direction and magnitude outputs are derived from the vector sum of U and V over the RWALONG averaging period (default 10 minutes with 1Hz output rate).

The gust output is derived from the vector sum of U and V over 3 readings (3 seconds with a 1 Hz output rate), and the max gust is the maximum of the gust value over the RWASHORT period (default 60 seconds with a 1Hz output rate). The max gust value is reset to zero at the end of each RWASHORT period.

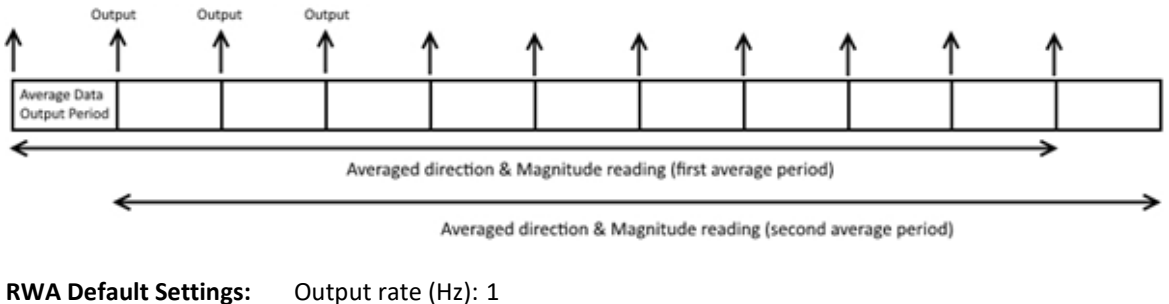

RWASHORT: 60 RWALONG: 10

Therefore **MaxiMet output period** = 60/1 = **60 seconds** (the MaxiMet will output a reading every 60 seconds).

**Averaged direction and magnitude reading** = 10 x 60 = **600 seconds** (this is the time the readings will be averaged over).

When the average building period has been completed, the average reported thereafter will be a rolling average derived from the last averaged direction and magnitude time period.

For instance, if a **2 minute averaged data** output was required set:

RWALONG: 2 RWASHORT: 60

For these settings, every minute you would get an averaged output reading based on the previous 2 minutes of wind data.

For instance if a **10 minute averaged data** output was required set:

RWALONG: 10 RWASHORT: 60

For these settings, every minute you would get an averaged output reading based on the previous 10 minutes of wind data.

To enable WMO averaged Wind readings in the MaxiMet data string select the Reporting Tab/USERDEF and add new reporting field from the drop down menu called:

\_\_\_\_\_\_\_\_\_\_\_\_\_\_\_\_\_\_\_\_\_\_\_\_\_\_\_\_\_\_\_\_\_\_\_\_\_\_\_\_\_\_\_\_\_\_\_\_\_\_\_\_\_\_\_\_\_\_\_\_\_\_\_\_\_\_\_\_\_\_\_\_\_\_\_\_\_\_\_\_\_\_\_\_\_\_\_\_\_\_\_\_\_\_\_\_\_\_\_\_\_\_\_\_\_\_\_\_\_

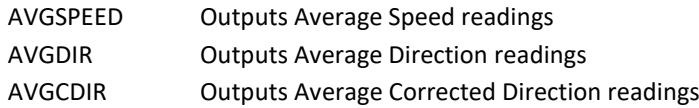

The maximum Gust Speed is the magnitude of the maximum gust measured over the short term output period. Gust is generated from a rolling 3s average of the short term output period, and reset at the end of short term output period.

#### GSPEED Outputs Maximum Wind Gust Speed

The maximum Gust Direction is the direction of the maximum gust measured over the short term output period. Gust is generated from a rolling 3s average of the short term output period, and reset at the end of short term output period.

GDIR Outputs Maximum Wind Gust Direction

Whenever the unit is powered up then until the unit has reached its minimum long term averaging interval the Wind Status Code will read 0100 (Measurement Average Building).

If MaxiMet is in polled mode then when polled (default 1Hz output) MaxiMet will output the last valid 10 minute wind speed and direction average, updated every minute along with last valid 1 minute gust magnitude, due to default WMO settings.

In polled mode, the last set of computed WMO measurements shall be output on receipt of a poll request. Whilst a new WMO average is building, the last computed WMO average shall be output.

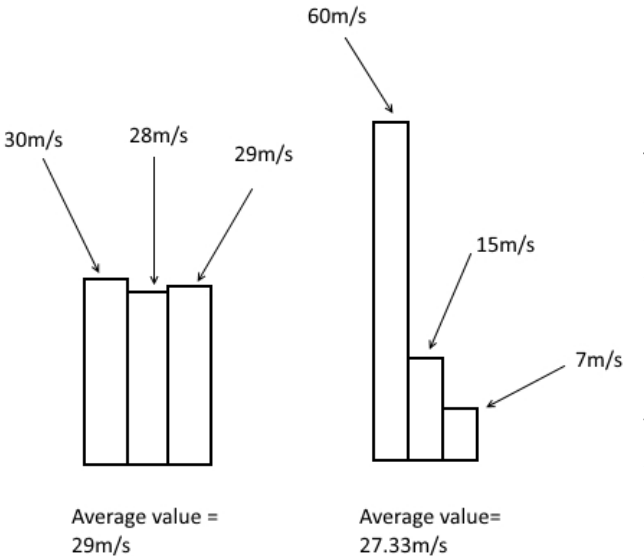

Two gust events are observed within one average data output period. The first produces an average value of 29m/s, the second an average value of 27.33m/s. The event with the highest average value is the one that the MaxiMet will output, which in this case would be the average value from the first event, even though the peak gust was higher during the second event.

# **Temperature**

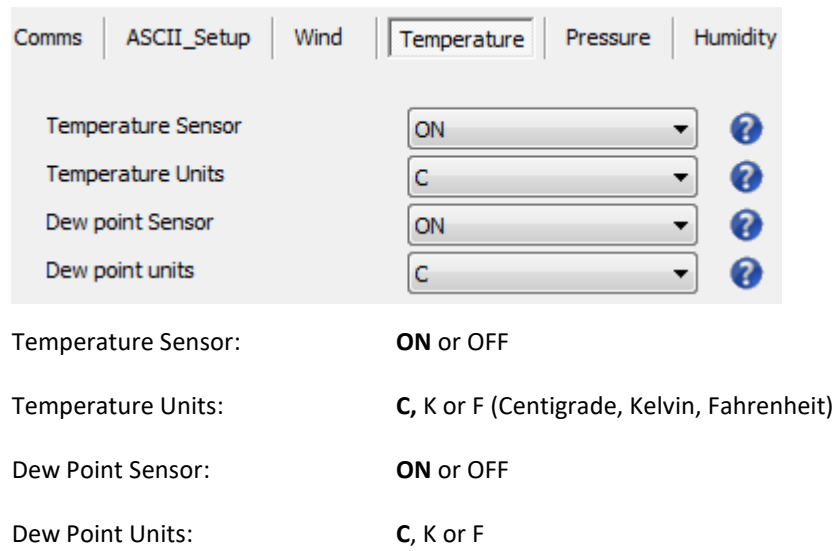

**Pressure**

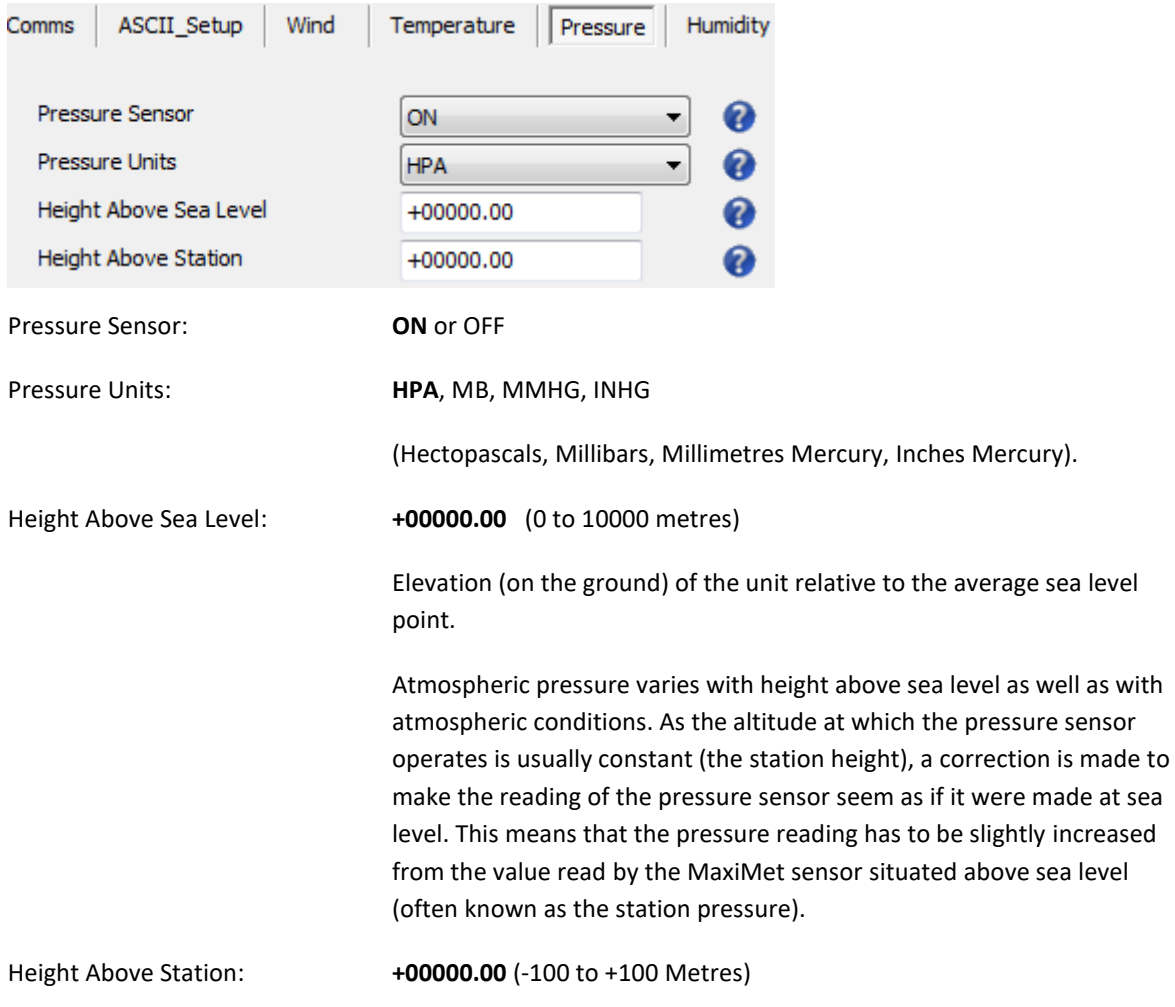

\_\_\_\_\_\_\_\_\_\_\_\_\_\_\_\_\_\_\_\_\_\_\_\_\_\_\_\_\_\_\_\_\_\_\_\_\_\_\_\_\_\_\_\_\_\_\_\_\_\_\_\_\_\_\_\_\_\_\_\_\_\_\_\_\_\_\_\_\_\_\_\_\_\_\_\_\_\_\_\_\_\_\_\_\_\_\_\_\_\_\_\_\_\_\_\_\_\_\_\_\_\_\_\_\_\_\_\_\_

The user can set the HASL figure together with the HASTN figure to allow pressure at sea level to be calculated.

# **Humidity**

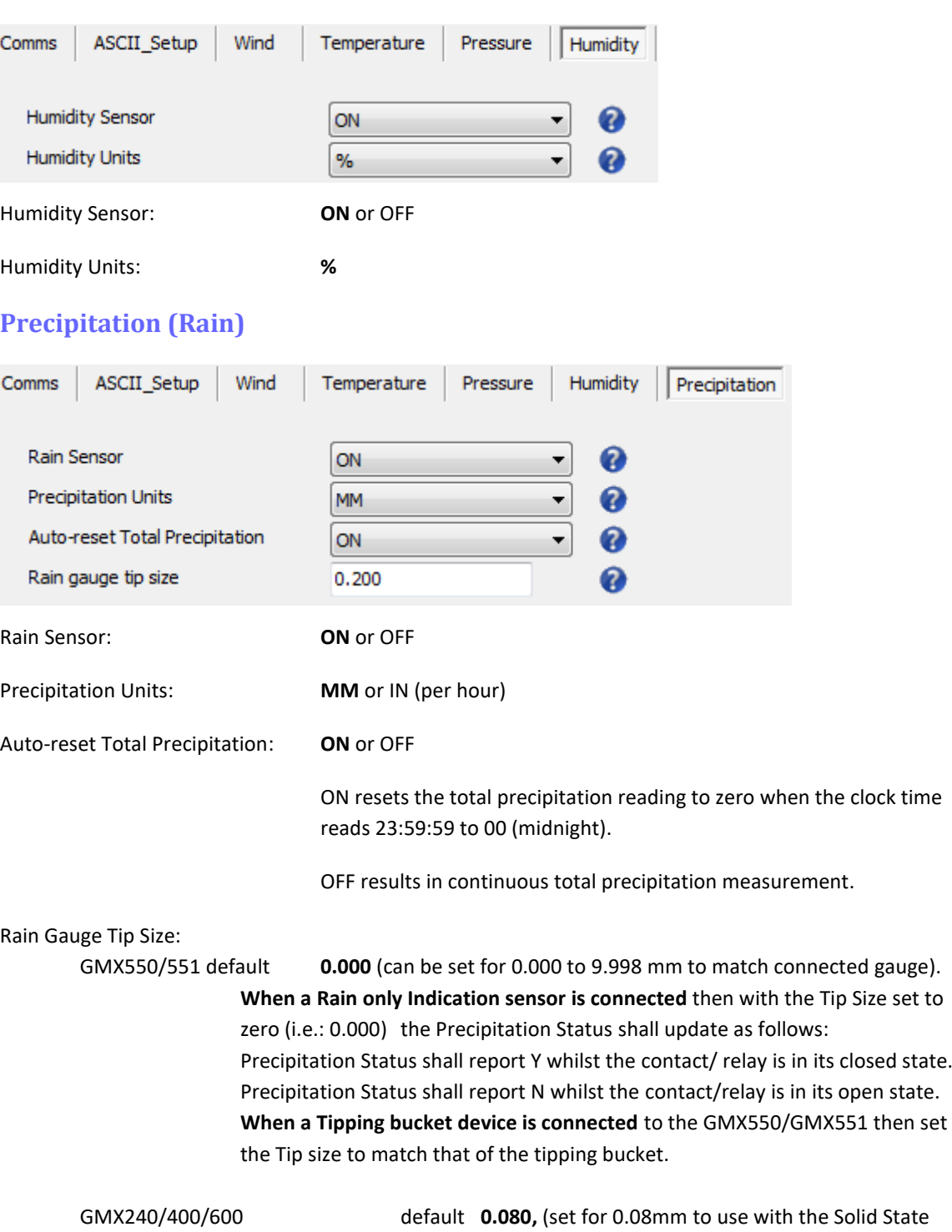

\_\_\_\_\_\_\_\_\_\_\_\_\_\_\_\_\_\_\_\_\_\_\_\_\_\_\_\_\_\_\_\_\_\_\_\_\_\_\_\_\_\_\_\_\_\_\_\_\_\_\_\_\_\_\_\_\_\_\_\_\_\_\_\_\_\_\_\_\_\_\_\_\_\_\_\_\_\_\_\_\_\_\_\_\_\_\_\_\_\_\_\_\_\_\_\_\_\_\_\_\_\_\_\_\_\_\_\_\_

Rain Gauge).

### **Solar**

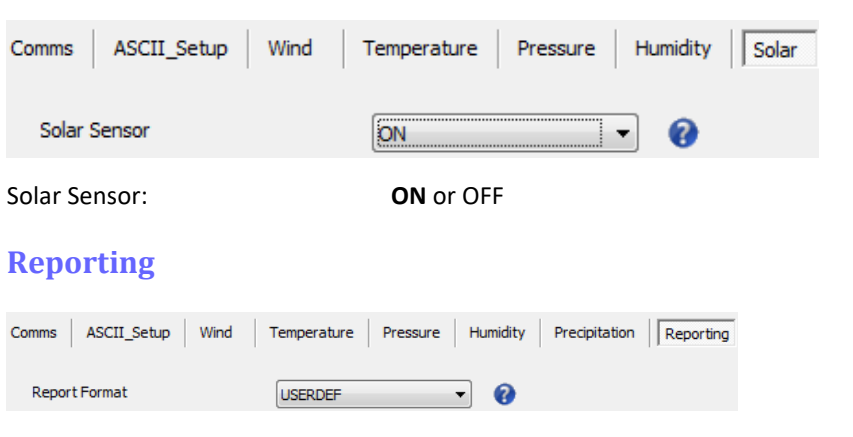

#### Report Format: **USERDEF**, DEFAULT, FULL or NMEA

\_\_\_\_\_\_\_\_\_\_\_\_\_\_\_\_\_\_\_\_\_\_\_\_\_\_\_\_\_\_\_\_\_\_\_\_\_\_\_\_\_\_\_\_\_\_\_\_\_\_\_\_\_\_\_\_\_\_\_\_\_\_\_\_\_\_\_\_\_\_\_\_\_\_\_\_\_\_\_\_\_\_\_\_\_\_\_\_\_\_\_\_\_\_\_\_\_\_\_\_\_\_\_\_\_\_\_\_\_

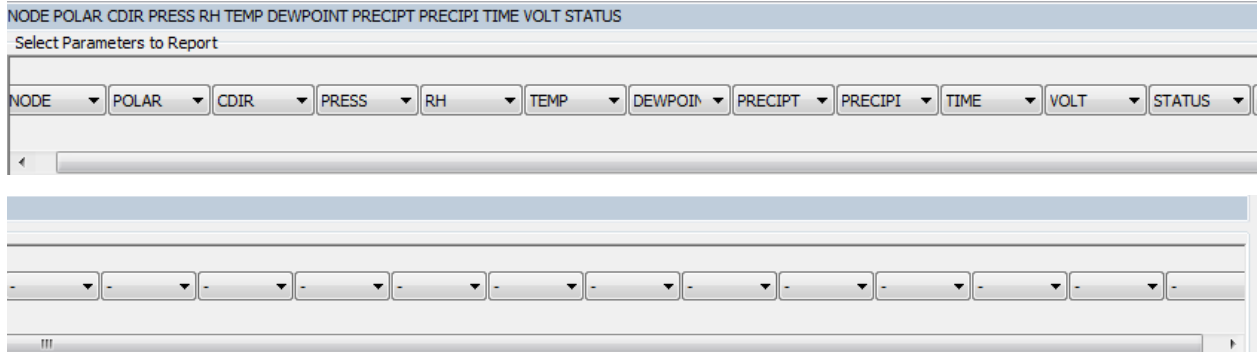

#### **Select Parameters to Report.**

**Actual reported parameters and order of output shown will depend on the MaxiMet Model. For more details on derived parameters refer to para 2.1.2 and para 9.1.**

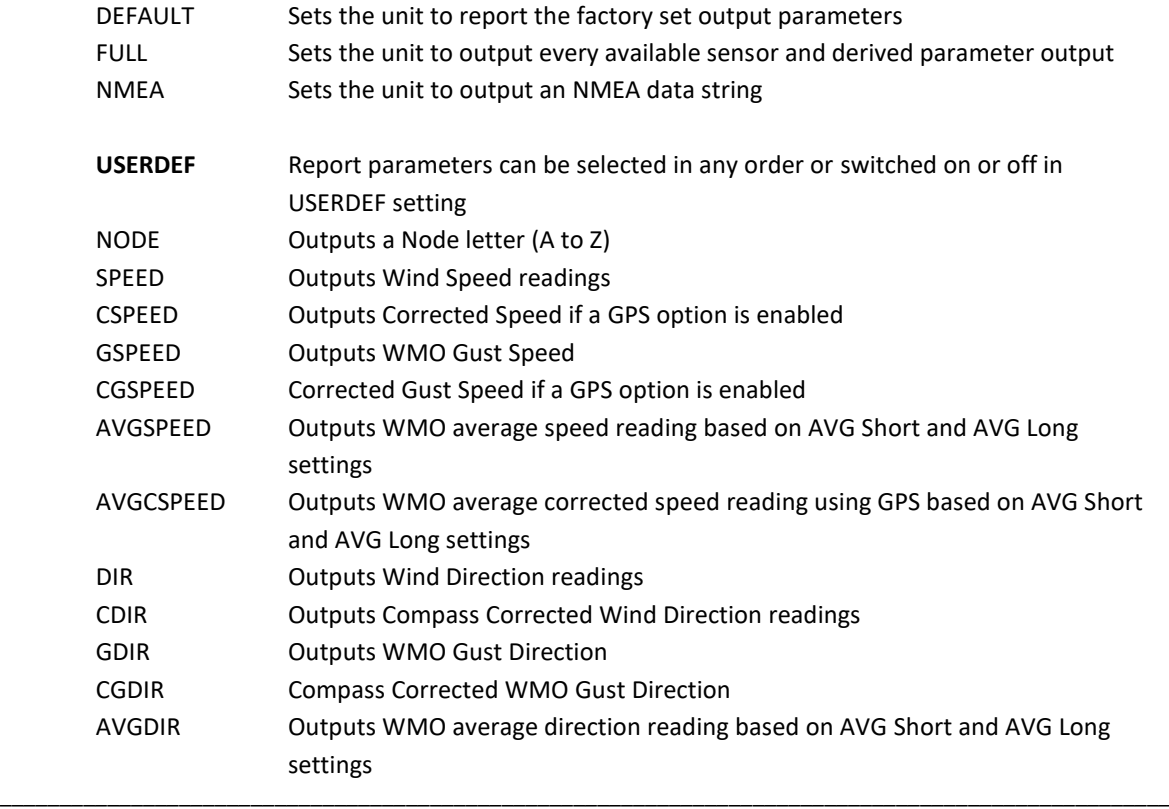

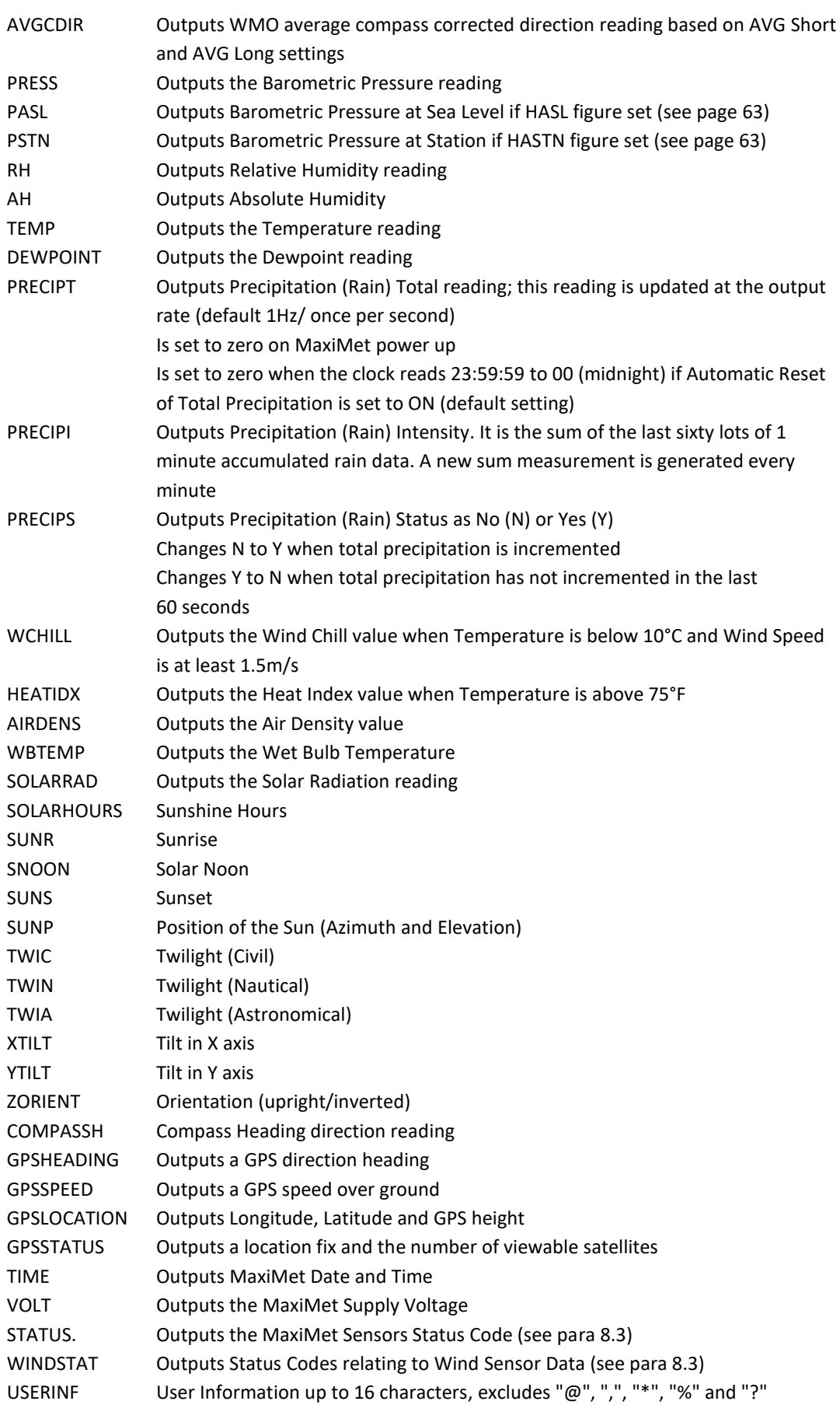

#### ASCII Setup Wind Temperature Pressure Humidity Solar Comms Reporting System Power Mode  $\mathbf{0}$  $\overline{\phantom{a}}$ Date Time 2015-06-17T07:33:16 Q Update System time from GPS ON Q ¥ Time Offset  $+00.00$ Latitude +50.758500 Ø Longitude Q  $-001.541900$ User information CAL DUE 15.08.17 Q Power Mode: **0** or 1 0 is the default normal power operation mode 1 is a power-saving mode and with this set then the unit will make one reading only at the output rate whether in polled mode or continuous mode. For lowest power set the unit for 1 output reading per hour. **Notes: Power Saving Mode (1) is not applicable to NMEA, SDI-12 or Modbus outputs. In Power Saving Mode Precip I, Precip T, Average Wind Data and Sunshine hours cannot be calculated.** Date Time: Set/read system Date/Time (YYYY-MM-DDTHH:MM:SS). See also para 6.9 for more accurately setting Date/Time. Update System time from GPS: **ON**/OFF If a GPS unit is enabled then UTC time is applied. Allow an hour for the GPS time to update after switch on. Time Offset:  $+00.00$ GPS UTC time offset (range -24.00 to +24.00 hrs) Latitude: In the Indian of the If using solar units for which Sunrise, Sunset and other related parameters are needed then enter the installation location Latitude. Longitude: If using solar units for which Sunrise, Sunset and other related parameters are needed then enter the installation location Longitude. User Information: The User Information field shall have a maximum size of 16 characters, comprised of printable ASCII characters (to exclude "@", ",", "\*", "%" and "?"). **Note:** Space character may be included. This field allows the user to, for instance, record installation or calibration dates, e.g. Cal due 15.08.17

# **PowerUp**

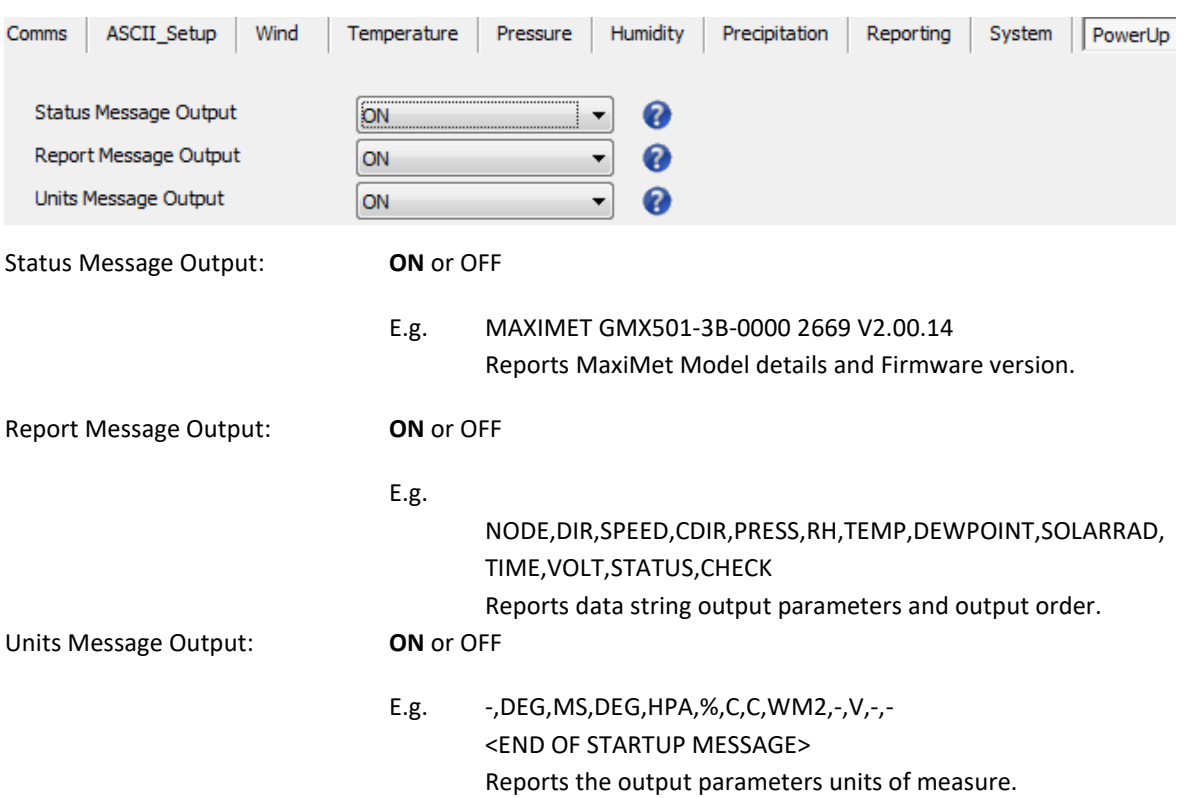

\_\_\_\_\_\_\_\_\_\_\_\_\_\_\_\_\_\_\_\_\_\_\_\_\_\_\_\_\_\_\_\_\_\_\_\_\_\_\_\_\_\_\_\_\_\_\_\_\_\_\_\_\_\_\_\_\_\_\_\_\_\_\_\_\_\_\_\_\_\_\_\_\_\_\_\_\_\_\_\_\_\_\_\_\_\_\_\_\_\_\_\_\_\_\_\_\_\_\_\_\_\_\_\_\_\_\_\_\_

# **MODBUS**

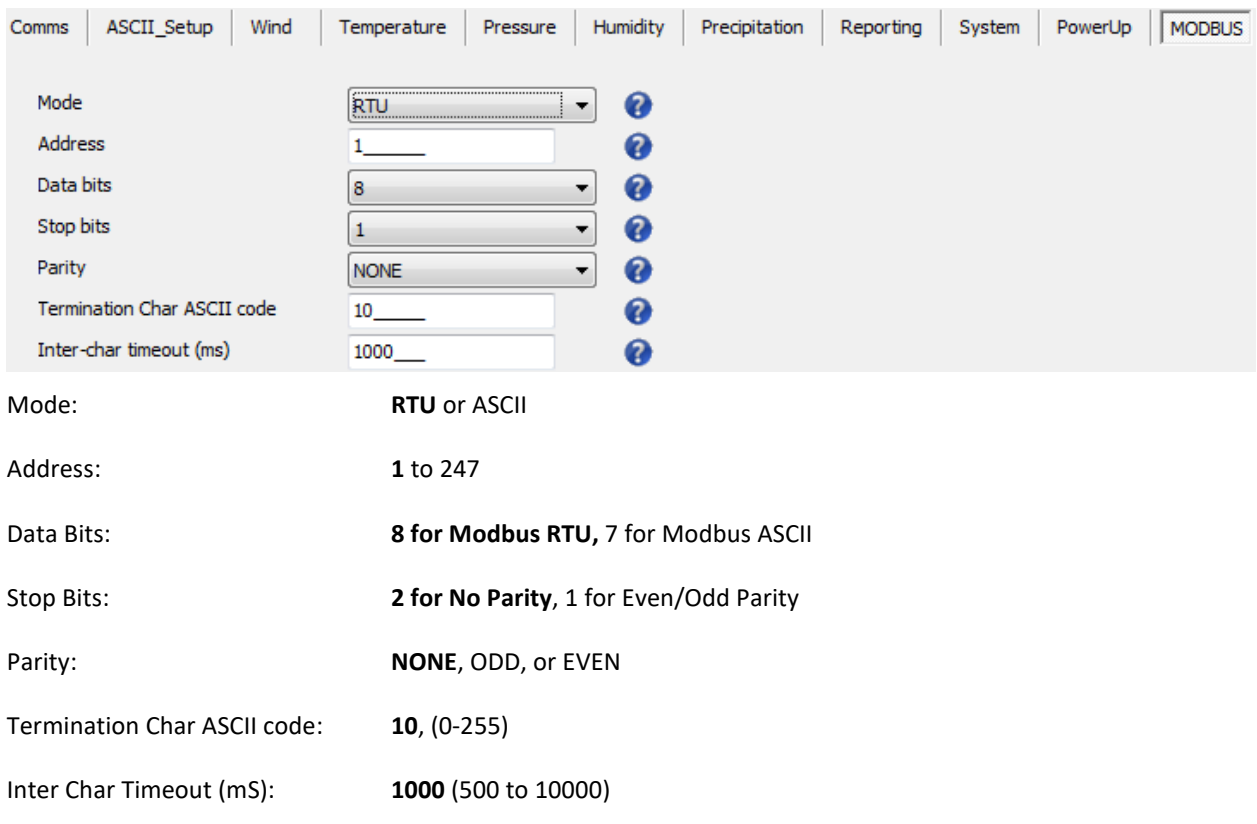

# **6.3. Polled Mode**

## **6.3.1 Configuration for Polled Mode (MaxiMet Set for Power Mode 0)**

\_\_\_\_\_\_\_\_\_\_\_\_\_\_\_\_\_\_\_\_\_\_\_\_\_\_\_\_\_\_\_\_\_\_\_\_\_\_\_\_\_\_\_\_\_\_\_\_\_\_\_\_\_\_\_\_\_\_\_\_\_\_\_\_\_\_\_\_\_\_\_\_\_\_\_\_\_\_\_\_\_\_\_\_\_\_\_\_\_\_\_\_\_\_\_\_\_\_\_\_\_\_\_\_\_\_\_\_\_

To configure a MaxiMet unit for polled mode:

- 1. Connect a default-set MaxiMet to a PC as described in para 4.6.
- 2. Open MetSet as described on para 6.2.
- 3. Click on the Edit Comms page:
	- a. Set Protocol for required poll mode interface e.g. RS485.
	- b. Set Message Mode to Poll.
- 4. Click on Save Settings to Device on the Online Mode Menu.
- 5. Shut down the MaxiMet unit.
- 6. Change the hardware connections for the required poll mode interface.

## **6.3.2 Data Retrieval in Polled Mode (MaxiMet Set for Power Mode 0)**

The measurement rate shall always be 1Hz (i.e. regardless of the selected output rate or polling rate).

The configured measurement string shall be output in response to a measurement request ("<network node address>") from the user.

#### E.g. Q (where Q is the default MaxiMet identifier, range A-Z).

When the user issues a poll measurement request, the last computed set of 1 Hz measurement shall be output.

Response time to a poll shall be less than 570 milliseconds but note that parameters that require GPS may not be readily available until satellite fix has been achieved.

# **6.4. Configuring MaxiMet for SDI-12**

To configure a MaxiMet unit for SDI-12:

- 1. Connect a default-set MaxiMet to a PC as described in para 4.6.
- 2. Open MetSet as described on para 6.2.
- 3. Click on the Edit Comms page:
	- a. Set Protocol for SDI-12.
		- b. Set Interface for SDI-12.
			- No other settings changes are required.
- 4. Click on Save Settings to Device on the Online Mode Menu.
- 5. Shut down the MaxiMet unit.
- 6. Change the hardware connections for SDI-12 (see para 4.9).
- 7. Power up the MaxiMet unit **(SDI-12 supply voltage 9.6V to 16V DC).** Allow 10 seconds for the unit to start up before sending an SDI-12 command.

\_\_\_\_\_\_\_\_\_\_\_\_\_\_\_\_\_\_\_\_\_\_\_\_\_\_\_\_\_\_\_\_\_\_\_\_\_\_\_\_\_\_\_\_\_\_\_\_\_\_\_\_\_\_\_\_\_\_\_\_\_\_\_\_\_\_\_\_\_\_\_\_\_\_\_\_\_\_\_\_\_\_\_\_\_\_\_\_\_\_\_\_\_\_\_\_\_\_\_\_\_\_\_\_\_\_\_\_\_

**Notes:** When Protocol is set for SDI-12 mode it automatically sets the MaxiMet Baud Rate to 1200 baud irrespective of its Baud setting.

Only parameters mentioned below are available in SDI-12 Protocol mode irrespective of the Reporting page setting.

# **6.4.1 SDI-12 Units of Measure**

**Note:** Not all the following outputs are available and will depend on the MaxiMet variant, see paras 2.1.2 and 9.1.

## **GMX Model SDI-12 Output Parameters**

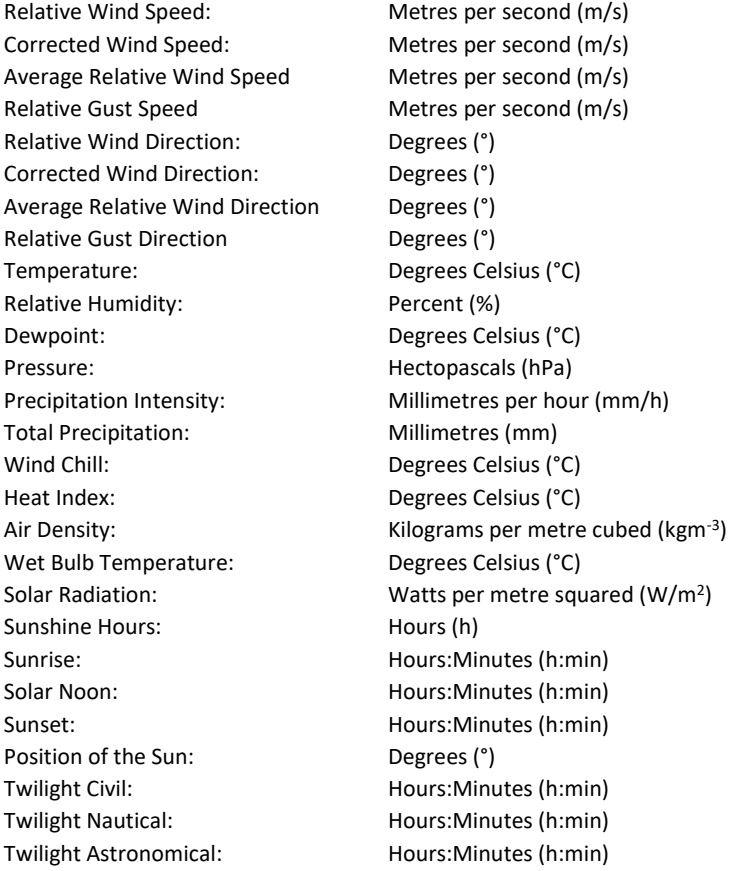

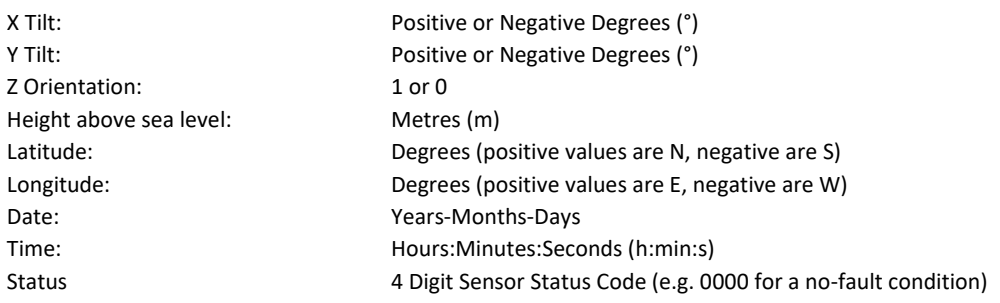

#### **6.4.2 SDI-12 Commands**

**Note**: For each of the available aMx! commands and the aC! command there exists an equivalent aMCx! and aCC! command that provides a 3 character CRC on the associated send data command (aD0!, aD1! ...) immediately before the <CR><LF> characters. The CRC is calculated as per the SDI-12 Standard.

- **Note:** Unavailable measurements shall be "padded", e.g.: +999.99
- ?! Returns unit address (default is 0)
- a Current unit address letter (factory default is 0, range is 0 to 9)
- b New address letter, range 0 to 9
- aAb! Change unit address from a to b (see above)
- aM! Address, Relative Wind Direction, Relative Wind Speed, Corrected Wind Direction, Corrected Wind Speed (GPS option units only), Status
- aM1! Address, Temperature, Relative Humidity, Dewpoint, Pressure, Status, Wind Chill, Heat Index, Air Density, Wet Bulb Temperature
- aM2! Address, Relative Wind Direction, Relative Wind Speed, Status
- aM3! Address, Precipitation Intensity (Rain), Total Precipitation (Rain), Status
- aM4! Address, Solar Radiation, Sunshine Hours, X Tilt, Y Tilt, Z Orientation, Status
- aM5! Address, signed Latitude integer part, signed Latitude fractional part, signed Longitude integer part, signed Longitude fractional part, Height Above Mean Sea Level, Status
- aM6! Address, Year, Month, Day, Hour, Minute, Second, Status
- aM7! Address, Sunrise Time, Solar Noon Time, Sunset Time, Position of the Sun (Azimuth), Position of the Sun (Elevation), Twilight (Civil), Twilight (Nautical), Twilight (Astronomical), Status
- aM8! Address, Relative Average Wind Direction, Relative Average Wind Speed, Relative Gust Wind Direction, Relative Gust Wind Speed, Units 1=ms, 2=kph, 3=mph, 4=knots, 5=fpm, Status
- aM9! Address, relative Average Wind Direction, Relative Average Wind Speed, Relative Gust Wind Direction, Relative Gust Wind Speed, Status
- aD0! Request a line of the above data
- aC! Concurrent measurement grouped into primary measurements, time/location, average/gust and derived
- aD0! Address, relative direction, relative wind speed, corrected direction, corrected wind speed, temp, relative humidity, pressure, precipitation intensity, solar radiation
- aD1! Address, x-tilt, y-tilt, z orientation, an1, an2, dig1, volt
- aD2! Address, date year, date month, date day, time hour, time minute, time second, gps latitude integer, gps latitude fraction, gps longitude integer, gps longitude fraction, gps height above sea level
- aD3! Address, wmo average direction, wmo average wind speed, wmo relative gust direction, wmo relative gust wind speed, wmo average wind speed units, wmo relative gust wind speed units, Units 1=ms, 2=kph, 3=mph, 4=knots, 5=fpm
- aD4! Address, wind chill, heat index, air density, wet bulb temperature, dew point, precipitation total, solar hours

aD5! Address, sunrise, solar noon, sunset, sun position azimuth, sun position elevation, twilight civil, twilight nautical, twilight astronomical, status

- aXU1! set measurement units for aM8! to m/s
- aXU2! set measurement units for aM8! to kph
- aXU3! set measurement units for aM8! to mph
- aXU4! set measurement units for aM8! to knots
- aXU5! set measurement units for aM8! to feet per minute
- aXA1mm! set long term averaging period (mm=minutes, 01-60).
- aXG1ss! set period for gust speed and direction rolling average (ss=01-10 seconds)
- aXG2mm! set period of gust would be reported (mm = 01-60), where mm is the number of short term average periods.

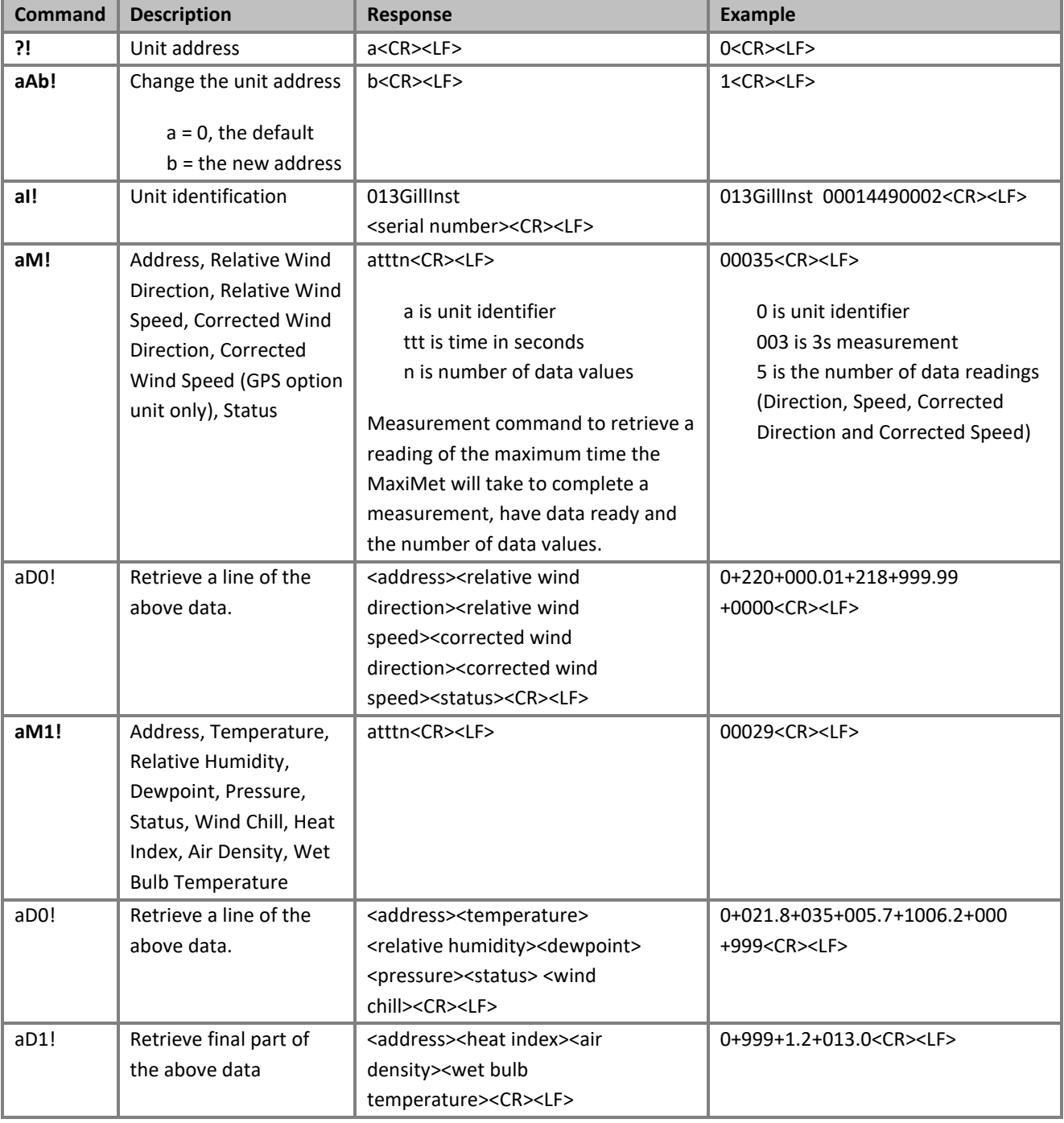

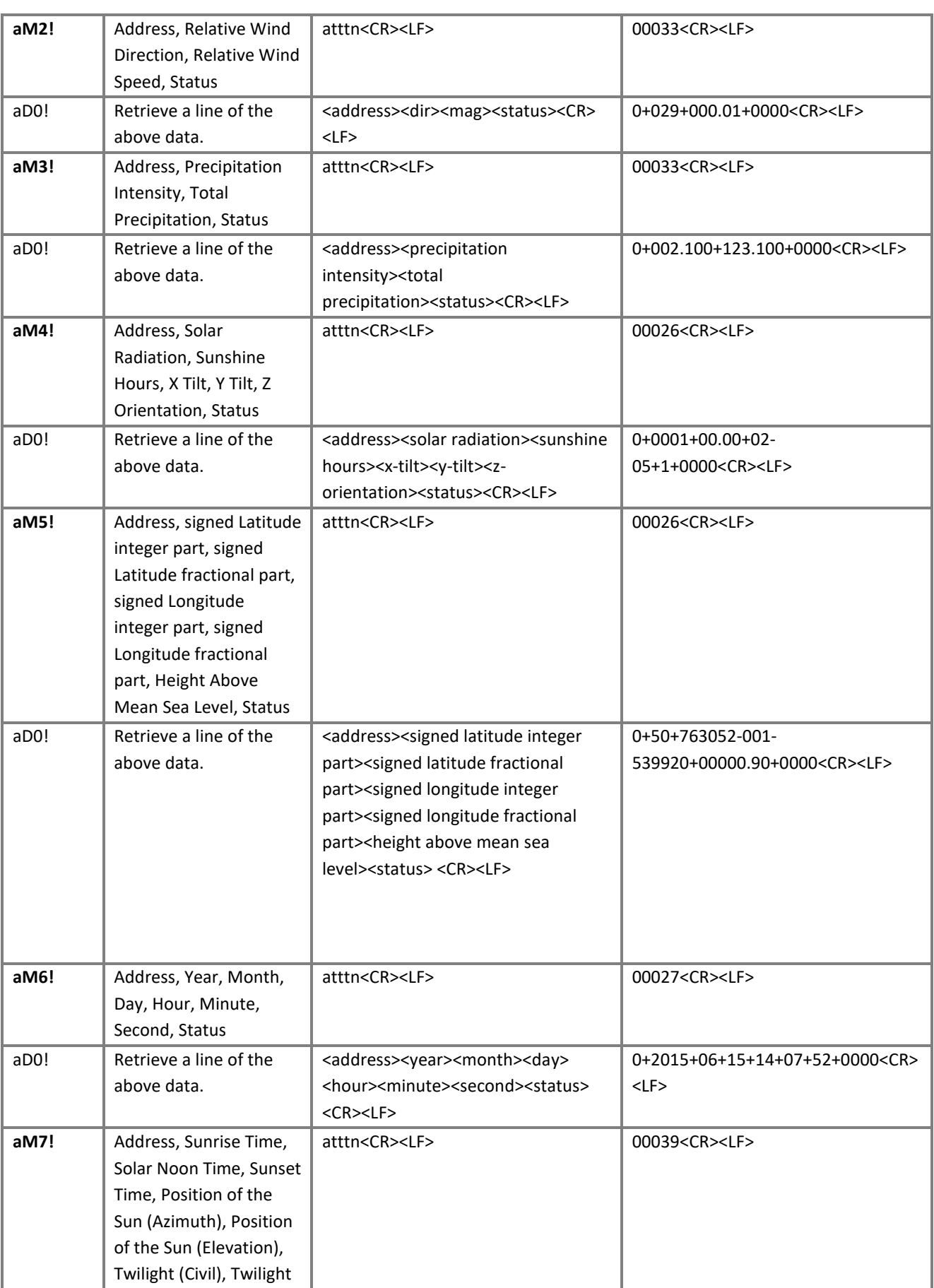

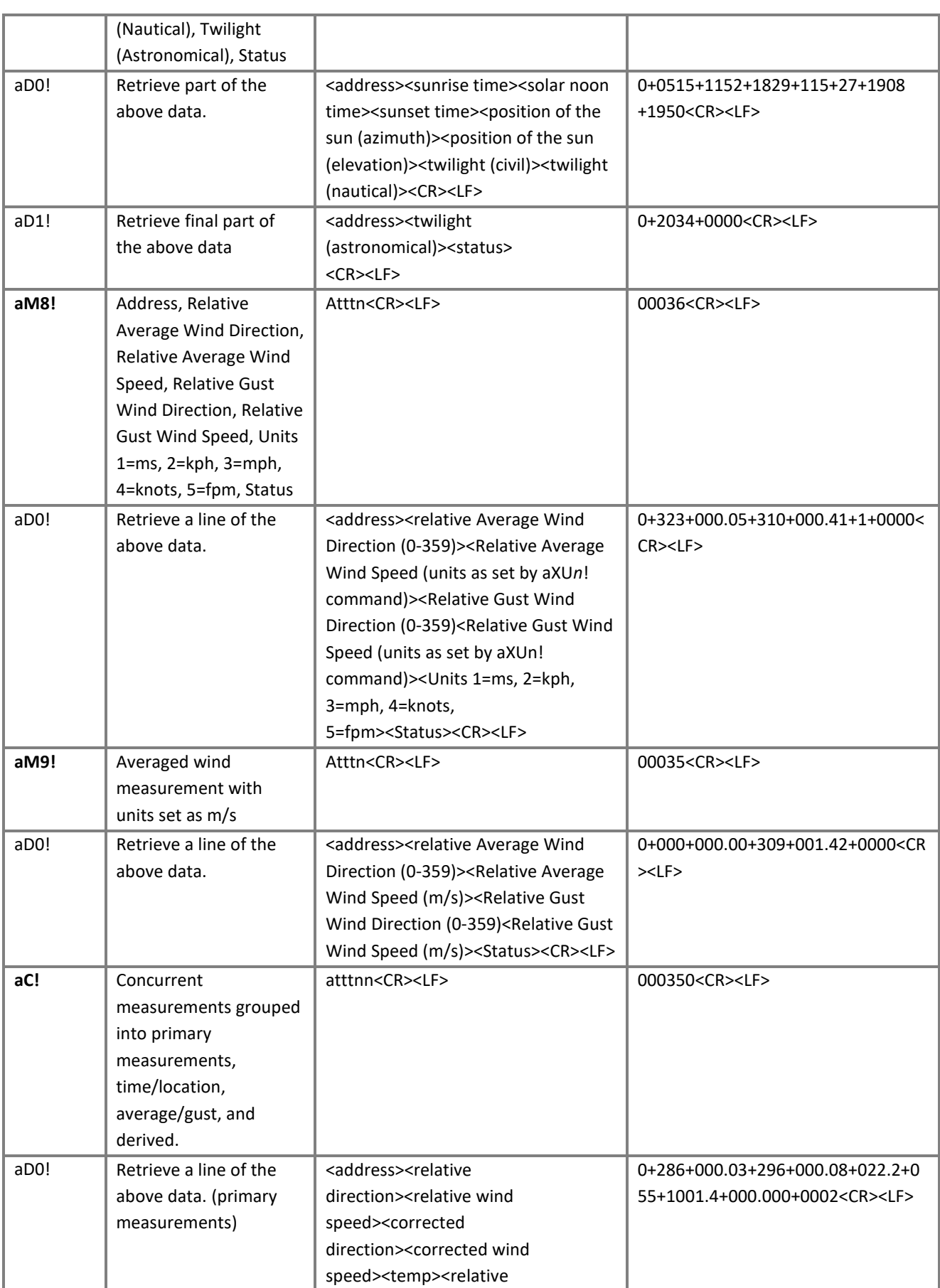

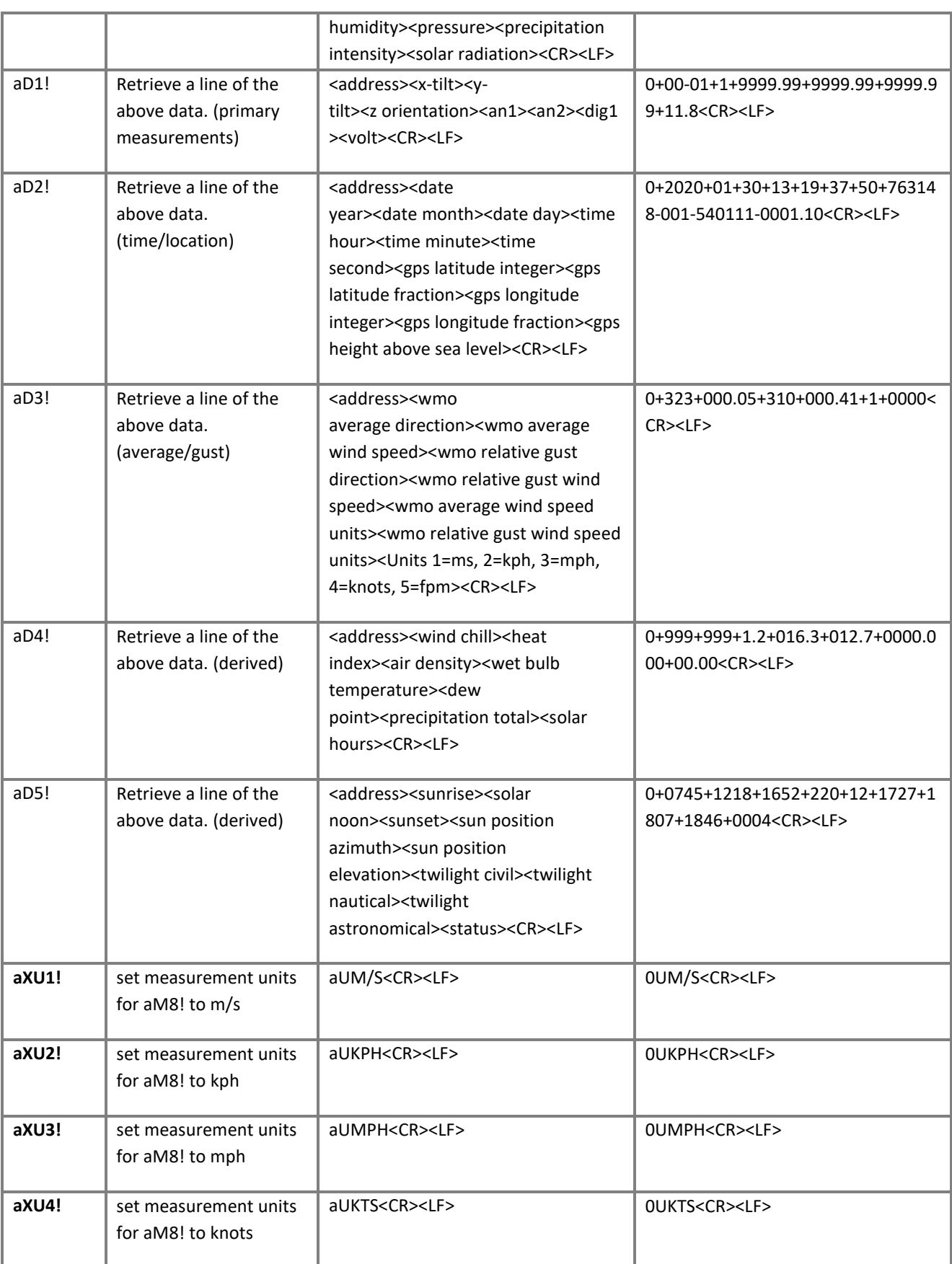
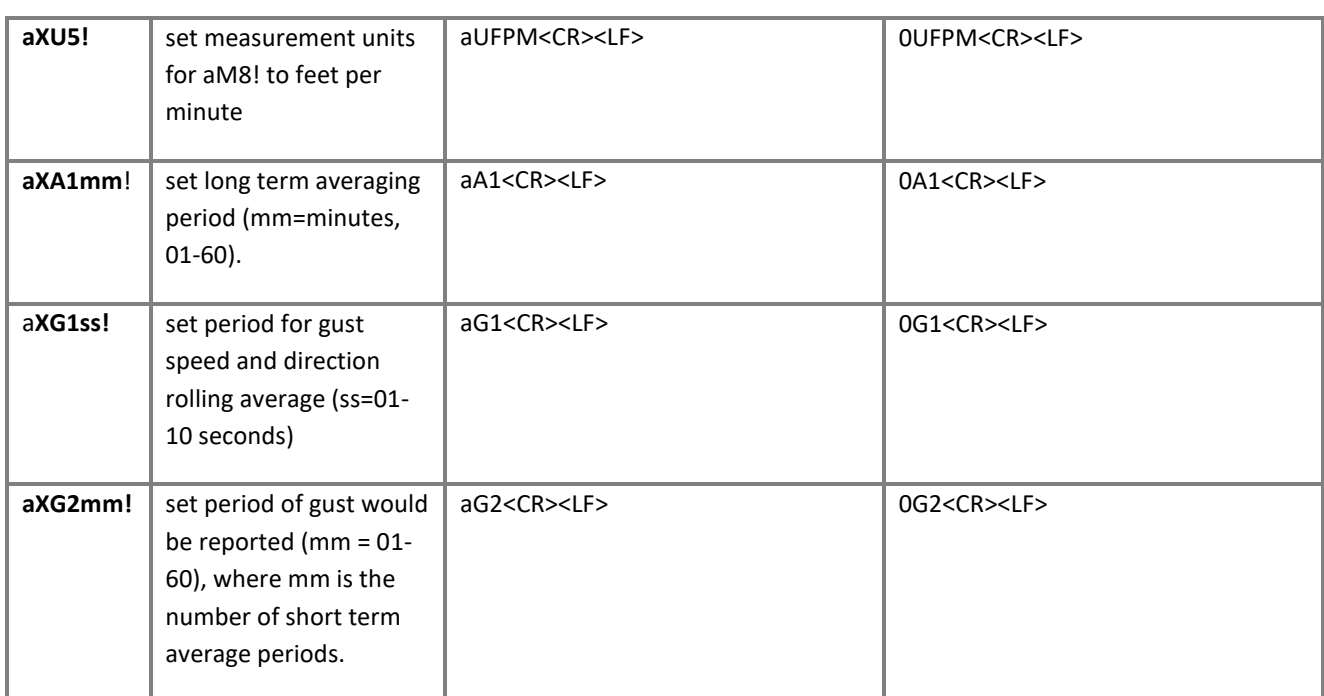

# **6.5. Configuring MaxiMet for Modbus**

## **6.5.1 MaxiMet Supported Modbus Specification**

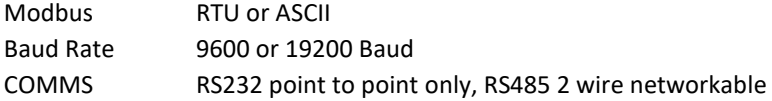

## **Modbus Parameters**

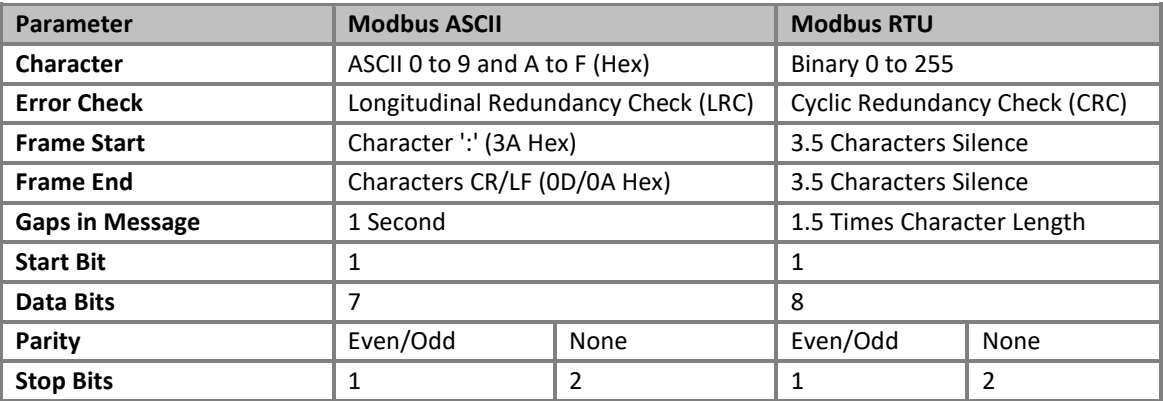

\_\_\_\_\_\_\_\_\_\_\_\_\_\_\_\_\_\_\_\_\_\_\_\_\_\_\_\_\_\_\_\_\_\_\_\_\_\_\_\_\_\_\_\_\_\_\_\_\_\_\_\_\_\_\_\_\_\_\_\_\_\_\_\_\_\_\_\_\_\_\_\_\_\_\_\_\_\_\_\_\_\_\_\_\_\_\_\_\_\_\_\_\_\_\_\_\_\_\_\_\_\_\_\_\_\_\_\_\_

- Read Holding Registers function code is 0x03
- Diagnostics 0x08
- Get Comm event counter 0x0B
- Report slave/server ID 0x11

**Requires:** MaxiMet

- MetSet Software
- 1. Connect a MaxiMet to a PC COM port (default communication is RS232).
- 2. Open Gill MetSet Software.
- 3. Click on Connect and Read to reach the editing pages as shown below.

## **Configuration**

### **1. Select the Modbus page**

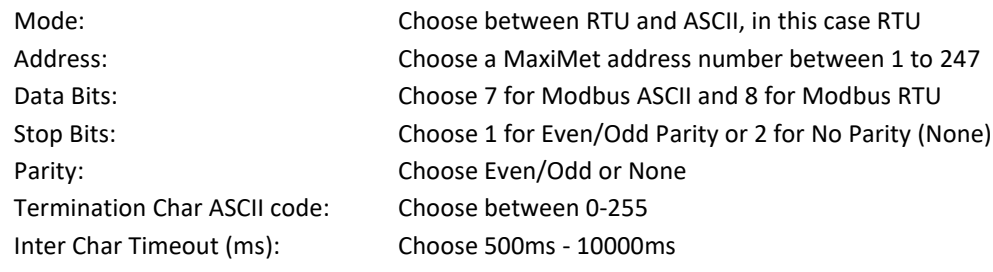

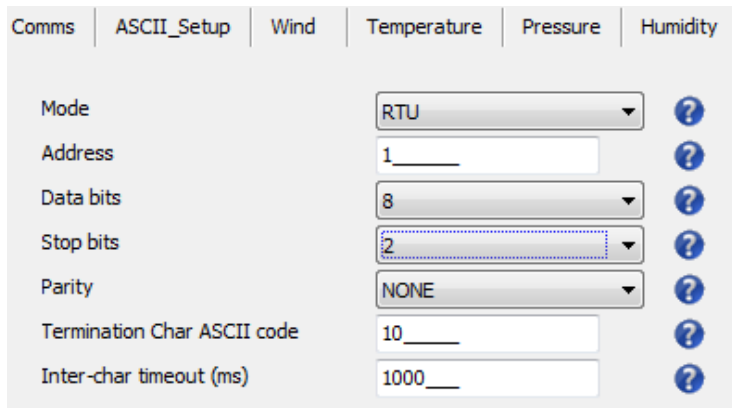

#### **2. Select the COMMS Page**

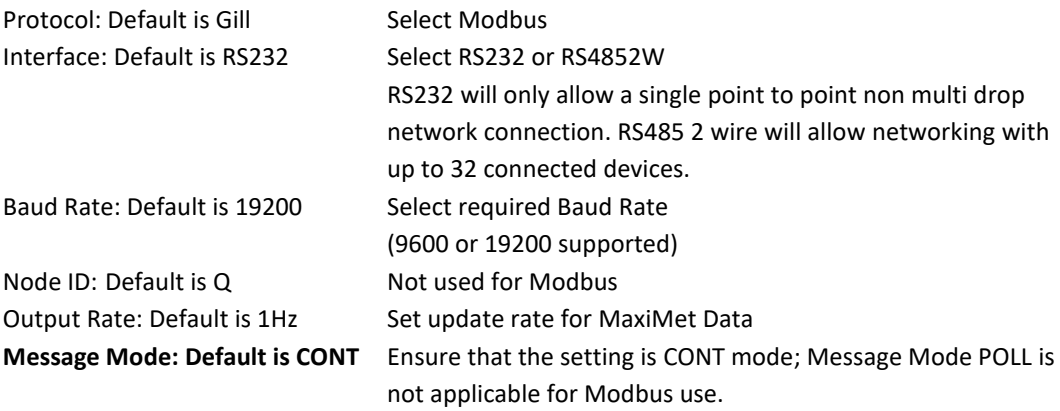

\_\_\_\_\_\_\_\_\_\_\_\_\_\_\_\_\_\_\_\_\_\_\_\_\_\_\_\_\_\_\_\_\_\_\_\_\_\_\_\_\_\_\_\_\_\_\_\_\_\_\_\_\_\_\_\_\_\_\_\_\_\_\_\_\_\_\_\_\_\_\_\_\_\_\_\_\_\_\_\_\_\_\_\_\_\_\_\_\_\_\_\_\_\_\_\_\_\_\_\_\_\_\_\_\_\_\_\_\_

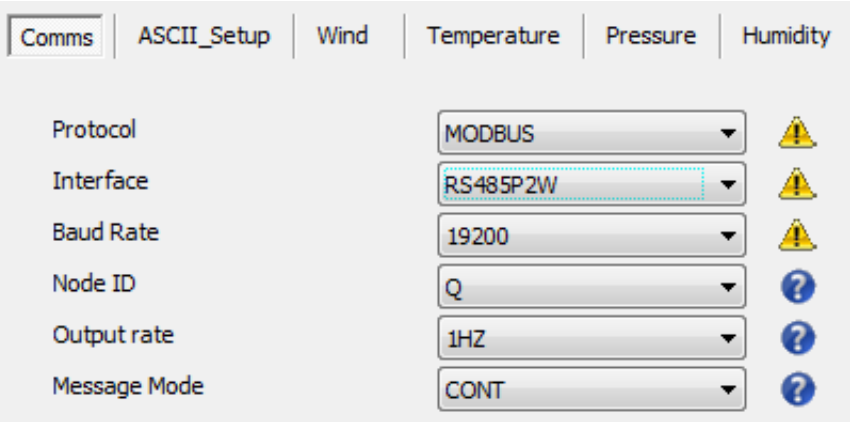

3. When required settings have been selected click on Write Settings.

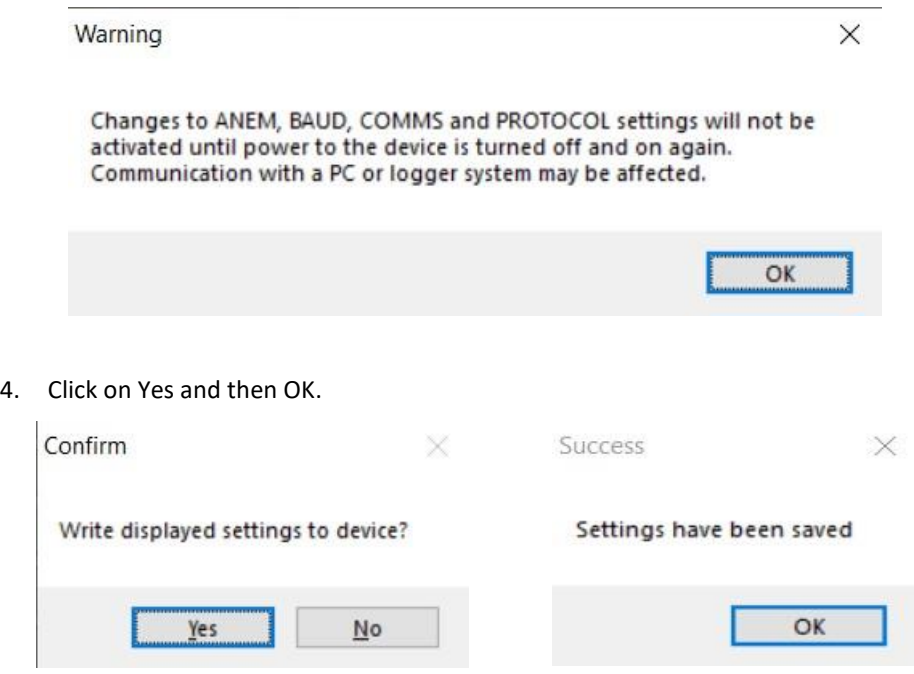

5. Power down the MaxiMet and apply power back to the MaxiMet to complete setting changes.

**Note:** Now that the unit is in Modbus mode if any further changes need to be made use the SAFE MODE connection and method to re-establish communication with MetSet (See para 6.7).

# **Taking Measurements in Modbus Mode**

1. To work out Modbus register numbers applicable to a MaxiMet parameter, start out with setting up the MaxiMet in ASCII mode and determining which parameters are to be output, and the exact order that they are to be output before setting to Modbus Comms.

\_\_\_\_\_\_\_\_\_\_\_\_\_\_\_\_\_\_\_\_\_\_\_\_\_\_\_\_\_\_\_\_\_\_\_\_\_\_\_\_\_\_\_\_\_\_\_\_\_\_\_\_\_\_\_\_\_\_\_\_\_\_\_\_\_\_\_\_\_\_\_\_\_\_\_\_\_\_\_\_\_\_\_\_\_\_\_\_\_\_\_\_\_\_\_\_\_\_\_\_\_\_\_\_\_\_\_\_\_

- 2. Refer to the Modbus output parameter table below to determine how many registers each chosen parameter will take up.
- 3. Fill up the register table, starting at 40001, with the required output parameters in the order in which they will be output.
- **Note:** After powering up the MaxiMet, wait 10 seconds before requesting any measurements.

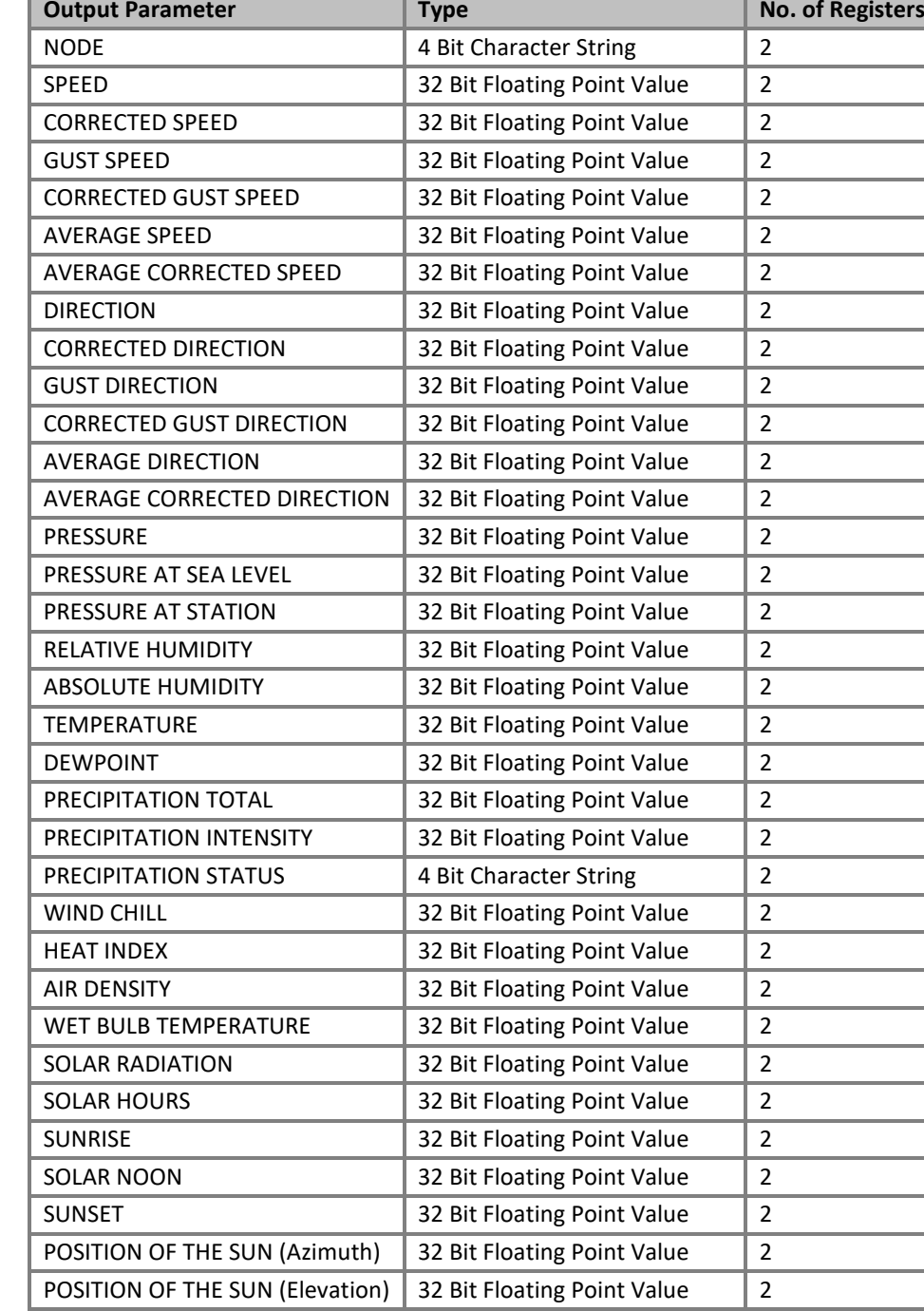

### **Summary of Modbus output parameters**

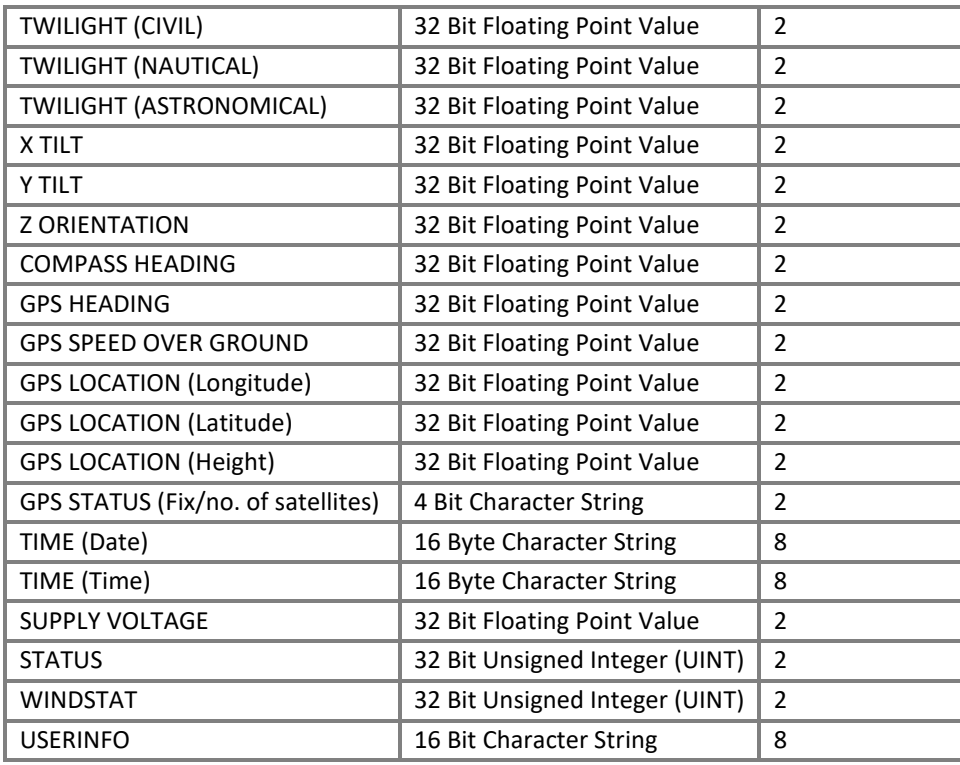

- All registers are 16-bit. The first byte is high order and the second is low.
- Each measurement is comprised of two 16bit registers.
	- o For each register, the order of the two data bytes comprising the 16-bit register's value shall be: High Byte/Low Byte.
	- o For each 32-bit data type (whether floating point or integer), the order of the first pair of bytes and last pair of bytes shall be: High Word/Low Word.
- Registers start at address 40001.
- Holding registers are available in the order of the MaxiMet data string (which can be established by the REPORT command in non-Modbus Gill ASCII Mode).
- If measurements cannot be computed (i.e. a blank field in Gill mode output string/conditions for reporting Wind Chill/ Heat Index are not being met), their Holding Register contents shall be set to the Maximum Positive value (0x7FFFFFFF for 32-bit format data (both floating point and integer), and as 0x7FFF for 16-bit format data).
- **NOTE:** For alternative Modbus 32-bit integer or 16-bit integer systems, contact Gill Instruments.

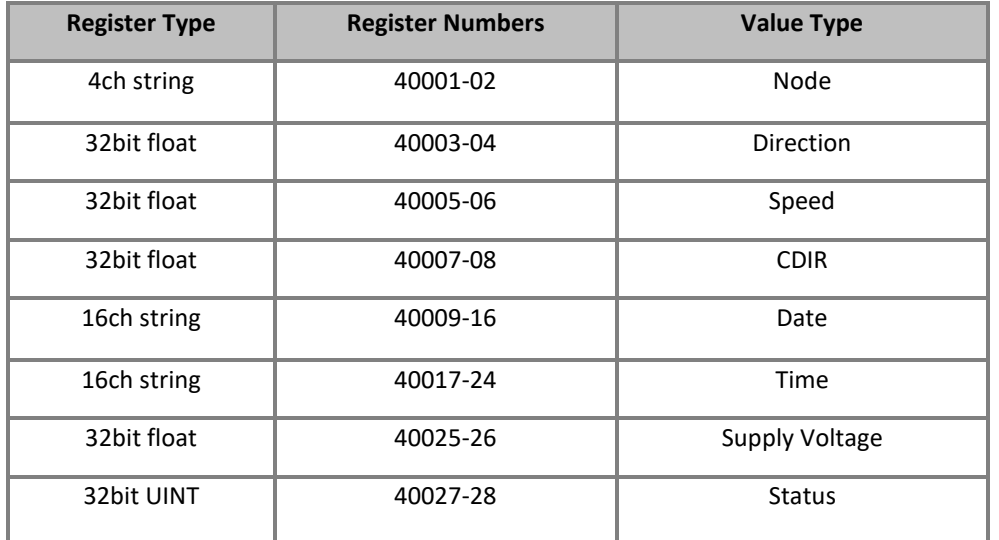

# **GMX200 Modbus Default Setting Register Table.**

# **GMX200 with GPS Modbus Default Setting Register Table**

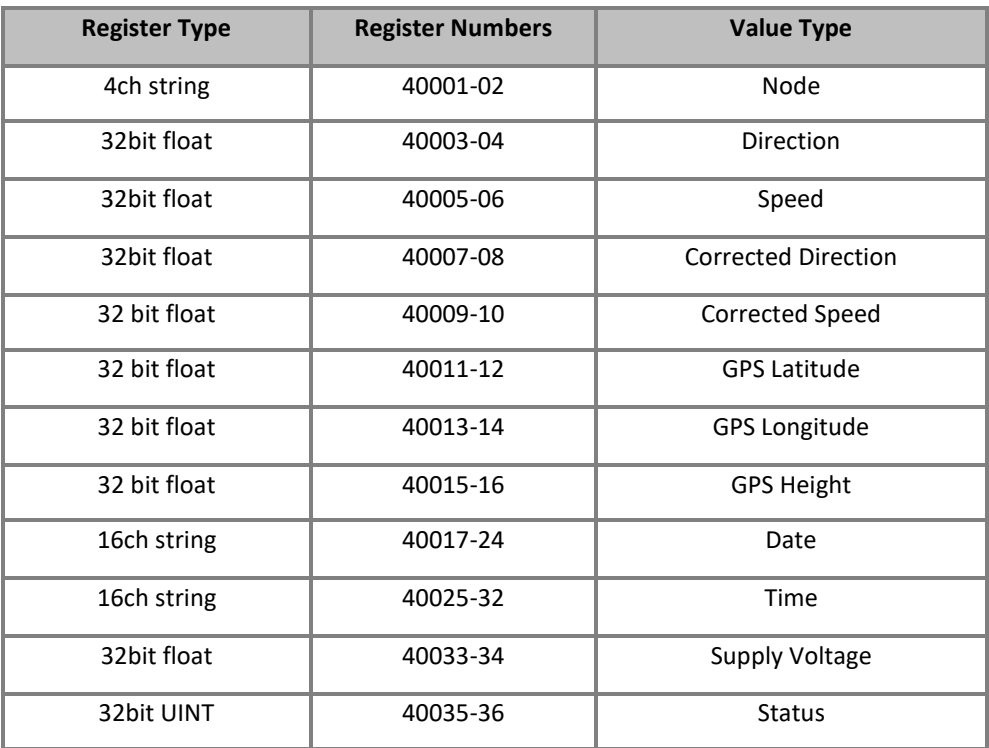

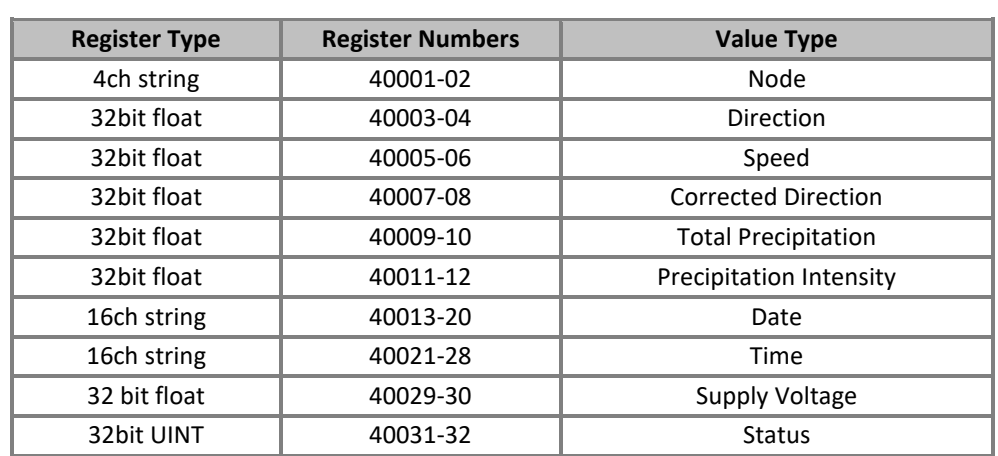

# **GMX240 Modbus Default Setting Register Table**

# **GMX240 with GPS Modbus Default Setting Register Table**

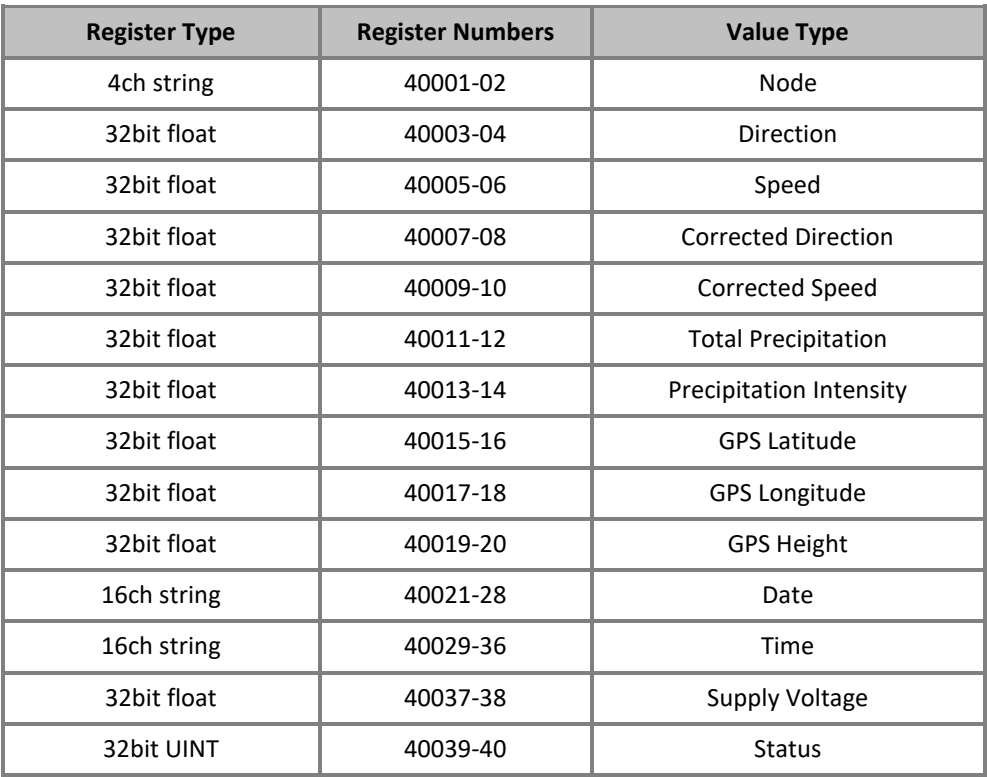

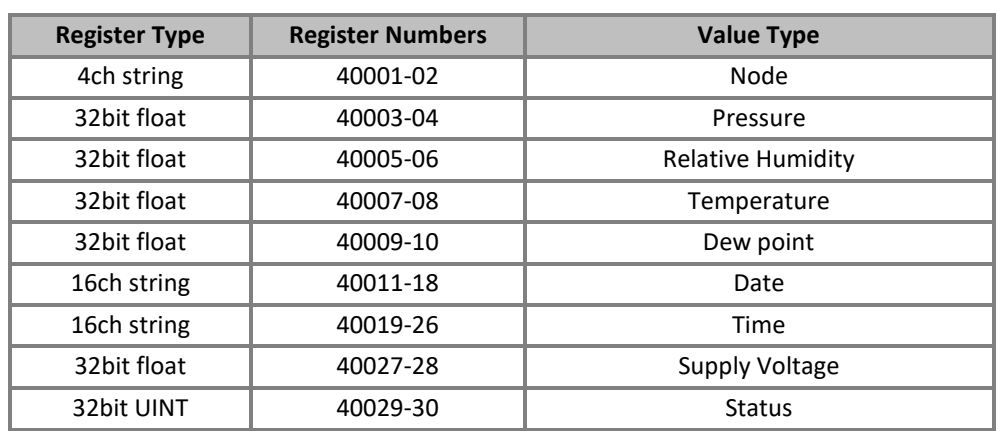

# **GMX300 Modbus Default Setting Register Table**:

# **GMX301 MODBUS Default Setting Register Table:**

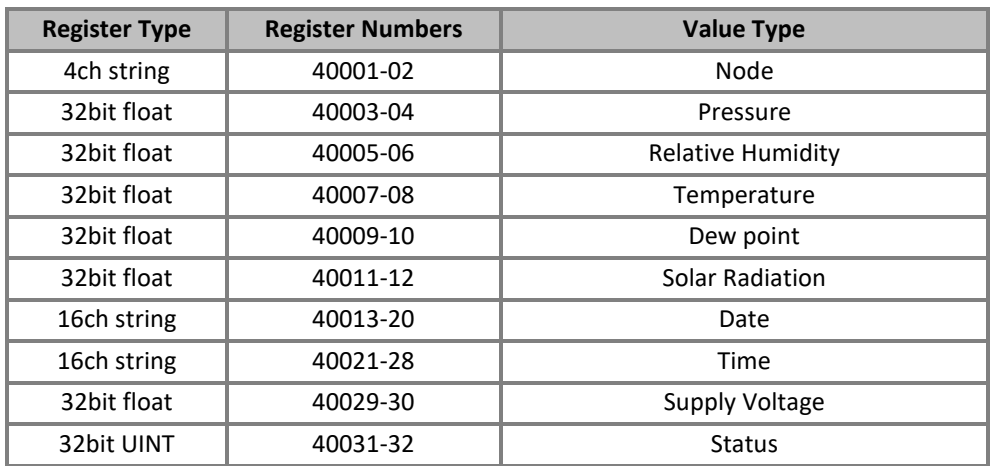

# **GMX400 Modbus Default Setting Register Table:**

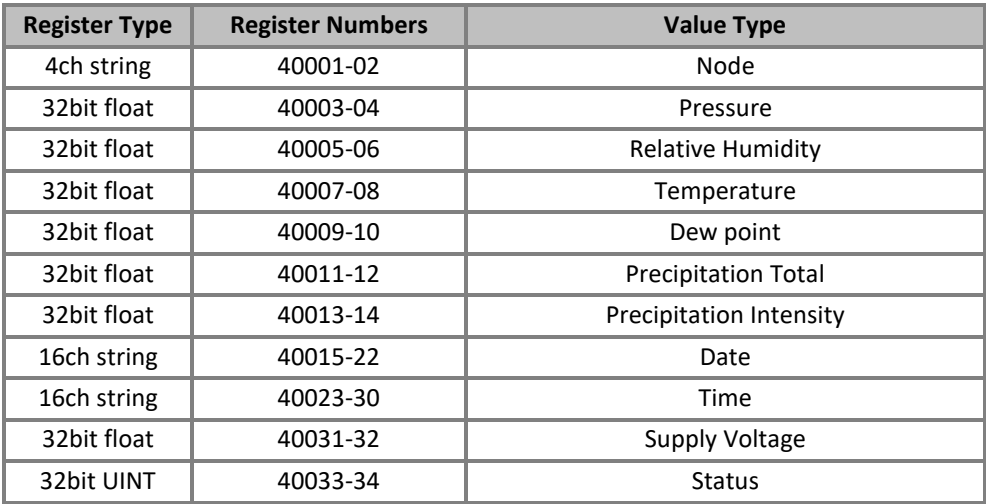

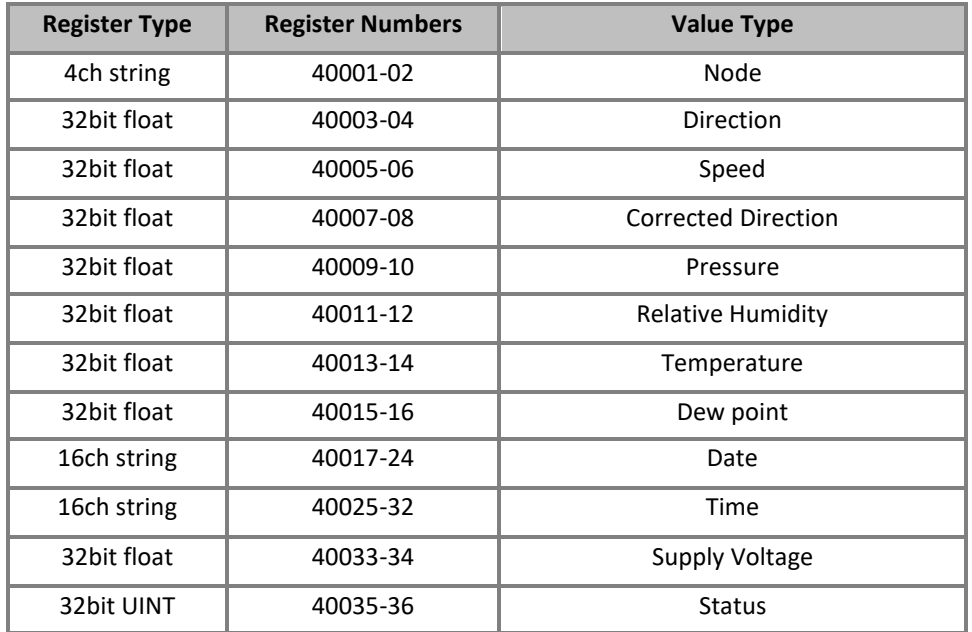

# **GMX500 Modbus Default Setting Register Table:**

# **GMX500 with GPS Modbus Default Setting Register Table:**

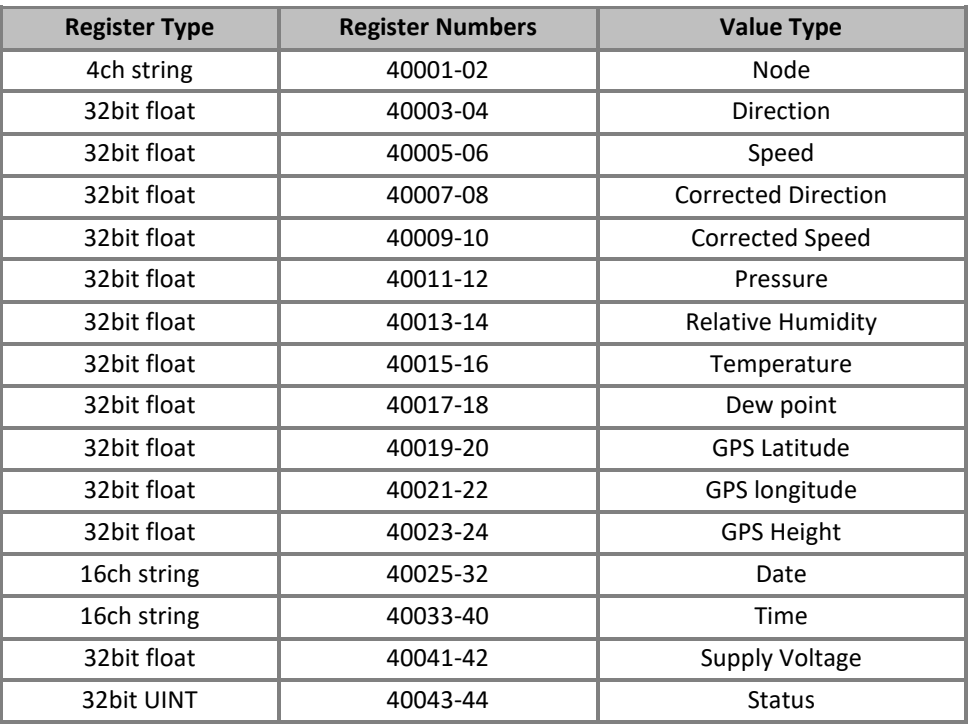

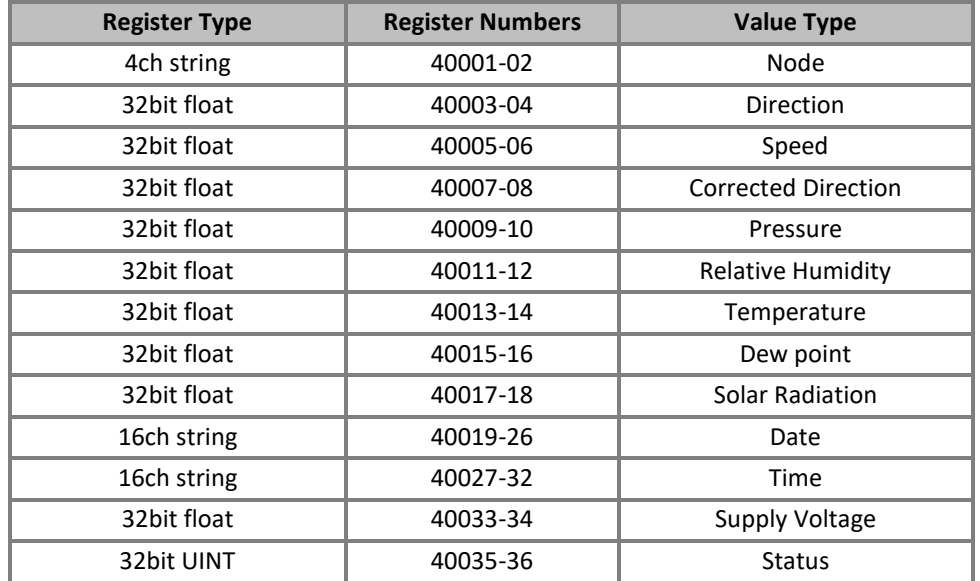

# **GMX501 Modbus Default Setting Register Table:**

# **GMX501 with GPS Modbus Default Setting Register Table:**

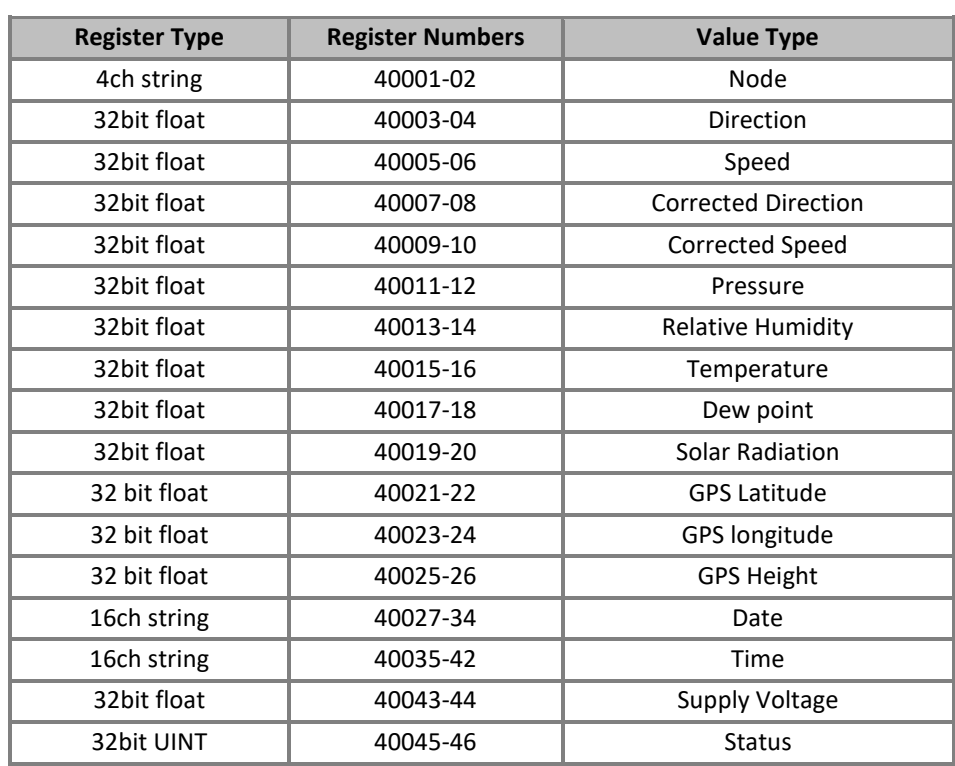

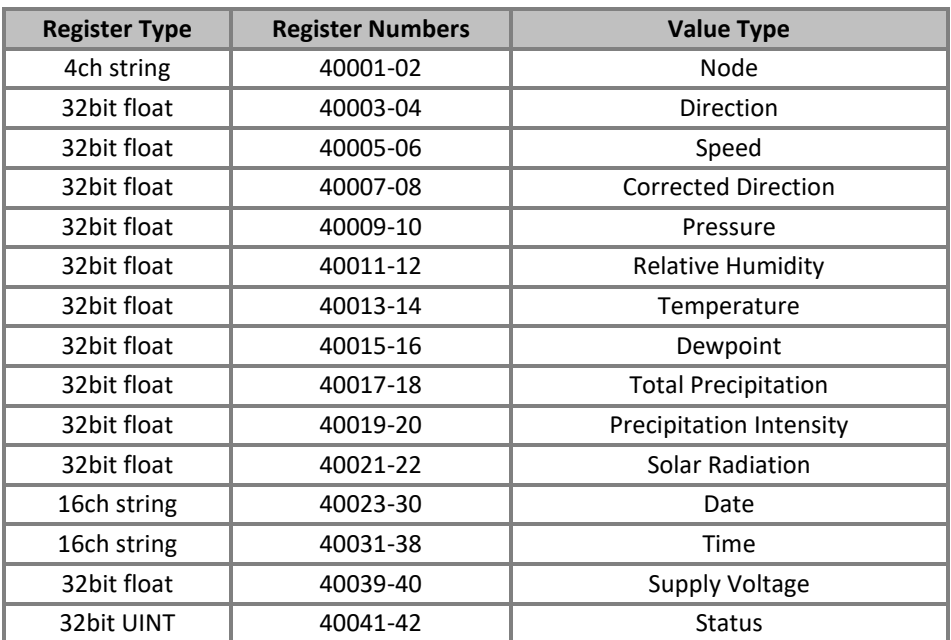

# **GMX551 Modbus Default Setting Register Table**

# **GMX551 with GPS Modbus Default Setting Register Table**

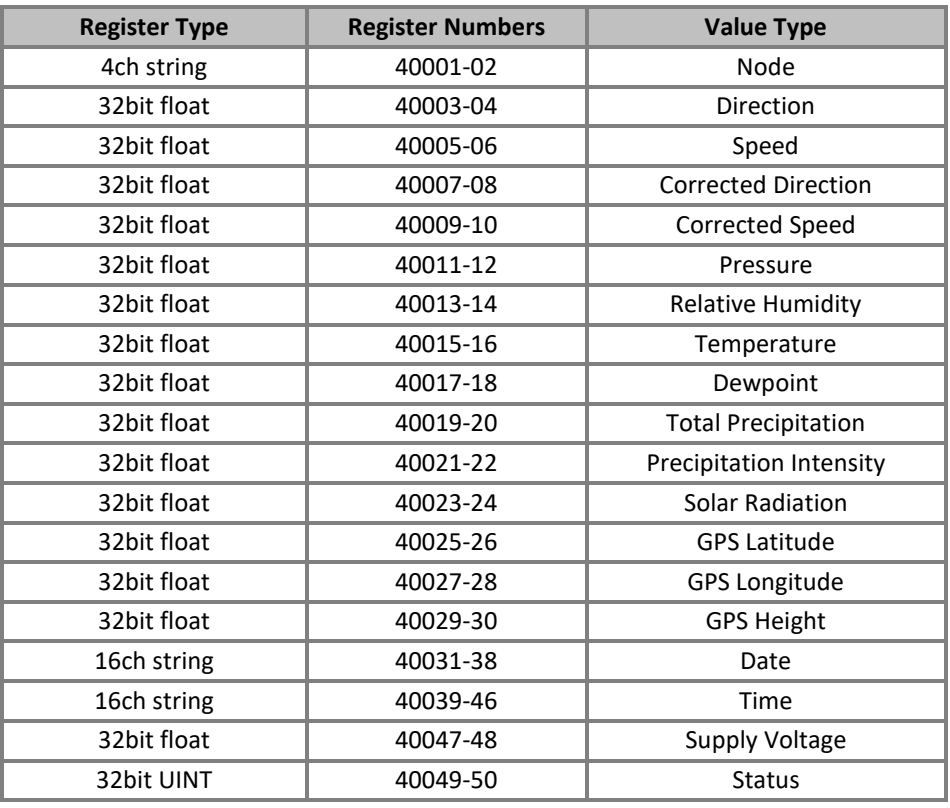

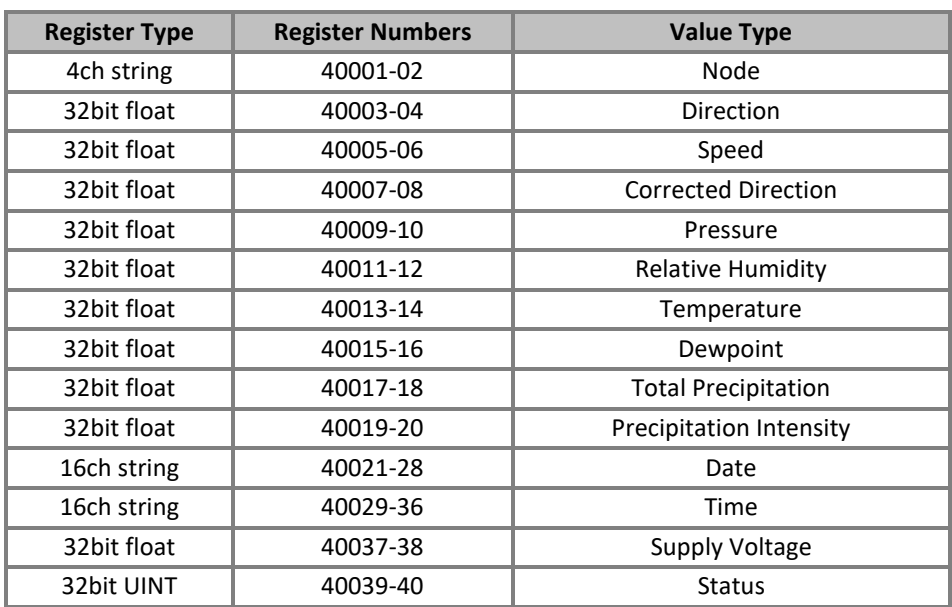

# **GMX550 and GMX600 Modbus Default Setting Register Table**

# **GMX550 and GMX600 with GPS Modbus Default Setting Register Table**

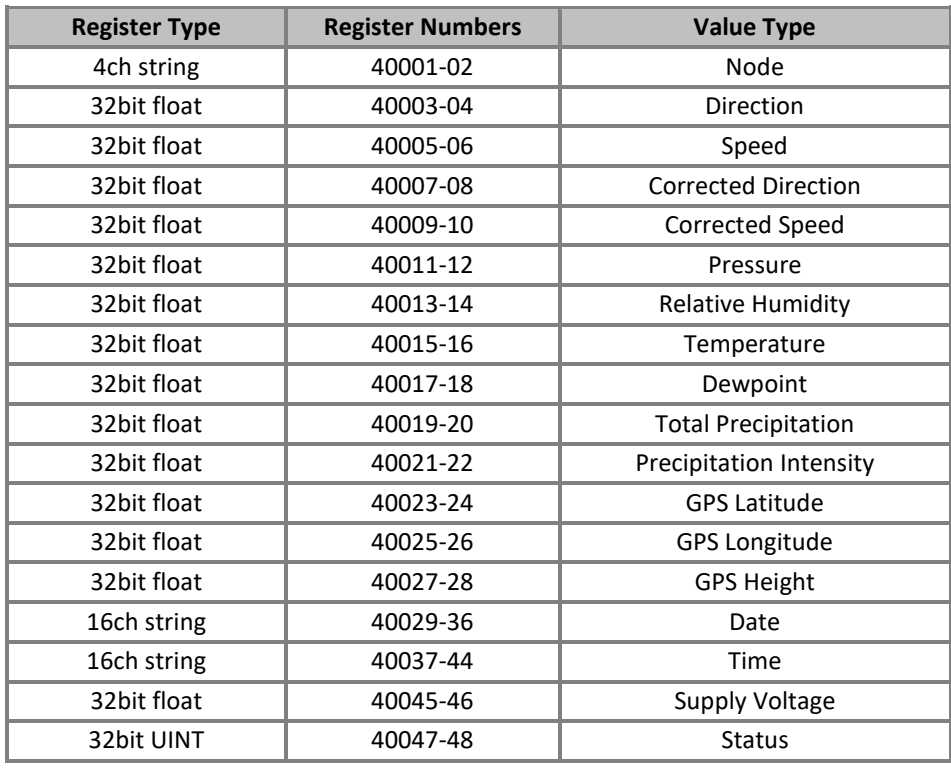

Simply Modbus program reading example, MaxiMet GMX550 or GMX600 default output Modbus data as follows:

\_\_\_\_\_\_\_\_\_\_\_\_\_\_\_\_\_\_\_\_\_\_\_\_\_\_\_\_\_\_\_\_\_\_\_\_\_\_\_\_\_\_\_\_\_\_\_\_\_\_\_\_\_\_\_\_\_\_\_\_\_\_\_\_\_\_\_\_\_\_\_\_\_\_\_\_\_\_\_\_\_\_\_\_\_\_\_\_\_\_\_\_\_\_\_\_\_\_\_\_\_\_\_\_\_\_\_\_\_

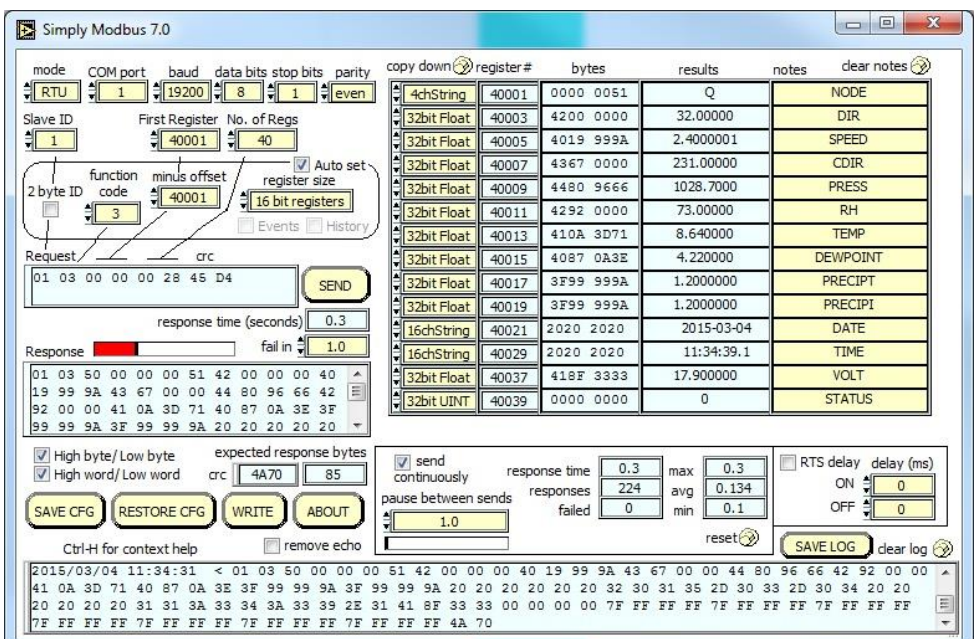

Simply Modbus program reading example, MaxiMet GMX550 or GMX600 with GPS default output Modbus data as follows:

Note Register data 40001 to 40006 will be as per the above example.

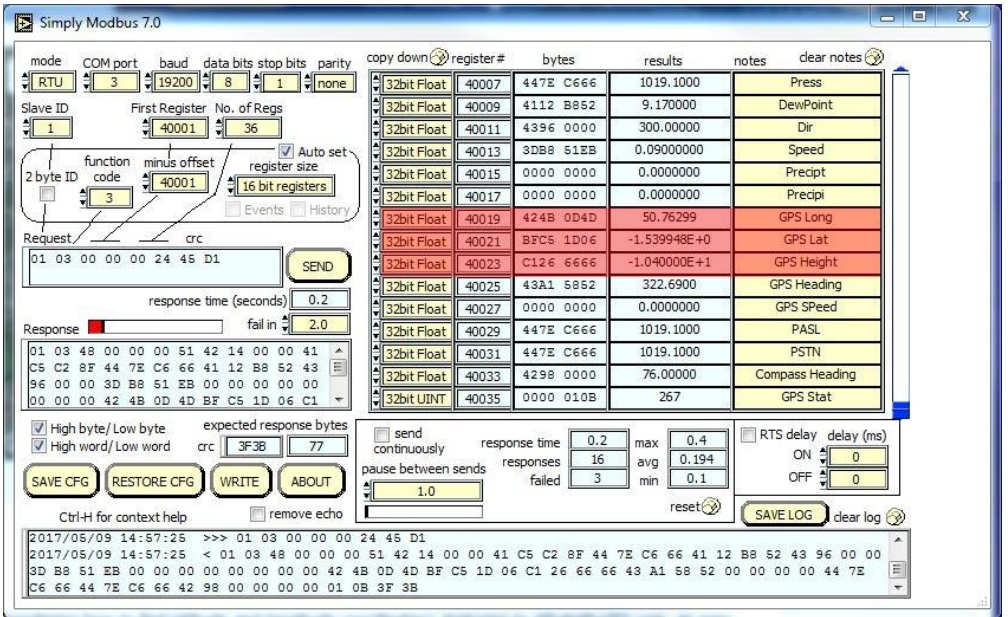

# **6.6. Configuring MaxiMet for NMEA 0183 Output**

- 1. Connect a default set MaxiMet to a PC as described in para 4.6.
- 2. Open MetSet as described on para 6.2 and click on the Reporting page.
- 3. Change the Report Format drop down menu from USERDEF to NMEA.
- 4. On the Comms page select the required Interface, generally RS422.
- 5. On the Comms page select the required Baud Rate, normally 4800 baud (or sometimes 9600 baud).

\_\_\_\_\_\_\_\_\_\_\_\_\_\_\_\_\_\_\_\_\_\_\_\_\_\_\_\_\_\_\_\_\_\_\_\_\_\_\_\_\_\_\_\_\_\_\_\_\_\_\_\_\_\_\_\_\_\_\_\_\_\_\_\_\_\_\_\_\_\_\_\_\_\_\_\_\_\_\_\_\_\_\_\_\_\_\_\_\_\_\_\_\_\_\_\_\_\_\_\_\_\_\_\_\_\_\_\_\_

- 6. Click on Save Settings to Device.
- **Note:** Wind Speed units will reflect Gill ASCII output setting (default metres per second).

## **6.6.2 GMX200 NMEA Output String**

\$WIMWV,049,R,000.03,N,A\*03<CR><LF>.

Where:-

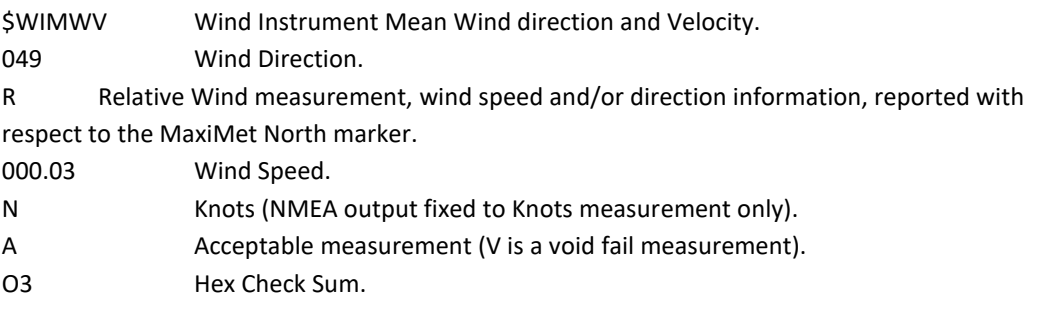

Immediately followed by:-

\$WIMWV,049,T,,N,A\*18<CR><LF>.

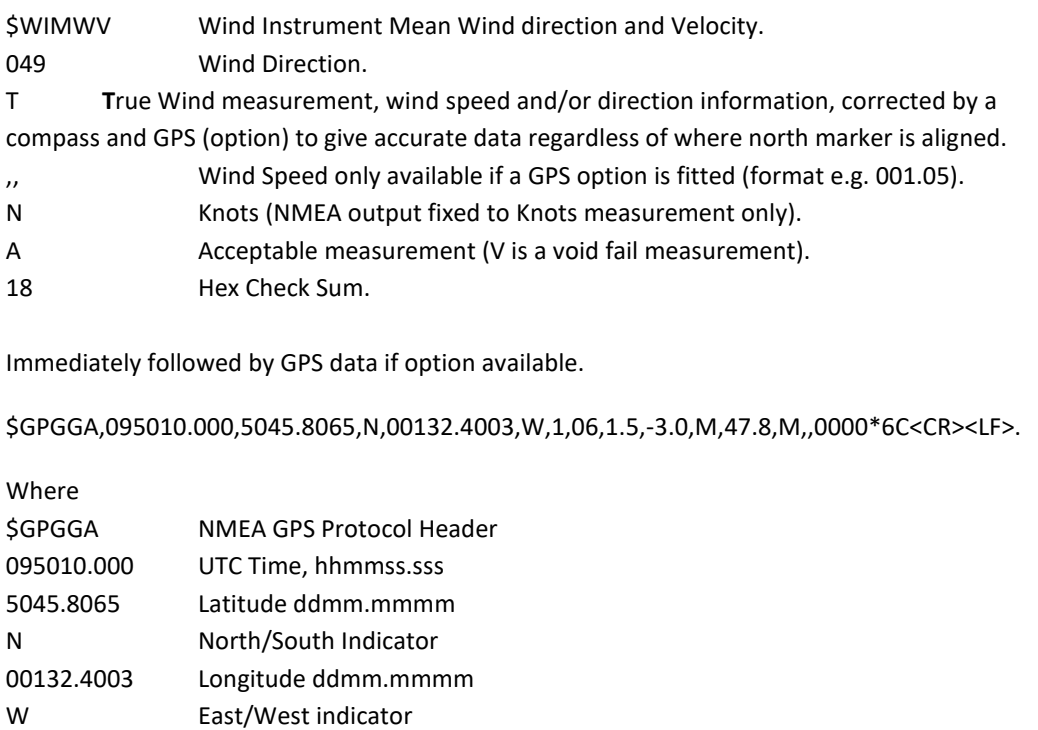

1 Position Fix Indicator (See below) 06 Satellites being used (Range 0-12)

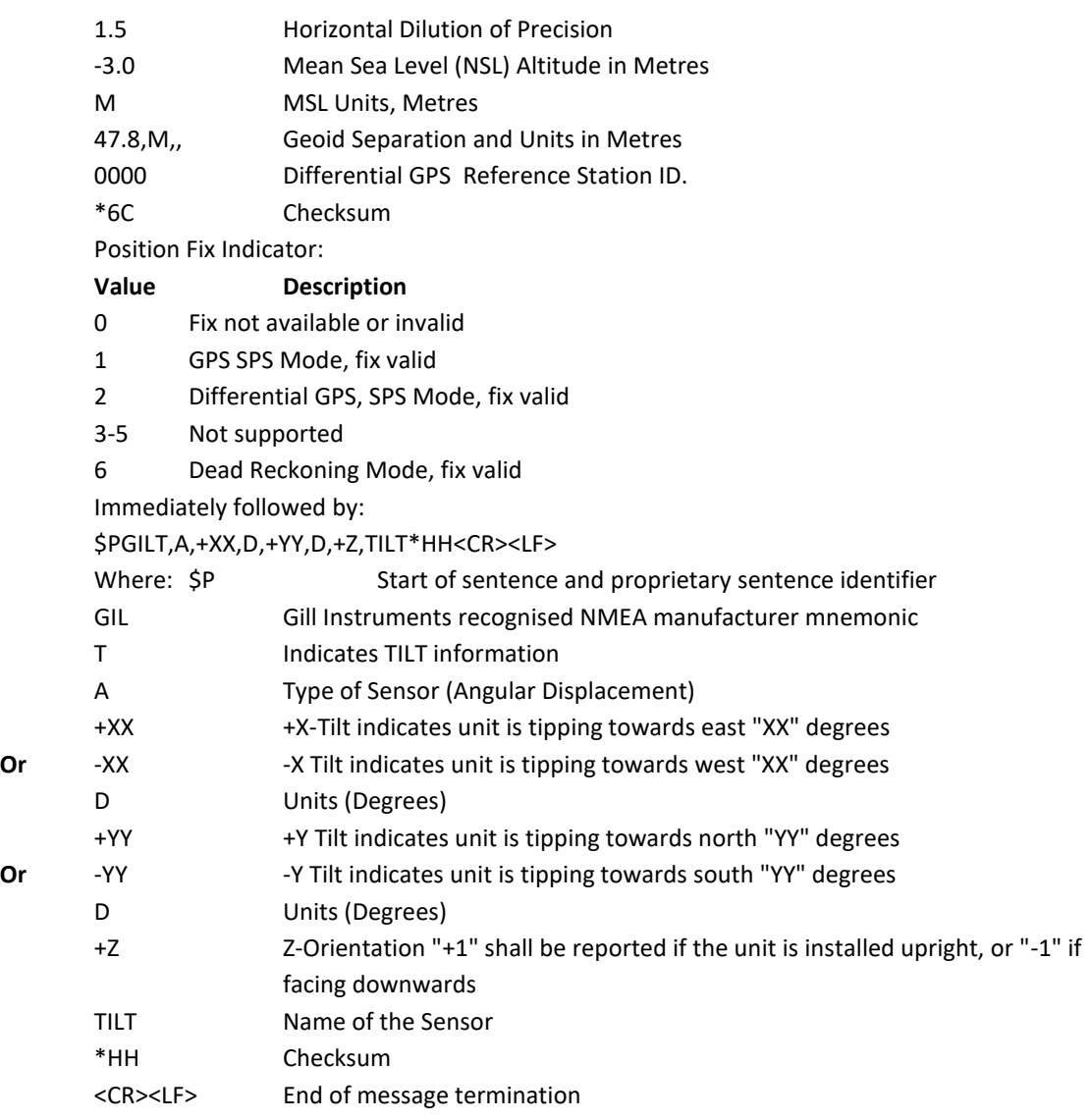

Example GMX200 NMEA Data String.

\$WIMWV,230,R,000.01,N,A\*0D \$WIMWV,048,T,000.79,N,A\*09 \$GPGGA,095011.000,5045.8066,N,00132.4000,W,1,06,1.5,-3.0,M,47.8,M,,0000\*6D (GPS unit) \$PGILT,A,+00,D,+01,D,+1,TILT\*35

Repeated every second (1Hz output).

## **6.6.3 GMX240 NMEA Output String**

\$WIMWV,049,R,000.03,N,A\*03<CR><LF

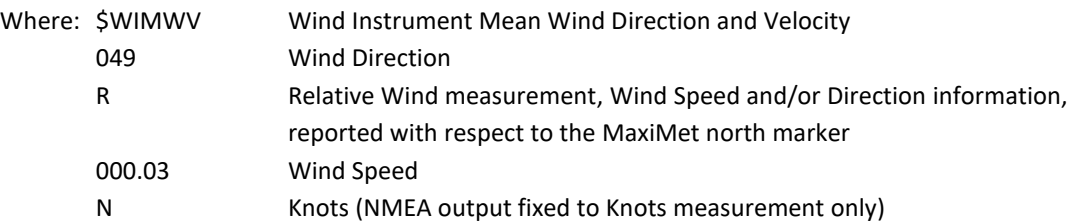

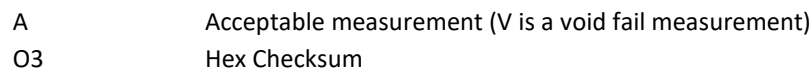

<CR> is a Carriage Return Character (ASCII hex value d) <LF> is a Line Feed Character (ASCII hex value a)

Immediately followed by:

### \$WIMWV,049,T,,N,A\*18<CR><LF>

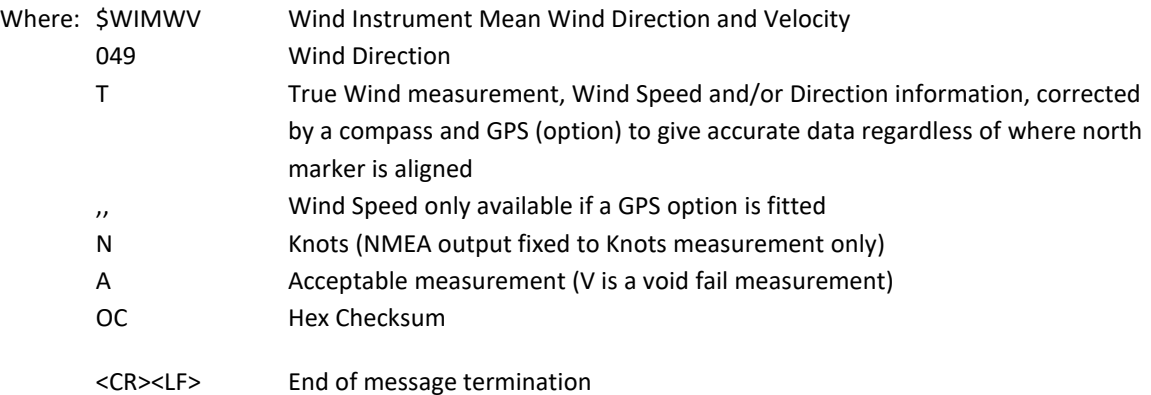

Immediately followed by:

#### \$WIXDR,Y,000.000,M,PRECIP\*77<CR><LF>

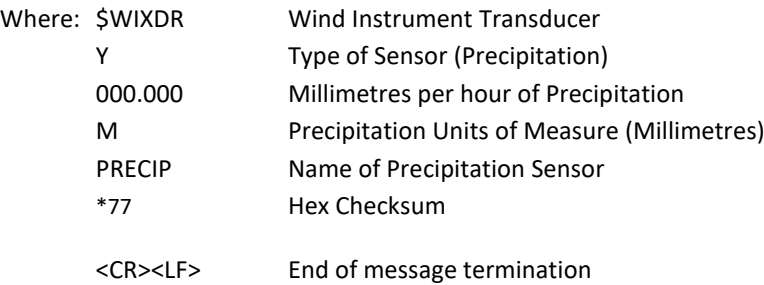

Followed by GPS data if option available:

\$GPGGA,161229.487,3723.2475,N,12158.3416,W,1,07,1.0,9.0,M, , , ,0000\*18<CR><LF>

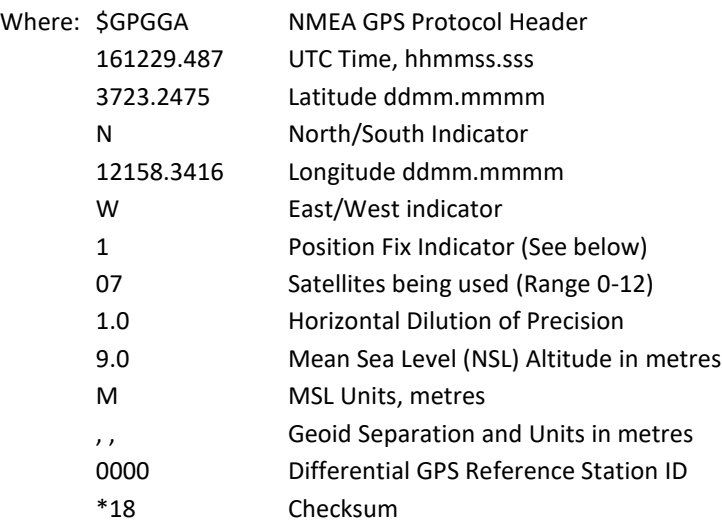

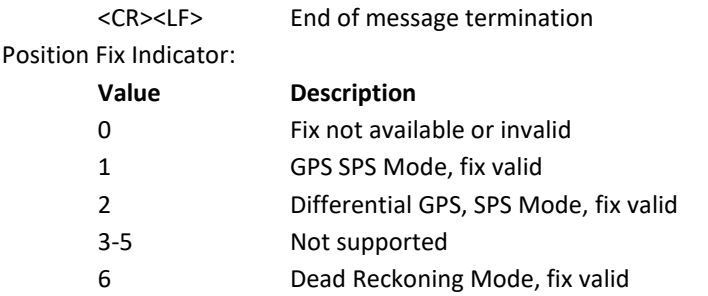

Checksum, the 2 digit Hex Checksum sum figure is calculated from the Exclusive OR of the bytes between (and not including) the \$ and \* characters.

\_\_\_\_\_\_\_\_\_\_\_\_\_\_\_\_\_\_\_\_\_\_\_\_\_\_\_\_\_\_\_\_\_\_\_\_\_\_\_\_\_\_\_\_\_\_\_\_\_\_\_\_\_\_\_\_\_\_\_\_\_\_\_\_\_\_\_\_\_\_\_\_\_\_\_\_\_\_\_\_\_\_\_\_\_\_\_\_\_\_\_\_\_\_\_\_\_\_\_\_\_\_\_\_\_\_\_\_\_

### Immediately followed by:

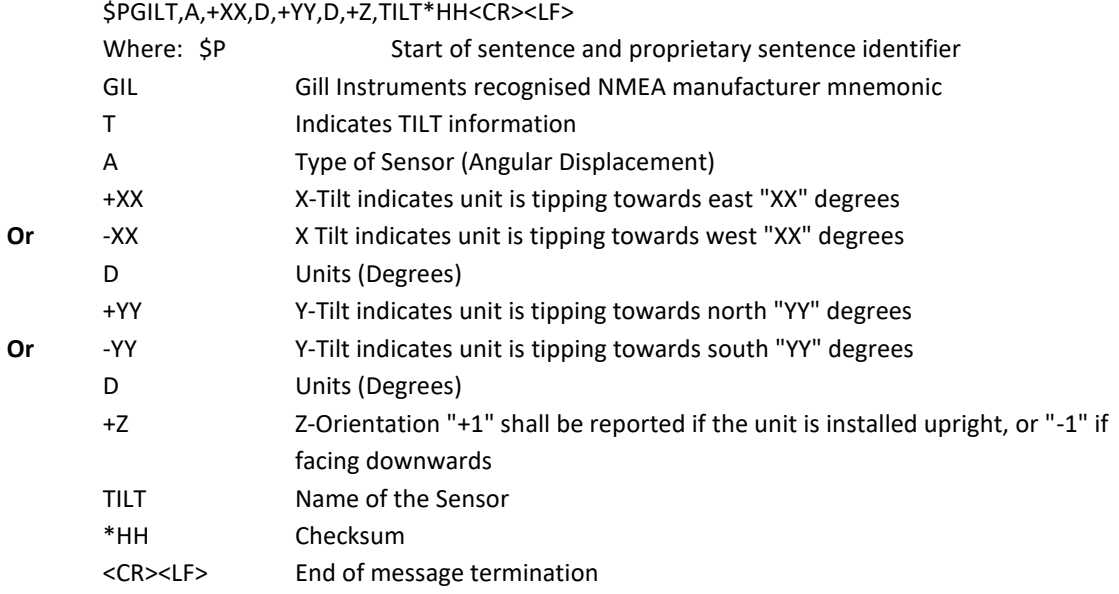

Example GMX240 NMEA data string (with GPS option):

WIMWV,311,R,000.01,N,A\*0F \$WIMWV,341,T,,N,A\*13 \$WIXDR,Y,000.000,M,PRECIP\*77 \$GPGGA,000036.064,,,,,0,00,,,M,0.0,M,,0000\*51 \$PGILT,A,-22,D,+67,D,-1,TILT\*35 Repeated every second (1Hz output).

## **6.6.4 GMX300 NMEA Output String**

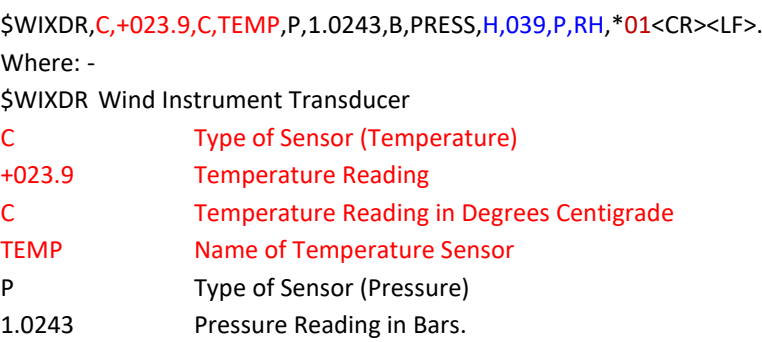

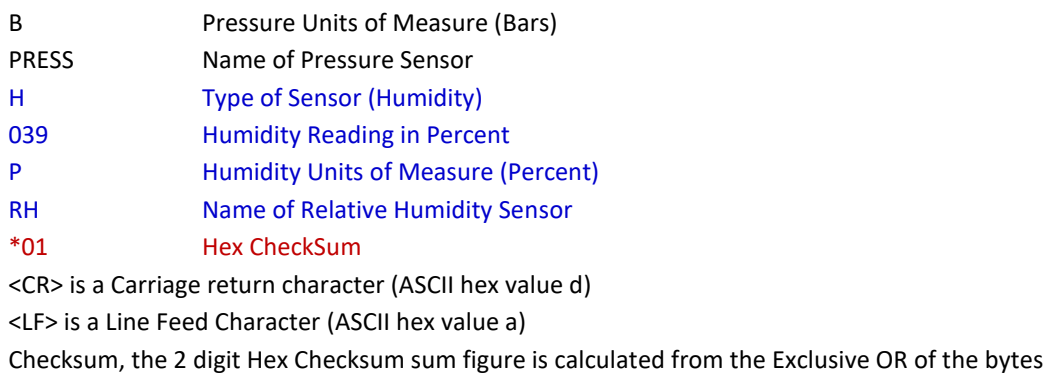

between (and not including) the \$ and \* characters.

Immediately followed by:

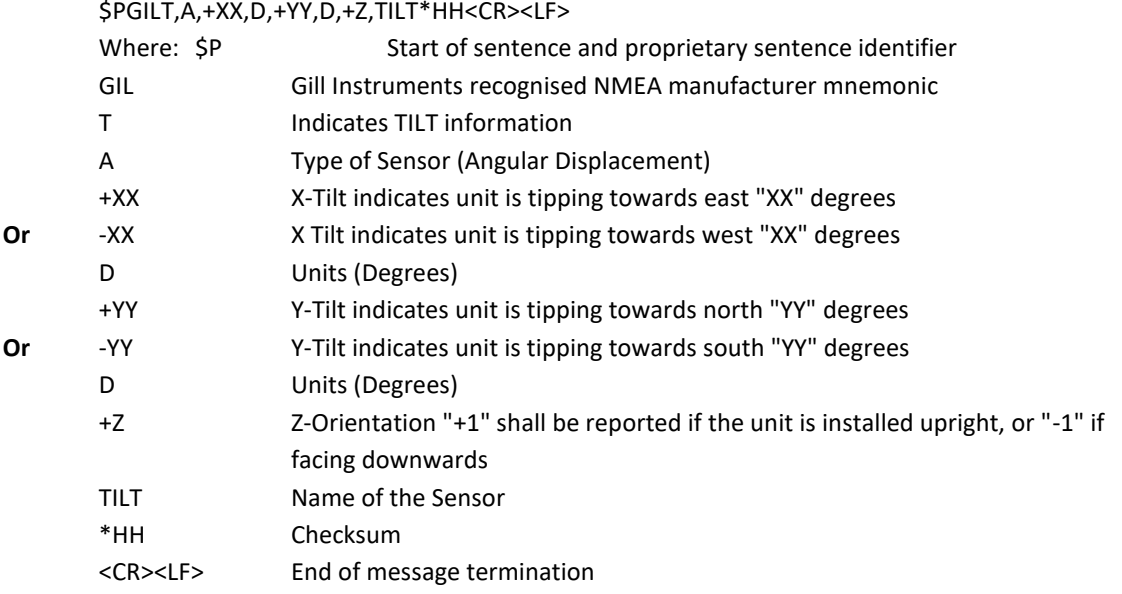

Example GMX300 NMEA Data String.

\$WIXDR,C,+023.2,C,TEMP,P,1.0281,B,PRESS,H,037,P,RH,\*0A \$PGILT,A,-22,D,+67,D,-1,TILT\*35 Repeated every second (1Hz output).

## **6.6.5 GMX301 NMEA Output String**

\$WIXDR,C,+023.9,C,TEMP,P,1.0243,B,PRESS,H,039,P,RH,Z,0000,W,SOLAR\*01<CR><LF>.

Where: - \$WIXDR Wind Instrument Transducer C Type of Sensor (Temperature) +023.9 Temperature Reading C Temperature Reading in Degrees Centigrade TEMP Name of Temperature Sensor P Type of Sensor (Pressure) 1.0243 Pressure Reading in Bars. B Pressure Units of Measure (Bars) PRESS Name of Pressure Sensor H Type of Sensor (Humidity) 039 Humidity Reading in Percent

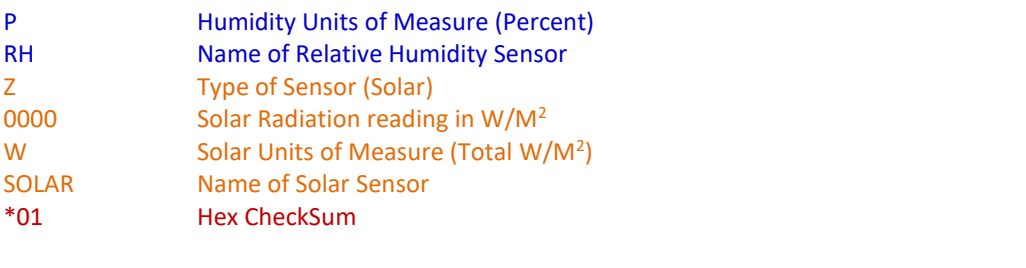

<CR> is a Carriage return character (ASCII hex value d) <LF> is a Line Feed Character (ASCII hex value a) Checksum, the 2 digit Hex Checksum sum figure is calculated from the Exclusive OR of the bytes between (and not including) the \$ and \* characters.

Immediately followed by:

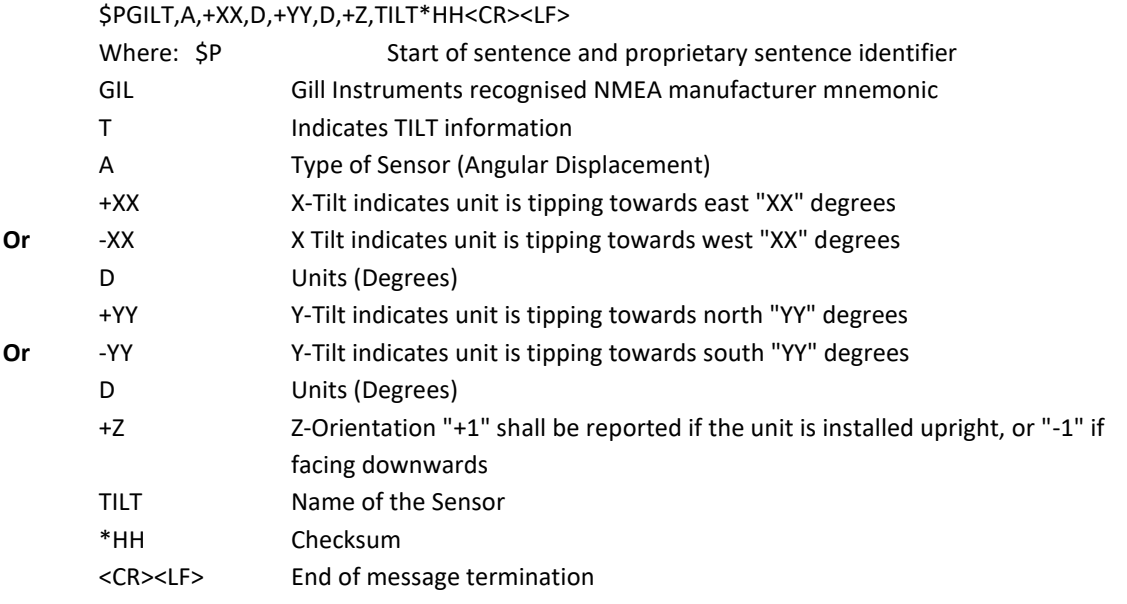

Example GMX301 NMEA Data String.

\$WIXDR,C,+023.3,C,TEMP,P,0.9995,B,PRESS,H,040,P,RH,Z,2155,W,SOLAR\*67 \$PGILT,A,+00,D,+01,D,+1,TILT\*35 Repeated every second (1Hz output).

## **6.6.6 GMX400 NMEA Output String**

\$WIXDR,C,+023.9,C,TEMP,P,1.0243,B,PRESS,H,039,P,RH,Y,000.000,M,PRECIP\*01<CR><LF>. Where: -

\$WIXDR Wind Instrument Cross Transducer

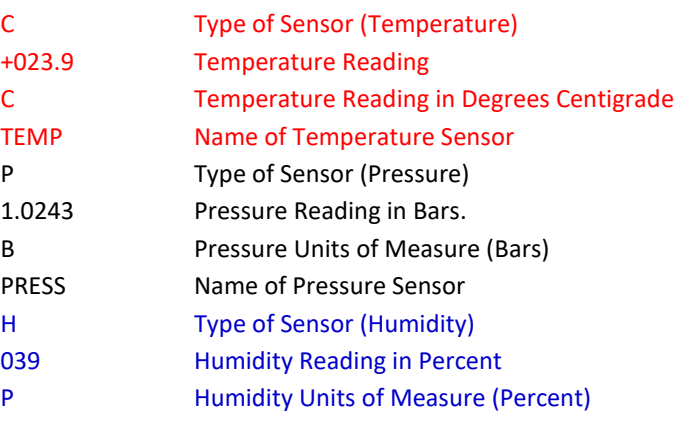

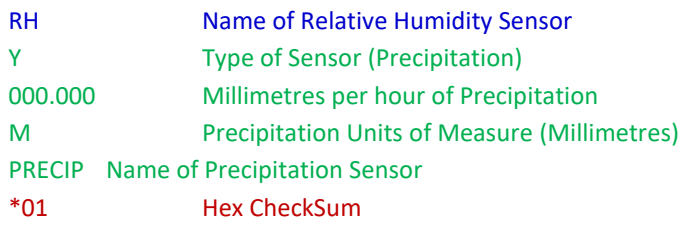

<CR> is a Carriage return character (ASCII hex value d)

<LF> is a Line Feed Character (ASCII hex value a)

Checksum, the 2 digit Hex Checksum sum figure is calculated from the Exclusive OR of the bytes between (and not including) the \$ and \* characters.

\_\_\_\_\_\_\_\_\_\_\_\_\_\_\_\_\_\_\_\_\_\_\_\_\_\_\_\_\_\_\_\_\_\_\_\_\_\_\_\_\_\_\_\_\_\_\_\_\_\_\_\_\_\_\_\_\_\_\_\_\_\_\_\_\_\_\_\_\_\_\_\_\_\_\_\_\_\_\_\_\_\_\_\_\_\_\_\_\_\_\_\_\_\_\_\_\_\_\_\_\_\_\_\_\_\_\_\_\_

Immediately followed by:

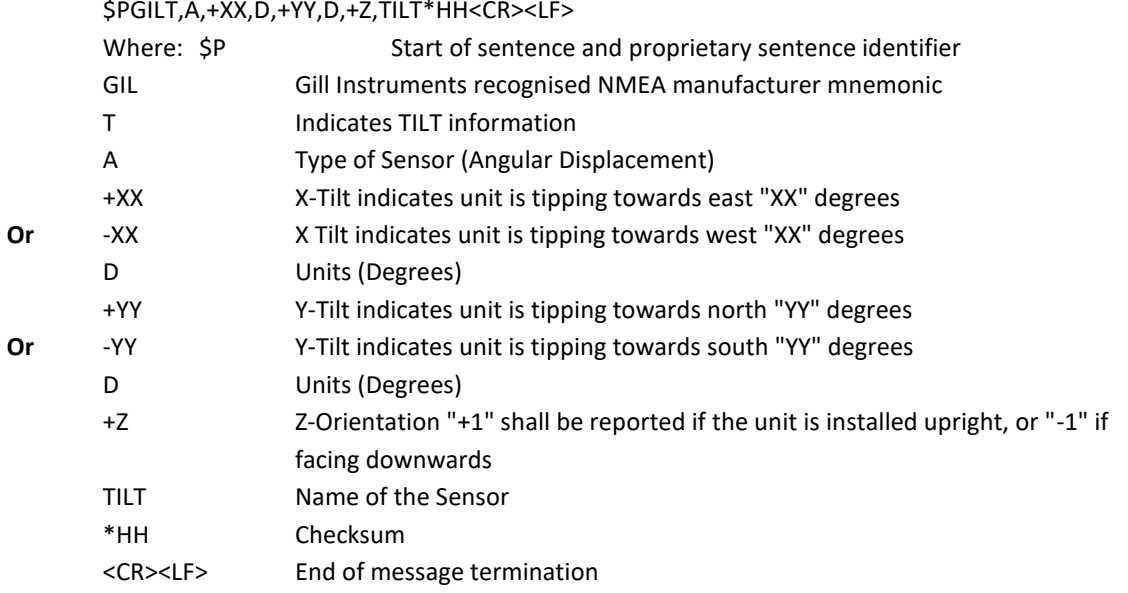

Example GMX 400 Data. \$WIXDR,C,+023.2,C,TEMP,P,1.0281,B,PRESS,H,037,P,RH,Y,000.000,M,PRECIP\*0A \$PGILT,A,-22,D,+67,D,-1,TILT\*35 Repeated every second (1Hz output).

## **6.6.7 GMX500 NMEA Output String**

\$WIMWV,049,R,000.03,N,A\*03<CR><LF>.

Where:-

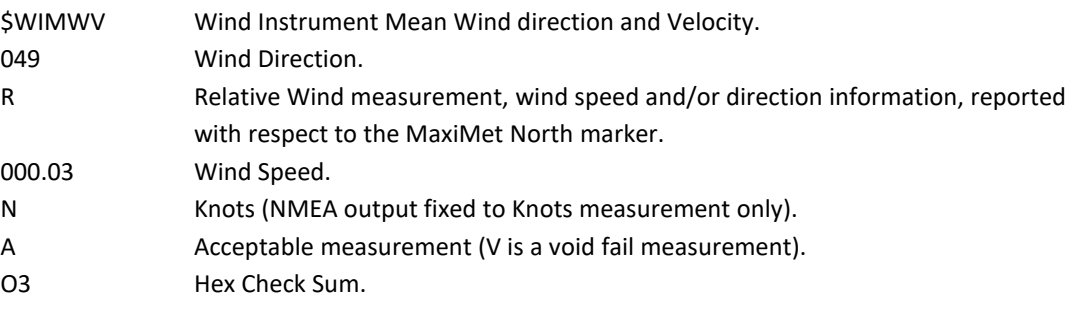

Immediately followed by:-

#### \$WIMWV,049,T,,N,A\*18<CR><LF>.

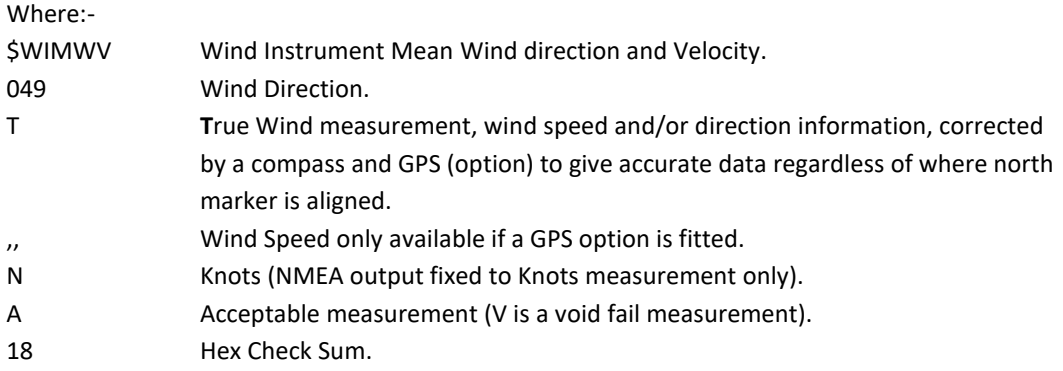

\_\_\_\_\_\_\_\_\_\_\_\_\_\_\_\_\_\_\_\_\_\_\_\_\_\_\_\_\_\_\_\_\_\_\_\_\_\_\_\_\_\_\_\_\_\_\_\_\_\_\_\_\_\_\_\_\_\_\_\_\_\_\_\_\_\_\_\_\_\_\_\_\_\_\_\_\_\_\_\_\_\_\_\_\_\_\_\_\_\_\_\_\_\_\_\_\_\_\_\_\_\_\_\_\_\_\_\_\_

Immediately followed by:-

#### \$WIXDR,C,+023.9,C,TEMP,P,1.0243,B,PRESS,H,039,P,RH,\*01<CR><LF>.

Where: -

#### \$WIXDR Wind Instrument Transducer

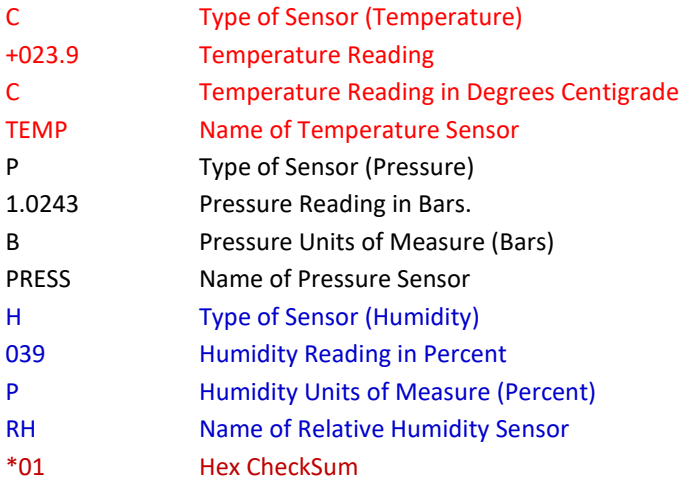

Followed by GPS data if option available.

# \$GPGGA,161229.487,3723.2475,N,12158.3416,W,1,07,1.0,9.0,M, , , ,0000\*18<CR><LF>.

Where

# \$GPGGA NMEA GPS Protocol Header

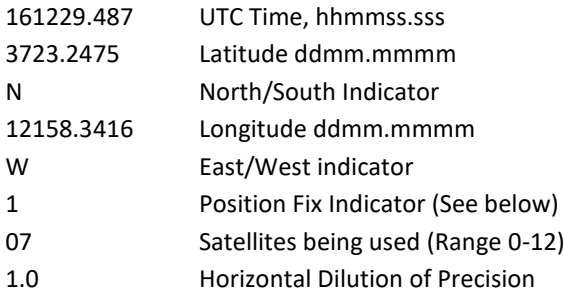

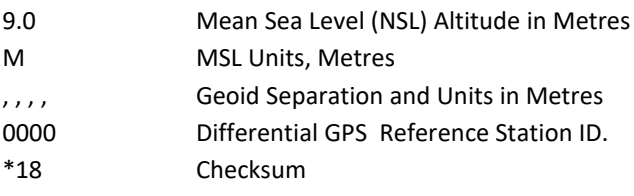

<CR> is a Carriage return character (ASCII hex value d) <LF> is a Line Feed Character (ASCII hex value a) Checksum, the 2 digit Hex Checksum sum figure is calculated from the Exclusive OR of the bytes between (and not including) the \$ and \* characters.

\_\_\_\_\_\_\_\_\_\_\_\_\_\_\_\_\_\_\_\_\_\_\_\_\_\_\_\_\_\_\_\_\_\_\_\_\_\_\_\_\_\_\_\_\_\_\_\_\_\_\_\_\_\_\_\_\_\_\_\_\_\_\_\_\_\_\_\_\_\_\_\_\_\_\_\_\_\_\_\_\_\_\_\_\_\_\_\_\_\_\_\_\_\_\_\_\_\_\_\_\_\_\_\_\_\_\_\_\_

Immediately followed by:

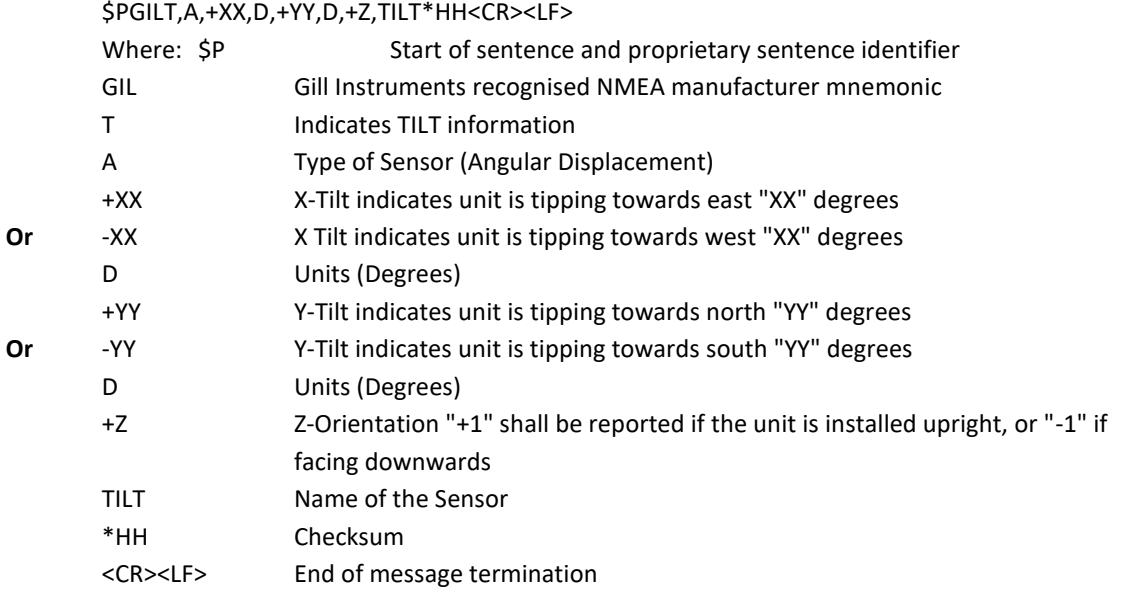

Example GMX500 NMEA Data String.

\$WIMWV,275,R,000.01,N,A\*0C \$WIMWV,180,T,000.11,N,A\*02 \$WIXDR,C,+023.1,C,TEMP,P,0.9989,B,PRESS,H,040,P,RH\*25 \$GPGGA,113342.000,5045.7837,N,00132.4127,W,1,06,1.3,-10.2,M,47.8,M,,0000\*56 (GPS option unit) \$PGILT,A,+00,D,+01,D,+1,TILT\*35

Repeated every second (1Hz output).

## **6.6.8 GMX501 NMEA output String**

\$WIMWV,049,R,000.03,N,A\*03<CR><LF>. Where:-

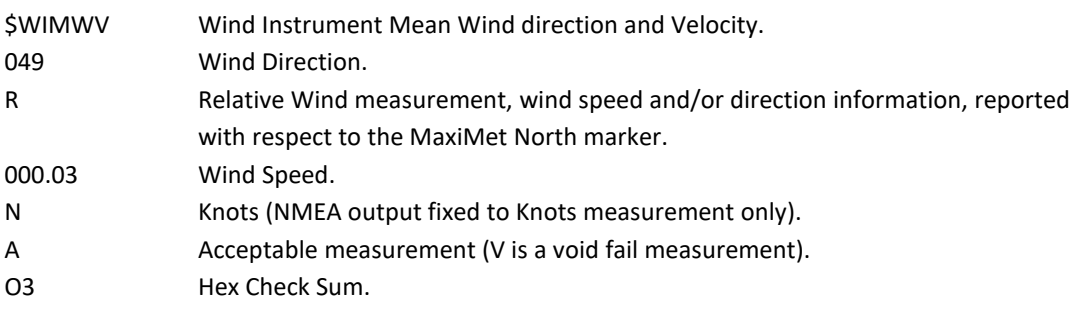

Immediately followed by:-

#### \$WIMWV,185,T,000.19,N,A\*0F <CR><LF>.

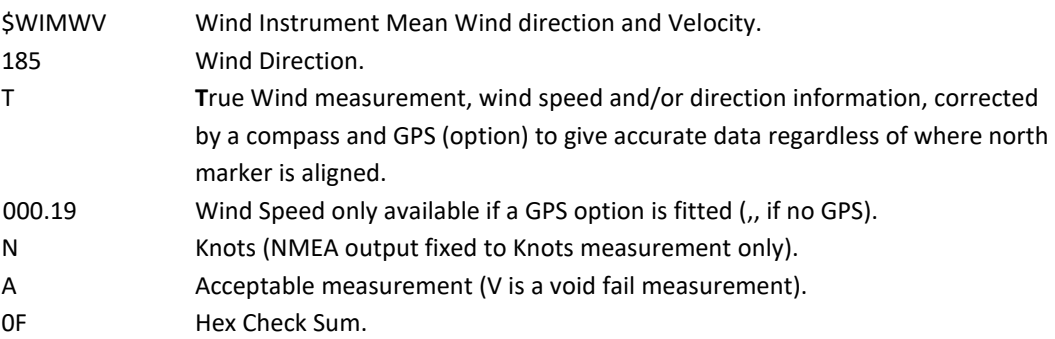

\_\_\_\_\_\_\_\_\_\_\_\_\_\_\_\_\_\_\_\_\_\_\_\_\_\_\_\_\_\_\_\_\_\_\_\_\_\_\_\_\_\_\_\_\_\_\_\_\_\_\_\_\_\_\_\_\_\_\_\_\_\_\_\_\_\_\_\_\_\_\_\_\_\_\_\_\_\_\_\_\_\_\_\_\_\_\_\_\_\_\_\_\_\_\_\_\_\_\_\_\_\_\_\_\_\_\_\_\_

Immediately followed by:-

\$WIXDR,C,+023.9,C,TEMP,P,1.0243,B,PRESS,H,039,P,RH, Z,0000,W,SOLAR \*01<CR><LF>. Where: -

\$WIXDR Wind Instrument Cross Transducer

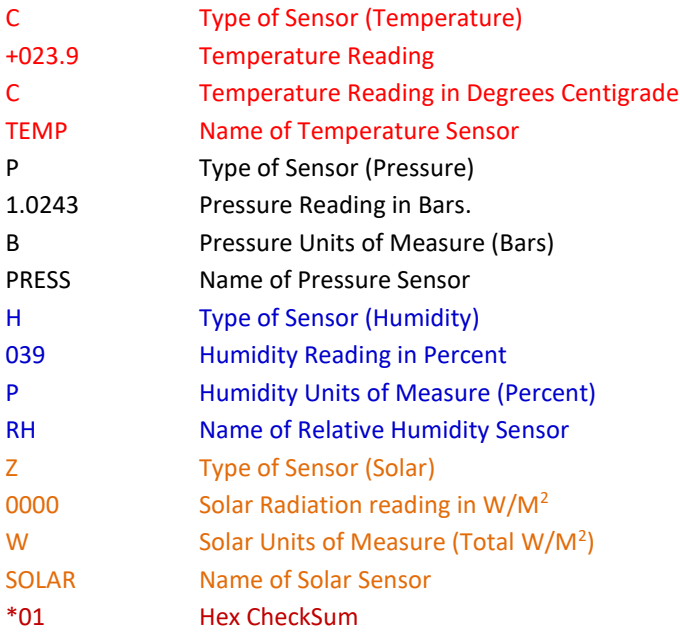

Followed by GPS data if option available.

\$GPGGA,080552.000,5045.7752,N,00132.3963,W,1,08,1.0,10.2,M,47.8,M,,0000\*79<CR><LF>.

Where

\$GPGGA NMEA GPS Protocol Header 080552.000 UTC Time, hhmmss.sss 5045.7752 Latitude ddmm.mmmm N North/South Indicator

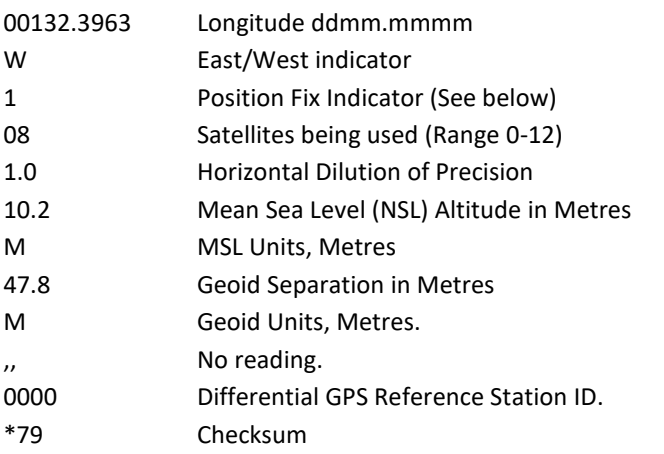

<CR> is a Carriage return character (ASCII hex value d) <LF> is a Line Feed Character (ASCII hex value a) Checksum, the 2 digit Hex Checksum sum figure is calculated from the Exclusive OR of the bytes between (and not including) the \$ and \* characters.

\_\_\_\_\_\_\_\_\_\_\_\_\_\_\_\_\_\_\_\_\_\_\_\_\_\_\_\_\_\_\_\_\_\_\_\_\_\_\_\_\_\_\_\_\_\_\_\_\_\_\_\_\_\_\_\_\_\_\_\_\_\_\_\_\_\_\_\_\_\_\_\_\_\_\_\_\_\_\_\_\_\_\_\_\_\_\_\_\_\_\_\_\_\_\_\_\_\_\_\_\_\_\_\_\_\_\_\_\_

#### Immediately followed by:

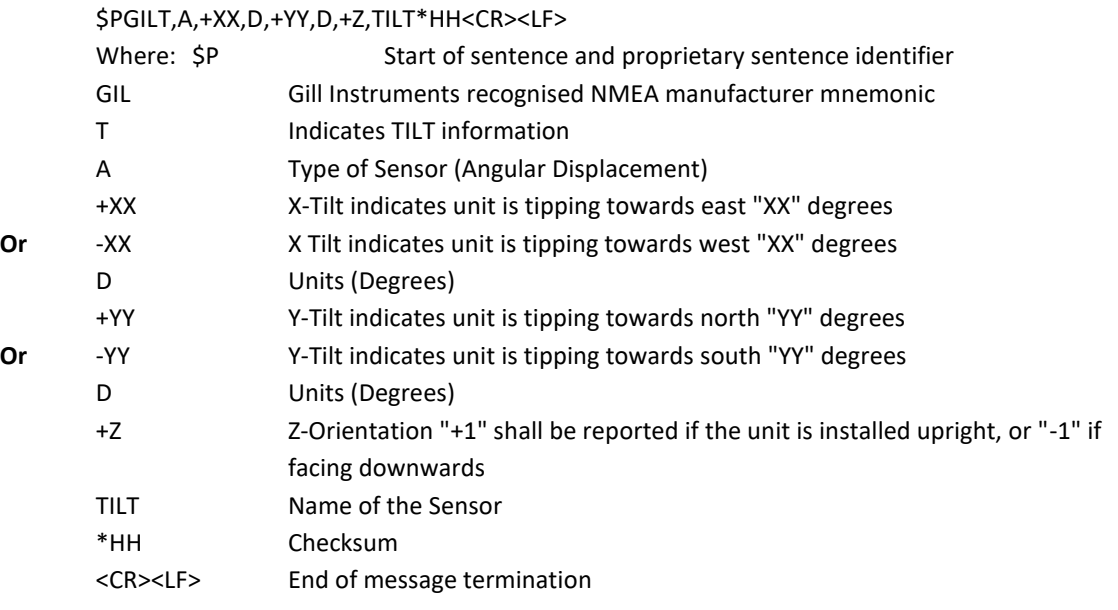

Example GMX501 Data. \$WIMWV,069,R,004.06,N,A\*00 \$WIMWV,122,T,,N,A\*14 \$WIXDR,C,+023.2,C,TEMP,P,1.0281,B,PRESS,H,037,P,RH, Z,0000,W,SOLAR \*0A \$GPGGA,080552.000,5045.7752,N,00132.3963,W,1,08,1.0,10.2,M,47.8,M,,0000\*79<CR><LF> (GPS unit). \$PGILT,A,-22,D,+67,D,-1,TILT\*35 Repeated every second (1Hz output).

## **6.6.9 GMX551 (Including Optional Rain Gauges) NMEA Output String**

\$WIMWV,049,R,000.03,N,A\*03<CR><LF>

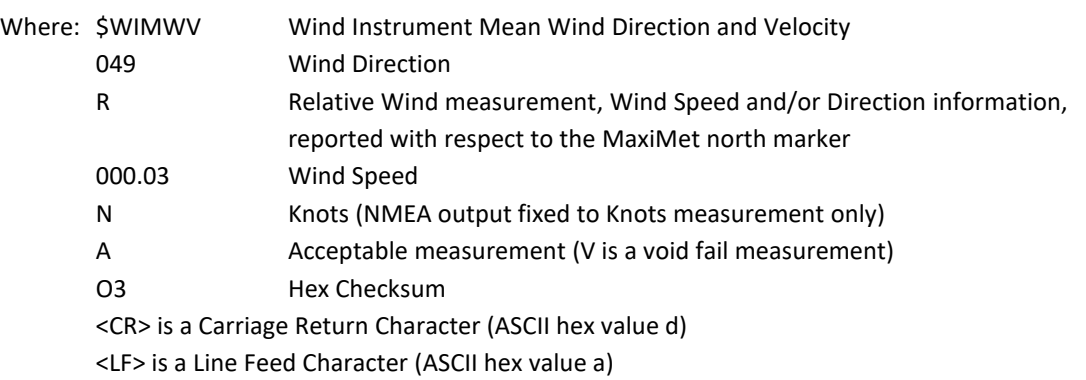

Immediately followed by:

\$WIMWV,049,T,,N,A\*18<CR><LF>

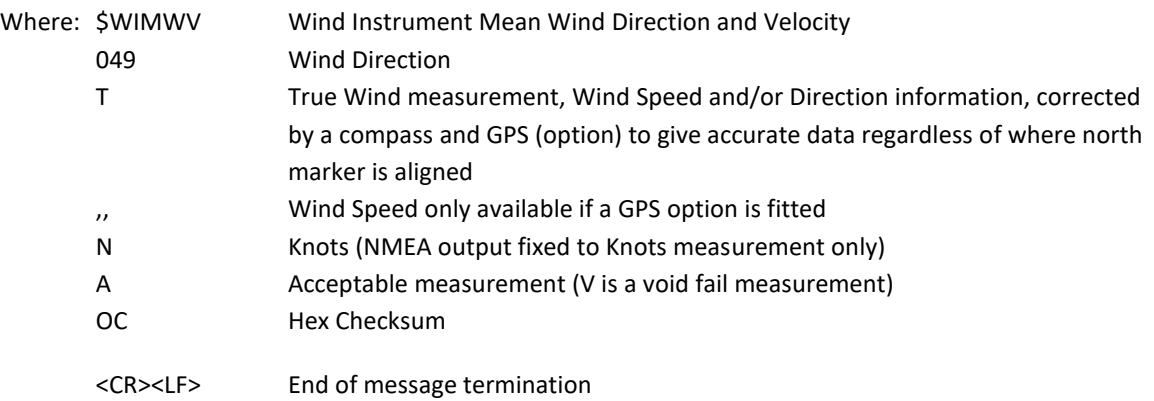

Immediately followed by:

\$WIXDR,C,+023.9,C,TEMP,P,1.0243,B,PRESS,H,039,P,RH,Y,000.000,M,PRECIP,Z,0000,W,SOLAR\*01<CR><LF>

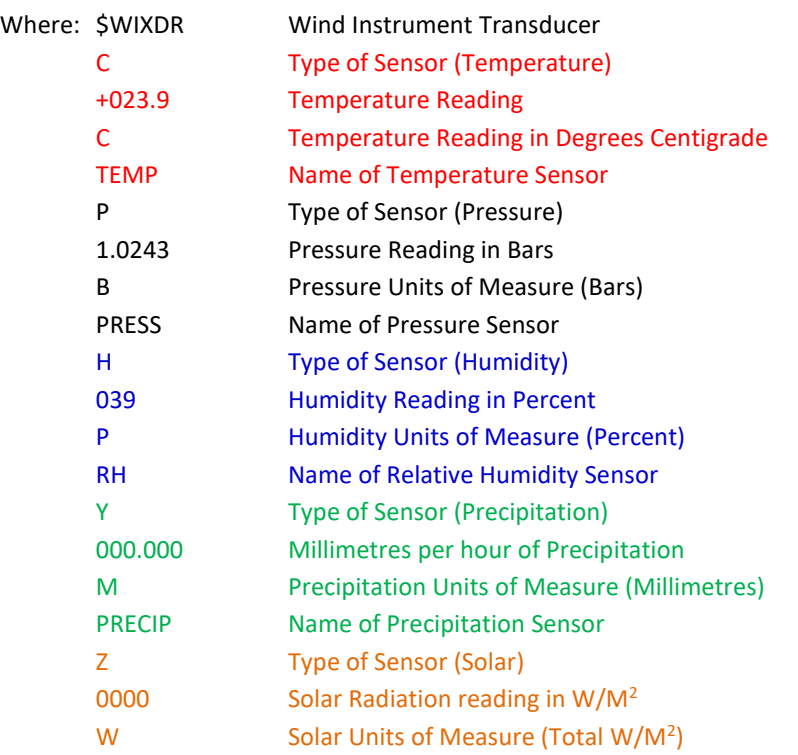

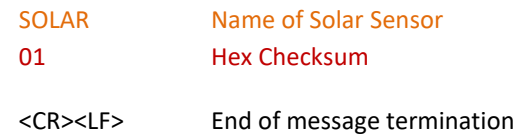

#### Followed by GPS data if option available:

#### \$GPGGA,161229.487,3723.2475,N,12158.3416,W,1,07,1.0,9.0,M, , , ,0000\*18<CR><LF>

\_\_\_\_\_\_\_\_\_\_\_\_\_\_\_\_\_\_\_\_\_\_\_\_\_\_\_\_\_\_\_\_\_\_\_\_\_\_\_\_\_\_\_\_\_\_\_\_\_\_\_\_\_\_\_\_\_\_\_\_\_\_\_\_\_\_\_\_\_\_\_\_\_\_\_\_\_\_\_\_\_\_\_\_\_\_\_\_\_\_\_\_\_\_\_\_\_\_\_\_\_\_\_\_\_\_\_\_\_

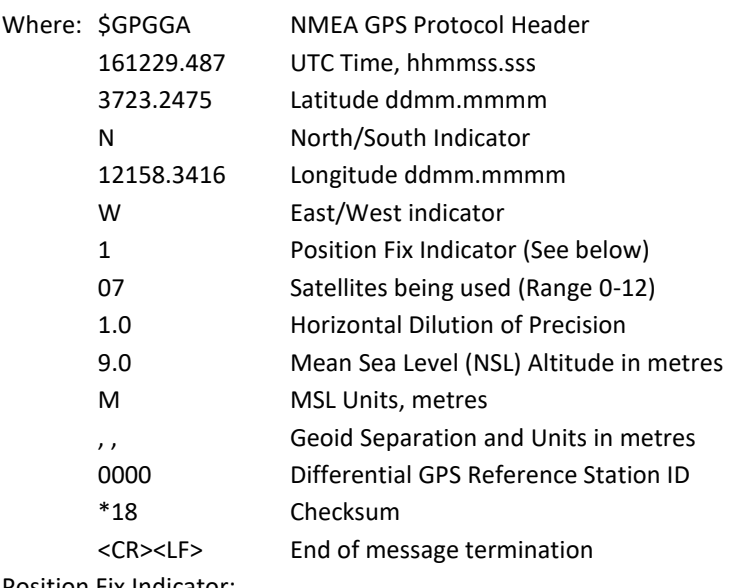

Position Fix Indicator:

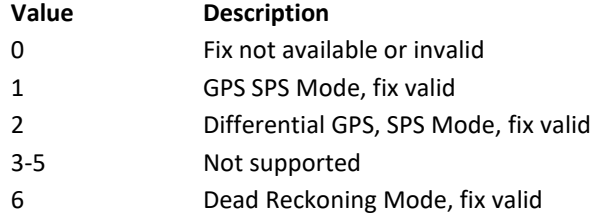

Checksum, the 2 digit Hex Checksum sum figure is calculated from the Exclusive OR of the bytes between (and not including) the \$ and \* characters.

Followed by the Tilt Output:-

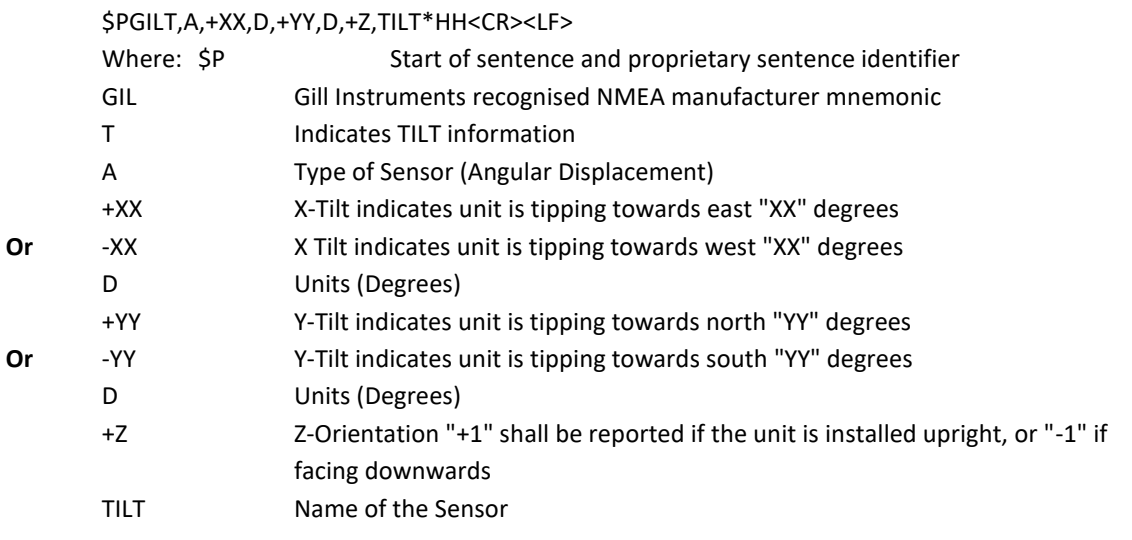

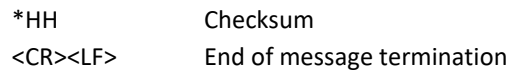

Example GMX551 data string:

\$WIMWV,069,R,004.06,N,A\*00 \$WIMWV,122,T,,N,A\*14 \$WIXDR,C,+023.9,C,TEMP,P,1.0243,B,PRESS,H,039,P,RH,Y,000.000,M,PRECIP,Z,0000,W,SOLAR\*01 \$GPGGA,075613.000,5045.7954,N,00132.3938,W,1,07,1.2,21.5,M,47.8,M,,0000\*7B (GPS unit) \$PGILT,A,+00,D,+00,D,+1,TILT\*34

\_\_\_\_\_\_\_\_\_\_\_\_\_\_\_\_\_\_\_\_\_\_\_\_\_\_\_\_\_\_\_\_\_\_\_\_\_\_\_\_\_\_\_\_\_\_\_\_\_\_\_\_\_\_\_\_\_\_\_\_\_\_\_\_\_\_\_\_\_\_\_\_\_\_\_\_\_\_\_\_\_\_\_\_\_\_\_\_\_\_\_\_\_\_\_\_\_\_\_\_\_\_\_\_\_\_\_\_\_

Followed 1 second later by:

\$WIMWV,238,R,000.46,N,A\*06 \$WIMWV,303,T,,N,A\*15 \$WIXDR,C,+023.9,C,TEMP,P,1.0243,B,PRESS,H,039,P,RH,Y,000.000,M,PRECIP,Z,0000,W,SOLAR\*01 \$GPGGA,075613.000,5045.7954,N,00132.3938,W,1,07,1.2,21.5,M,47.8,M,,0000\*7B \$PGILT,A,+00,D,+00,D,+1,TILT\*34

Repeated every second (1Hz output).

## **6.6.10 GMX550 and GMX600 NMEA Output String**

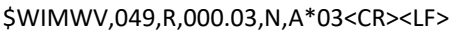

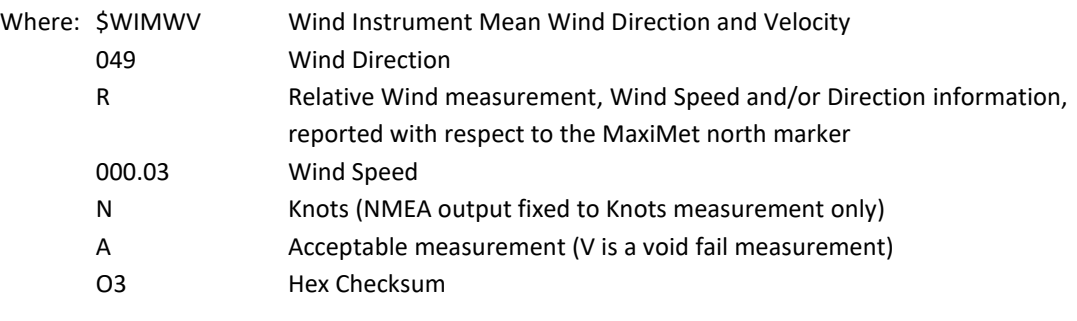

<CR> is a Carriage Return Character (ASCII hex value d) <LF> is a Line Feed Character (ASCII hex value a)

Immediately followed by:

#### \$WIMWV,049,T,,N,A\*18<CR><LF>

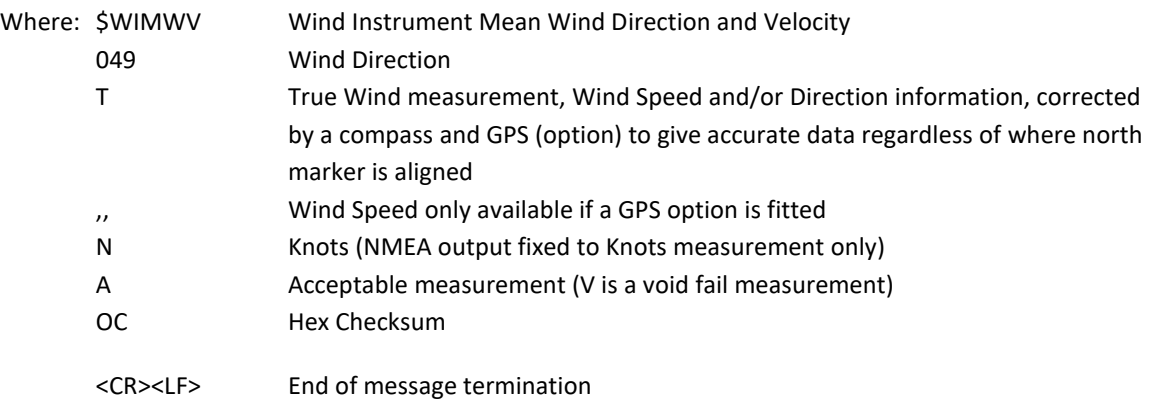

Immediately followed by:

#### \$WIXDR,C,+023.9,C,TEMP,P,1.0243,B,PRESS,H,039,P,RH,Y,000.000,M,PRECIP\*01<CR><LF>

\_\_\_\_\_\_\_\_\_\_\_\_\_\_\_\_\_\_\_\_\_\_\_\_\_\_\_\_\_\_\_\_\_\_\_\_\_\_\_\_\_\_\_\_\_\_\_\_\_\_\_\_\_\_\_\_\_\_\_\_\_\_\_\_\_\_\_\_\_\_\_\_\_\_\_\_\_\_\_\_\_\_\_\_\_\_\_\_\_\_\_\_\_\_\_\_\_\_\_\_\_\_\_\_\_\_\_\_\_

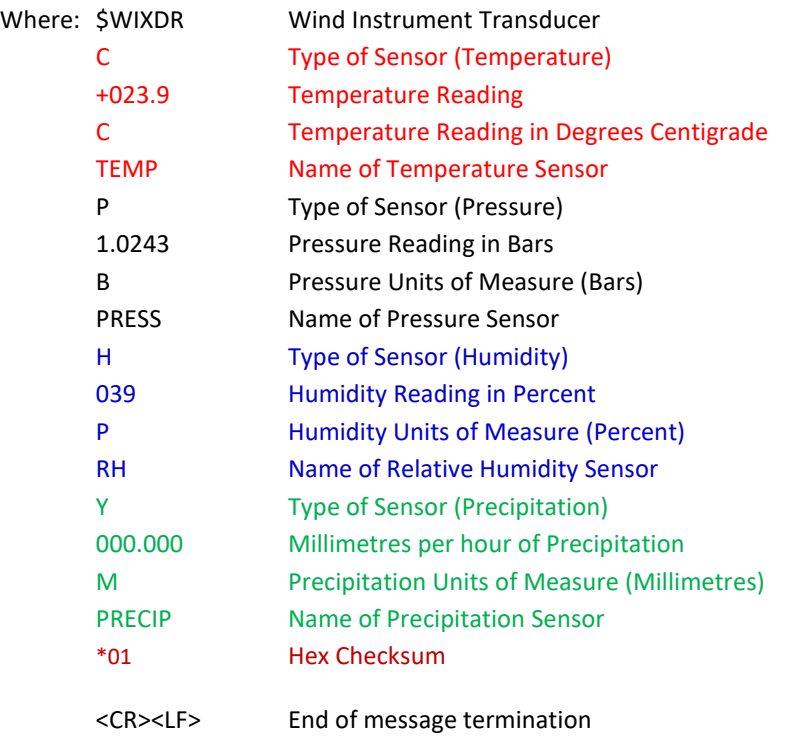

#### Followed by GPS data if option available:

#### \$GPGGA,161229.487,3723.2475,N,12158.3416,W,1,07,1.0,9.0,M, , , ,0000\*18<CR><LF>

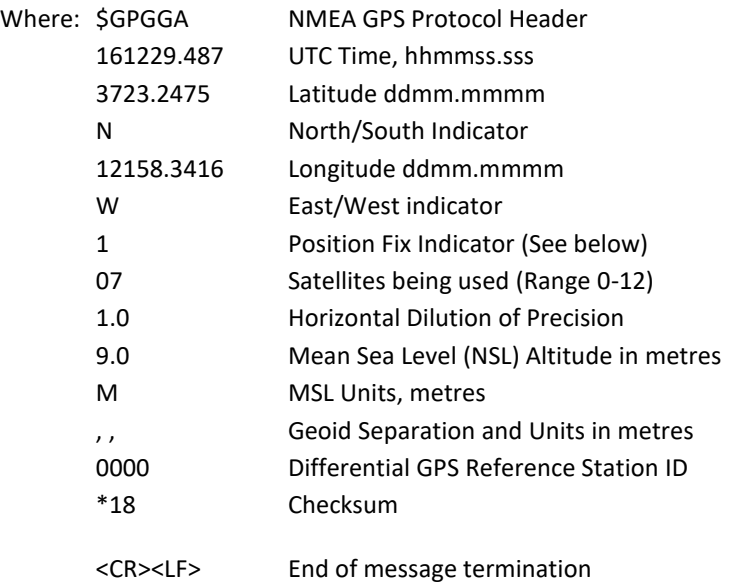

#### Position Fix Indicator:

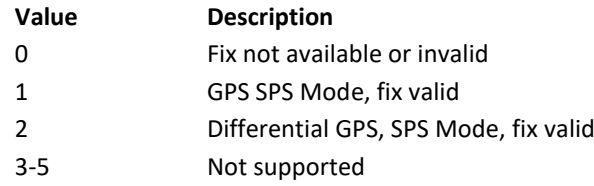

6 Dead Reckoning Mode, fix valid

Checksum, the 2 digit Hex Checksum sum figure is calculated from the Exclusive OR of the bytes between (and not including) the \$ and \* characters.

\_\_\_\_\_\_\_\_\_\_\_\_\_\_\_\_\_\_\_\_\_\_\_\_\_\_\_\_\_\_\_\_\_\_\_\_\_\_\_\_\_\_\_\_\_\_\_\_\_\_\_\_\_\_\_\_\_\_\_\_\_\_\_\_\_\_\_\_\_\_\_\_\_\_\_\_\_\_\_\_\_\_\_\_\_\_\_\_\_\_\_\_\_\_\_\_\_\_\_\_\_\_\_\_\_\_\_\_\_

Followed by the Tilt Output:-

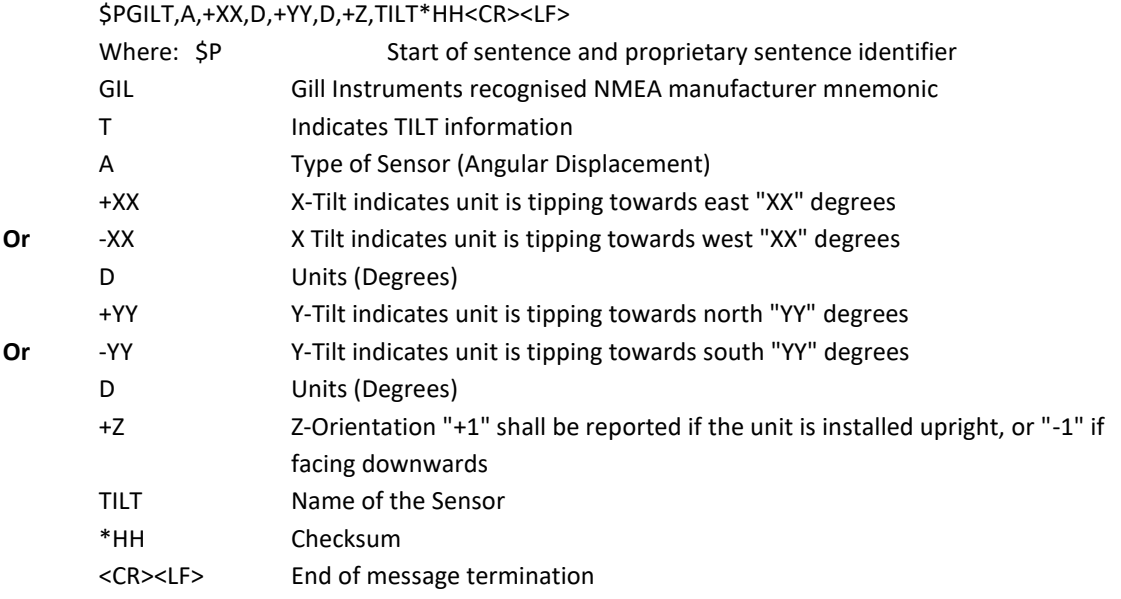

Example GMX550/GMX600 data string:

\$WIMWV,069,R,004.06,N,A\*00 \$WIMWV,122,T,,N,A\*14 \$WIXDR,C,+023.2,C,TEMP,P,1.0281,B,PRESS,H,037,P,RH,Y,000.000,M,PRECIP\*0A \$GPGGA,075613.000,5045.7954,N,00132.3938,W,1,07,1.2,21.5,M,47.8,M,,0000\*7B (GPS unit) \$PGILT,A,+00,D,+00,D,+1,TILT\*34

Repeated every second (1Hz output).

# **6.7. Safe Mode**

## **6.7.1 Summary**

The MaxiMet Safe Mode provides a means of recovering communication with the MaxiMet whatever configuration setting may have been made. For instance if the unit has been set for SDI-12 or Modbus operation Safe Mode can be used to change the communication option back to RS232 or RS422.

\_\_\_\_\_\_\_\_\_\_\_\_\_\_\_\_\_\_\_\_\_\_\_\_\_\_\_\_\_\_\_\_\_\_\_\_\_\_\_\_\_\_\_\_\_\_\_\_\_\_\_\_\_\_\_\_\_\_\_\_\_\_\_\_\_\_\_\_\_\_\_\_\_\_\_\_\_\_\_\_\_\_\_\_\_\_\_\_\_\_\_\_\_\_\_\_\_\_\_\_\_\_\_\_\_\_\_\_\_

## **6.7.2 Safe Mode Method 1**

### **Connection**

- 1. Connect the MaxiMet for RS232 communication as detailed in para 4.6.
- 2. Open Gill MetSet Software (see para 6.2).
- 3. Click on Connect and Read. MetSet will scan COM port settings for a connected MaxiMet but as the COMMS protocol is not matched will be unable initially to find the MaxiMet.
- 4. Now click on the Safe Mode button.

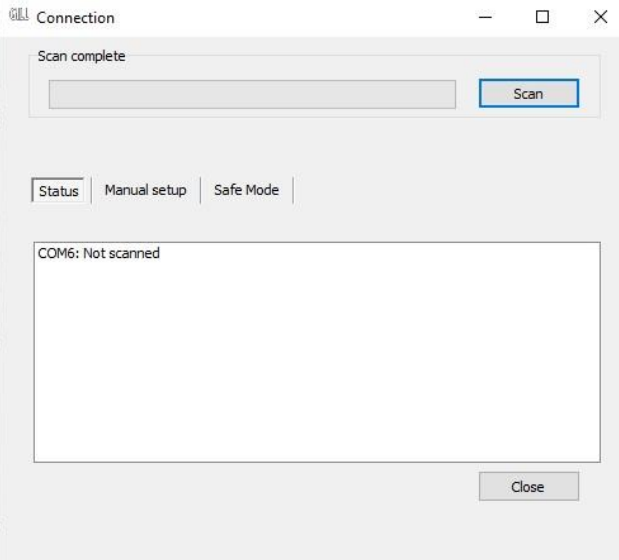

5. Ensure the MaxiMet is wired for RS232 operation and power and click on Next.

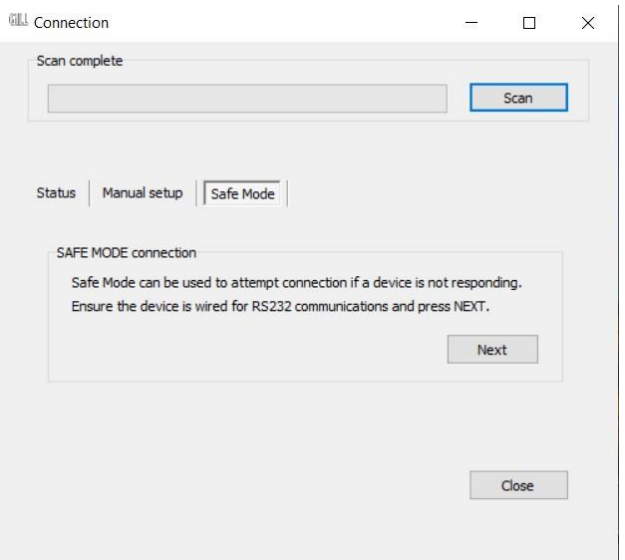

6. Enter the MaxiMet COM Port connection number. **NOTE: Use dongle check box is only applicable when using a MetConnect device**.

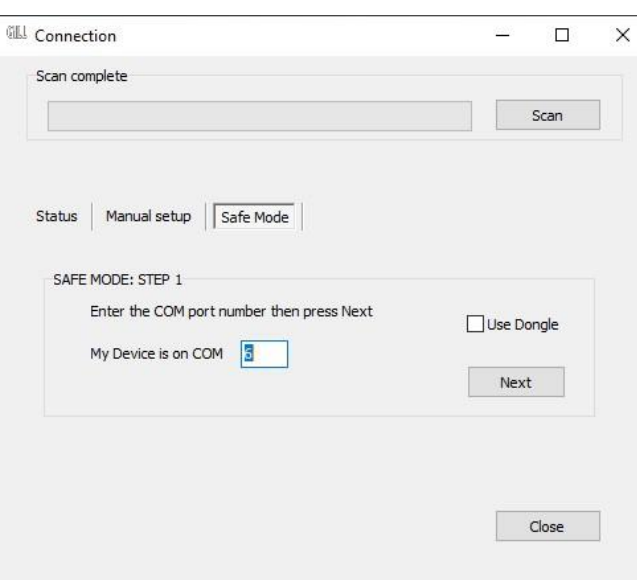

- 7. Ensure power is now disconnected from the MaxiMet. **NOTE: If using the Gill Instruments RS232 to USB configuration cable then unplug the 9-way connector from the base of the MaxiMet.**
- 8. Now click on Next.

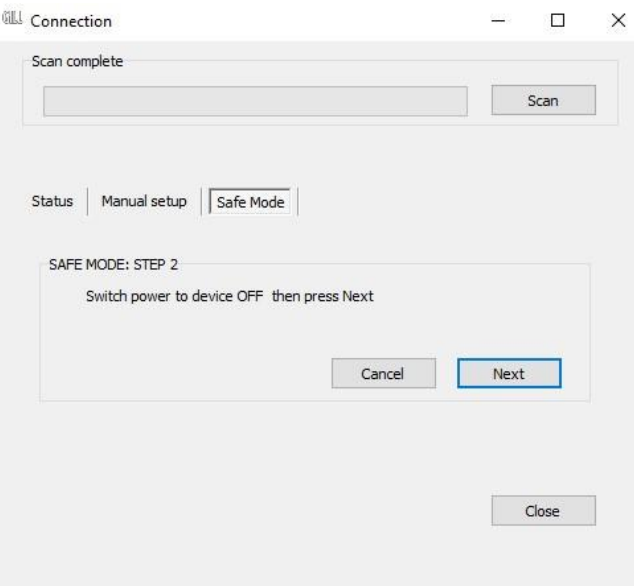

9. Re-connect power to the MaxiMet.

**NOTE: If using the Gill Instruments RS232 to USB configuration cable then plug in the 9-way connector to the base of the MaxiMet.**

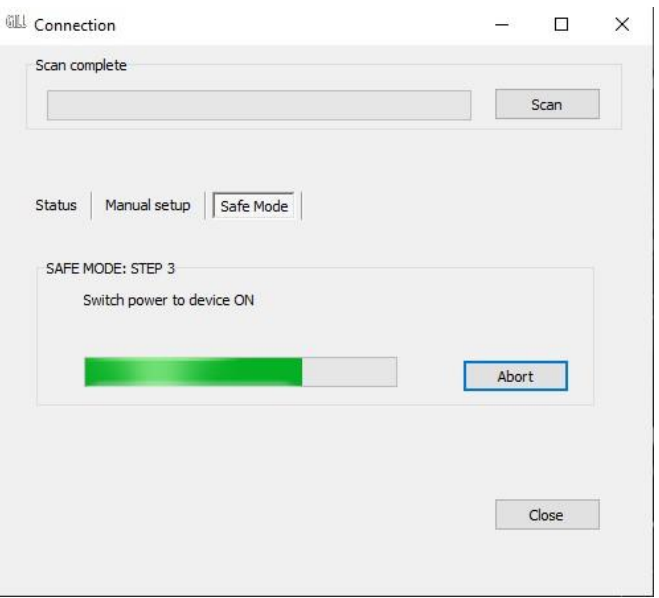

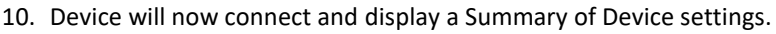

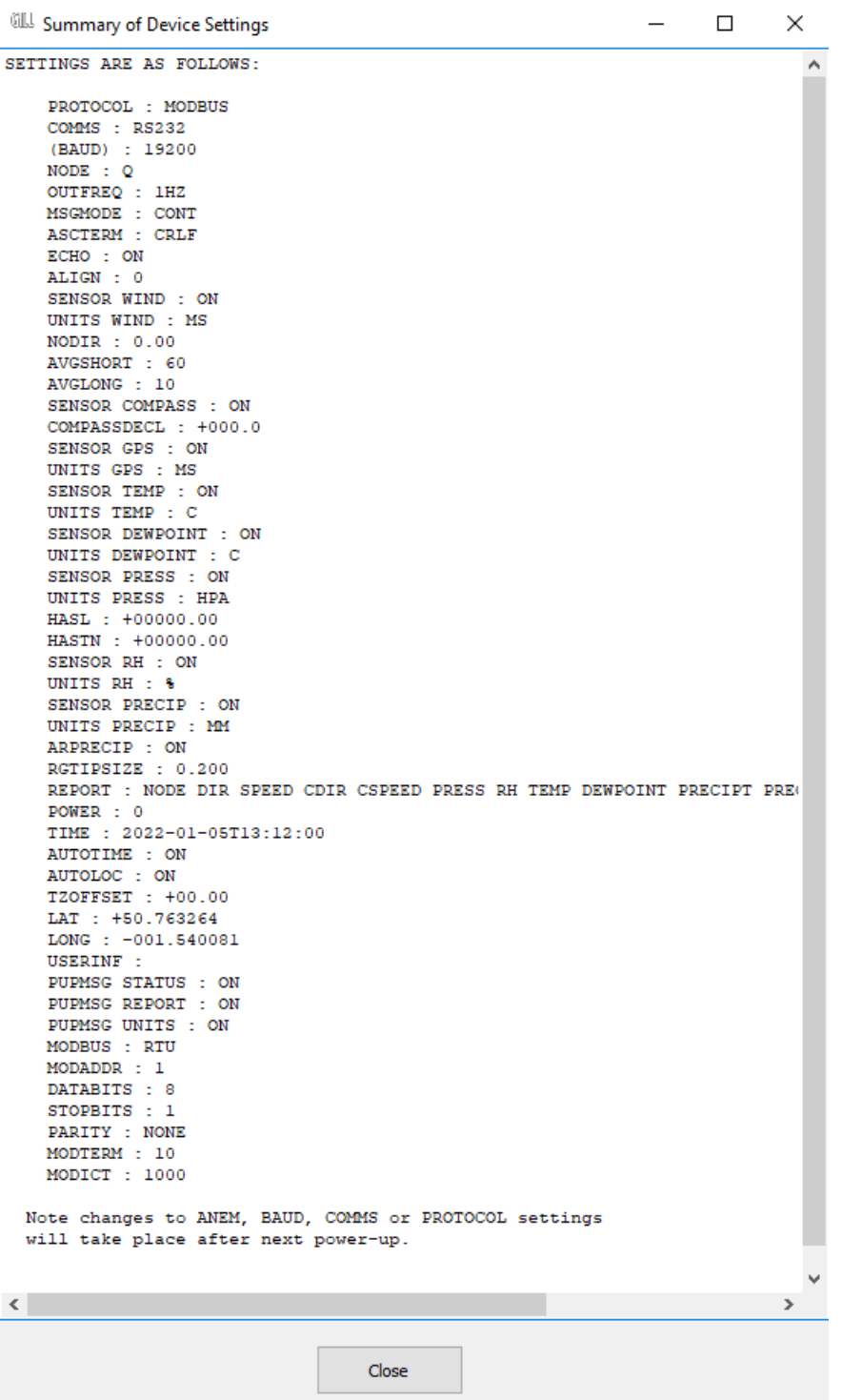

11. MetSet now opens a Safe Mode 4800 baud connection from which all settings can now be read and changed.

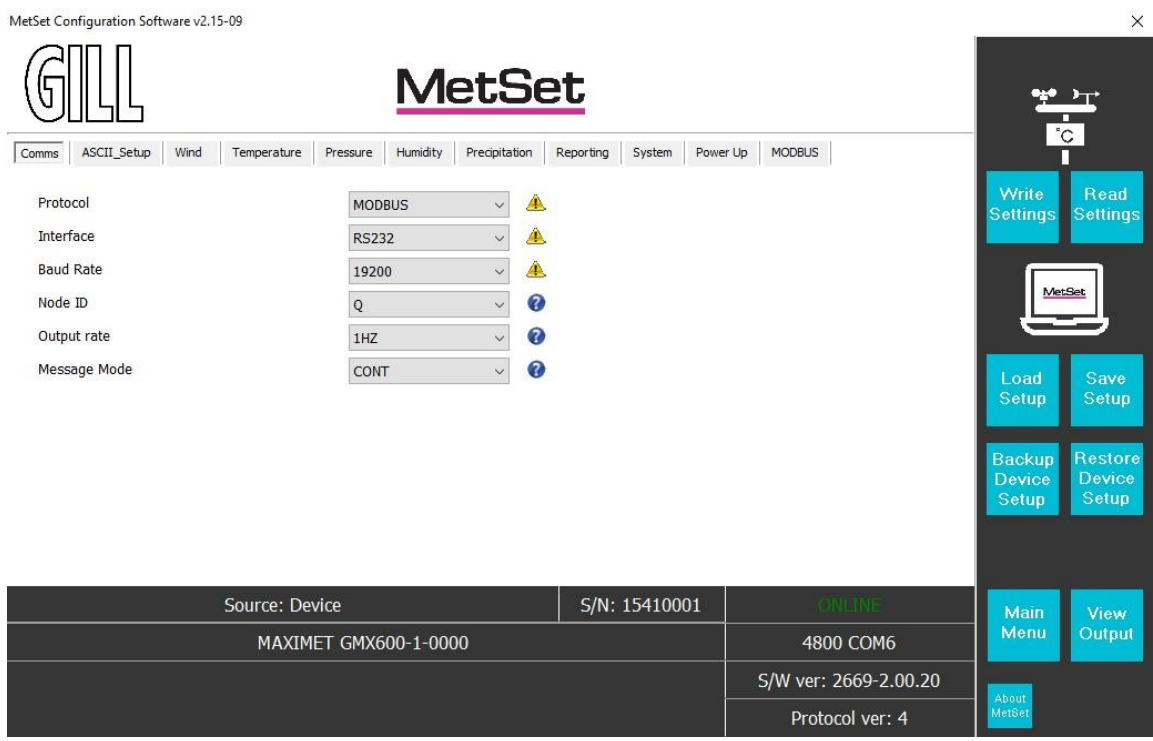

## **6.7.3 Safe Mode Method 2**

### **Connection**

1. Connect the MaxiMet for RS232 communication as detailed in para 4.6. **Note: At this stage the MaxiMet supply should be switched off. If using the Gill Instruments RS232 to USB configuration cable then unplug the 9-way connector from the base of the MaxiMet.**

\_\_\_\_\_\_\_\_\_\_\_\_\_\_\_\_\_\_\_\_\_\_\_\_\_\_\_\_\_\_\_\_\_\_\_\_\_\_\_\_\_\_\_\_\_\_\_\_\_\_\_\_\_\_\_\_\_\_\_\_\_\_\_\_\_\_\_\_\_\_\_\_\_\_\_\_\_\_\_\_\_\_\_\_\_\_\_\_\_\_\_\_\_\_\_\_\_\_\_\_\_\_\_\_\_\_\_\_\_

2. **Open a terminal program e.g. Gill Wind Software (obtainable from <http://www.gillinstruments.com/main/software.html> ) or equivalent terminal program e.g. Tera-Term, Putty etc.**

**Note:** If using Gill Wind Software the Tools features are not applicable.

- 3. Set the Serial Port to the required COM Port connection using the drop down menu and click on the OK button.
- 4. Set the Baud Rate to 4800 using the drop down menu. A blank Wind terminal screen will be opened.
- 5. Left click the mouse in the blank terminal screen.
- 6. Hold down the \* (asterisk) key on the keypad.
- 7. **With the \* key still held down, apply power to the MaxiMet If using the Gill Instruments RS232 to USB configuration cable then plug in the 9-way connector to the base of the MaxiMet.**

This will result in placing the unit into SAFE MODE.

8. Press Enter to start a new line (Ignore illegal command line).

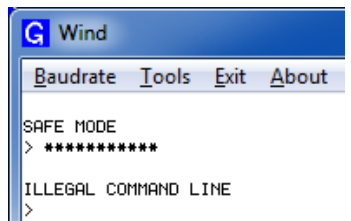

To now change communication from, say, SDI-12 (or Modbus) or RS422 or RS485 to default RS232:

- 1. Type COMMS RS232 and press Enter.
- 2. Type Q and press Enter to exit SAFE MODE.
- 3. Data will now scroll on screen.

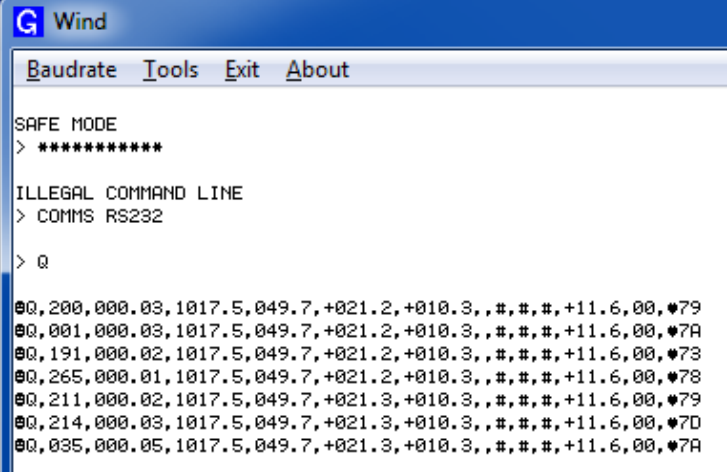

- 4. Close the 4800 baud rate Wind or terminal program.
- 5. **Power down the MaxiMet and re-apply power.**
- 6. Open Gill MetSet software and read settings/change settings as required.
# **6.8. Using a Terminal Program to run MaxiMet Check Tilt Function**

\_\_\_\_\_\_\_\_\_\_\_\_\_\_\_\_\_\_\_\_\_\_\_\_\_\_\_\_\_\_\_\_\_\_\_\_\_\_\_\_\_\_\_\_\_\_\_\_\_\_\_\_\_\_\_\_\_\_\_\_\_\_\_\_\_\_\_\_\_\_\_\_\_\_\_\_\_\_\_\_\_\_\_\_\_\_\_\_\_\_\_\_\_\_\_\_\_\_\_\_\_\_\_\_\_\_\_\_\_

For those MaxiMet units that have a Tilt function output it is possible to use a Check Tilt command that results in just X, Y, Z Tilt information (and compass output with wind output models) being output at 4Hz with additional decimal point accuracy, should this be required for installation set-up.

- 1. To enable this Tilt function it is necessary for the MaxiMet to be set and wired for RS232 or RS422 data two-way TX/RX communication and a suitable converter should be used to interface the MaxiMet to a PC running a terminal program.
- 2. Then connect the MaxiMet data output to a PC and open a terminal program e.g. Gill Wind software (note the Wind software Tools features are not applicable).
- 3. Select the required COM port connection e.g. COM 39.

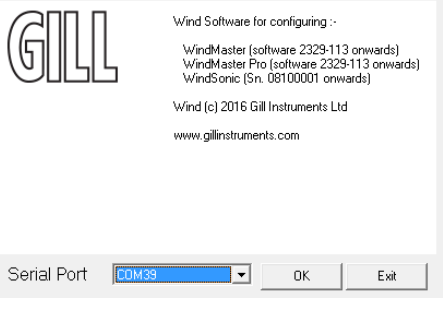

- 4. Select the baud rate from the drop down menu to match the MaxiMet setting (default 19200 baud).
- 5. MaxiMet data should scroll on screen.
- 6. Type \* (asterisk) to set the MaxiMet to SETUP MODE.
- 7. Type CHECKTILT and press the Enter key for 4Hz data output.
- 8. Adjust the MaxiMet positioning to achieve required tilt angles e.g. 0.0, 0.0,1 for ideal horizontal set up.
- 9. For those units with a fitted compass use the compass reading to assist with MaxiMet North alignment if required.
- 10. To return to MaxiMets pre-configured normal measurement output, power down and then power up the unit.
- **Note:** The Check Tilt function is not a memorised setting and as soon as power is reset the unit reverts to its pre-configured data string output setting.

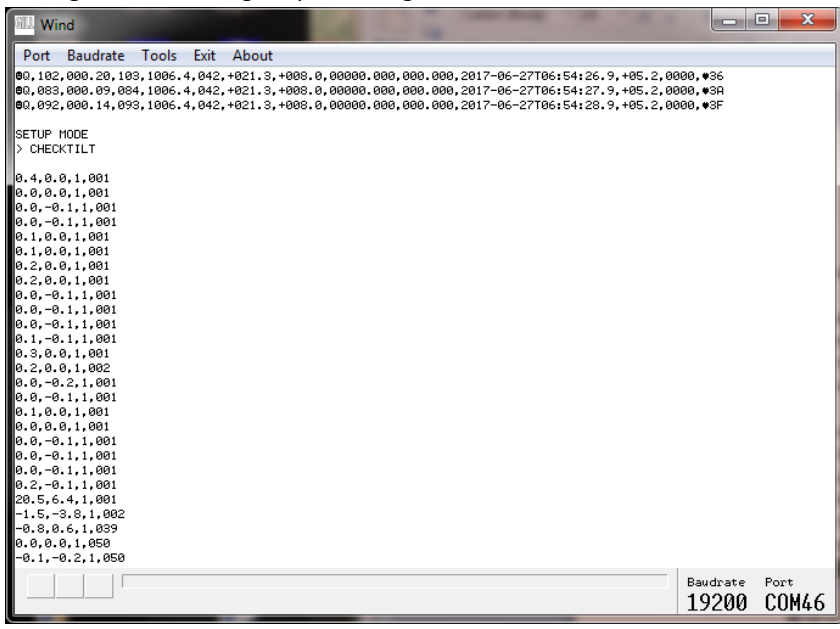

# **6.9. Using a Terminal Program to Set MaxiMet Date and Time**

As an alternative to using MetSet to set MaxiMet time which might add a delay to time setting as MetSet saves settings (up to 60 seconds) then MaxiMet TIME can be set manually with potentially more accuracy against a reference time as follows:.

\_\_\_\_\_\_\_\_\_\_\_\_\_\_\_\_\_\_\_\_\_\_\_\_\_\_\_\_\_\_\_\_\_\_\_\_\_\_\_\_\_\_\_\_\_\_\_\_\_\_\_\_\_\_\_\_\_\_\_\_\_\_\_\_\_\_\_\_\_\_\_\_\_\_\_\_\_\_\_\_\_\_\_\_\_\_\_\_\_\_\_\_\_\_\_\_\_\_\_\_\_\_\_\_\_\_\_\_\_

- 1. With the MaxiMet set and wired for RS232 or RS422 data two-way TX/RX communication via a suitable converter, interface the MaxiMet to a PC running a terminal program.
- 2. Open a terminal program e.g. Gill Wind software (note the Wind software Tools features are not applicable) or Tera Term or Putty etc.
- 3. Select the required COM port connection e.g. COM 39.

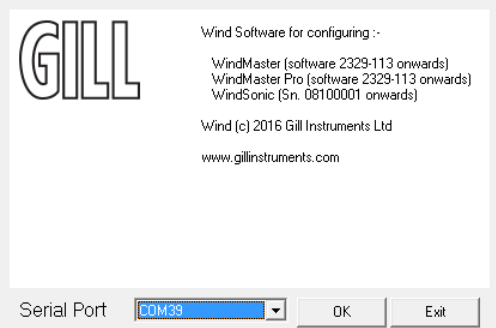

- 4. Select the baud rate to match the MaxiMet setting (default 19200 baud).
- 5. MaxiMet data should scroll on screen.

Q,027,000.23,311,1018.8,041,+025.4,+011.5,0002,2017-06-01T15:21:30.0,+05.2,0000,18 Q,045,000.14,330,1018.8,041,+025.4,+011.5,0002,2017-06-01T15:21:31.0,+05.2,0000,1A

- 6. Type \* (asterisk) to set the MaxiMet to SETUP MODE.
- 7. Type TIME and Press the PC Enter key to show the current date and time (and format). TIME = 2017-06-01T15:25:00
- 8. To set a new TIME choose a convenient Time in the future say 5 minutes ahead.
- 9. Now Type in the new Date/Time in the following format:- TIME 2017-06-01T15:30:00 (Year/Month/Day/Hours/Minutes/Seconds)
- 10. Using a reference accurate clock/watch showing current time compare this to the time set above.
- 11. When the two TIMES are matched press the PC Enter key to update the MaxiMet TIME to the reference time.
- 12. **T**ype Q and press the Enter key to return the MaxiMet to Measurement mode with the updated TIME reading.

# **7. VIEWING MAXIMET DATA STRING**

# **7.1. Use MetSet to View the MaxiMet Data String**

Install MetSet software V2.12.01 onwards on to a PC from the Gill website at:

<http://gillinstruments.com/main/software.html>

MetSet software allows you to view the MaxiMet data string graphically. Before you can use MetSet, check that MaxiMet is correctly connected to a Serial COM port or USB COM port on your PC.

\_\_\_\_\_\_\_\_\_\_\_\_\_\_\_\_\_\_\_\_\_\_\_\_\_\_\_\_\_\_\_\_\_\_\_\_\_\_\_\_\_\_\_\_\_\_\_\_\_\_\_\_\_\_\_\_\_\_\_\_\_\_\_\_\_\_\_\_\_\_\_\_\_\_\_\_\_\_\_\_\_\_\_\_\_\_\_\_\_\_\_\_\_\_\_\_\_\_\_\_\_\_\_\_\_\_\_\_\_

**Notes**: MetSet is compatible with RS232 and RS422 connected units set for ASCII and NMEA output only.

MetSet will not read SDI-12 or Modbus data strings.

#### **Opening MetSet**

- 1. Click on the MetSet **Connect and Read** button. MetSet will display the Editing screen.
- 2. Click on **View Output** button.

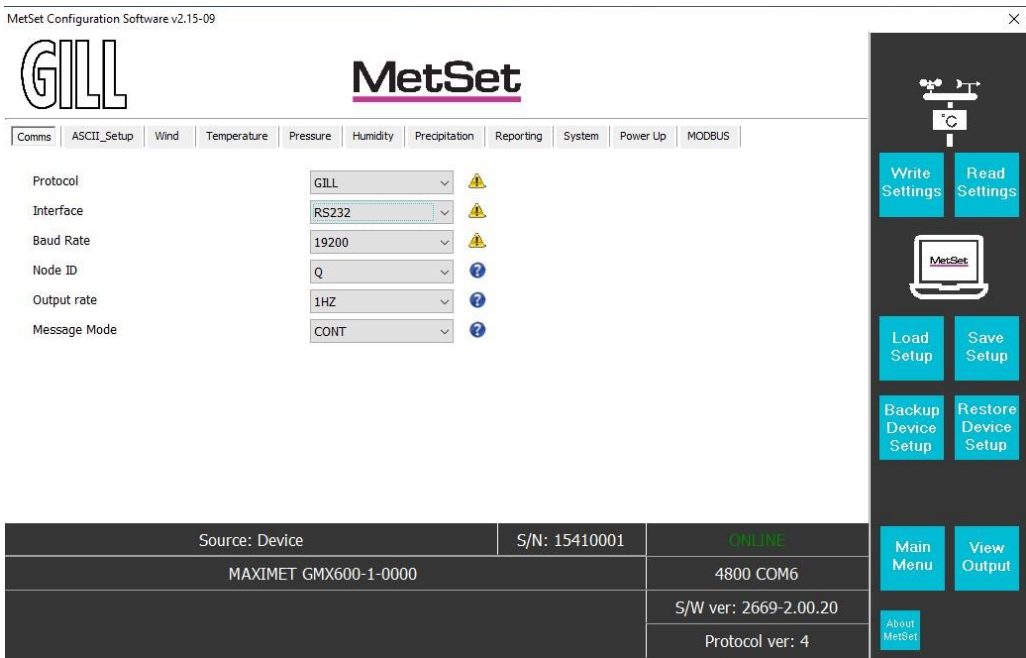

- 3. The MaxiMet data string will be shown.
- **Note:** This terminal program can only read MaxiMet data it cannot be used to send commands to the MaxiMet.

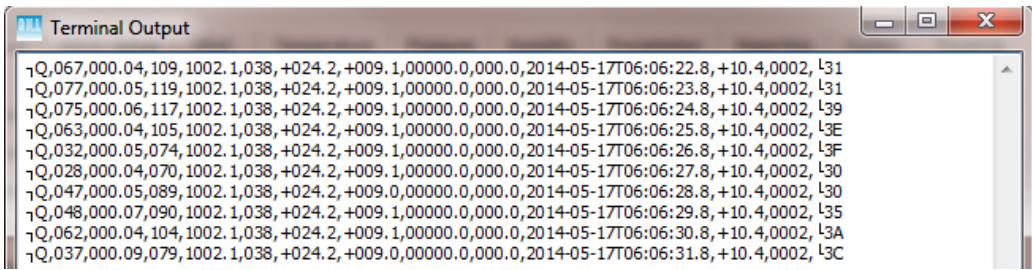

# **7.2. Using Gill MetView Software to View the MaxiMet Data String**

\_\_\_\_\_\_\_\_\_\_\_\_\_\_\_\_\_\_\_\_\_\_\_\_\_\_\_\_\_\_\_\_\_\_\_\_\_\_\_\_\_\_\_\_\_\_\_\_\_\_\_\_\_\_\_\_\_\_\_\_\_\_\_\_\_\_\_\_\_\_\_\_\_\_\_\_\_\_\_\_\_\_\_\_\_\_\_\_\_\_\_\_\_\_\_\_\_\_\_\_\_\_\_\_\_\_\_\_\_

Install MetView software (V2.07-01 onwards) on to a PC from the Gill website at:

<http://gillinstruments.com/main/software.html>

MetView software allows you to view the MaxiMet data visually and has a simple data logging facility. Before you can use MetView, check that MaxiMet is correctly connected to a serial COM port or USB COM port on your PC.

**Notes**: MetView is compatible with RS232 and RS422 connected units set for ASCII only.

MetView will not read NMEA, SDI-12 or Modbus data strings.

**Requires the use of MetView Software version 2.07-01 and higher to read MaxiMet data.**

#### **7.2.1 Opening MetView**

Click on the MetView button on your PC's desktop or choose **Start > Programs > MetView > MetView.**

The MetView Control Centre window is displayed as follows:

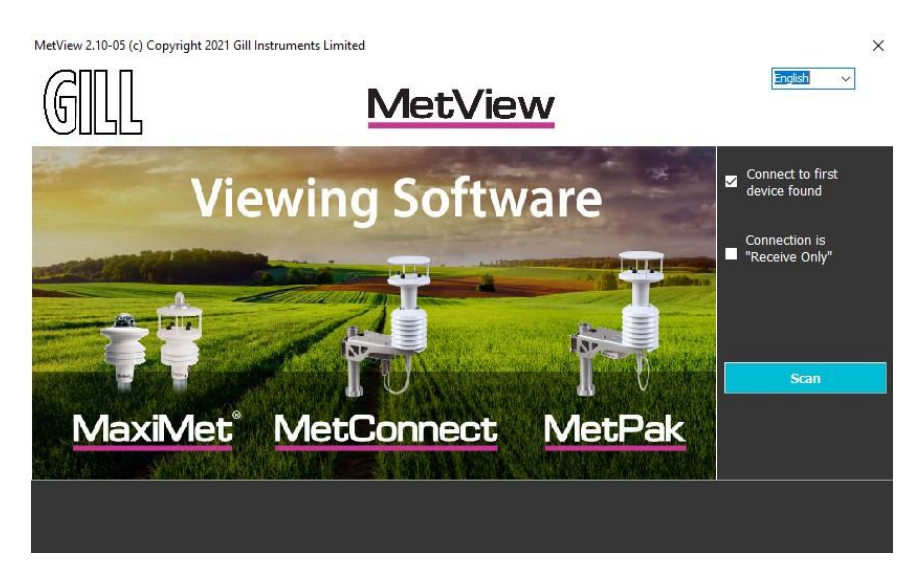

#### **Connection is 'Receive-Only'**

Use (tick) if the MaxiMet connection to the PC has only transmit wires connected and a MetSet version of its current device settings is available to upload to MetView. Select 'Connection is 'Receive-Only'' tick box and click on the Scan button. Upload a MetSet generated device file from a PC location as directed.

#### **Connect to first device found**

Selecting this box (default setting) means that if multiple MaxiMets are connected to the PC, MetView will connect to the MaxiMet connected to the lowest-number COM port.

If the 'Connect to first device found' option is not selected then all connected MaxiMet COM port connections will be shown when the Scan button is selected.

#### **Scan Button**

If MaxiMet transmit and receive wires are connected to the PC then use the Scan button to connect to MetView.

# **7.2.2 Scanning for Devices**

To set up communications between MetView and a connected MaxiMet:

1. Click on the **Scan** button to search the available COM ports for connected MaxiMet units.

\_\_\_\_\_\_\_\_\_\_\_\_\_\_\_\_\_\_\_\_\_\_\_\_\_\_\_\_\_\_\_\_\_\_\_\_\_\_\_\_\_\_\_\_\_\_\_\_\_\_\_\_\_\_\_\_\_\_\_\_\_\_\_\_\_\_\_\_\_\_\_\_\_\_\_\_\_\_\_\_\_\_\_\_\_\_\_\_\_\_\_\_\_\_\_\_\_\_\_\_\_\_\_\_\_\_\_\_\_

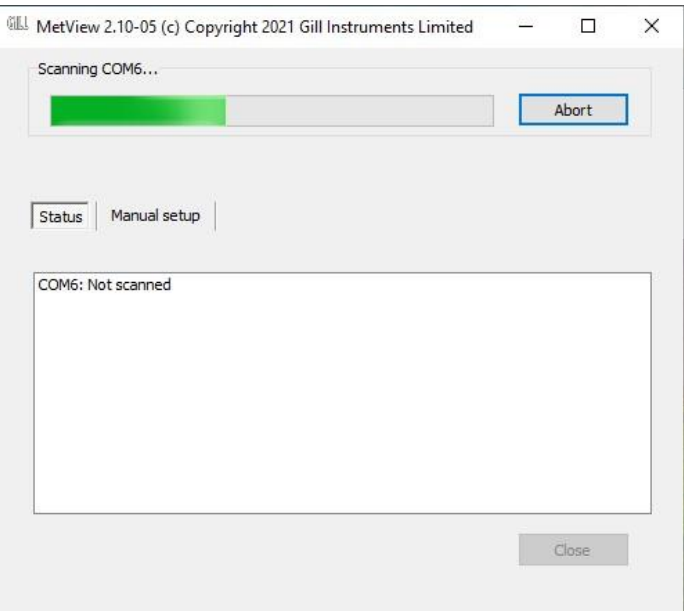

- a. If **Connect to first device found** has been selected then MetView will automatically connect to the MaxiMet on COM Port 6 (connects to lowest numbers first) and open the MaxiMet data view screen showing all of the MaxiMet parameters that have been enabled as outputs.
- b. If **Connect to first device found** is deselected then click on the Scan button. MetView will then allow the required MaxiMet connection to be made using the blue background highlighted drop down menu.
- 2. Select Connect to go to the data view screen.
- 3. To select the other MaxiMet then in the data view screen select the Disconnect button and use the drop down menu below to select and connect to the new MaxiMet.

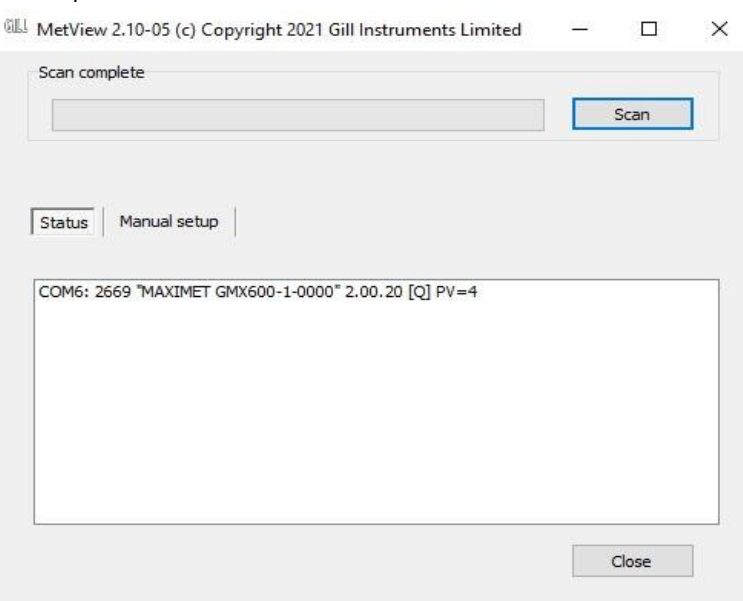

# **7.2.3 The MetView Console**

When connected correctly, MetView displays its data-monitoring console. This consists of gauges for all of MaxiMet enabled parameters.

\_\_\_\_\_\_\_\_\_\_\_\_\_\_\_\_\_\_\_\_\_\_\_\_\_\_\_\_\_\_\_\_\_\_\_\_\_\_\_\_\_\_\_\_\_\_\_\_\_\_\_\_\_\_\_\_\_\_\_\_\_\_\_\_\_\_\_\_\_\_\_\_\_\_\_\_\_\_\_\_\_\_\_\_\_\_\_\_\_\_\_\_\_\_\_\_\_\_\_\_\_\_\_\_\_\_\_\_\_

Buttons beneath each of the gauges allow you to choose the displayed units and other options. Each gauge also shows the maximum and minimum values recorded during the current session. The wind speed gauge also shows the maximum gust speed.

**Note:** MetView will not show data if the unit is set for Modbus or SDI-12 format.

An example MetView screen (part of) is shown below (GMX600 default output).

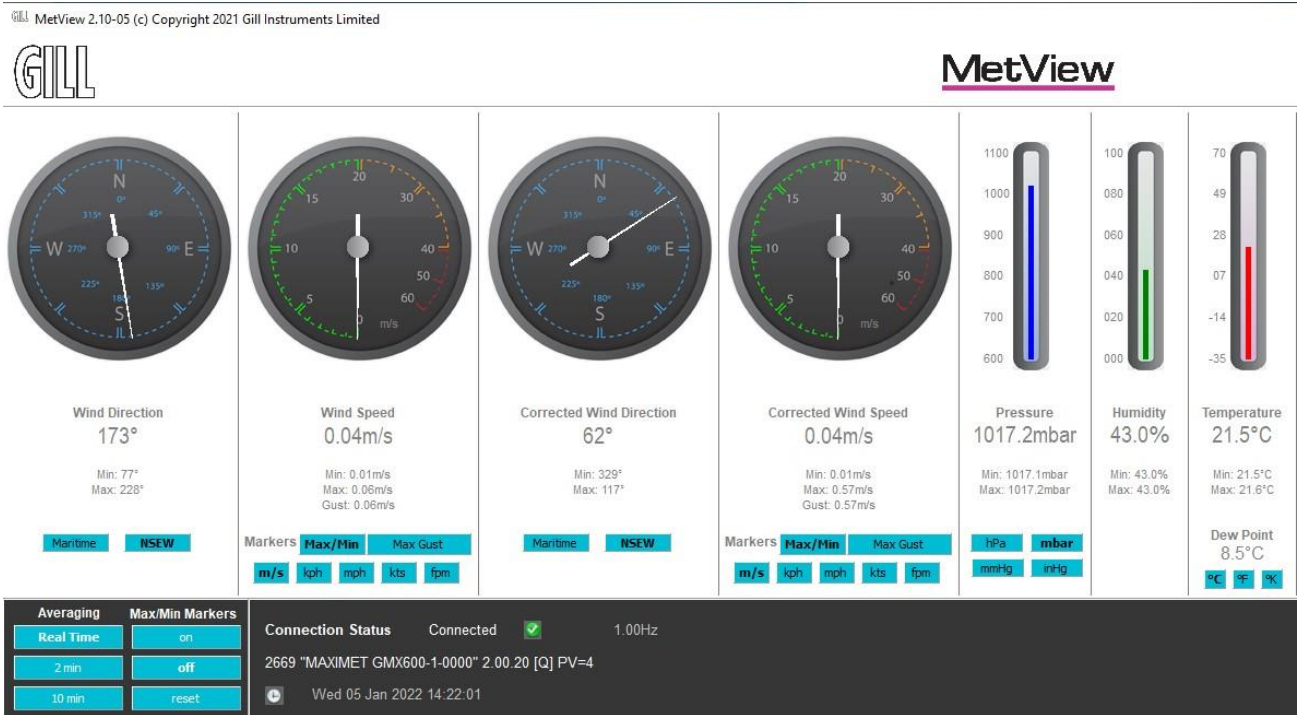

# **Connection status indicators**

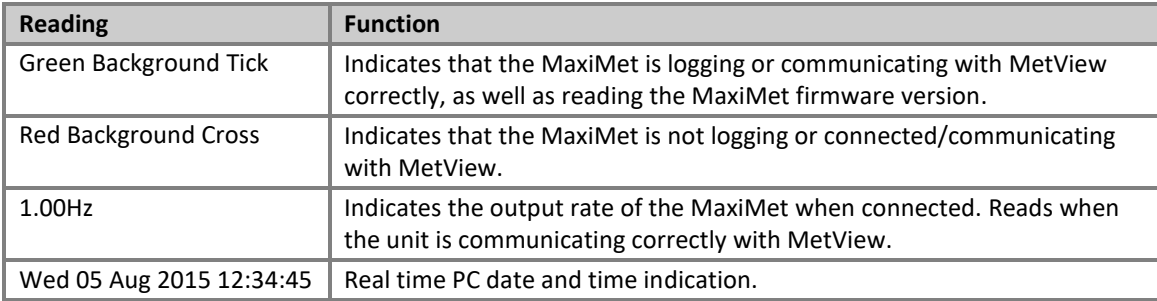

Remaining MetView GMX600 default output screen shown below

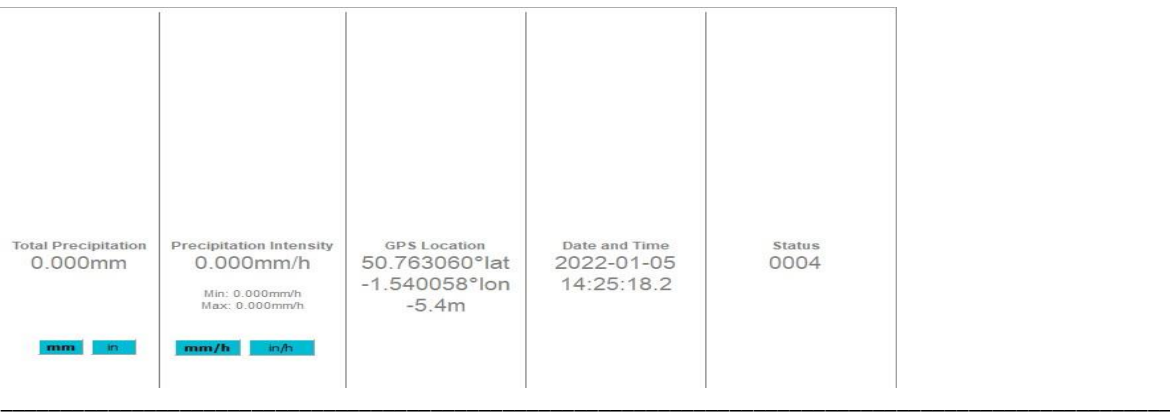

**Notes:** No gauges are associated with the above digital readouts.

The order in which the instruments are shown in the MetView display reflects the order in which the instrument data appears in the MaxiMet data string.

\_\_\_\_\_\_\_\_\_\_\_\_\_\_\_\_\_\_\_\_\_\_\_\_\_\_\_\_\_\_\_\_\_\_\_\_\_\_\_\_\_\_\_\_\_\_\_\_\_\_\_\_\_\_\_\_\_\_\_\_\_\_\_\_\_\_\_\_\_\_\_\_\_\_\_\_\_\_\_\_\_\_\_\_\_\_\_\_\_\_\_\_\_\_\_\_\_\_\_\_\_\_\_\_\_\_\_\_\_

# **7.2.4 MetView Console Display Options**

Units shown in **bold** on the MetView screen denote default settings.

#### **MetView Scale and Units of Measure Options**

MetView Console buttons can convert data from the MaxiMet to read different units of measure or scale settings, or in the case of Wind readings the type of display (e.g. Maritime, NSEW).

On-screen MetView settings do not alter the actual MaxiMet configuration settings or MaxiMet logged data parameters and units of measure.

#### **MetView Averaging Options**

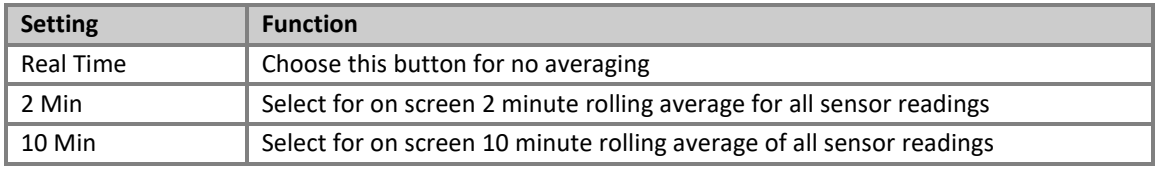

#### **MetView Max/Min Markers**

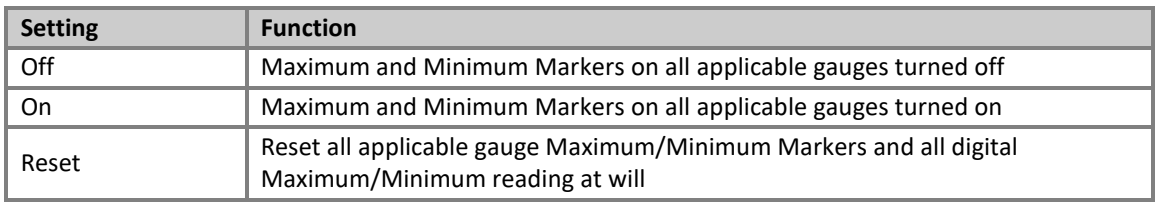

#### **MetView Screen Settings Options**

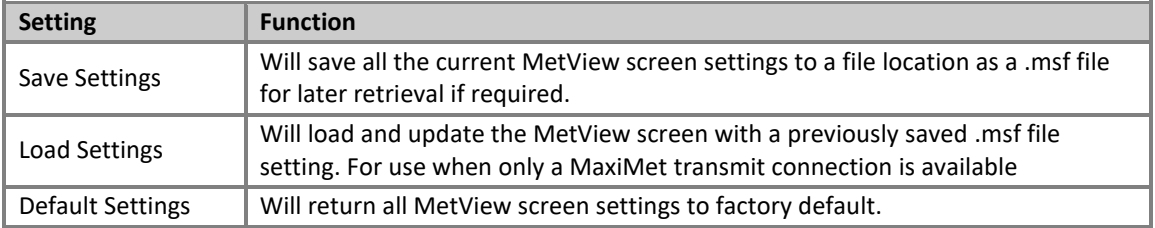

# **7.2.5 MetView Gauge Ranges and Graphs**

## **Gauge Range Settings**

MetView thermometer style gauge ranges may be altered to view changes in sensor readings more visibly. These changes only affect MetView settings and do not affect the MaxiMet output or logged data. For instance, if the typical Temperature measurement range required is from 0 to +30 °C then the temperature gauge range can be adjusted to reflect this.

\_\_\_\_\_\_\_\_\_\_\_\_\_\_\_\_\_\_\_\_\_\_\_\_\_\_\_\_\_\_\_\_\_\_\_\_\_\_\_\_\_\_\_\_\_\_\_\_\_\_\_\_\_\_\_\_\_\_\_\_\_\_\_\_\_\_\_\_\_\_\_\_\_\_\_\_\_\_\_\_\_\_\_\_\_\_\_\_\_\_\_\_\_\_\_\_\_\_\_\_\_\_\_\_\_\_\_\_\_

- 1. Place the mouse pointer over the Temperature display gauge and double click to bring up the Set Gauge Range screen. Change Min and Max readings to the required values, e.g. Min: 0, Max: +30.
- 2. Click on Set. The Temperature gauge range will be updated to reflect the change.

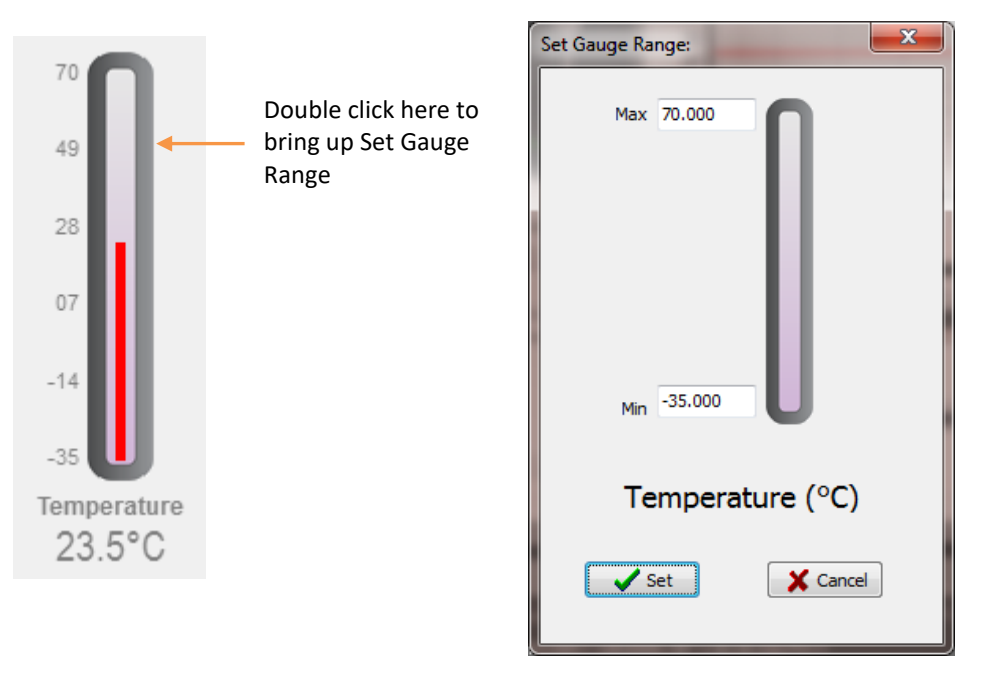

1 Open Set Gauge Range window by double clicking on the display gauge

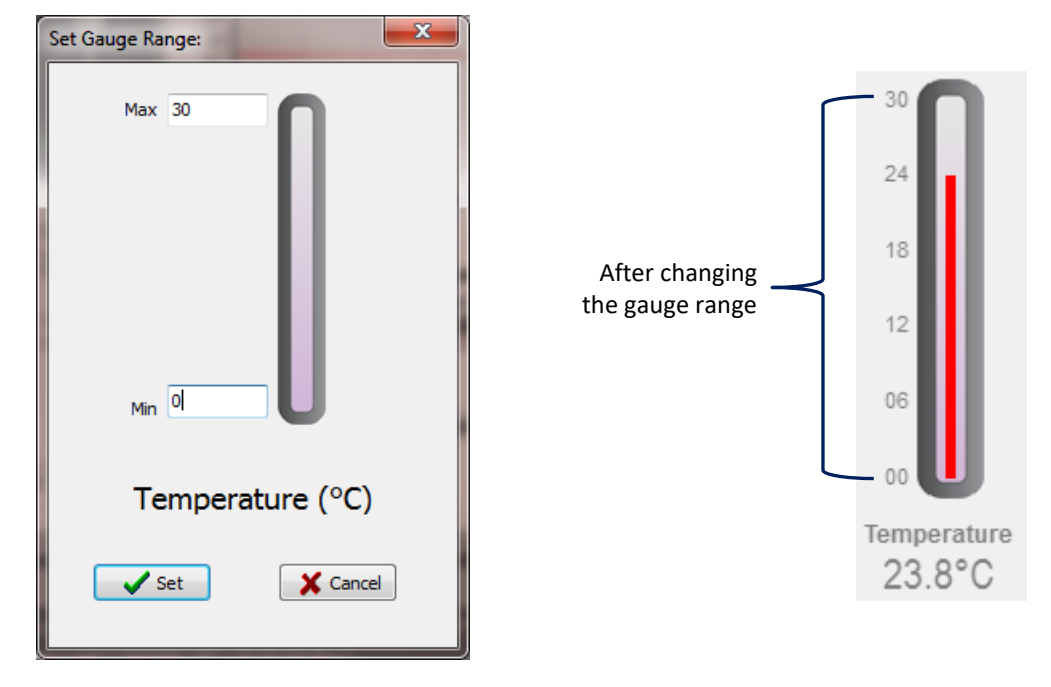

\_\_\_\_\_\_\_\_\_\_\_\_\_\_\_\_\_\_\_\_\_\_\_\_\_\_\_\_\_\_\_\_\_\_\_\_\_\_\_\_\_\_\_\_\_\_\_\_\_\_\_\_\_\_\_\_\_\_\_\_\_\_\_\_\_\_\_\_\_\_\_\_\_\_\_\_\_\_\_\_\_\_\_\_\_\_\_\_\_\_\_\_\_\_\_\_\_\_ 2 Change Max and Min values as required and click Set to update the display

## **Graphs**

MetView allows data detected over the last minute, last 1 hour and last 24 hours to be accessed and shown on a graph.

\_\_\_\_\_\_\_\_\_\_\_\_\_\_\_\_\_\_\_\_\_\_\_\_\_\_\_\_\_\_\_\_\_\_\_\_\_\_\_\_\_\_\_\_\_\_\_\_\_\_\_\_\_\_\_\_\_\_\_\_\_\_\_\_\_\_\_\_\_\_\_\_\_\_\_\_\_\_\_\_\_\_\_\_\_\_\_\_\_\_\_\_\_\_\_\_\_\_\_\_\_\_\_\_\_\_\_\_\_

**Note:** Data is only shown up to the time when the graph function is selected; the graph is not updated once opened. Data is collected from the time that MetView is opened and reading data from a MaxiMet.

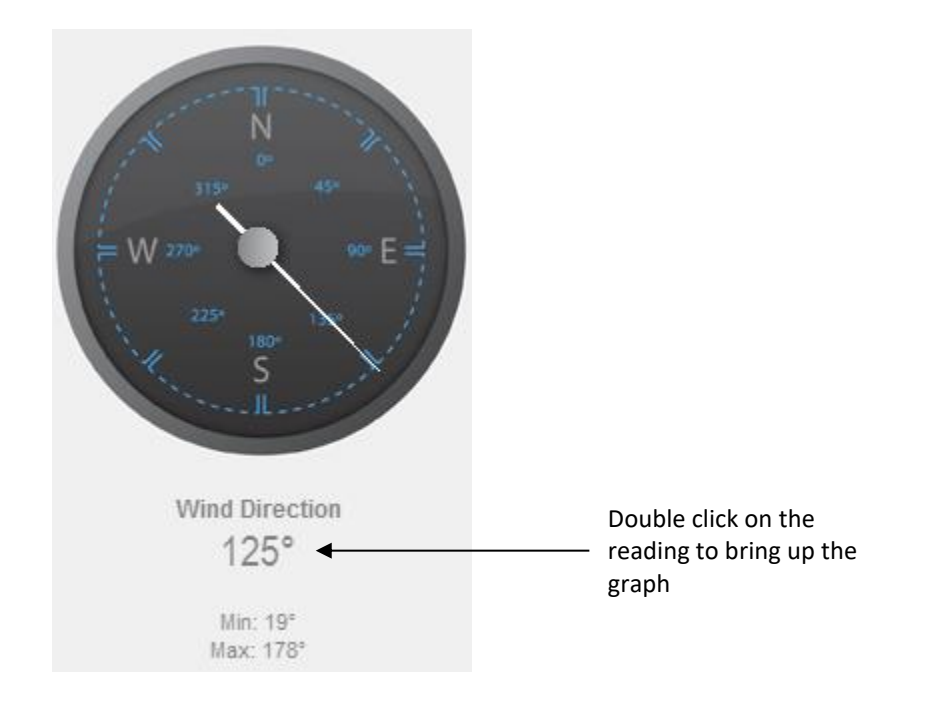

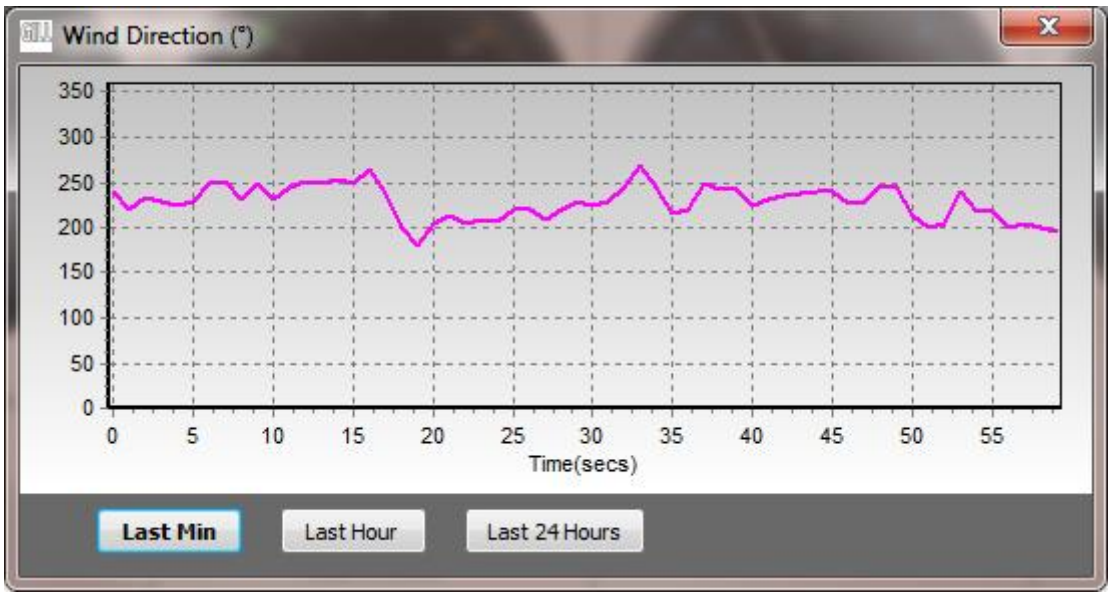

Click on the Last Min, Last Hour or Last 24 Hours buttons as required to view data.

# **7.2.6 Data Logging**

**Note:** MetView logs data based on the MaxiMet configuration not on the MetView console settings.

To start, click on the Logging button Logging Co **on the open MetView console. The Logging dialog** box is displayed.

\_\_\_\_\_\_\_\_\_\_\_\_\_\_\_\_\_\_\_\_\_\_\_\_\_\_\_\_\_\_\_\_\_\_\_\_\_\_\_\_\_\_\_\_\_\_\_\_\_\_\_\_\_\_\_\_\_\_\_\_\_\_\_\_\_\_\_\_\_\_\_\_\_\_\_\_\_\_\_\_\_\_\_\_\_\_\_\_\_\_\_\_\_\_\_\_\_\_\_\_\_\_\_\_\_\_\_\_\_

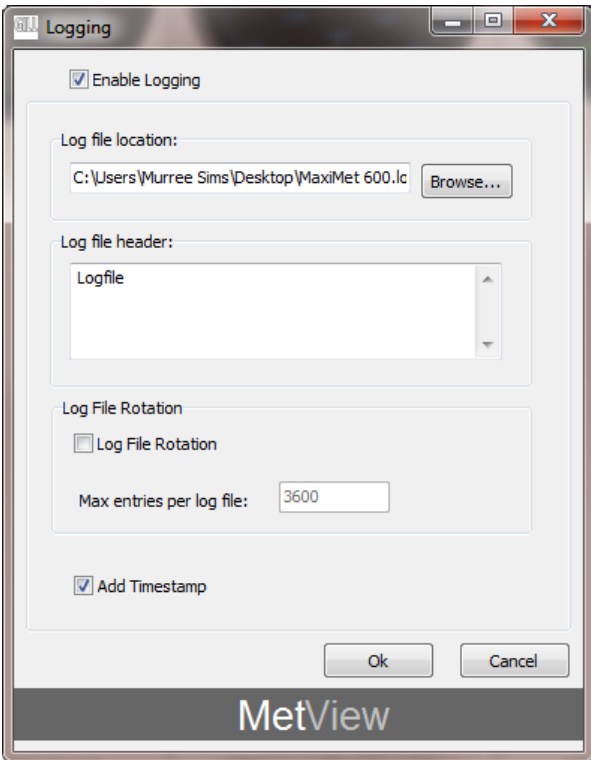

Set up a logging file: Select **Enable Logging** (adds a tick to the box).

Log file location: Click on the **Browse** button to identify the folder where you want to store the data file. Enter the name of the file.

Log file header: If required, type some notes on the data that is to be recorded which will appear at the top of the saved data log file.

Log file rotation: Set up segmented logging with each logged file length determined by the number entered in the text box below. The figure 3600, for example, means that each log file length will be 3600 lines of data. The maximum number of entries per log file is limited to 65535 and a maximum of 2048 log files can be created.

- Add timestamp: Select to add date and time to the logged data file taken from the PC clock.
- To start logging: Check that the **Enable Logging** option is selected. Click on the **OK** button to commence logging and return to the console.

**Note:** To show that data is being recorded the Logging button's icon changes from a cross with a red background to a tick with a green background.

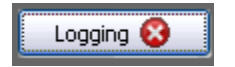

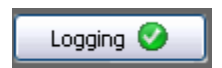

To stop logging: Click on the **Logging** button on the MetView console. Clear the **Enable Logging** check box.

\_\_\_\_\_\_\_\_\_\_\_\_\_\_\_\_\_\_\_\_\_\_\_\_\_\_\_\_\_\_\_\_\_\_\_\_\_\_\_\_\_\_\_\_\_\_\_\_\_\_\_\_\_\_\_\_\_\_\_\_\_\_\_\_\_\_\_\_\_\_\_\_\_\_\_\_\_\_\_\_\_\_\_\_\_\_\_\_\_\_\_\_\_\_\_\_\_\_\_\_\_\_\_\_\_\_\_\_\_

Click on the **OK** button. If logging has stopped, the Logging button shows a redbackground cross instead of the green-background tick (see above).

An example of the logged MaxiMet data .log file opened by Notepad is shown below:

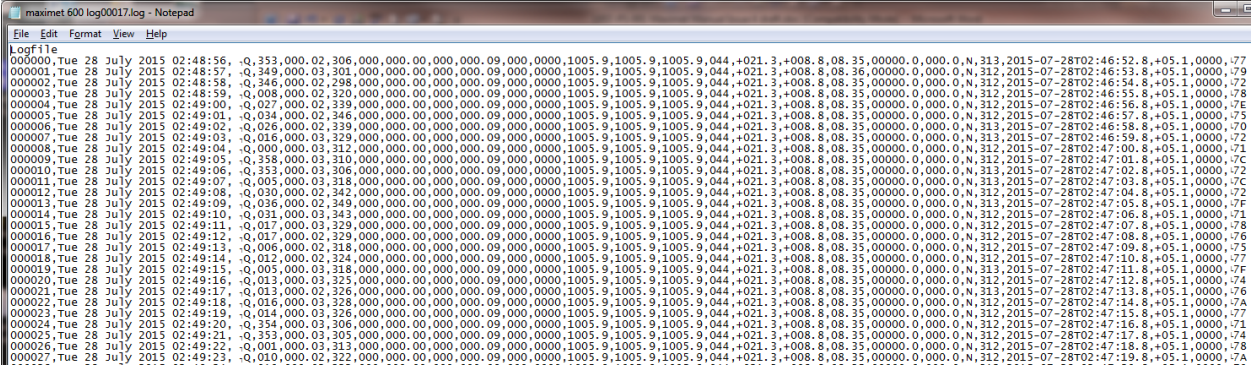

# **7.3. Use a Terminal Program to View the MaxiMet Data String**

There are many terminal programs that might be used to view the MaxiMet data string, e.g. HyperTerminal, Putty, Tera Term etc.

If, for example, Tera Term is used:

- 1. Open Tera Term.
- 2. Select Serial.
- 3. Select MaxiMet connected COM port.
- 4. Click on OK.

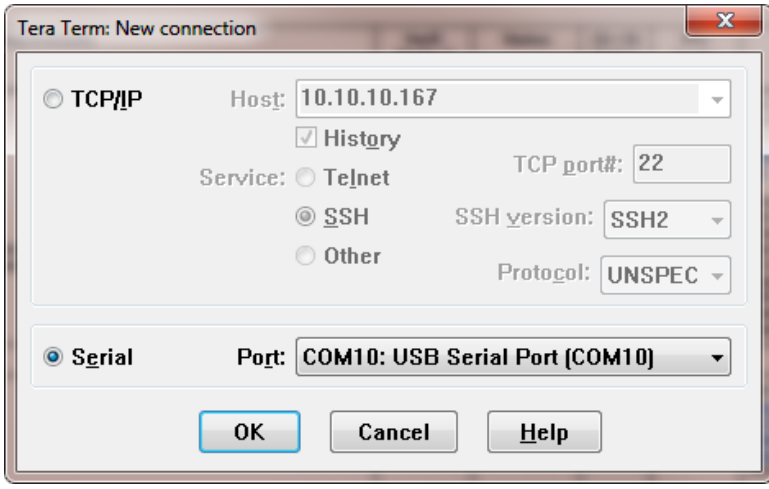

5. Tera Term opens at 9600 baud by default but MaxiMet uses 19200 as a default, so change Tera Term baud rate setting to 19200.

\_\_\_\_\_\_\_\_\_\_\_\_\_\_\_\_\_\_\_\_\_\_\_\_\_\_\_\_\_\_\_\_\_\_\_\_\_\_\_\_\_\_\_\_\_\_\_\_\_\_\_\_\_\_\_\_\_\_\_\_\_\_\_\_\_\_\_\_\_\_\_\_\_\_\_\_\_\_\_\_\_\_\_\_\_\_\_\_\_\_\_\_\_\_\_\_\_\_\_\_\_\_\_\_\_\_\_\_\_

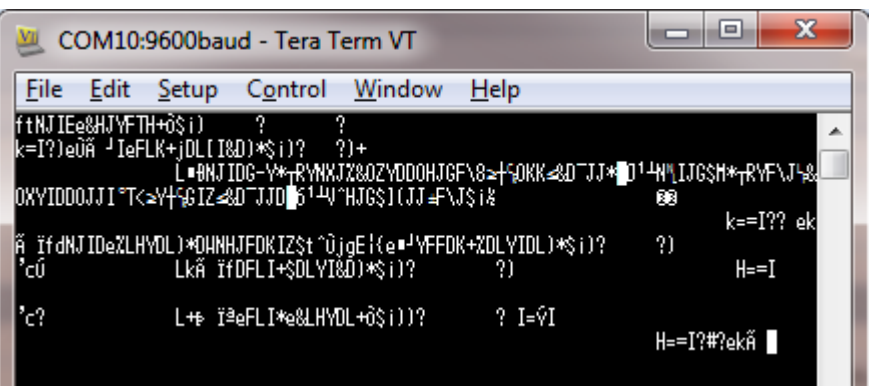

- a. Select Setup from the top menu.
- b. Click on Serial Port from the drop down menu.
- c. Change baud rate to 19200.
- d. Click on OK.

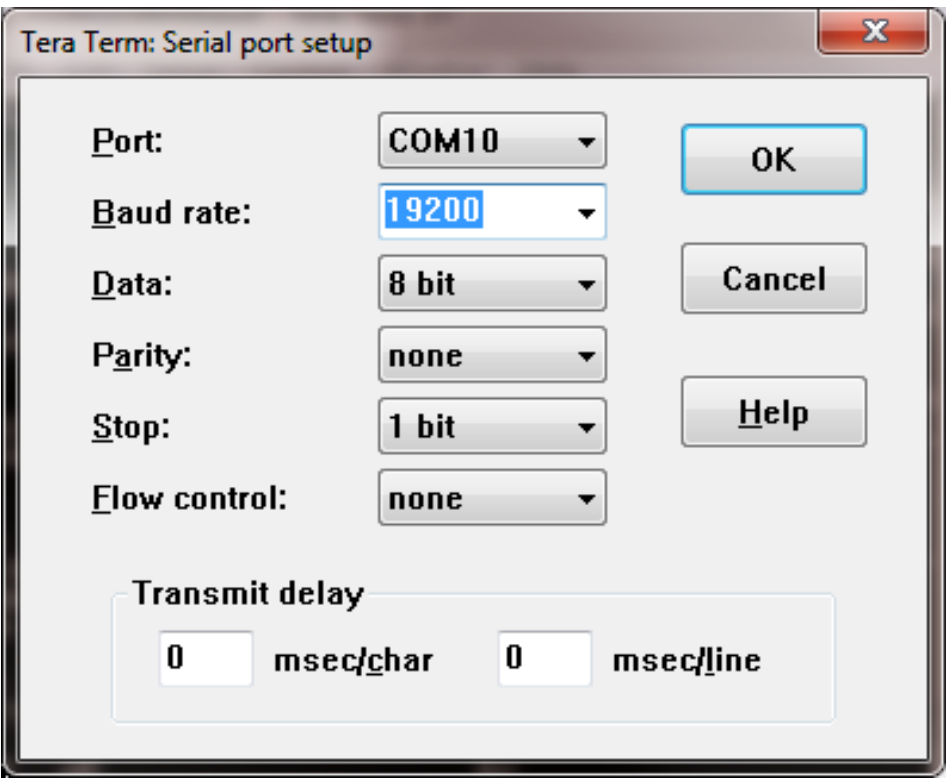

#### Data will be output as follows:

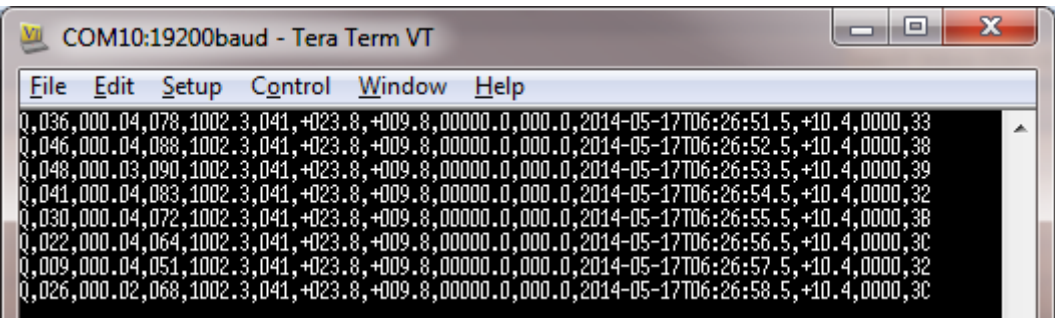

\_\_\_\_\_\_\_\_\_\_\_\_\_\_\_\_\_\_\_\_\_\_\_\_\_\_\_\_\_\_\_\_\_\_\_\_\_\_\_\_\_\_\_\_\_\_\_\_\_\_\_\_\_\_\_\_\_\_\_\_\_\_\_\_\_\_\_\_\_\_\_\_\_\_\_\_\_\_\_\_\_\_\_\_\_\_\_\_\_\_\_\_\_\_\_\_\_\_\_\_\_\_\_\_\_\_\_\_\_

# **Creating a logging file**

- 1. Select **File > Log.**
- 2. Select **Save in** destination, e.g. Desktop.
- 3. Add the name for the log file in **File Name**, e.g. teraterm.
- 4. Tick options as required e.g. Timestamp.
- 5. Click on **Save.**

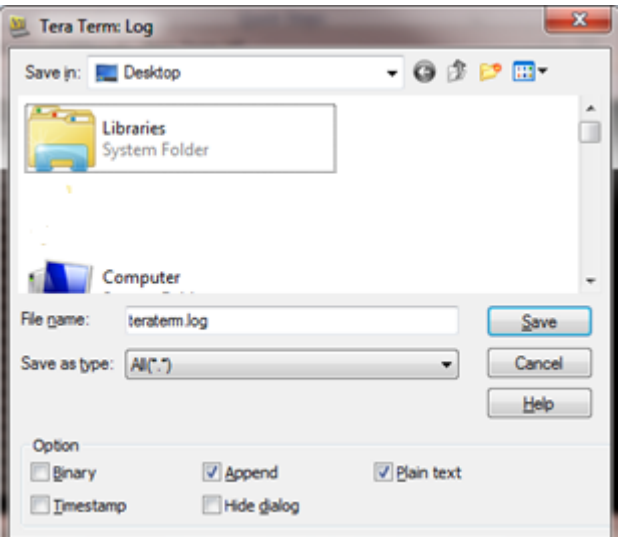

6. The following dialog box will open on the PC desktop.

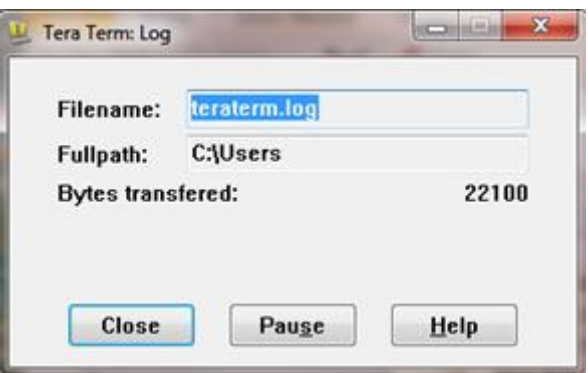

7. To stop logging, click on the **Close** button.

# **Understanding Logged Data**

Logged data is stored to a file with a **.log** extension. This can be viewed in any text/HTML editor or spreadsheet application.

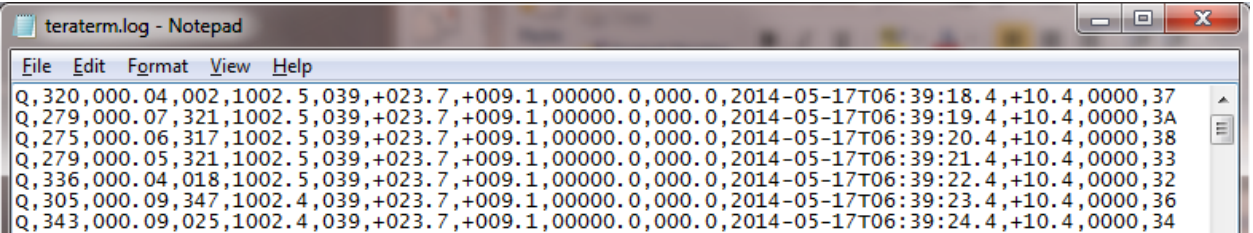

\_\_\_\_\_\_\_\_\_\_\_\_\_\_\_\_\_\_\_\_\_\_\_\_\_\_\_\_\_\_\_\_\_\_\_\_\_\_\_\_\_\_\_\_\_\_\_\_\_\_\_\_\_\_\_\_\_\_\_\_\_\_\_\_\_\_\_\_\_\_\_\_\_\_\_\_\_\_\_\_\_\_\_\_\_\_\_\_\_\_\_\_\_\_\_\_\_\_\_\_\_\_\_\_\_\_\_\_\_

# **8. MAINTENANCE & FAULT-FINDING**

# **8.1. Cleaning and Handling**

Ideally when installing the unit handle with lint free gloves and degrease the unit to reduce the build-up of deposits.

# **8.2. Servicing**

There are no moving parts requiring routine maintenance.

Opening the unit or breaking the security seal will void the warranty and the calibration.

In the event of failure, prior to returning the unit to your authorised Gill distributor, it is recommended that:

- All cables and connectors are checked for continuity, bad contacts, corrosion etc.
- A bench test is carried out.
- Contact your supplier for advice if failure persists.

## **8.2.1 Precipitation Sensor**

# **GMX240, 400, 551, 600 Solid State Rain Gauge**

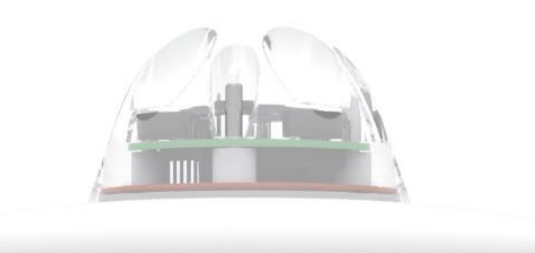

Users/distributors should clean the plastic dome with a soft, lint free cloth and where necessary with a non-aggressive cleaning solution ideally once a week. Where this is not possible, cleaning should be done during regularly-scheduled visits to the sensor and site. It is recommended that the rain gauge sensor should be cleaned every 3 months as a minimum.

Users can check operation of the rain gauge by performing a simple test of functionality by spraying some water using a mist nozzle similar to that used in many households for watering plants. The MaxiMet rain gauge should register incremental rain fall when sprayed with water.

# **GMX 551 Kalyx Tipping Bucket Rain Gauge (similar checks should be carried out on other tipping bucket rain gauges)**

\_\_\_\_\_\_\_\_\_\_\_\_\_\_\_\_\_\_\_\_\_\_\_\_\_\_\_\_\_\_\_\_\_\_\_\_\_\_\_\_\_\_\_\_\_\_\_\_\_\_\_\_\_\_\_\_\_\_\_\_\_\_\_\_\_\_\_\_\_\_\_\_\_\_\_\_\_\_\_\_\_\_\_\_\_\_\_\_\_\_\_\_\_\_\_\_\_\_\_\_\_\_\_\_\_\_\_\_\_

Maintenance periods are site dependant but periodic maintenance every 2-3 months should be considered. To ensure reliable and accurate measurements, we recommend that the following checks are carried out at each visit to the rain gauge.

- **Note:** If the gauge is still connected to a data logger and logger is operating, care must be taken to avoid tipping the bucket when carrying out the following operations.
	- Inspect the funnel and filter for any damage or blockage. At certain times of the year leaves may have accumulated in the funnel. Dirt and dust can also block the filter, preventing or reducing the flow rate to a slow drip to the bucket beneath. The leaves can easily be removed from the funnel.
	- Unscrew the 3 nylon screws securing the funnel to the case assembly and remove the funnel.
	- Remove the end cap from the filter tube; remove the gauze filter material carefully.

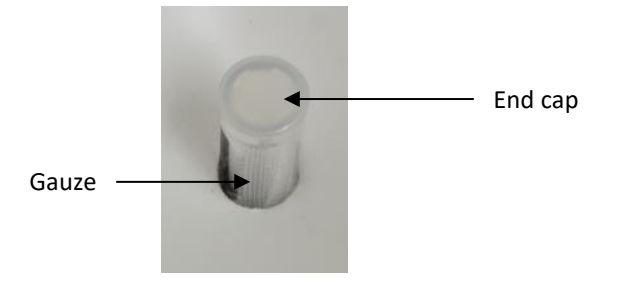

• The external plastic funnel surface should be cleaned with clean water and a sponge; this will generally remove any mildew should this have been allowed to grow. Chemicals/detergents should not be used if the water is to be collected for later analysis.

Otherwise mild detergents can be used if required.

The internal funnel tube that directs water to the tipping buckets may need cleaning. Use a pipe cleaner or small nylon bristle wire brush or similar part to insert into the pipe to clean it.

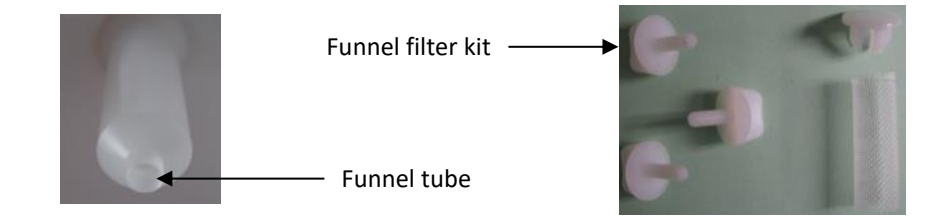

• Clean or replace the gauze filter into the filter tube and replace the top cap (for spares contact Gill Instruments).

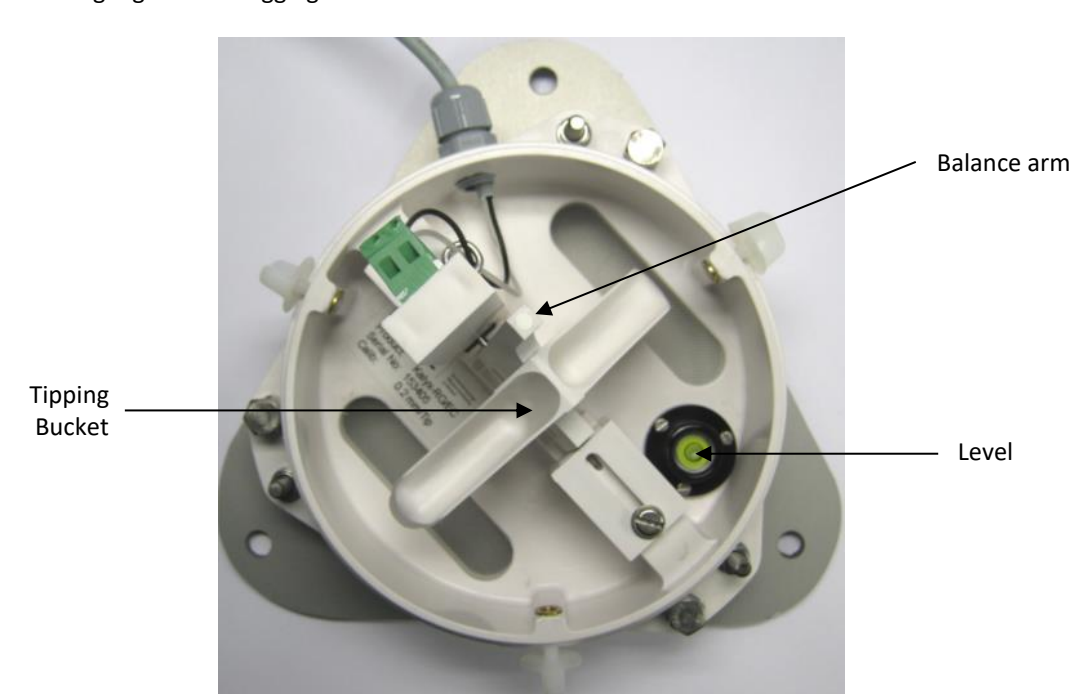

• Remove and clean any dirt from the tipping bucket, being careful not to tip the bucket should the rain gauge still be logging.

\_\_\_\_\_\_\_\_\_\_\_\_\_\_\_\_\_\_\_\_\_\_\_\_\_\_\_\_\_\_\_\_\_\_\_\_\_\_\_\_\_\_\_\_\_\_\_\_\_\_\_\_\_\_\_\_\_\_\_\_\_\_\_\_\_\_\_\_\_\_\_\_\_\_\_\_\_\_\_\_\_\_\_\_\_\_\_\_\_\_\_\_\_\_\_\_\_\_\_\_\_\_\_\_\_\_\_\_\_

Check that the gauge is still level. It is possible for the gauge to become tilted as a result of small ground movements, vandalism etc.

There will be times when, for one reason or another, the rain gauge will be not logging or will be disconnected from the logger. During these times it is a good idea to check the balance arm of the bucket for stiffness. The easiest way to do this in the field is to try and balance the bucket in its centre position. It should be very difficult if not impossible to achieve this. If the bucket balances easily then examine the bucket closely for any dirt or wear on the pivot pin and bucket tubes. Any wear will require the unit to be repaired/replaced.

There are two drain slots at the base of the instrument with a gauze covering that might require periodic cleaning. Carefully lift out the tipping bucket assembly to gain access to the drain slots for checking/cleaning.

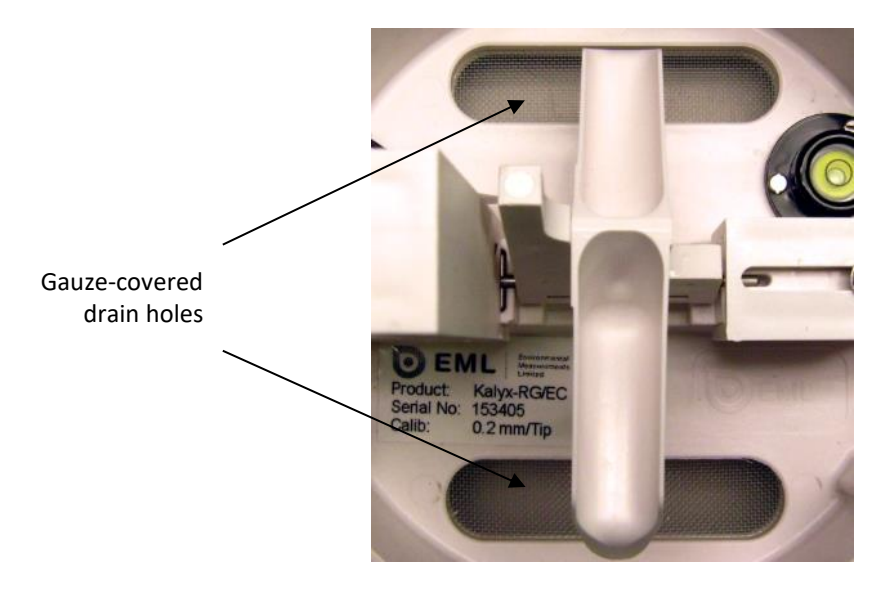

Carefully re-assemble the rain gauge parts. When reattaching the funnel to the base assembly check that the internal funnel does not foul onto the tipping bucket. This can be checked by pouring in water and checking if the bucket tips or, if the whole assembly is not fixed in position, by gently rocking the bucket and listening for the bucket to tip.

\_\_\_\_\_\_\_\_\_\_\_\_\_\_\_\_\_\_\_\_\_\_\_\_\_\_\_\_\_\_\_\_\_\_\_\_\_\_\_\_\_\_\_\_\_\_\_\_\_\_\_\_\_\_\_\_\_\_\_\_\_\_\_\_\_\_\_\_\_\_\_\_\_\_\_\_\_\_\_\_\_\_\_\_\_\_\_\_\_\_\_\_\_\_\_\_\_\_\_\_\_\_\_\_\_\_\_\_\_

Internal parts require no lubrication.

**Notes:** MaxiMet GMX550/551 is supplied without a rain gauge.

The Kalyx calibration figure (0.2mm) can be seen on the label inside the rain gauge on the underneath of the bucket and adjacent to the tip assembly.

## **Spare Parts for GMX551 Kalyx Rain Gauge**

*Contact Gill Instruments* 

Kalyx Aerodynamic Rain Gauge (Gill Part No. 1957-PK-070).

Kalyx Rain Gauge spares comprising of:

- 3 off nylon screws to retain the bucket to the base assembly.
- 2 off funnel gauze filters.
- 2 off funnel gauze retainer top caps.

#### **8.2.2 Solar Sensor**

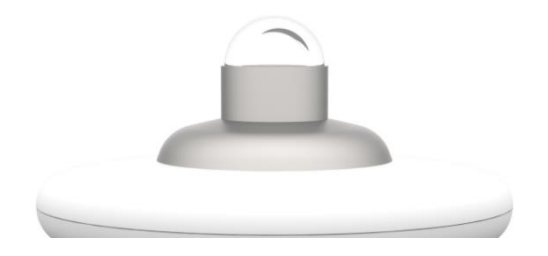

Users/distributors should clean the glass dome with a soft, lint free cloth and where necessary with a nonaggressive cleaning solution ideally once a week. Where this is not possible, cleaning should be done during regularly-scheduled visits to the sensor and site. It is recommended the solar sensor should be cleaned every month as a minimum.

In order to retain compliance with ISO 9060 it is recommended that the solar MaxiMet unit is returned for calibration every 12 months. In general, solar calibration should be checked every 24 months as a minimum.

## **8.2.3 Compass/GPS Modules**

The compass and GPS module devices are maintenance-free. If required, return the MaxiMet to Gill Instruments to check the compass and GPS operation (see para 8.6. for details about returning the unit).

#### **8.2.4 Wind Sensor (WindSonic)**

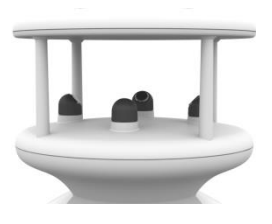

If there is any build-up of deposits on the unit, it should be gently cleaned with a cloth, moistened with soft detergent. Solvents should not be used, and care should be taken to avoid scratching any surfaces. The unit must be allowed to defrost naturally after being exposed to snow or icy conditions, DO NOT attempt to remove ice or snow with a tool.

There are no moving parts or user-serviceable parts requiring routine maintenance.

Opening the unit or breaking the security seal will void the warranty and the calibration.

#### **8.2.5 Barometer**

The barometer device is located internally and is not maintainable or replaceable by a user. Consideration should be given to checking the Pressure readings against a standard every 12 months. If required, return the MaxiMet to Gill Instruments to check the barometer calibration (see para 8.6. for details about returning the unit).

\_\_\_\_\_\_\_\_\_\_\_\_\_\_\_\_\_\_\_\_\_\_\_\_\_\_\_\_\_\_\_\_\_\_\_\_\_\_\_\_\_\_\_\_\_\_\_\_\_\_\_\_\_\_\_\_\_\_\_\_\_\_\_\_\_\_\_\_\_\_\_\_\_\_\_\_\_\_\_\_\_\_\_\_\_\_\_\_\_\_\_\_\_\_\_\_\_\_\_\_\_\_\_\_\_\_\_\_\_

#### **8.2.6 UV Shield (MetSpec)**

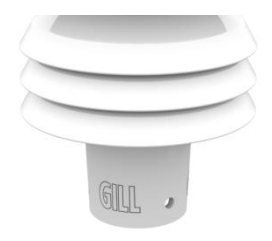

Ideally the user should try to keep MaxiMet radiation screens clean and free of biological growth but a simple wipe with some non-aggressive soft detergent cleaner will suffice. Solvents should not be used, and care should be taken to avoid scratching any surfaces. The unit must be allowed to defrost naturally after being exposed to snow or icy conditions, DO NOT attempt to remove ice or snow with a tool.

#### **8.2.7 Temperature, Humidity and Dewpoint**

The internal temperature and humidity sensor is not user-maintainable. If used in areas of high pollution or marine environments then consideration should be given to returning the unit for maintenance at Gill instruments every 12 to 24 months to ensure proper performance (see para 8.6. for details about returning the unit).

#### **8.2.8 GMX550/GMX551 Side Connector**

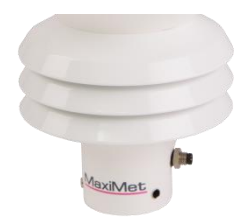

If there is no external rain gauge connected to the MaxiMet side connector, cover the connector with the cap provided with the MaxiMet to prevent dirt and dust from entering. On the GMX551 there is +12V dc across the side connector pins, take care not to short out the pins.

#### **8.2.9 Calibration**

A calibration check can be done by any user/distributor by comparing the values measured by MaxiMet with a reference value or in an environmental chamber. Users should understand that these checks are not the same as the calibration checks or calibration done at Gill but they can provide users with some degree of confidence to the validity of their measurements. If a user/distributor notices a significant difference between the MaxiMet and their test environment/reference they should contact Gill to discuss this and see if a calibration is required. See individual parts above for any recommended calibration periods.

# **8.3. Fault-finding**

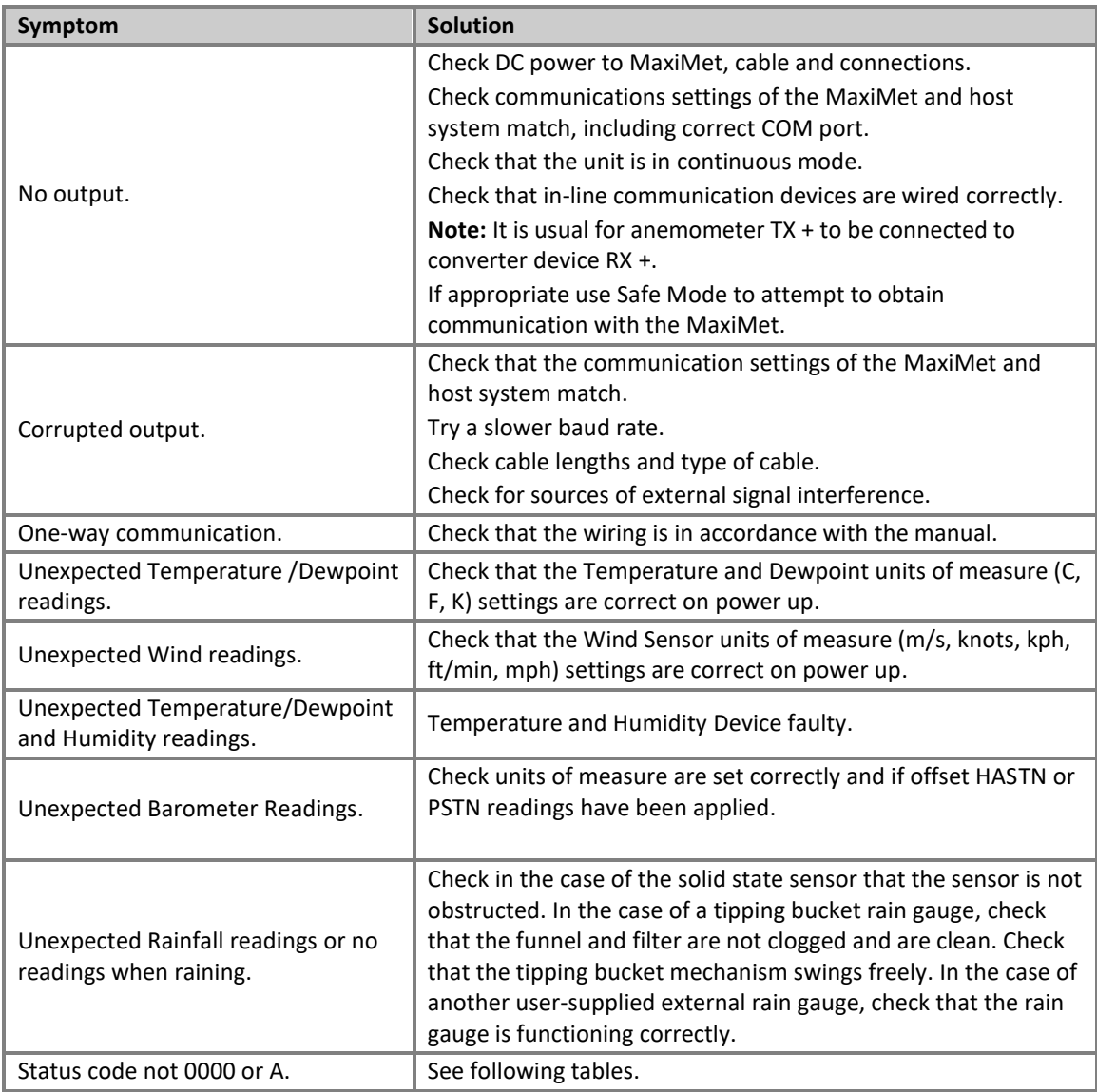

\_\_\_\_\_\_\_\_\_\_\_\_\_\_\_\_\_\_\_\_\_\_\_\_\_\_\_\_\_\_\_\_\_\_\_\_\_\_\_\_\_\_\_\_\_\_\_\_\_\_\_\_\_\_\_\_\_\_\_\_\_\_\_\_\_\_\_\_\_\_\_\_\_\_\_\_\_\_\_\_\_\_\_\_\_\_\_\_\_\_\_\_\_\_\_\_\_\_\_\_\_\_\_\_\_\_\_\_\_

## **Sensor Status Codes**

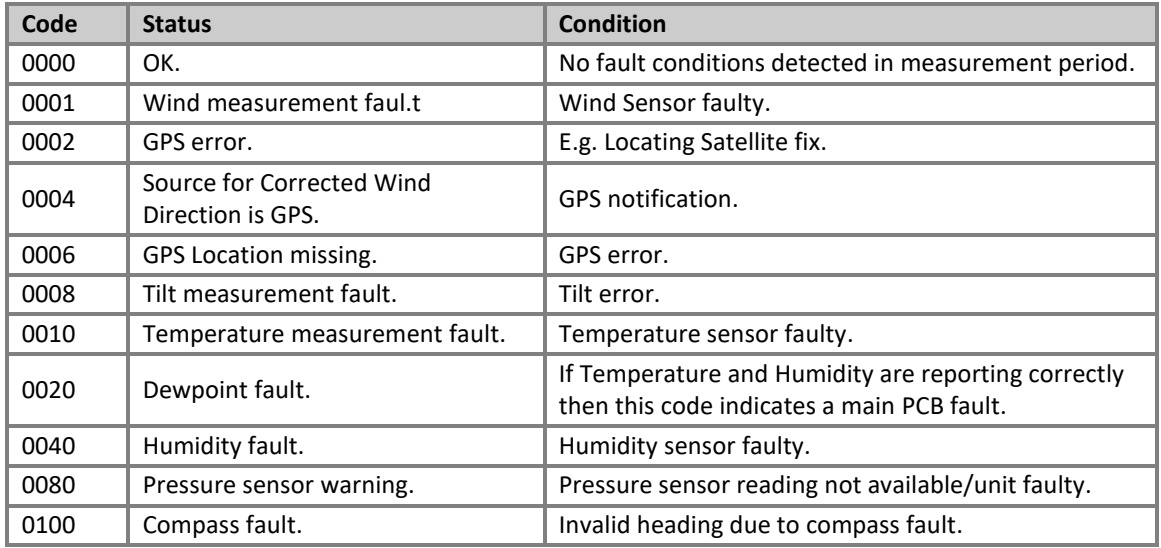

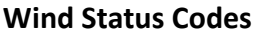

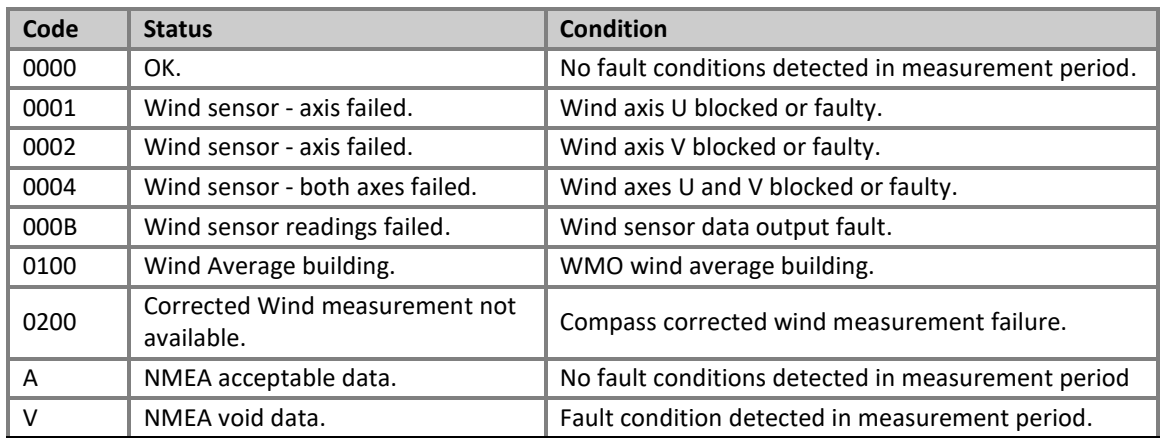

\_\_\_\_\_\_\_\_\_\_\_\_\_\_\_\_\_\_\_\_\_\_\_\_\_\_\_\_\_\_\_\_\_\_\_\_\_\_\_\_\_\_\_\_\_\_\_\_\_\_\_\_\_\_\_\_\_\_\_\_\_\_\_\_\_\_\_\_\_\_\_\_\_\_\_\_\_\_\_\_\_\_\_\_\_\_\_\_\_\_\_\_\_\_\_\_\_\_\_\_\_\_\_\_\_\_\_\_\_

# **8.4. Safe Mode**

If a unit is received that will not communicate or the configuration settings are not known then Safe Mode can be used to establish communication with the MaxiMet and change configuration settings (see para 6.7).

# **8.5. Bench Test**

See para 4.11.3.

# **8.6. Returning Units**

If the unit has to be returned, it should be carefully packed in the original packaging and returned to your authorised Gill distributor, with a full description of the fault condition. An RMA number should be obtained from Gill Instruments first if returning directly to Gill Instruments.

# **8.7. Guarantee**

For terms of guarantee contact your supplier or refer to the Gill Instruments Terms & Conditions here:

[https://gill.group/wp-content/uploads/Gill-Group-Company-Terms-Conditions-of-Sale-9170-0003-Issue-02-](https://gill.group/wp-content/uploads/Gill-Group-Company-Terms-Conditions-of-Sale-9170-0003-Issue-02-March-20.._.pdf) March-20...pdf

# **9. APPENDICES**

# **9.1. MaxiMet Output Parameters selectable using MetSet Software**

\_\_\_\_\_\_\_\_\_\_\_\_\_\_\_\_\_\_\_\_\_\_\_\_\_\_\_\_\_\_\_\_\_\_\_\_\_\_\_\_\_\_\_\_\_\_\_\_\_\_\_\_\_\_\_\_\_\_\_\_\_\_\_\_\_\_\_\_\_\_\_\_\_\_\_\_\_\_\_\_\_\_\_\_\_\_\_\_\_\_\_\_\_\_\_\_\_\_\_\_\_\_\_\_\_\_\_\_\_

**Note:** Not in order of output, see page 6 for applicability and para 6 for MetSet set up.

#### **NODE -** *Node Letter*

MaxiMet identifying Node letter at beginning of the data string.

Result e.g. Q (default).

**SPEED -***Wind Speed* Wind Speed measurement.

Result e.g. 001.05 (metres/second default).

## **CSPEED -***Corrected Speed*

Corrected Wind Speed shall be computed as the True Wind Speed (i.e.: using GPS Speed, GPS Heading and Compass Heading) when all three of GPS Speed, GPS Heading and Compass Heading are available.

Result e.g. 003.17 (metres/second default).

Corrected Wind Speed shall not be computed when any one (or more) of GPS Speed, GPS Heading and Compass Heading are unavailable.

Corrected Wind Speed shall not be computed when Compass Heading is unavailable.

The Gill Algorithm for generating Corrected Speed based on Compass heading is as follows:-

- 1. Convert Magnitude and Direction to UV.
- 2. Calculate applied wind in UV due to movement from GPS.
- 3. Calculate Corrected UV as difference between Relative and GPS wind.
- 4. Convert UV back to Magnitude and Direction.

## **GSPEED (WMO) -** *Gust Speed*

Outputs WMO Gust Speed.

Maximum Gust Magnitude shall be computed over a block of m gust magnitudes as follows:

$$
rwa\_max\_gust\_mag = \max \{gust\_mag_1, gust\_mag_2 \dots gust\_mag_m\}
$$

Where:  $m = rwa\_short\_len$ 

$$
gust\_mag = \sqrt{u\_avg^2 + v\_avg^2}
$$

$$
u\_{avg} = \frac{\sum_{n=1}^{3} u\_{vector_n}}{3}
$$

$$
v\_{avg} = \frac{\sum_{n=1}^{3} v\_{vector_n}}{3}
$$

Result e.g. 015.15 (metres/second default).

**CGSPEED -** *Corrected Gust Speed*

GPS corrected Gust Speed.

Result e.g. 011.05 (metres/second default).

# **AVGSPEED (WMO) -** *Average Speed*

Outputs the World Meteorological Organisation (WMO) Average Wind Speed reading based on AVG short and AVG long settings (see Page 62).

\_\_\_\_\_\_\_\_\_\_\_\_\_\_\_\_\_\_\_\_\_\_\_\_\_\_\_\_\_\_\_\_\_\_\_\_\_\_\_\_\_\_\_\_\_\_\_\_\_\_\_\_\_\_\_\_\_\_\_\_\_\_\_\_\_\_\_\_\_\_\_\_\_\_\_\_\_\_\_\_\_\_\_\_\_\_\_\_\_\_\_\_\_\_\_\_\_\_\_\_\_\_\_\_\_\_\_\_\_

Result e.g. 001.45 (Metres/second default).

A short term average magnitude shall be computed every rwa\_short\_len samples as follows:

$$
mag\_st = \sqrt{u\_st^2 + v\_st^2}
$$

Where:  $u_st = \frac{\sum_{n=1}^{N} u\_vector_n}{N}$ N

$$
v\_st = \frac{\sum_{n=1}^{N} v\_vector_n}{N}
$$

 $u_{\perp}$  vector<sub>n</sub> = nth calibrated u-vector generated at "P"-rate

 $v_{\perp}$  vector<sub>n</sub> = nth calibrated v-vector generated at "P"-rate

 $N = rwa\_short\_len$ 

# **AVGCSPEED (WMO) -***Average Corrected Speed*

Outputs the World Meteorological Organisation (WMO) Average Wind Speed reading based on AVG short and AVG long settings (see page 62).

Result e.g. 001.45 (metres/second default).

## **DIR -** *Direction*

Wind Direction relative to the MaxiMet north marker.

Result e.g. 132 (degrees).

# **CDIR -** *Corrected Direction*

Corrected Wind Direction shall be computed as the Apparent Wind Direction (i.e.: using Compass Heading) when Compass Heading is available but any one (or more) of GPS Speed and GPS Heading are unavailable.

Corrected Wind Direction shall be computed as the True Wind Direction (i.e.: using GPS Speed, GPS Heading and Compass Heading) when all three of GPS Speed, GPS Heading and Compass Heading are available.

Result e.g. 116 (degrees).

Corrected Wind Direction shall not be computed when Compass Heading is unavailable.

The Gill Algorithm for generating Corrected Direction based on Compass heading is as follows:-

- 1. Convert Magnitude and Direction to UV.
- 2. Calculate applied wind in UV due to movement from GPS.
- 3. Calculate Corrected UV as difference between Relative and GPS wind.
- 4. Convert UV back to Magnitude and Direction.

**GDIR (WMO) -** *Gust Direction*

Outputs WMO Gust Direction.

Maximum Gust Direction shall be computed over a block of m vector averages as follows:

$$
rwa\_max\_gust\_dir = \arctan(\frac{u\_avg_k}{v\_avg_k})
$$

\_\_\_\_\_\_\_\_\_\_\_\_\_\_\_\_\_\_\_\_\_\_\_\_\_\_\_\_\_\_\_\_\_\_\_\_\_\_\_\_\_\_\_\_\_\_\_\_\_\_\_\_\_\_\_\_\_\_\_\_\_\_\_\_\_\_\_\_\_\_\_\_\_\_\_\_\_\_\_\_\_\_\_\_\_\_\_\_\_\_\_\_\_\_\_\_\_\_\_\_\_\_\_\_\_\_\_\_\_

Where:  $k = index of gust_mag selected for rwa_max_gust_mag defined above$ 

 $u\_{avgk} = k^{th}$  u-vector average defined above

 $v\_{avg_k} = k^{th}$  v-vector average defined above

Result e.g. 123 (degrees).

**CGDIR -** *Corrected Gust Direction*

GPS corrected Gust Direction.

Result e.g. 135 (degrees).

# **AVGDIR (WMO) -** *Average Direction*

Outputs WMO Average Direction Wind reading based on AVG short and AVG long settings (see page 62).

\_\_\_\_\_\_\_\_\_\_\_\_\_\_\_\_\_\_\_\_\_\_\_\_\_\_\_\_\_\_\_\_\_\_\_\_\_\_\_\_\_\_\_\_\_\_\_\_\_\_\_\_\_\_\_\_\_\_\_\_\_\_\_\_\_\_\_\_\_\_\_\_\_\_\_\_\_\_\_\_\_\_\_\_\_\_\_\_\_\_\_\_\_\_\_\_\_\_\_\_\_\_\_\_\_\_\_\_\_

Result e.g. 145 (degrees).

A short term average direction shall be computed every rwa\_short\_len samples as follows:

$$
dir\_st = \arctan(\frac{u\_st}{v\_st})
$$

Where:  $u_st = short-term average u - vector defined above$ 

 $v\_st = short-term average v - vector defined above$ 

A long term average direction shall be computed every rwa\_long\_len samples as follows:

$$
rwa\_direction = \arctan{(\frac{u\_lt}{v\_lt})}
$$

Where:  $u_{-}lt = \frac{\sum_{n=1}^{M} u_{-}st_n}{M}$ M

$$
v_{-}lt = \frac{\sum_{n=1}^{M} v_{-}st_n}{M}
$$

 $u_s t_n = n t h$  short-term u-vector average defined above

 $v_s t_n =$  nth short-term v-vector average defined above

## **AVGCDIR (WMO) -** *Average Corrected Direction*

Outputs WMO average Compass Corrected Direction wind reading based on AVG short and AVG long settings (see page 62).

Result e.g. 131 (degrees).

#### **PRESS -** *Pressure*

Outputs the MaxiMet Pressure reading.

Result e.g. 1021.3 (hectopascals default).

## **PASL** *Pressure at Sea Level*

Outputs Barometric Pressure at Sea Level if HASL figure set (see page 64).

$$
P = Pb \left( \frac{Tb}{Tb + Lb \times (-h)} \right)^{\frac{g0 \times M}{R \times Lb}}
$$

\_\_\_\_\_\_\_\_\_\_\_\_\_\_\_\_\_\_\_\_\_\_\_\_\_\_\_\_\_\_\_\_\_\_\_\_\_\_\_\_\_\_\_\_\_\_\_\_\_\_\_\_\_\_\_\_\_\_\_\_\_\_\_\_\_\_\_\_\_\_\_\_\_\_\_\_\_\_\_\_\_\_\_\_\_\_\_\_\_\_\_\_\_\_\_\_\_\_\_\_\_\_\_\_\_\_\_\_\_

Where:  $P =$  adjusted pressure

 $Pb$  = pressure (pascals) - as measured by the pressure sensor

 $Tb$  = temperature (K)

 $Lb$  = standard temperature lapse rate (K/m) in ISA. For the Troposphere this is assumed to be -0.0065 Kelvin/metre.

 $h$  = height (meters) = sensor's height above (or below) sea level, i.e. 'Height Above Sea Level' plus 'Height Above Station'

 $R =$  universal gas constant for air: 8.31432 N $\bullet$ m /(mol $\bullet$ K)

 $g0$  = gravitational acceleration (9.80665 m/s2)

 $M$  = molar mass of Earth's air (0.0289644 kg/mol)

Result e.g. 1015.7 (hectopascals default).

## **PSTN -** *Pressure at Station*

Outputs Barometric Pressure at Station (which can be positioned anywhere) if HASTN figure set (see below and page 64).

Pressure at station shall be computed as:

$$
P = Pb \left( \frac{Tb}{Tb + Lb \times (-h)} \right)^{\frac{g0 \times M}{R \times Lb}}
$$

Where:  $P =$  adjusted pressure

 $Pb$  = pressure (pascals) - as measured by the pressure sensor

 $Tb$  = temperature (K)

 $Lb$  = standard temperature lapse rate (K/m) in ISA. For the Troposphere this is assumed to be -0.0065 Kelvin/metre.

 $h$  = height (meters) = 'Height Above Station', i.e. the difference between the sensor height above (or below) local ground level.

 $R =$  universal gas constant for air: 8.31432 N $\bullet$ m /(mol $\bullet$ K)

 $g0$  = gravitational acceleration (9.80665 m/s2)

 $M$  = molar mass of Earth's air (0.0289644 kg/mol)

Result e.g. 1001.2 (hectopascals default).

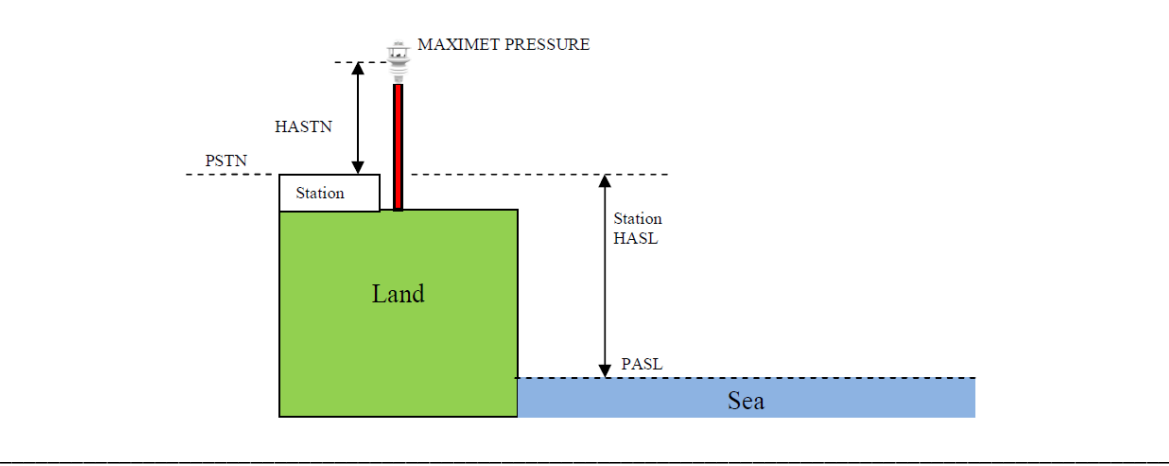

# **RH -** *Relative Humidity*

Outputs the measured Relative Humidity reading in %.

Result e.g. 028 (%).

## **AH -** *Absolute Humidity*

The humidity of the atmosphere, usually expressed as the number of grams of water contained in 1 cubic metre of air.

\_\_\_\_\_\_\_\_\_\_\_\_\_\_\_\_\_\_\_\_\_\_\_\_\_\_\_\_\_\_\_\_\_\_\_\_\_\_\_\_\_\_\_\_\_\_\_\_\_\_\_\_\_\_\_\_\_\_\_\_\_\_\_\_\_\_\_\_\_\_\_\_\_\_\_\_\_\_\_\_\_\_\_\_\_\_\_\_\_\_\_\_\_\_\_\_\_\_\_\_\_\_\_\_\_\_\_\_\_

**Note:** Relative Humidity also output, expressed as a percent, measures the current absolute humidity relative to the maximum for that temperature).

Absolute humidity shall be computed as:

$$
H = \frac{C \times P W}{T}
$$

Where:  $H =$  absolute humidity

 $C =$  Constant 2.16679 gK/J  $PW =$  Vapour pressure in Pa  $T$ = Temperature in K

Result e.g.  $08.14$  g/m<sup>3</sup>.

**TEMP -** *Temperature* Outputs MaxiMet Temperature sensor readings.

Result e.g. 022.0 (°C default).

#### **DEWPOINT -** *Dewpoint*

Outputs calculated Dewpoint from Temperature and Humidity readings.

$$
Td = \frac{Tn}{Y - 1}
$$

Where:  $Td =$  Dewpoint temperature  $Tn$  = Triple point temperature (in K)

$$
Y = \frac{m}{\log_{10} P \cdot W / A}
$$

$$
Pw = \frac{P \cdot W \cdot RH}{100} \text{ (hPa)}
$$

 $Pws$  = water vapour saturation pressure (hPa)

Result e.g. +023.1 (°C default).

# **PRECIPT -***Precipitation Total*

Outputs Precipitation (Rain) Total reading. This is an accumulated rain reading, updated and output once per second (with default output rate setting at 1Hz).

\_\_\_\_\_\_\_\_\_\_\_\_\_\_\_\_\_\_\_\_\_\_\_\_\_\_\_\_\_\_\_\_\_\_\_\_\_\_\_\_\_\_\_\_\_\_\_\_\_\_\_\_\_\_\_\_\_\_\_\_\_\_\_\_\_\_\_\_\_\_\_\_\_\_\_\_\_\_\_\_\_\_\_\_\_\_\_\_\_\_\_\_\_\_\_\_\_\_\_\_\_\_\_\_\_\_\_\_\_

Parameter is set to zero on MaxiMet power up and is reset to zero when the clock reads 23:59:59 to 00 (midnight) and is the default setting.

For continuous measurement, turn off auto-reset of Total Precipitation using MetSet.

Result e.g. 00000.400 (millimetres default).

#### **PRECIPI -** *Precipitation Intensity*

Outputs Precipitation (Rain) Intensity. It is the sum of the last sixty lots of 1 minute accumulated Rain data. A new sum measurement is generated every minute.

Parameter will be set to zero on MaxiMet power up.

Result e.g. 000.200 (millimetres default).

## **PRECIPS -** *Precipitation Status*

Outputs Precipitation (Rain) Status as N or Y (No or Yes). Changes N to Y when total precipitation is incremented and changes Y to N when total precipitation has not incremented in the last 60 seconds.

Result e.g. N (or Y).

#### **SOLARRAD -** *Solar Radiation figure*

Measures solar radiation over the range 0-1600 in W/m<sup>2</sup>.

Result e.g. 0243.

#### **SOLARHOURS** *Sunshine Hours*

Sunshine hours are computed as the period of time, in hours, within a 24 hour calendar day (i.e.: accumulated during the present day) that the measured irradiance exceeds 120 W/m<sup>2</sup>.

Sunshine hours shall be displayed with 2 integral digits and 2 decimal places.

Result e.g. 01.02 (hours).

#### **WCHILL -** *Wind Chill*

The perceived decrease in air temperature felt by the body on exposed skin due to the flow of air.

See WMO Document TD-1184.

#### **W = 13.12 + 0.6215\*T**air **– 11.37\*V**10metre**0.16 + 0.3965\*T**air **\* V**10metre**0.16**

Where:-

W = the WindChill index based on Celcius Temperature scale. Tair = The air temperature in Degrees Celcius. V10metre = the Wind speed at 10 Metres (standard anemometer height) in kilometres/hour.

Result e.g. -012 (°C default).

**Note:** Wind Chill is only reported when the temperature is below 10°C and the wind speed is at least 1.5m/s.

#### **HEATIDX -** *Heat Index*

What the temperature feels like to the human body when relative humidity is combined with the air temperature (also known as apparent temperature).

\_\_\_\_\_\_\_\_\_\_\_\_\_\_\_\_\_\_\_\_\_\_\_\_\_\_\_\_\_\_\_\_\_\_\_\_\_\_\_\_\_\_\_\_\_\_\_\_\_\_\_\_\_\_\_\_\_\_\_\_\_\_\_\_\_\_\_\_\_\_\_\_\_\_\_\_\_\_\_\_\_\_\_\_\_\_\_\_\_\_\_\_\_\_\_\_\_\_\_\_\_\_\_\_\_\_\_\_\_

**Simple Heat Index** is defined as:

HI s =  $0.5 *$  {T + 61.0 + [(T-68.0)\*1.2] + (RH\*0.094)}

where: HI s = Simple Heat Index expressed as an apparent temperature in degrees F.

T = MaxiMet Temperature in degrees F.

RH = MaxiMet Relative Humidity in percent.

**Rothfusz Heat Index** is defined as:

```
HI r = -42.379 + 2.04901523*T + 10.14333127*RH - 0.22475541*T*RH - 0.00683783*T*T -
0.05481717*RH*RH + 0.00122874*T*T*RH + 0.00085282*T*RH*RH -
0.00000199*T*T*RH*RH
```
Se[e http://www.wpc.ncep.noaa.gov/html/heatindex\\_equation.shtml](http://www.wpc.ncep.noaa.gov/html/heatindex_equation.shtml)

where: HI r = Rothfusz Heat Index expressed as an apparent temperature in degrees F.

T = MaxiMet Temperature in degrees F.

RH = MaxiMet Relative Humidity in percent.

#### **Rothfusz Adjustment** is defined as follows:

If the Relative Humidity is less than 13% and the Temperature is above 80 and below 112 degrees F (above 26.66 and below 44.44 °C):

R Adj = -[(13-RH)/4]\*SQRT{[17-ABS(T-95.)]/17}

where: R Adj = Rothfusz Adjustment,

T = MaxiMet Temperature in degrees F,

RH = MaxiMet Relative Humidity in percent,

ABS and SQRT are the absolute value and square root functions, respectively.

If the Relative Humidity is greater than 85% and the Temperature is above 80 and below 87 degrees F (above 26.66 and below 30.55 °C).

R Adj = [(RH-85)/10] \* [(87-T)/5]

where: R Adj = Rothfusz Adjustment.

T = MaxiMet Temperature in degrees F.

RH = MaxiMet Relative Humidity in percent.

If Relative Humidity and Temperature conditions are outside the two bands defined above:

 $R$  Adj = 0

where: R Adj = Rothfusz Adjustment

When HI s  $\ge$  (HI r + R Adj), MaxiMet Heat Index shall be: HI = HI s

where: HI = MaxiMet Heat Index expressed as an apparent temperature in degrees F,

HI s = Simple Heat Index expressed as an apparent temperature in degrees F When HI s < (HI r + R Adj), MaxiMet Heat Index shall be: HI = HI r + R Adj

where: HI = MaxiMet Heat Index expressed as an apparent temperature in degrees F, HI r = Rothfusz Heat Index expressed as an apparent temperature in degrees F, R Adj = Rothfusz Adjustment.

Result e.g. +028 (°C default).

**Note:** Heat Index is only reported when the temperature is above 75°F (approximately 23.88°C) and both Relative Humidity and Temperature are functioning.

# **AIRDENS -** *Air Density*

Outputs calculated Air Density from Pressure and Temperature readings.

$$
Density = \frac{P}{R \times T}
$$

\_\_\_\_\_\_\_\_\_\_\_\_\_\_\_\_\_\_\_\_\_\_\_\_\_\_\_\_\_\_\_\_\_\_\_\_\_\_\_\_\_\_\_\_\_\_\_\_\_\_\_\_\_\_\_\_\_\_\_\_\_\_\_\_\_\_\_\_\_\_\_\_\_\_\_\_\_\_\_\_\_\_\_\_\_\_\_\_\_\_\_\_\_\_\_\_\_\_\_\_\_\_\_\_\_\_\_\_\_

Where:  $P =$  measured absolute pressure in Pa

 $R$  = the gas constant (287.05J $\rm kg$ <sup>-1</sup>K<sup>-1</sup>)

 $T$  = Temperature in K

Result e.g.  $1.0$  (kgm<sup>-3</sup>).

#### **WBTEMP -** *Wet Bulb Temperature*

The temperature a parcel of air would have if it were cooled to saturation (100% relative humidity) by the evaporation of water into it, with the latent heat being supplied to the parcel.

Result e.g. -012.3 (°C default).

For temperatures between -20 and 50 °C and RH humidity ranges of 5 and 99%, wet bulb temperature shall be computed as:

$$
T_w = T \tan[0.151977(\text{RH}\% + 8.313659)^{1/2}] + \text{atan}(T + \text{RH}\%) - \text{atan}(\text{RH}\% - 1.676331) + 0.00391838(\text{RH}\%)^{3/2} \text{atan}(0.023101\text{RH}\%) - 4.686035.
$$

#### where:

Tw = wet bulb temperature in °C,

 $T =$  air temperature in  $°C$ ,

RH% = relative humidity.

Note: The calculation is based on a mean sea level pressure of 1013.25 hPa (according to the International Civil Aviation Organization).

Outside temperatures between -20 °C and 50 °C and RH humidity ranges of 5 and 99%, wet bulb temperature shall not be computed

#### **SUNR -** *Sunrise*

The time instant in the morning when the upper edge of the Sun's disc is coincident with the horizon.

Result e.g. 07:55

**Note:** The installation longitude and latitude must be configured using MetSet for correct readings together with location date and time.

## **SNOON -** *Solar Noon Time*

Defined for a given day and a specific longitude, it is the time when the sun crosses the meridian of the observer's location. At solar noon, a shadow cast by a vertical pole will point either directly north or directly south depending on the observer's latitude and the time of year. <http://www.esrl.noaa.gov/gmd/grad/solcalc/glossary.html>

Result e.g. 11:56.

**Note:** The installation longitude and latitude must be configured using MetSet for correct readings together with location date and time.

#### **SUNS -** *Sunset*

The time instant in the evening when the upper edge of the Sun's disc is coincident with the horizon.

\_\_\_\_\_\_\_\_\_\_\_\_\_\_\_\_\_\_\_\_\_\_\_\_\_\_\_\_\_\_\_\_\_\_\_\_\_\_\_\_\_\_\_\_\_\_\_\_\_\_\_\_\_\_\_\_\_\_\_\_\_\_\_\_\_\_\_\_\_\_\_\_\_\_\_\_\_\_\_\_\_\_\_\_\_\_\_\_\_\_\_\_\_\_\_\_\_\_\_\_\_\_\_\_\_\_\_\_\_

Result e.g. 15:57

**Note:** The installation longitude and latitude must be configured using MetSet for correct readings together with location date and time.

#### **SUNP -** *Position of the Sun*

A function of date, time and the geographic coordinates of the observer on the surface of the Earth.

As the Earth moves around the Sun during the course of the year, the Sun appears to move with respect to the fixed stars on the celestial sphere, along a path called the "ecliptic". The Earth's rotation about its axis causes the fixed stars to move in the sky in a way that depends on the observer's geographic latitude. [https://en.wikipedia.org/wiki/Position\\_of\\_the\\_Sun,](https://en.wikipedia.org/wiki/Position_of_the_Sun)<https://en.wikipedia.org/wiki/Analemma>

Result e.g. 021:-61 (Azimuth and Elevation in degrees)

**Note:** The installation longitude and latitude must be configured using MetSet for correct readings together with location date and time.

## **TWIC -** *Twilight Civil*

Begins in the morning, or ends in the evening, when the geometric centre of the Sun is 6 degrees below the horizon.

**Beginning of Morning Twilight (Civil):** Defined as the instant in the morning, when the centre of the Sun is at a depression angle of six degrees (6°) below an ideal horizon. At this time in the absence of moonlight, artificial lighting or adverse atmospheric conditions, the illumination is such that large objects may be seen but no detail is discernible. The brightest stars and planets can be seen and for navigation purposes at sea, the sea horizon is clearly defined.

**End of Evening Twilight (Civil):** Defined as the instant in the evening, when the centre of the Sun is at a depression angle of six degrees (6°) below an ideal horizon. At this time in the absence of moonlight, artificial lighting or adverse atmospheric conditions, the illumination is such that large objects may be seen but no detail is discernible. The brightest stars and planets can be seen and for navigation purposes at sea, the sea horizon is clearly defined.

Result e.g. 07:10

**Note:** The installation longitude and latitude must be configured using MetSet for correct readings.

## **TWIN -** *Twilight Nautical*

Begins in the morning, or ends in the evening, when the geometric centre of the Sun is 12 degrees below the horizon.

**Beginning of Morning Twilight (Nautical):** Defined as the instant in the morning, when the centre of the Sun is at a depression angle of twelve degrees (12°) below an ideal horizon. At this time in the absence of moonlight, artificial lighting or adverse atmospheric conditions, it is dark for normal practical purposes. For navigation purposes at sea, the sea horizon is not normally visible.

**End of Evening Twilight (Nautical):** Defined as the instant in the evening, when the centre of the Sun is at a depression angle of twelve degrees (12°) below an ideal horizon. At this time in the absence of moonlight,

artificial lighting or adverse atmospheric conditions, it is dark for normal practical purposes. For navigation purposes at sea, the sea horizon is not normally visible.

\_\_\_\_\_\_\_\_\_\_\_\_\_\_\_\_\_\_\_\_\_\_\_\_\_\_\_\_\_\_\_\_\_\_\_\_\_\_\_\_\_\_\_\_\_\_\_\_\_\_\_\_\_\_\_\_\_\_\_\_\_\_\_\_\_\_\_\_\_\_\_\_\_\_\_\_\_\_\_\_\_\_\_\_\_\_\_\_\_\_\_\_\_\_\_\_\_\_\_\_\_\_\_\_\_\_\_\_\_

Result e.g. 06:28

**Note:** The installation longitude and latitude must be configured using MetSet for correct readings.

#### **TWIA -** *Twilight Astronomical*

Begins in the morning, or ends in the evening, when the geometric centre of the Sun is 18 degrees below the horizon.

**Beginning of Morning Twilight (Astronomical):** Defined as the instant in the morning, when the centre of the Sun is at a depression angle of eighteen degrees (18°) below an ideal horizon. At this time the illumination due to scattered light from the Sun is less than that from starlight and other natural light sources in the sky.

**End of Evening Twilight (Astronomical):** Defined as the instant in the evening, when the centre of the Sun is at a depression angle of eighteen degrees (18°) below an ideal horizon. At this time the illumination due to scattered light from the Sun is less than that from starlight and other natural light sources in the sky.

Result e.g. 05:49

**Note:** The installation longitude and latitude must be configured using MetSet for correct readings.

#### **XTILT -** *X Tilt*

X-Tilt shall be displayed in degrees with 2 signed integral digits over the range ±89 degrees. With respect to the MaxiMet north marker:

+XX shall indicate that the unit is tipping towards east. -XX shall indicate that the unit is tipping towards west.

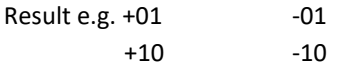

#### **YTILT -** *Y Tilt*

Y-Tilt shall be displayed in degrees with 2 signed integral digits over the range ±89 degrees.

+YY shall indicate that the unit is tipping towards north.

-YY shall indicate that the unit is tipping towards south.

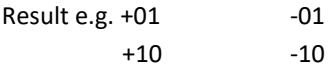

## **ZORIENT -** *Z Orient*

Z-Orientation shall be displayed as +1 or -1.

+1 (normal upright position (+- 90 degrees)). -1 (inverted position (+- 90 degrees)).

Result e.g.  $+1$   $-1$ 

# **CHECKTILT -** *Check Tilt*

Units with an Inclinometer have a more accurate X and Y Tilt 4 Hz output that can be configured with a PC terminal program during installation if required (see para 6.8).

\_\_\_\_\_\_\_\_\_\_\_\_\_\_\_\_\_\_\_\_\_\_\_\_\_\_\_\_\_\_\_\_\_\_\_\_\_\_\_\_\_\_\_\_\_\_\_\_\_\_\_\_\_\_\_\_\_\_\_\_\_\_\_\_\_\_\_\_\_\_\_\_\_\_\_\_\_\_\_\_\_\_\_\_\_\_\_\_\_\_\_\_\_\_\_\_\_\_\_\_\_\_\_\_\_\_\_\_\_

**X-Tilt** shall be displayed in degrees with up to 2 integral digits and a decimal point over the range 89.9<sup>o</sup>/-89.9⁰.

Result e.g. 88.9 -88.9 8.9 -8.9  $0.9$  -0.9

**Y-Tilt** shall be displayed in degrees with up to 2 integral digits and a decimal point over the range 89.9°/-89.9⁰.

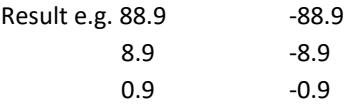

**Z-Orientation** shall be displayed as 1 (upright) or -1 (inverted).

Result e.g. 1 -1

**Compass Heading** hall be displayed in degrees (000-359) on wind output units. Result e.g. 001.

# **COMPASSH -** *Compass Heading*

North direction read out from the MaxiMet compass.

Result e.g. 139 (degrees).

## **GPSHEADING -** *GPS Enabled Heading*

GPS Heading shall be displayed with 3 integral digits.

Result e.g. 064 (degrees).

## **GPSSPEED -** *GPS Speed over Ground*

Velocity at which the MaxiMet unit with GPS is travelling over ground.

Result e.g. +000.10 (metres/second (default)).

In feet/minute setting then a reading might be 00020 (no decimal places).

## **GPSLOCATION -** *GPS Latitude, Longitude and Height*

Result e.g. +50.762956:-001.539948:+4.90.

Where:  $+50.762956$  is latitude ( $\pm 90$  degrees north/south), positive latitude equals north.

-001.539948 is longitude  $(\pm 180$  degrees east/west), negative longitude equals west.

+4.90 is height. Using GPS means that regardless of whether a station is located on a mountain or on the coastline of a country it is possible to compare pressure readings without any further calculations as the GPS information gives the height information needed to calculate the difference in elevation to sea level and then it is possible to correct the reading for it.

If GPS lock is lost, location reverts to set value or to GMT so the current location should be set manually.

# **GPSSTATUS -** *Location Fix and Number of Satellites*

Result e.g. 010B.

Where: 0 is padding.

1 is GPS SPS mode fix valid (0 is fix not available).

0B is a hexadecimal representation of the number of satellites acquired, 11 satellites found. 0A would be 10 satellites etc.

\_\_\_\_\_\_\_\_\_\_\_\_\_\_\_\_\_\_\_\_\_\_\_\_\_\_\_\_\_\_\_\_\_\_\_\_\_\_\_\_\_\_\_\_\_\_\_\_\_\_\_\_\_\_\_\_\_\_\_\_\_\_\_\_\_\_\_\_\_\_\_\_\_\_\_\_\_\_\_\_\_\_\_\_\_\_\_\_\_\_\_\_\_\_\_\_\_\_\_\_\_\_\_\_\_\_\_\_\_

**TIME (and Date) -** *MaxiMet Date and Time (can be updated by GPS* 

#### *Option)*

Time can be set manually by the user or updated by the GPS Module (if fitted). GPS time can be automatically updated every hour (GPS default setting).

By default time will be UTC.

Result e.g. 2015-06-04T10:01:36.8.

#### **VOLT -** *Supply Voltage*

DC Supply voltage measured at the MaxiMet.

Result e.g. +10.5 (volts).

#### **STATUS -** *Status of MaxiMet Sensors*

Outputs the MaxiMet Sensors Status Code.

Result e.g. 0000 (see para 8.3).

## **WINDSTAT -** *Status of Wind Sensor in detail*

Outputs status codes relating to wind sensor data.

Result e.g. 0000 (see para 8.3).

## **USERINF -** *User Information Field*

The User Information field shall have a maximum size of 16 characters, comprised of printable ASCII characters (to exclude " $@$ ", ",", "\*", "%" and "?").

**Note:** Space character may be included.

This field allows for instance to record installation or calibration dates.

Result e.g. CAL DUE 15.08.18

# **9.2. Glossary & Abbreviations**

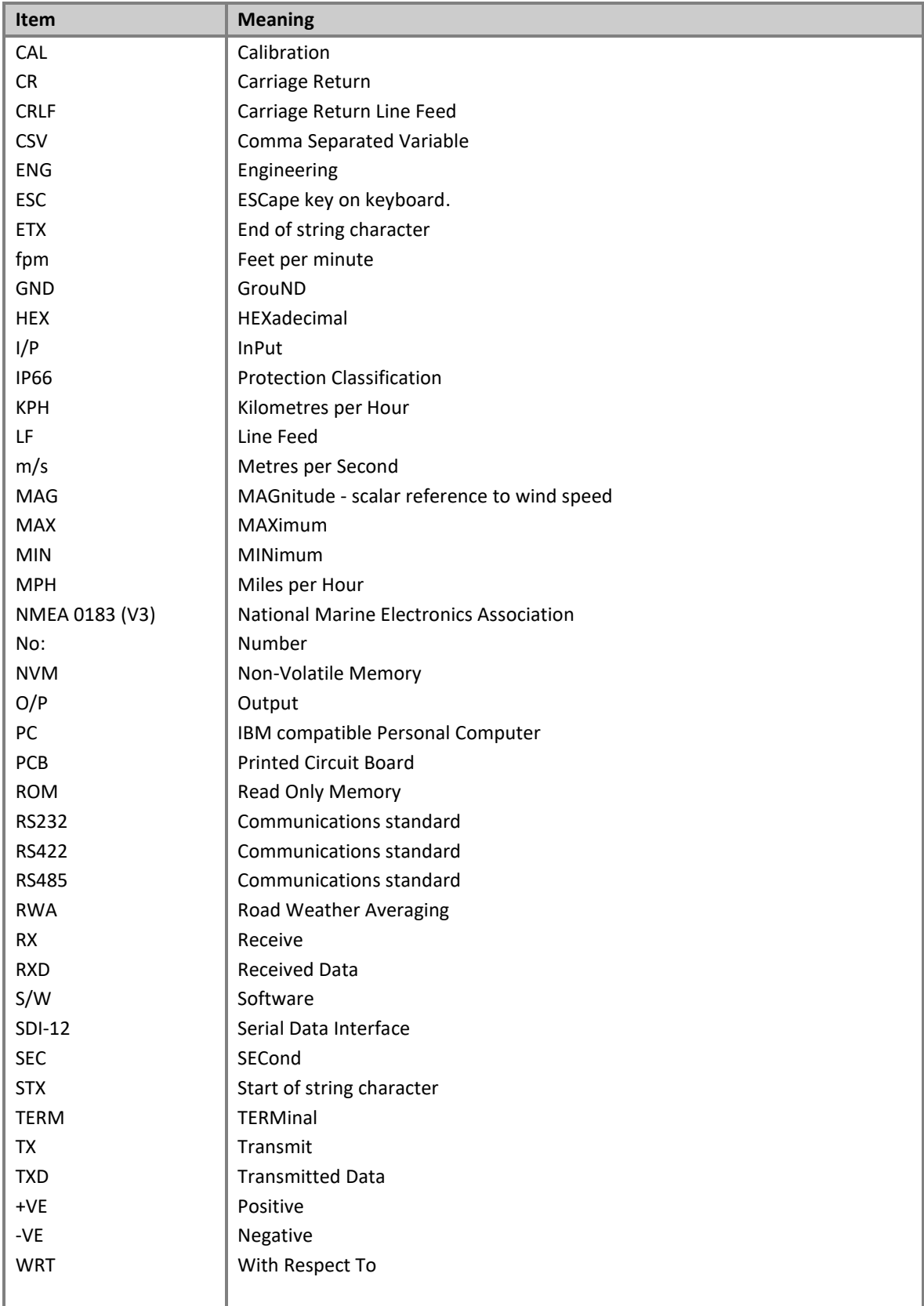

\_\_\_\_\_\_\_\_\_\_\_\_\_\_\_\_\_\_\_\_\_\_\_\_\_\_\_\_\_\_\_\_\_\_\_\_\_\_\_\_\_\_\_\_\_\_\_\_\_\_\_\_\_\_\_\_\_\_\_\_\_\_\_\_\_\_\_\_\_\_\_\_\_\_\_\_\_\_\_\_\_\_\_\_\_\_\_\_\_\_\_\_\_\_\_\_\_\_\_\_\_\_\_\_\_\_\_\_\_

# **9.3. FCC**

MaxiMets comply with part 15 of the RCC Rules. Operation is subject to the following two conditions:-

\_\_\_\_\_\_\_\_\_\_\_\_\_\_\_\_\_\_\_\_\_\_\_\_\_\_\_\_\_\_\_\_\_\_\_\_\_\_\_\_\_\_\_\_\_\_\_\_\_\_\_\_\_\_\_\_\_\_\_\_\_\_\_\_\_\_\_\_\_\_\_\_\_\_\_\_\_\_\_\_\_\_\_\_\_\_\_\_\_\_\_\_\_\_\_\_\_\_\_\_\_\_\_\_\_\_\_\_\_

- (1) This device may not cause harmful interference, and
- (2) This device must accept any interference received, including interference that may cause undesired operation.

This equipment has been tested and found to comply with the limits for a Class A digital device, pursuant to part 15 of the FCC Rules. These limits are designed to provide reasonable protection against harmful interference when the equipment is operated in a commercial environment. This equipment generates, uses, and can radiate radio frequency energy and, if not installed and used in accordance with the instruction manual, may cause harmful interference to radio communications. Operation of this equipment in a residential area is likely to cause harmful interference in which case the user will be required to correct the interference at his own expense.